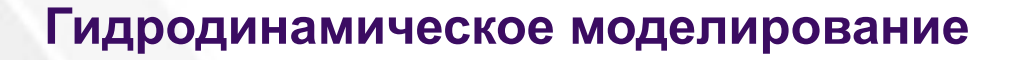

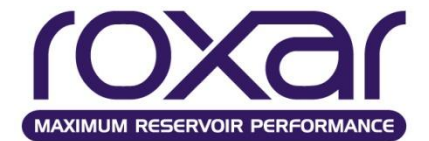

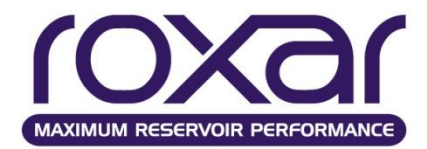

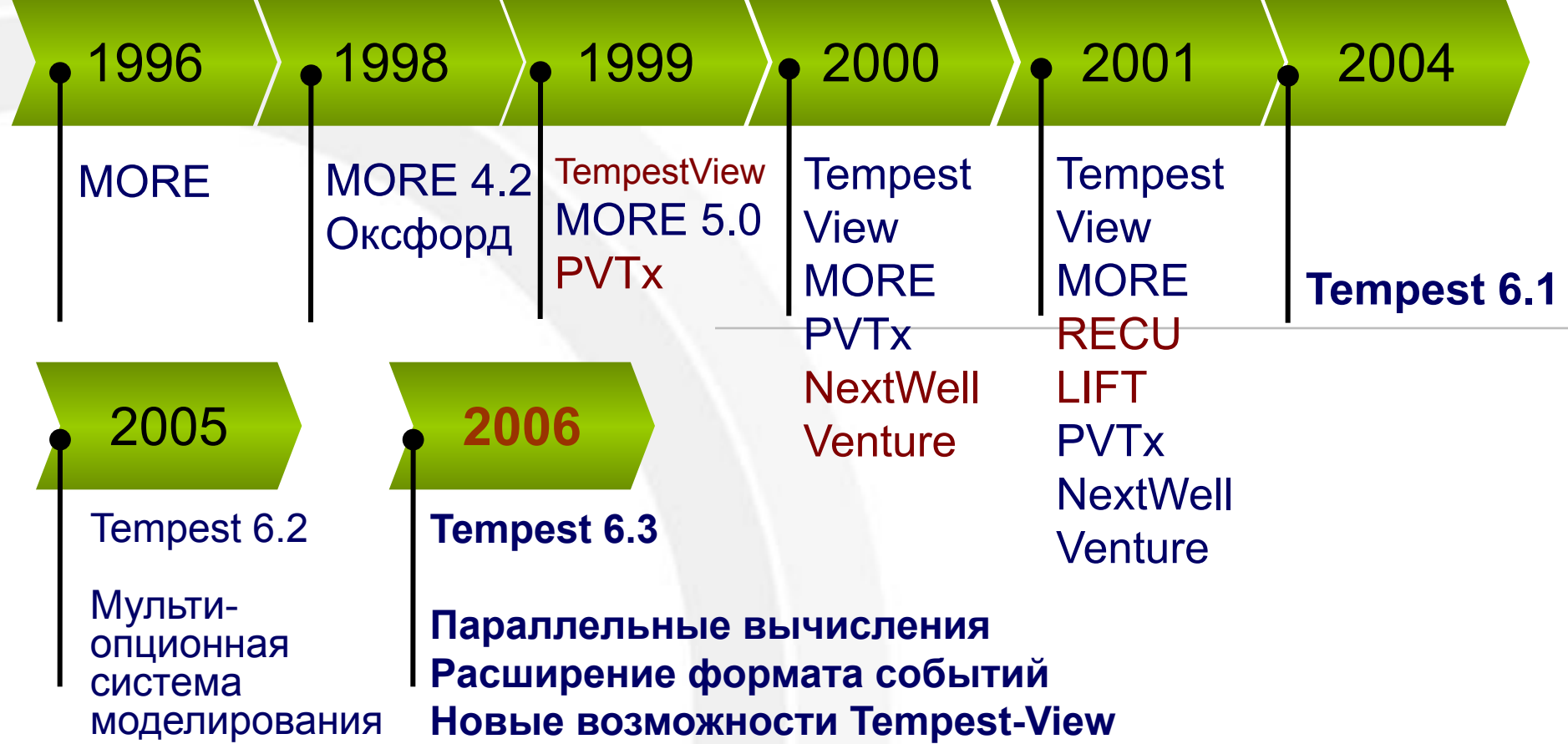

**Основные цели модели**

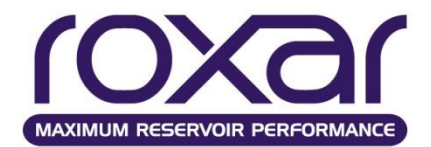

## **Выбор оптимального варианта разработки**

## **Снижение затрат на разработку**

## **Увеличение добычи нефти и соответственно прибыли**

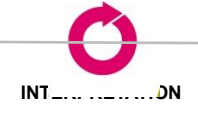

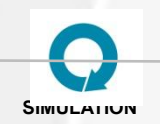

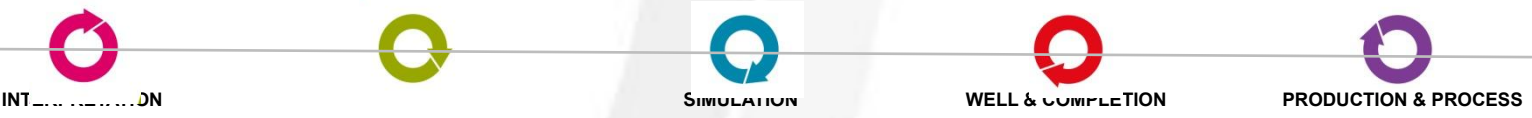

#### **Возможности модели**

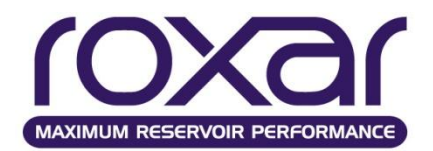

- Моделирование различных сценариев разработки месторождения, выбор оптимальных вариантов
- Оценка влияния плотности сетки скважин и расположения скважин
- Определение необходимости проведения мероприятий на скважинах и их оценка
- Определение зон невыработанных запасов и мероприятий по их извлечению
- Определение эффективности проектирования скважин со сложной траекторией, зарезки боковых стволов
- Определение зон пласта не охваченных процессом вытеснения
- Оценка влияния методов повышения нефтеотдачи на КИН

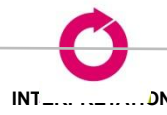

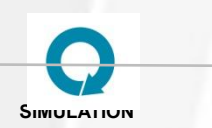

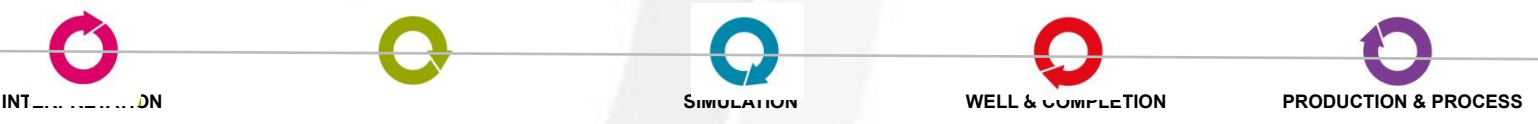

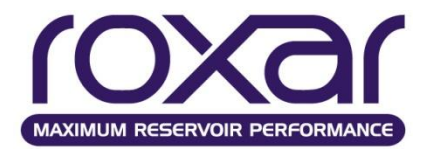

## I. Необходимо соблюдать баланс между детальностью модели, ее размерами и скоростью счета

II. Модель не является истиной, она отображает наши знания и предположения о пласте и служит инструментом для дальнейшей разработки

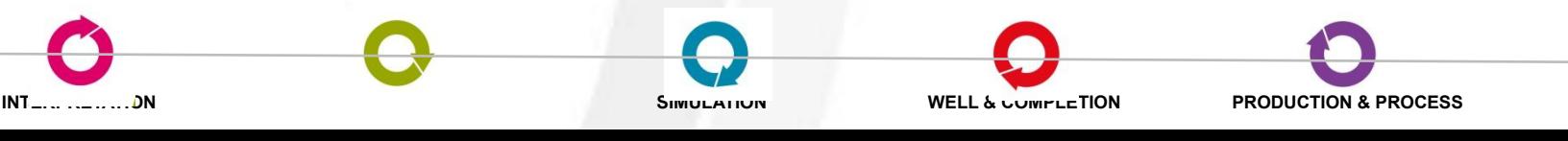

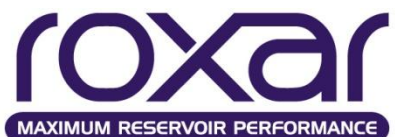

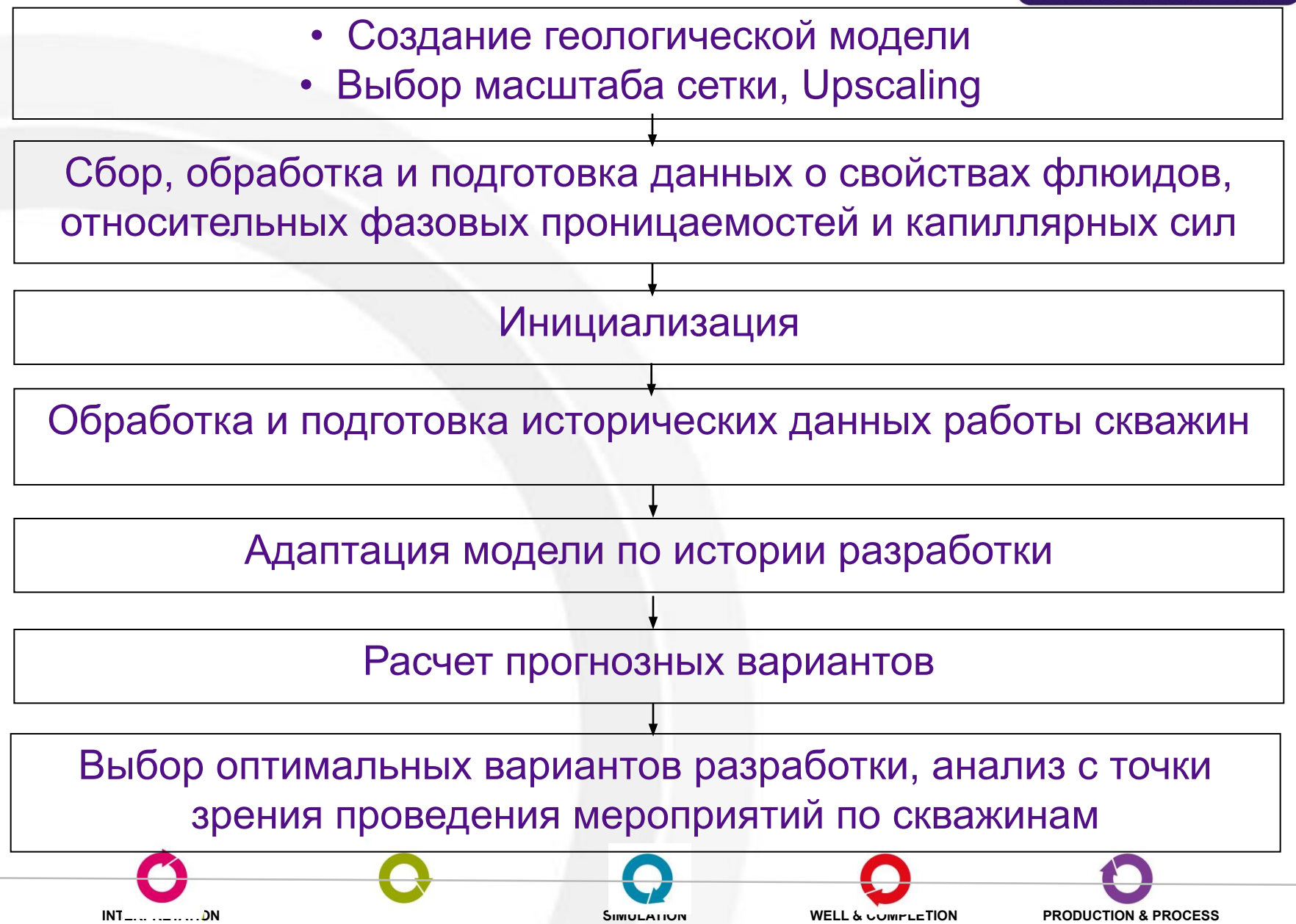

#### **Модель пласта: Геология -> Гидродинамика**

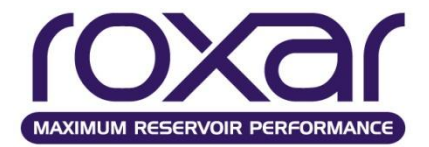

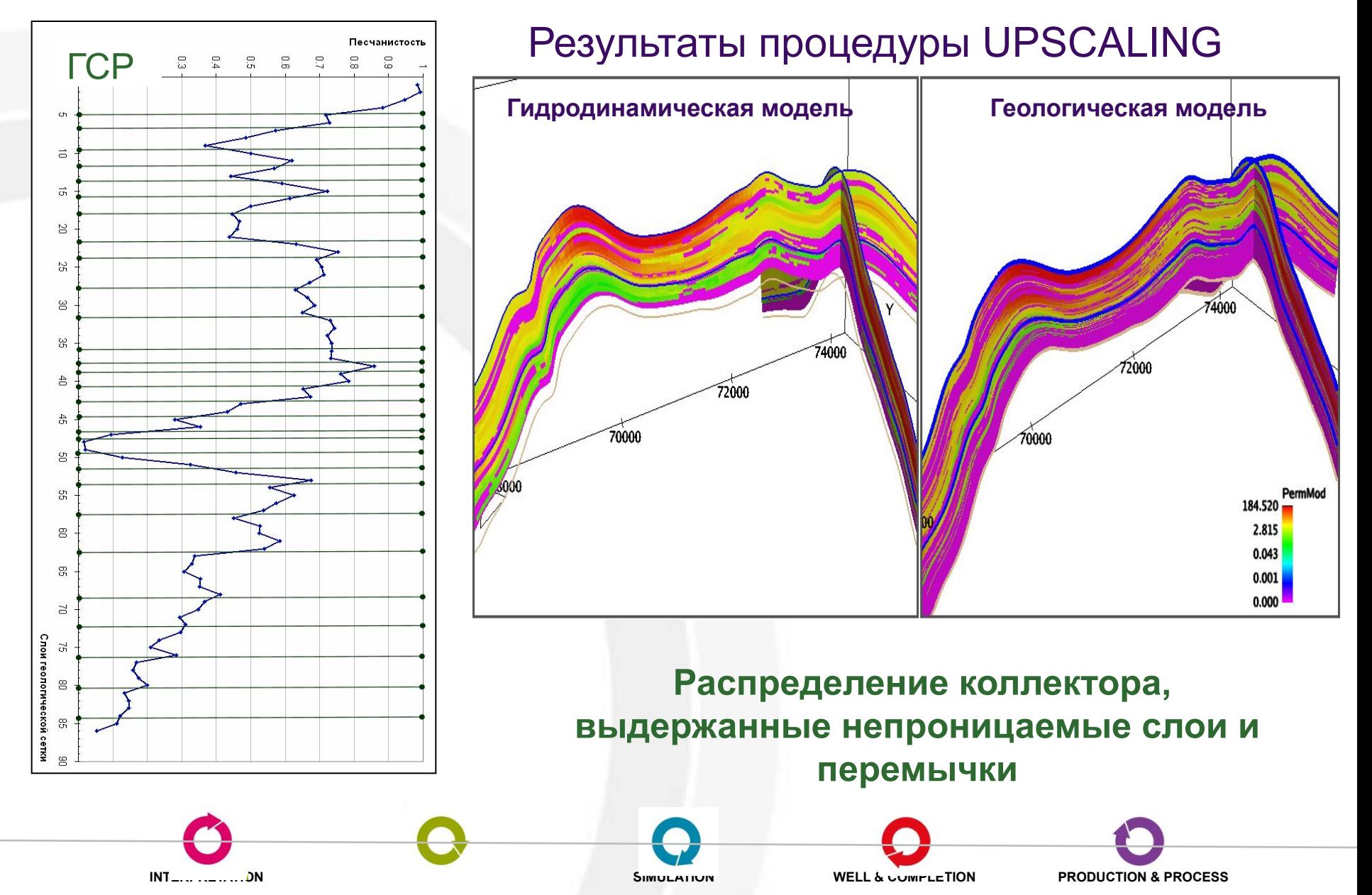

#### **Модель пласта: Геология -> Гидродинамика**

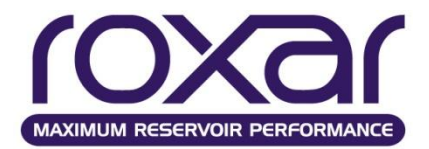

## Результаты процедуры UPSCALING

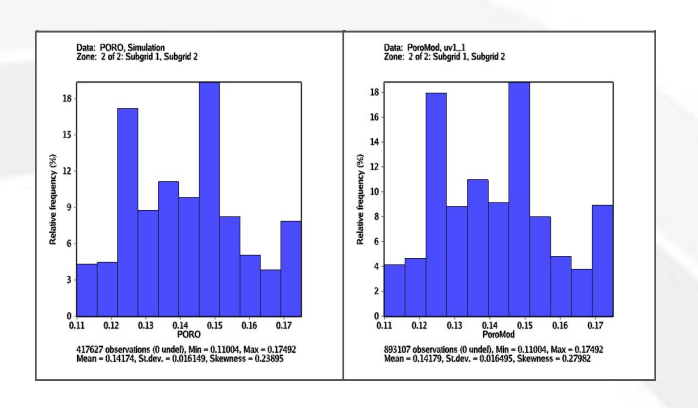

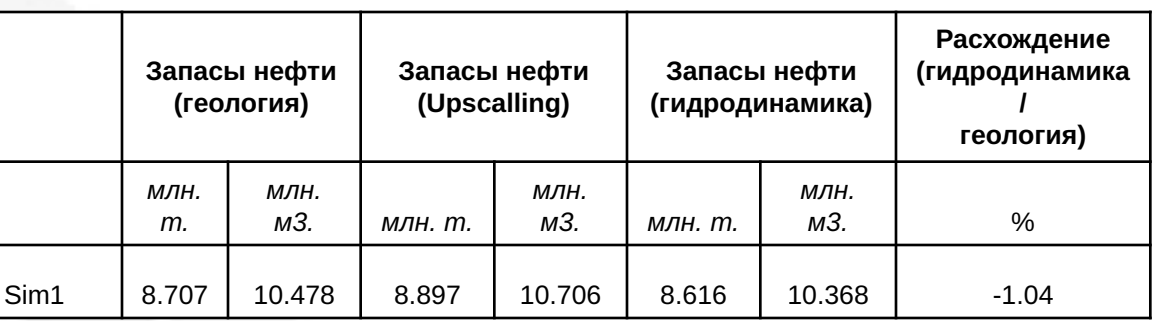

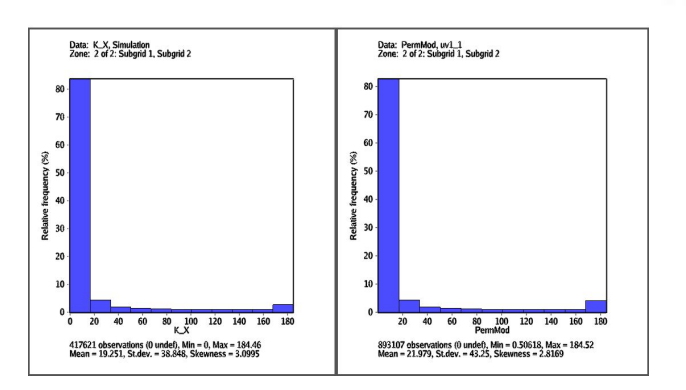

- **Гистограммы распределения пористости, проницаемости, песчанистости**
- **Карты распределения средних параметров**

#### **•Сопоставление и сбивка запасов**

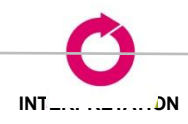

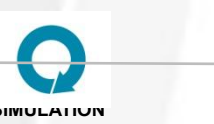

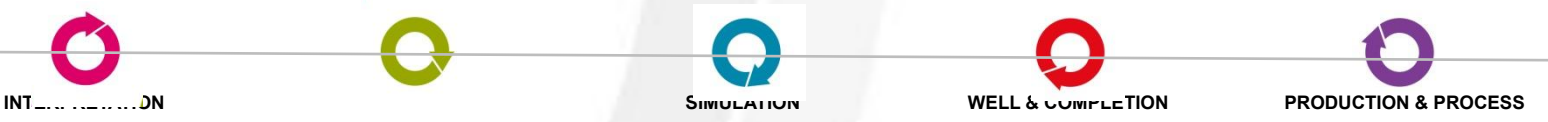

#### **Сопоставление запасов**

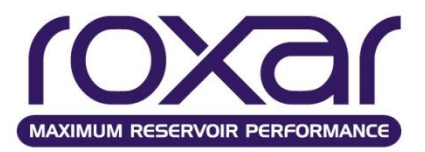

Поровый объем в модели можно посмотреть в выходном файле расчета (\*.out). Там же приведена информация о запасах в пластовых и поверхностных условиях.

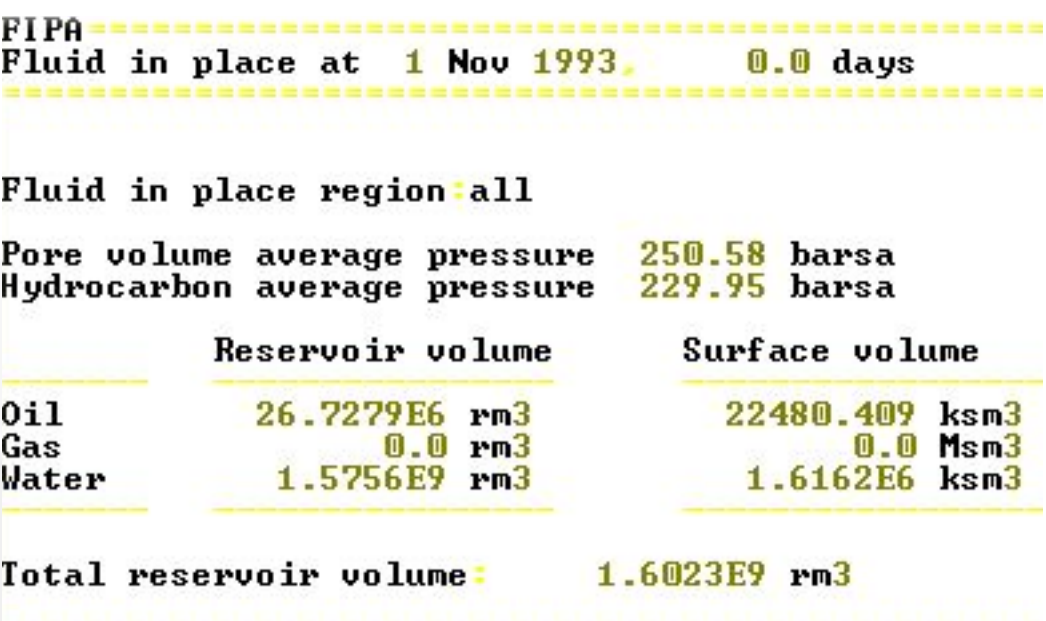

Если у Вас несколько регионов по запасам, несколько залежей, или объектов разработки, то сбивка запасов должна производиться для каждого региона, залежи или объекта разработки. Для этого создаются регионы по запасам (опция FLIP в ключевом слове DEFI) и выводится информация по ним с использованием вторичного ключевого слова FLIP для ключевого слова ARRAY в секции RECURENT.

**INTERPRETATION MODELING SIMULATION WELL & COMPLETION PRODUCTION & PROCESS**

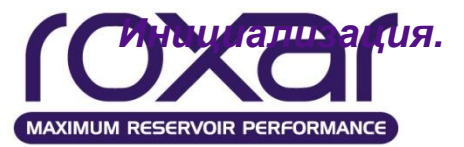

#### **Значения запасов по регионам так же можно посмотреть в Tempest-View.**

#### **KEYA' KER A I** 心自つと Table

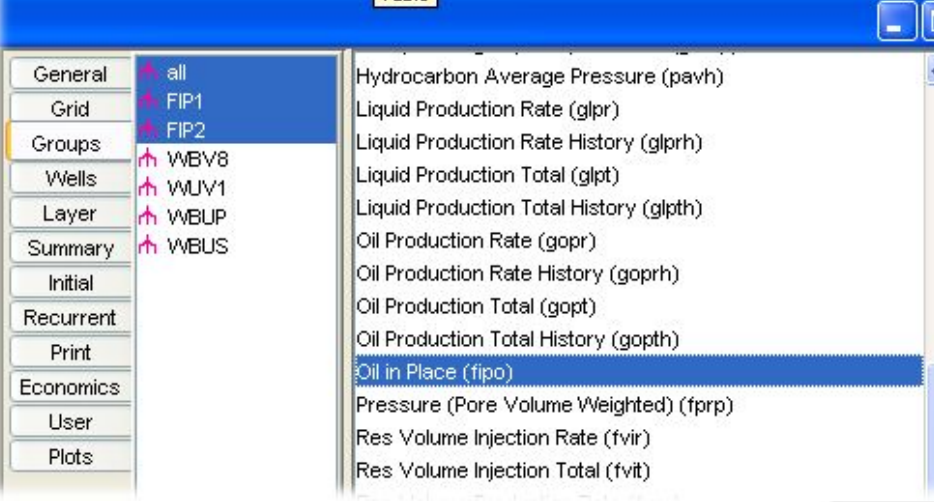

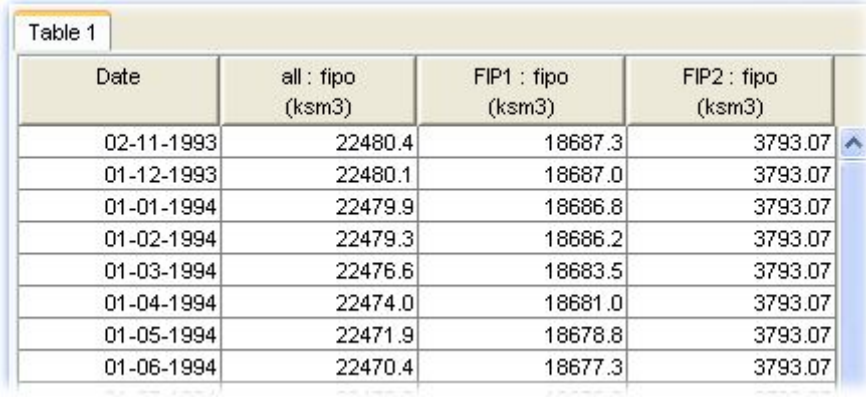

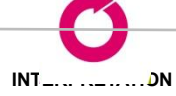

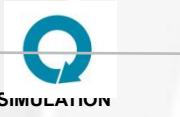

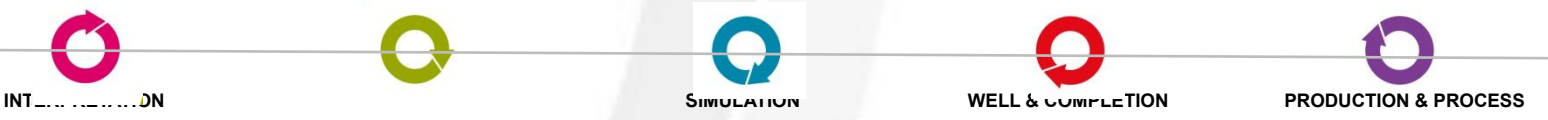

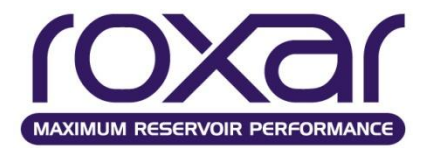

**Произвести запуск всех модулей MORE можно из** Tempest **или из командной строки**

# mored - запуск программы с двойной точностью; **Синтаксис:**

*mored <имя входного файла><имя выходного файла>*

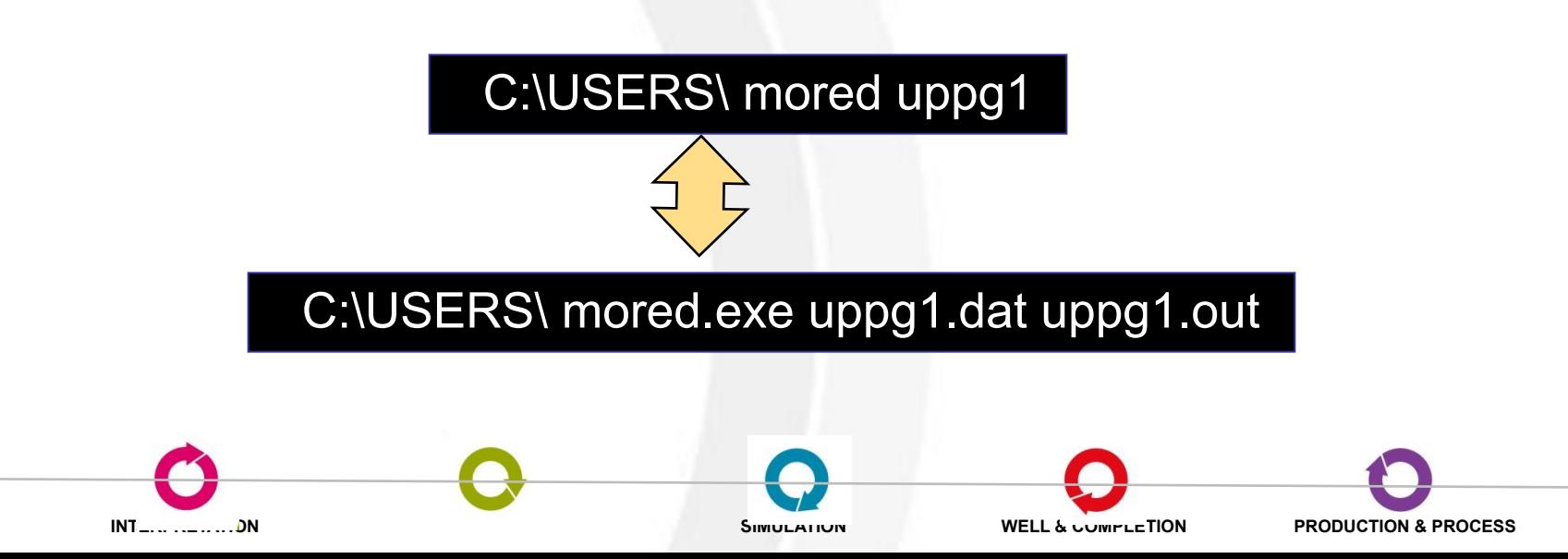

#### **Исходные данные для построения модели**

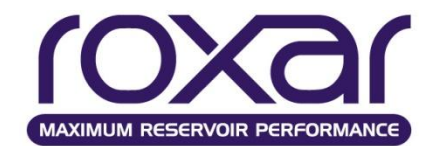

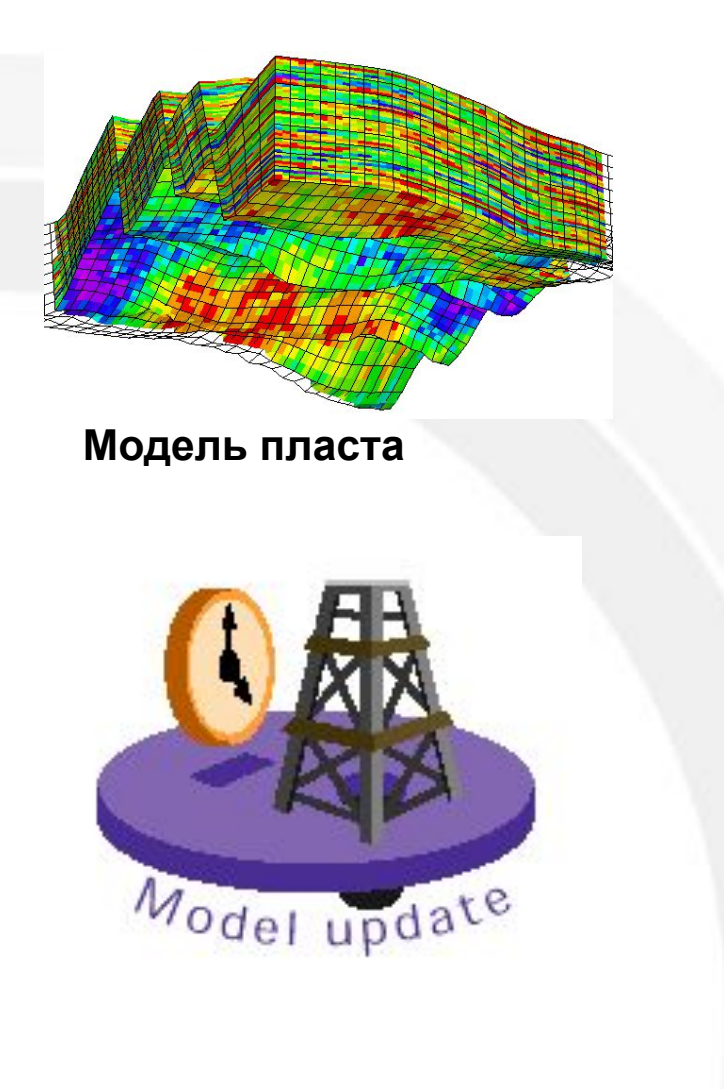

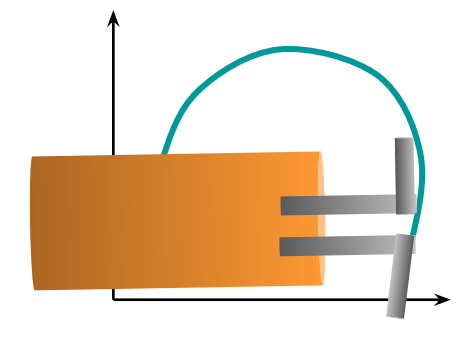

**Описание флюида**

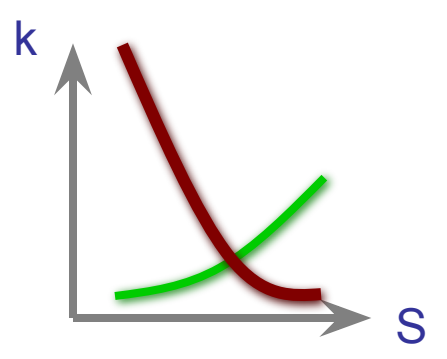

**Кривые относительных фазовых проницаемостей**

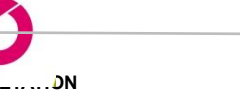

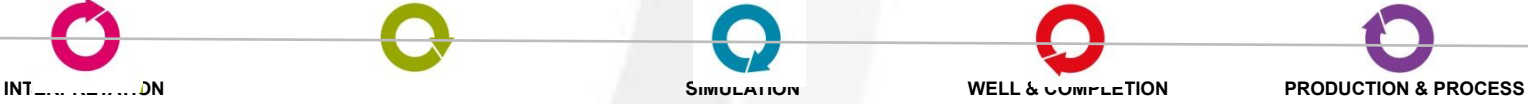

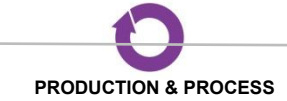

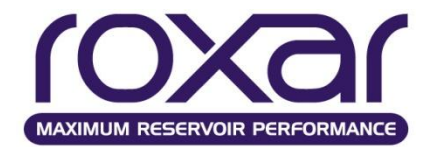

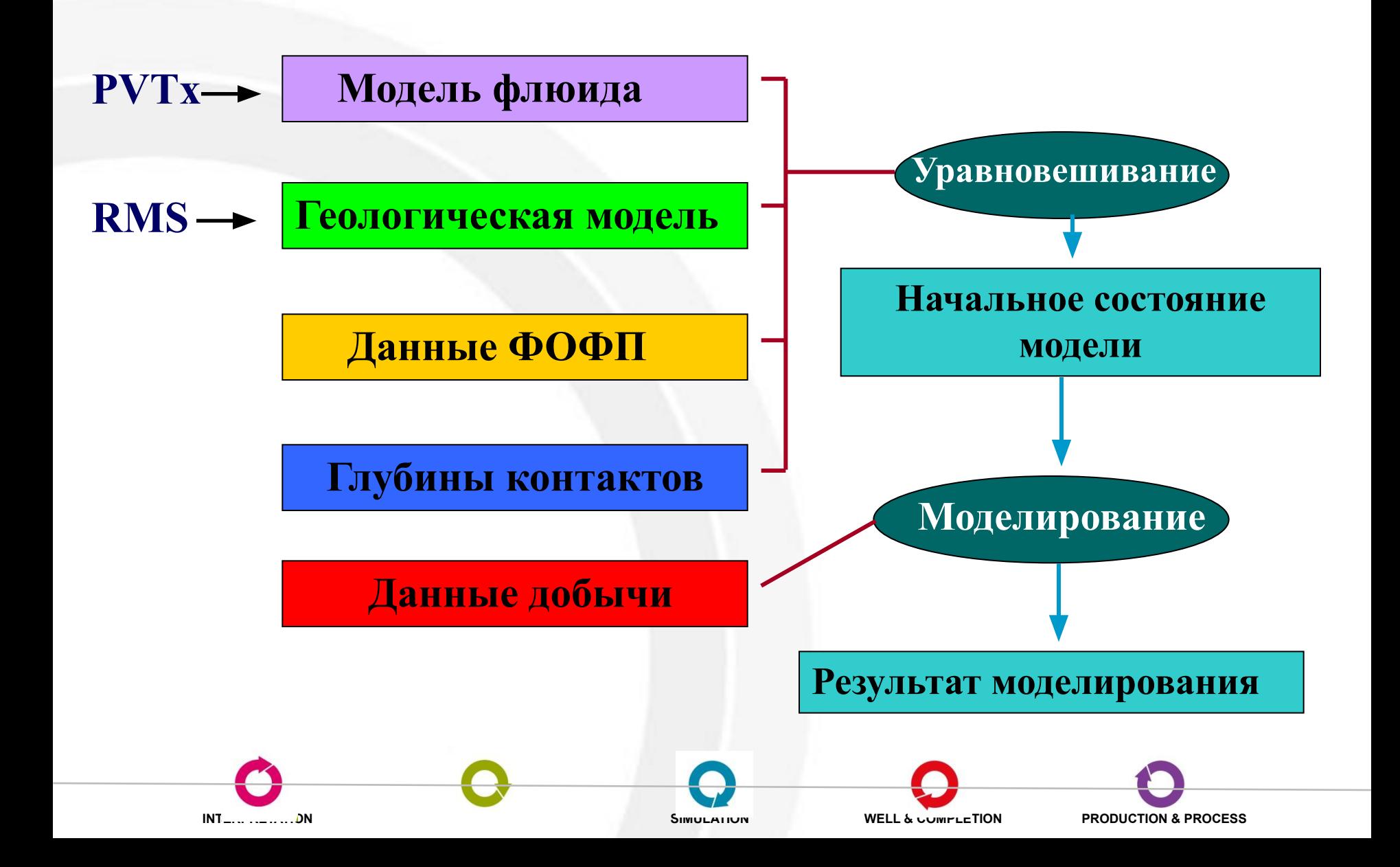

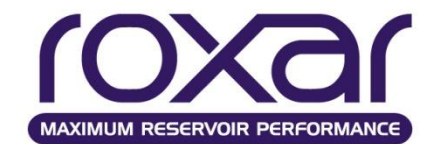

## **Секции запускающего файла MORE**

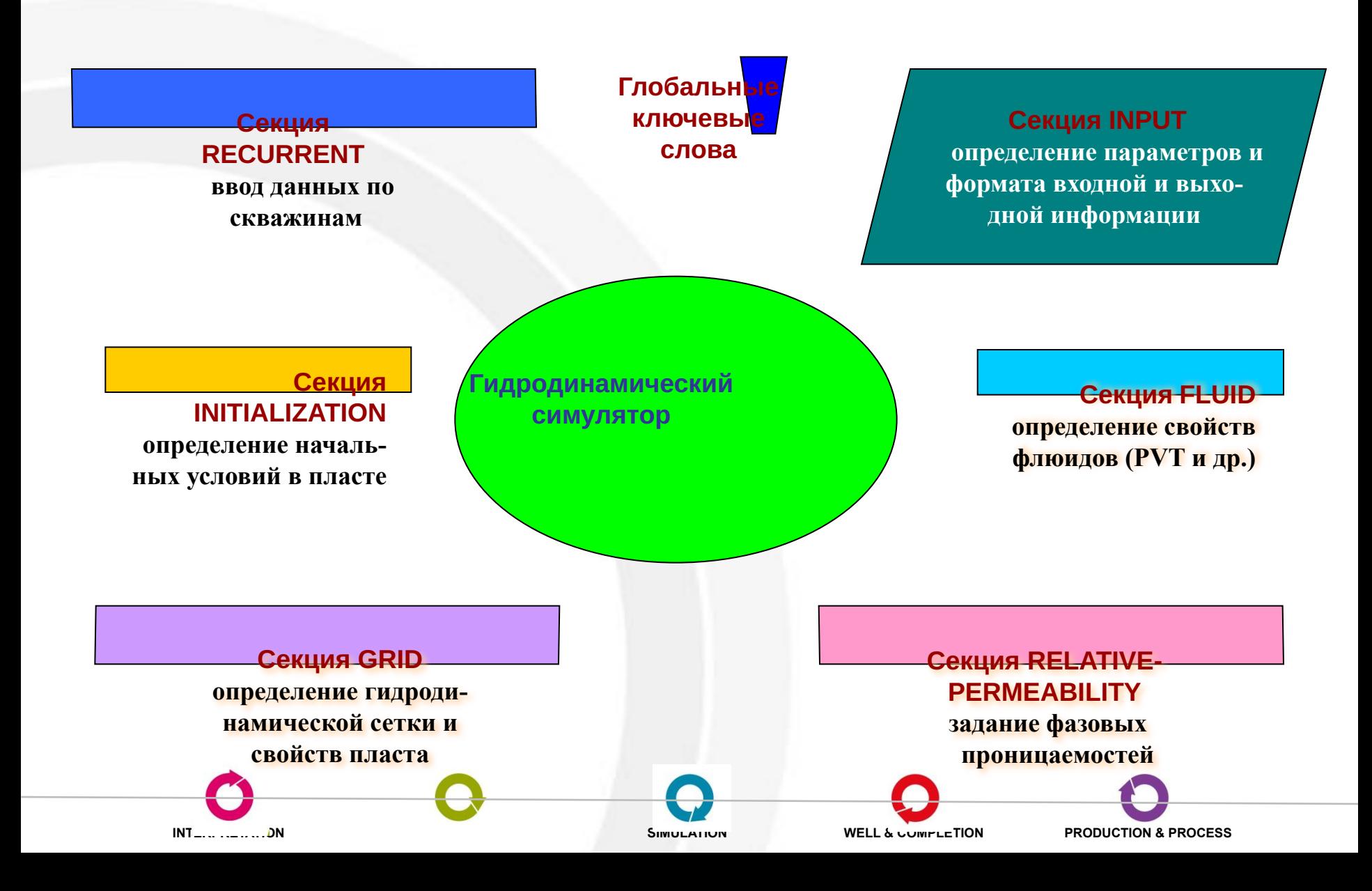

## **Запуск программы**

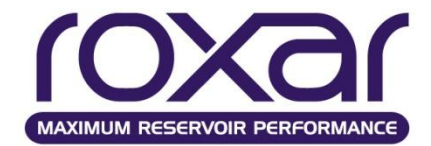

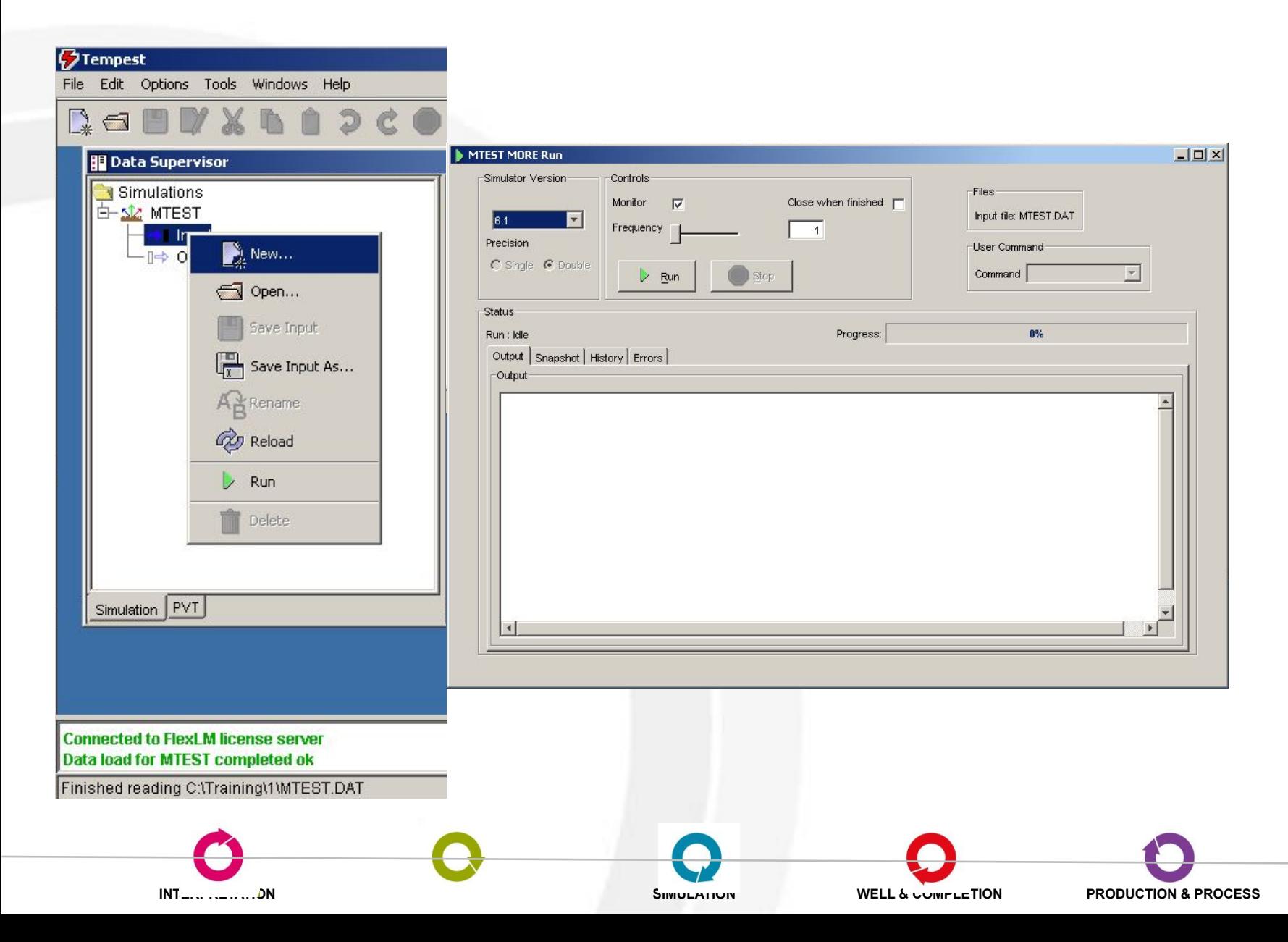

### **Формат ввода данных**

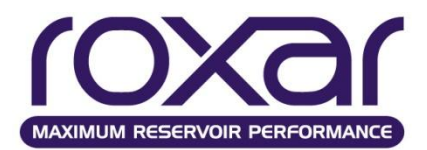

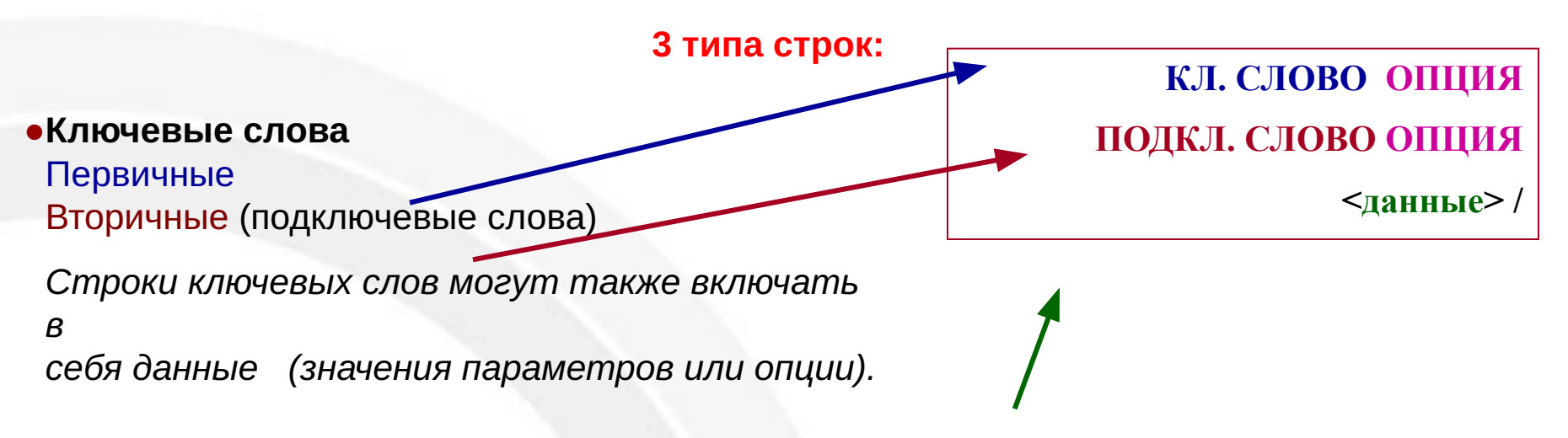

Ключевые слова - 4 символьные Имена скважин, групп и сепараторов - 16 символьные

**●Данные** Массивы Таблицы

#### **●Комментарии**

Используются для документирования создаваемого *модельного файла* 

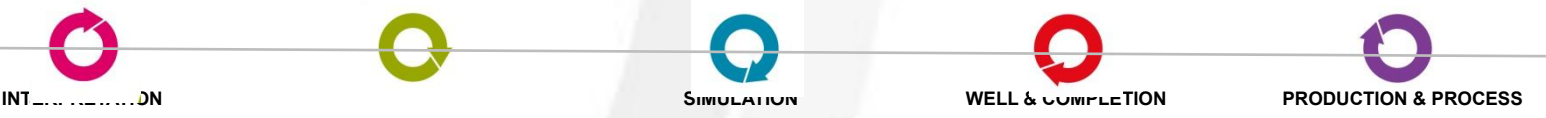

## **Глобальные ключевые слова**

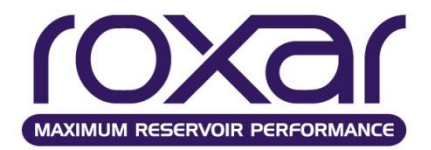

●Задание выдачи в выходном файле входного **ECHO** OFF **ON**

●Подключение вспомогательных файлов **OPEN** {**INPU** ALL ECLI IRST} FORM **UNFO** UNIX PC } **INCL**

●Переход между стандартным вводом и альтернативным **SWIT**

●Задание выдачи ошибок для контроля в выходном файле **ERRO** {NERR{**FATA** NONF} {NONE ERRO **ALL**} {NOAL **ALTE**}

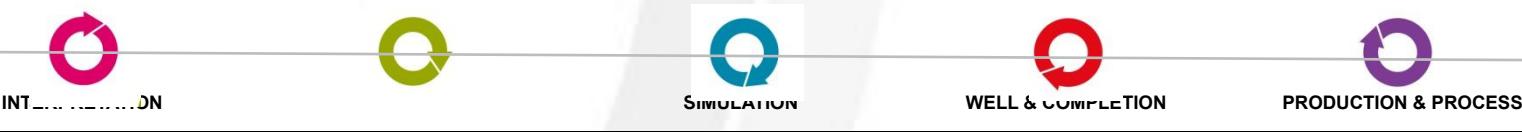

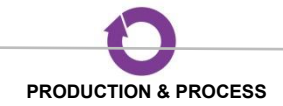

#### **Пример записи глобальных ключевых слов**

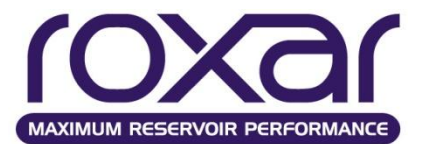

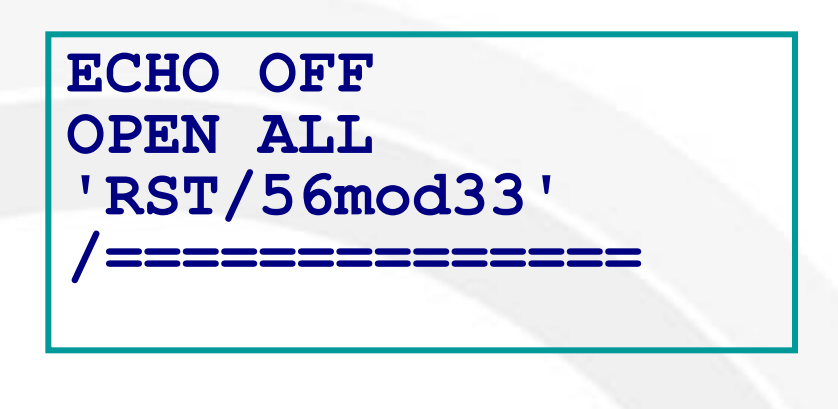

**OPEN INPUT 'GRID\grid.grd' SWITCH**

**OPEN INPUT 'Out1990.txt' SWITCH**

#### OPEN ECLIPSE [**UNFO**] [FORM] [UNIX][PC]

UNFO - (По умолчанию) Создаёт бинарные файлы; FORM - Создаёт форматированные (текстовые) файлы; PC - Создаёт бинарные файлы формата PC; UNIX - Создаёт бинарные файлы формата UNIX;

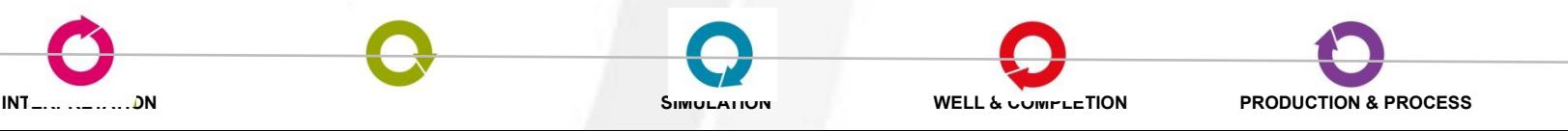

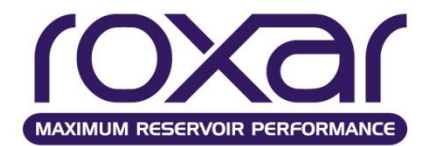

## **MONI**

• выводит информацию о наиболее не сходящейся ячейке и краткое описание сходимости линейного солвера, изменения решения на каждое обновление и т.д

• General non-linear output Worst oil residual (3,6,1,0) -7.5998110198 Active, state 75 0 prd 469.49104 co 1.70568794 cg 7.45505189 cw 6.75073050 so 0.84353748 sg 0.03797585 sw 0.11848667 pbd 469.49104 ro -7.59981 rg -19.37284 rw 2.84642

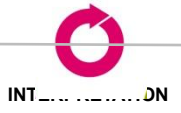

.

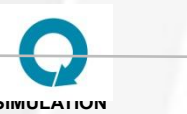

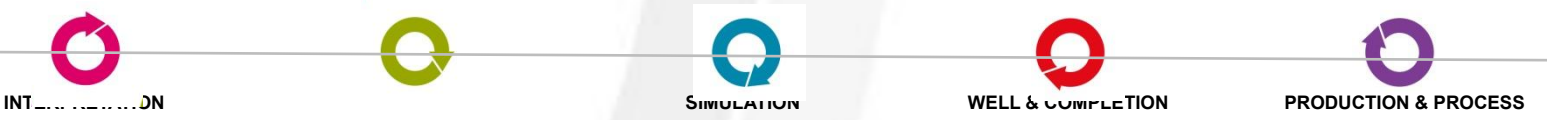

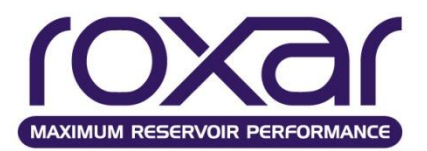

- Заголовок в выходных файлах TITL
- Печать данных секции INPUT
- **PRINT** NONE **ALL**
- Задание системы единиц измерения
- **UNIT** METR **POFU**

метрическая система измерений

американская система измерений

•Дата начала моделирования

- **IDAT** 1 JAN 1999 **IDAT** Jan, 1, 99
- •Дата запуска модели (Рестарт)
- **SDAT** 1 Jan 2009 **SDAT** 10 YEAR (DAYS MONT)

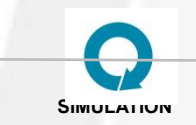

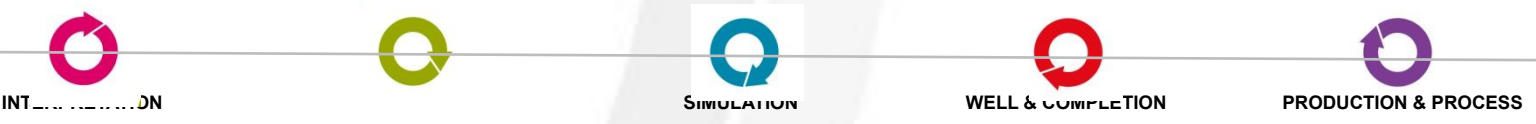

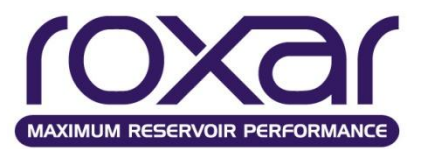

**COAR**sen – задаёт равномерное укрупнение сетки по осям x-, y- и z COARsen Fx Fy Fz {OUTPut}

#### **CXGR**, **CYGR**, **CZGR**

CXGR 16 {OUTPut}

10 3 2 10\*1 2 3 10 /

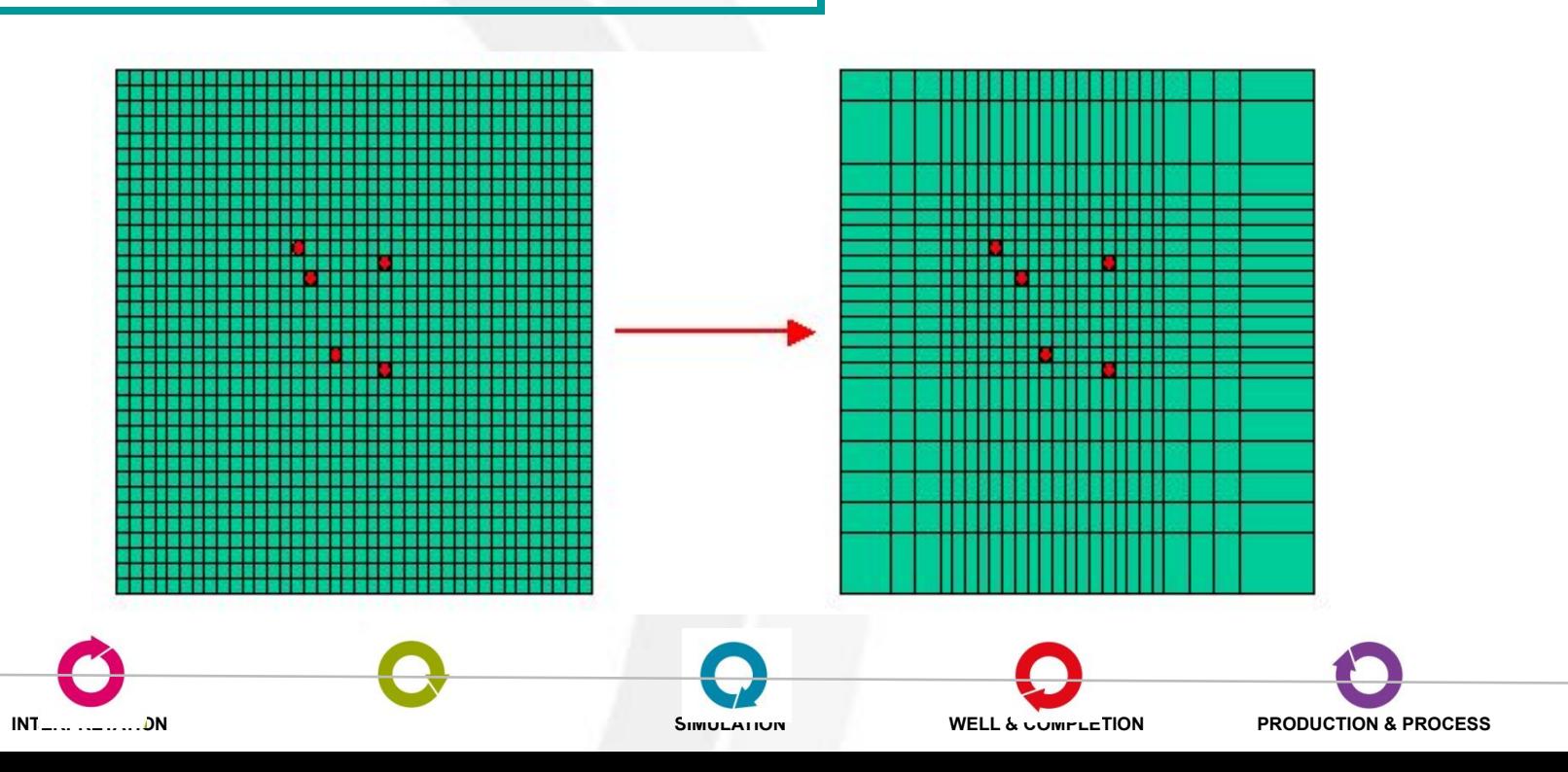

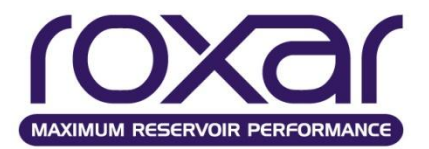

- **Название компонентов в модели CNAM** OIL GAS WATR **CNAM** C02 C1 C2 C3 C4 C5 C7P1 C7P2 WATR
- **Объединение компонентов в группы LUMP** имя группы КОМПОНЕНТЫ  **CNAME** C02 C1 C2 C3 C4 C5 C7P1 C7P2 WATR  **LUMP** C7+ C7P1 C7P2
- **Мольный композиционный состав смеси**
- **• SCMP** имя состава

0.6 0.3 0.1 / Мольные доли компонентов

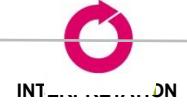

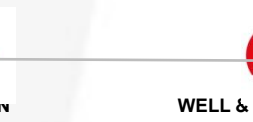

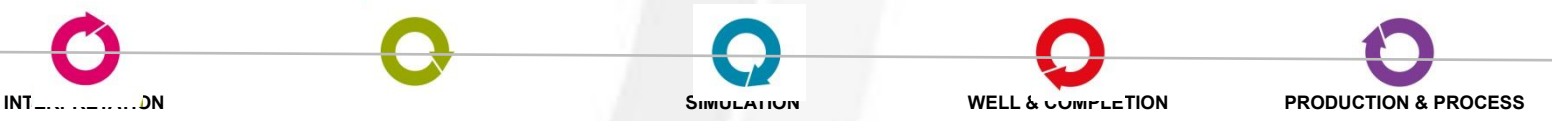

**/========================**

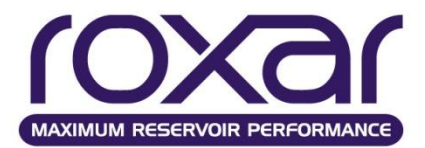

**INPUT DATA**

**TITLE BC11-2b of \*\*\*\*\*\*\*\* reservoir TITLE Variant # 16 from 6-june-2000 //Inje well ROCK & K MULT KWR 1.05 UNIT Metric IDATE 1 JAN 1988 / SDATE 0 YEAR / IMPLICIT FULL CNAME: OIL WATR**

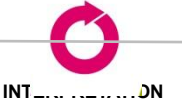

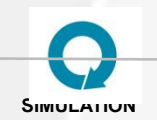

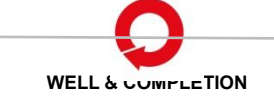

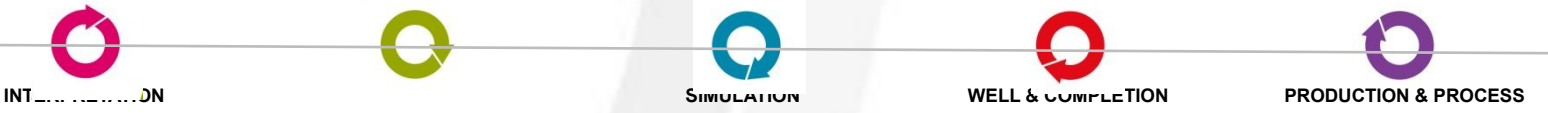

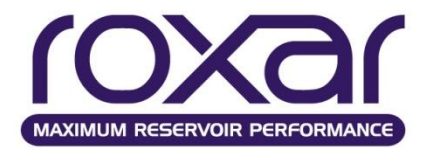

#### **Свойства флюидов**

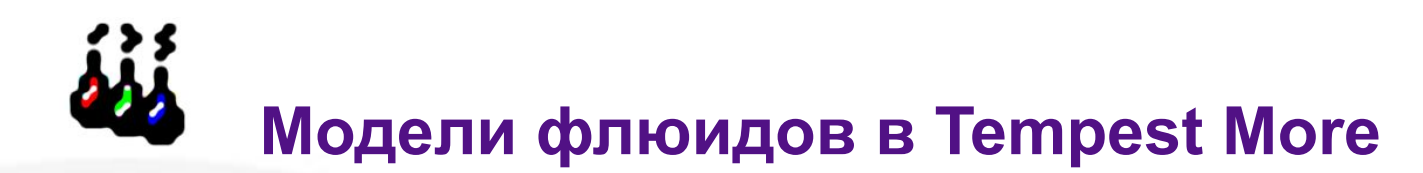

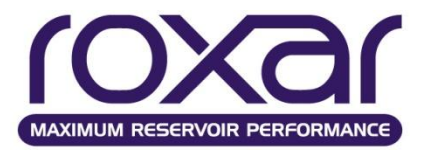

#### **• BLACK OIL**

В модели "**black oil**" (модель нелетучей нефти Маскета – Мереса) пластовая УВ система рассматривается как двух компонентная (модель трехфазной фильтрации, частный случай, модель двухфазной фильтрации).

Один из компонентов – "газовый", а другой – "нефтяной"

#### **• EOS (equations of state) – композиционная модель**

Композиционная модель базируется на теории многокомпонентной фильтрации.

Целесообразно применять для прогнозирования процессов разработки месторождений летучих нефтей и для моделирования методов газового воздействия, характеризующихся интенсивным межфазным массообменом.

#### **Классификация залежей**

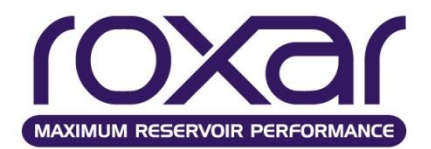

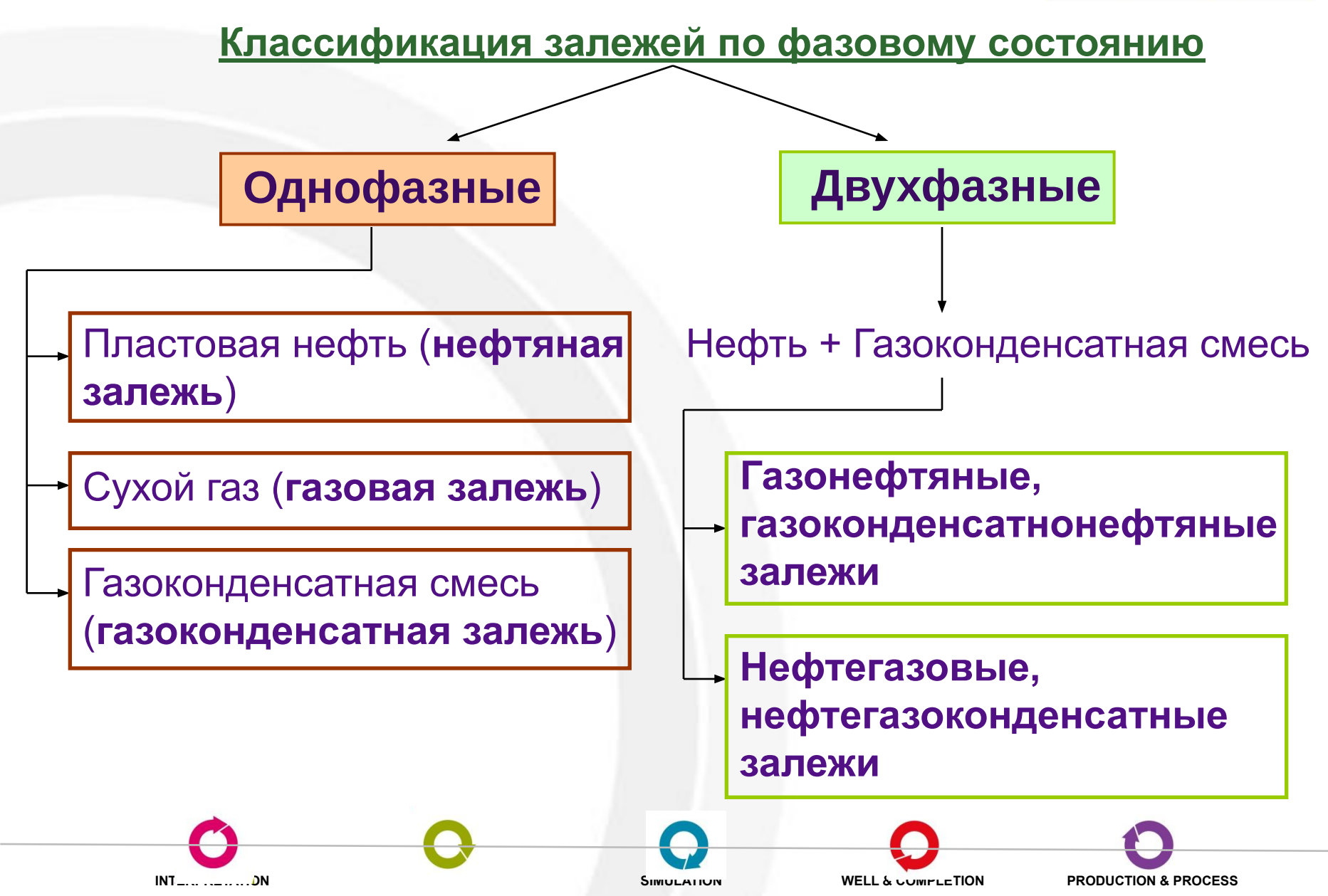

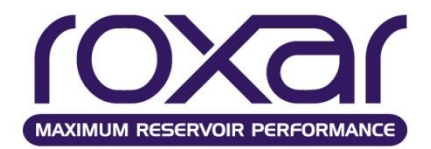

## **Моделирование флюидов**

- Нефть и газ состоят преимущественно из молекул углеводородов [углерод (С) +водород (Н)]
- Типы углеводородных смесей
	- Сухой газ
	- Жирный газ
	- Конденсат
	- Летучая нефть
	- Нелетучая нефть  $\perp$
	- Тяжёлая нефть

**Молекулы с меньшей молекулярной массой**

**Молекулы с большей молекулярной массой**

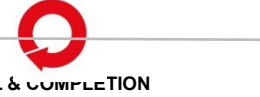

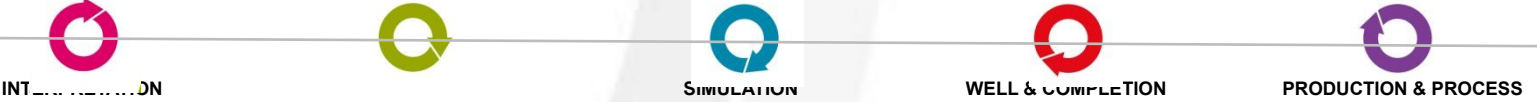

#### **Нелетучая нефть Летучая нефть**

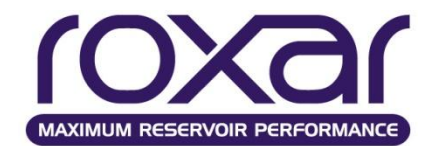

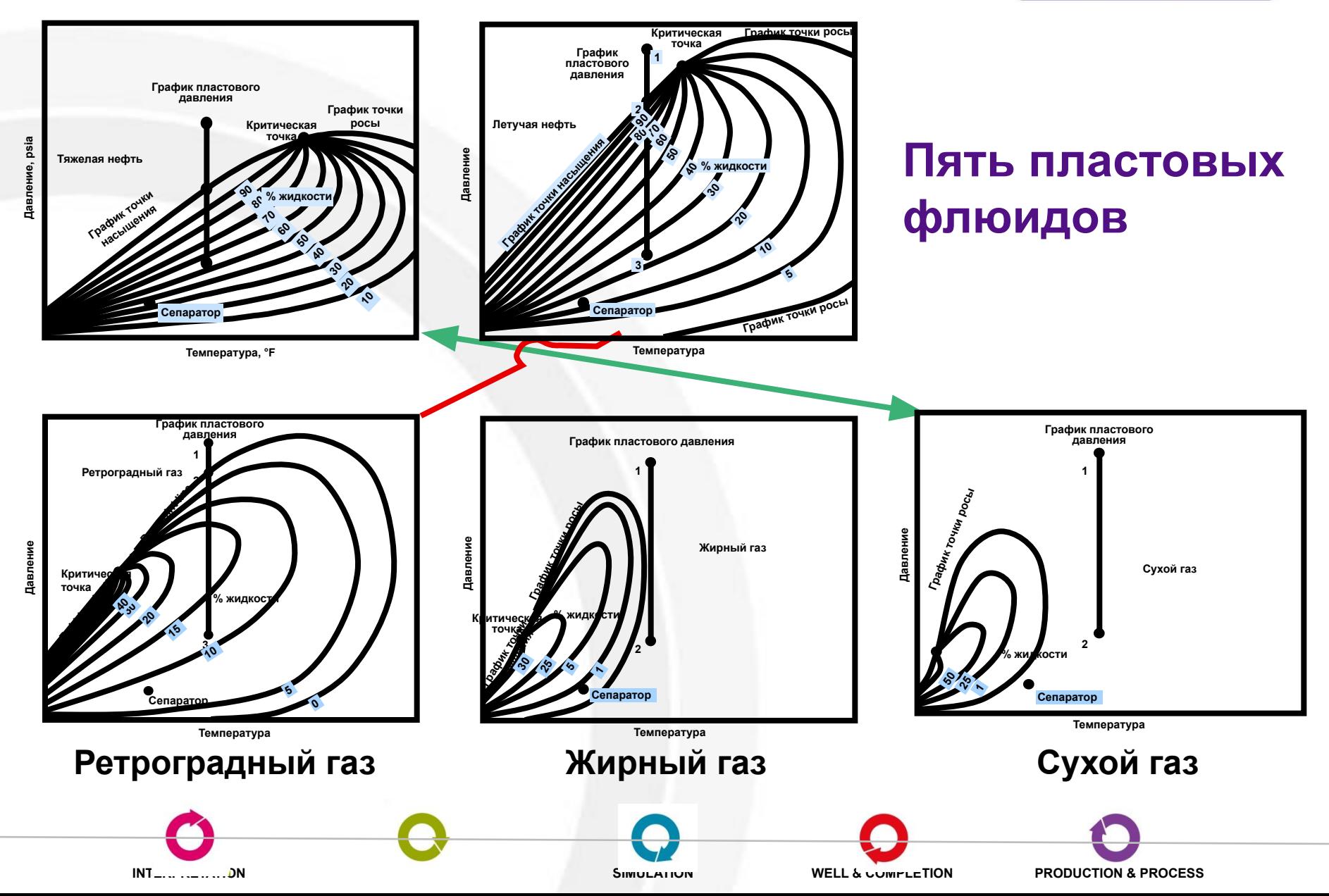

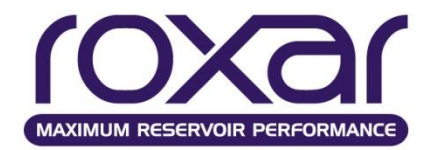

#### **Идентификация месторождений**

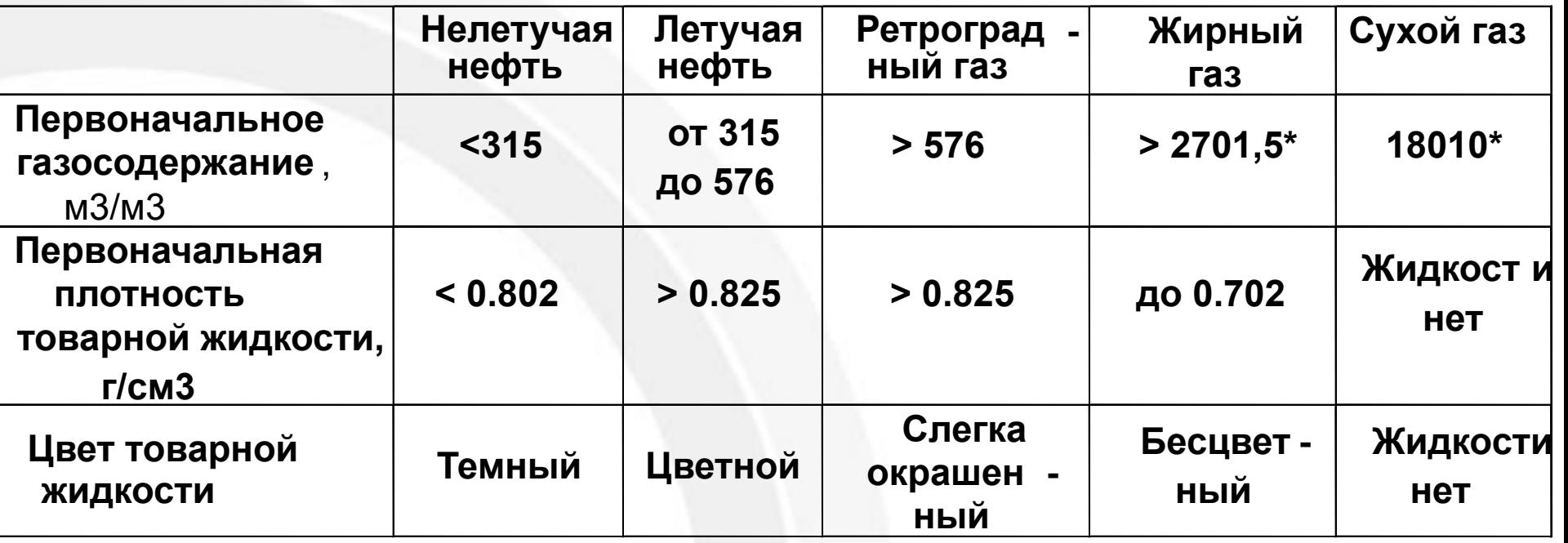

**\* для технологических целей**

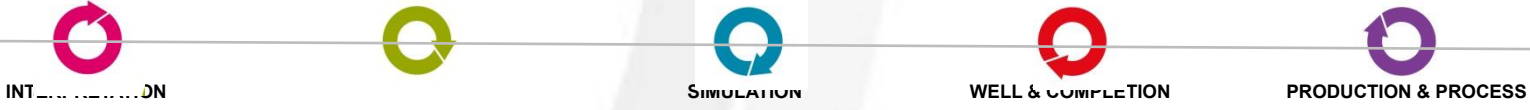

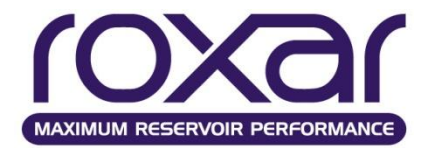

#### **Лабораторный анализ**

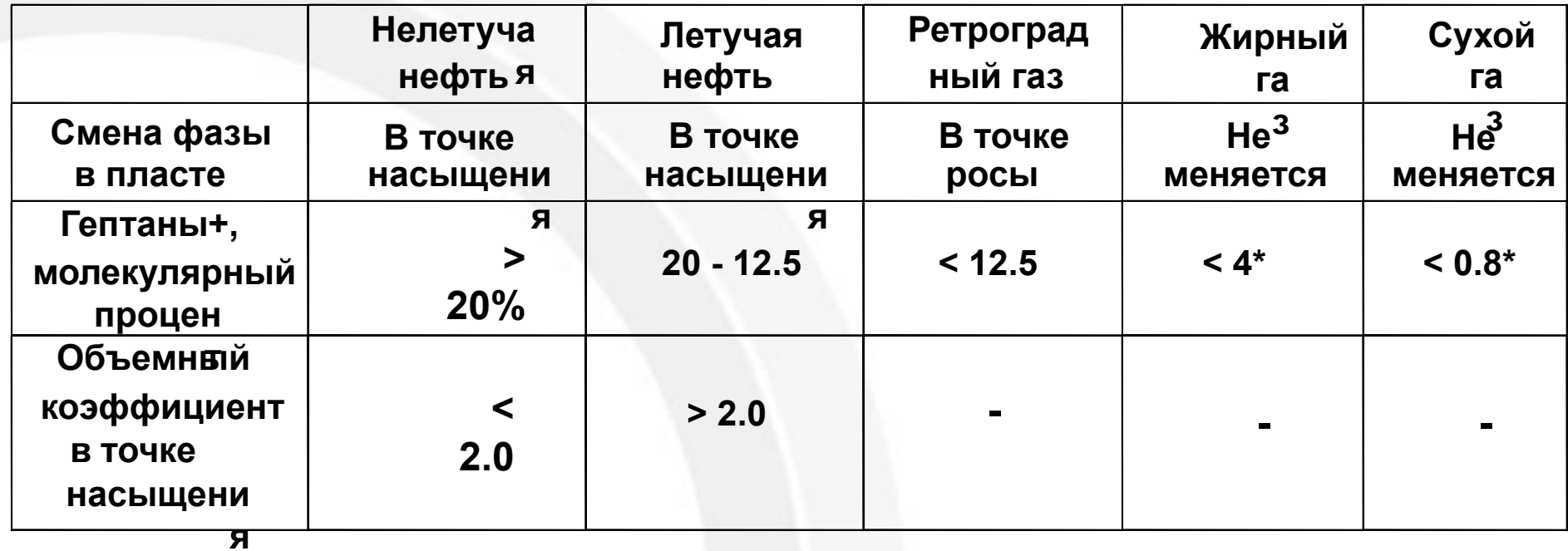

**\* для технологических целей**

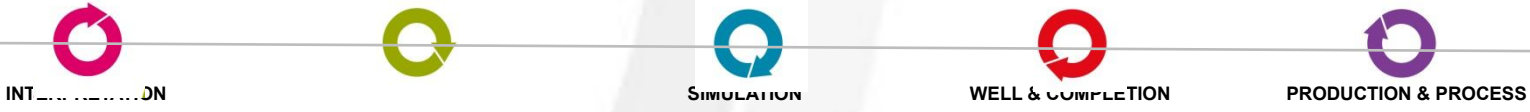

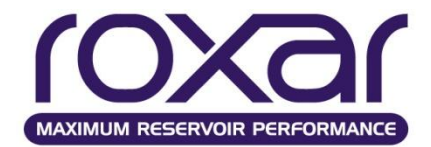

## **Типы углеводородных смесей**

- Сухой газ одинаковый газ при пластовых и поверхностных условиях
- Жирный газ пластовый газ представляет собой комбинацию конденсата и газа в поверхностных условиях
- Ретроградный газ газ в пластовых условиях объединяет газ в поверхностных условиях и конденсат, но часть конденсата (ретроградный конденсат) остается в пласте
- Летучая нефть пластовая нефть представляет собой газ и нефть в поверхностных условиях. Такие нефти имеют достаточно высокое давление насыщения, чтобы в значимых концентрациях находиться в поверхностных условиях
- Нелетучая нефть

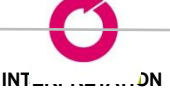

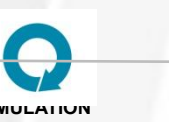

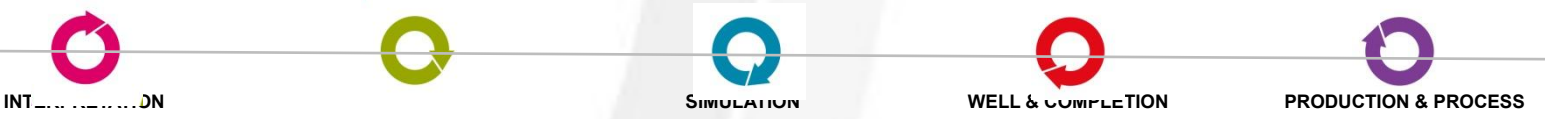

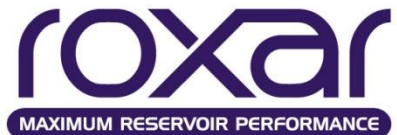

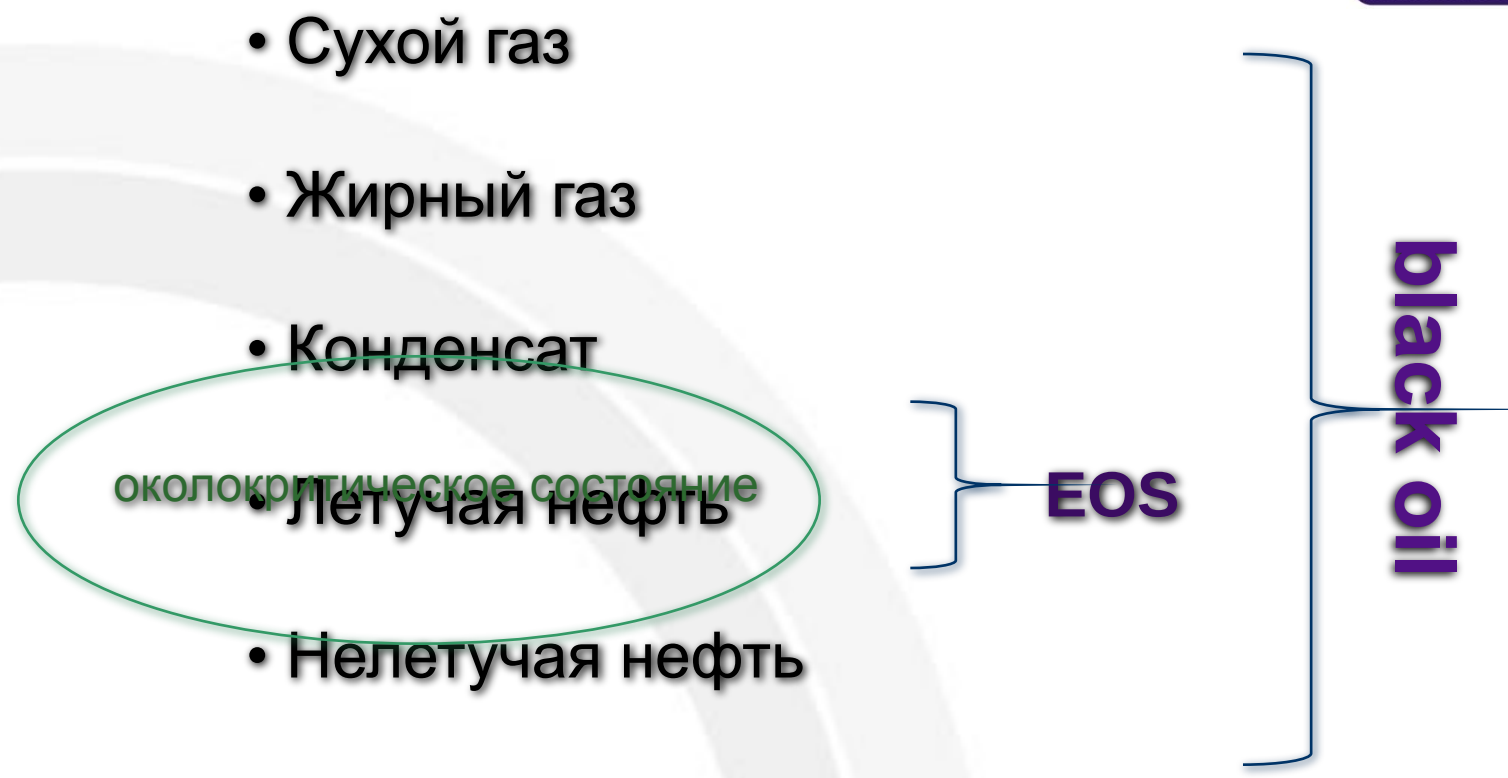

Часто третичные методы увеличения углеводородоотдачи (закачка газа или сайклинг процесс) требуют такую схематизацию PVT модели, какая достигается только при **композиционном моделировании**

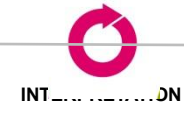

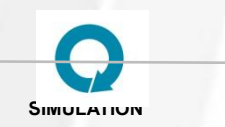

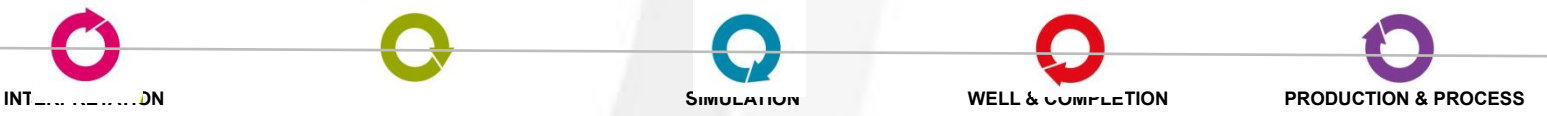

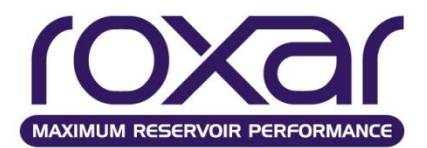

## При работе с моделью "black oil" задается плотность при стандартных условиях "нефтяного" и "газового" компонентов.

# **BASI**

плотность нефти в ст. условиях; молекулярный вес нефти; молекулярный вес/плотность газа.

# **SDEN**

плотность нефти в ст. усл.; плотность газа в ст. усл.

**DENSITY** 

плотность товарной нефти; плотность воды в н.у.; плотность газа в н.у.

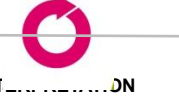

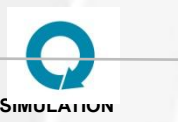

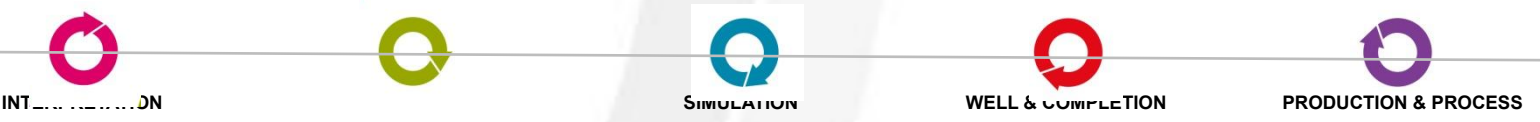

## **Свойства флюидов**

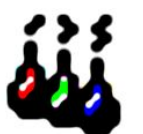

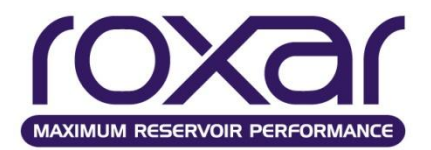

PVT-данные, используемые моделями "black oil", всегда включают зависимости от давления объемного коэффициента и газосодержания жидкой фазы.

**Объемный коэффициент** характеризует отношение объема, занимаемого УВ жидкой фазой пластовой смеси при пластовых условиях Vнп ,к объему дегазированной нефти Vнд

Физический смысл объемного коэффициента: он показывает, во сколько раз объем товарной (дегазированной) нефти меньше объема, занимаемого пластовой нефтью.

**Газосодержанием** называется отношение объема выделившегося из пластовой нефти газа к массе (или объему) дегазированной нефти

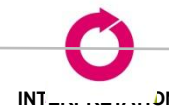

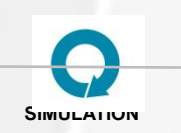

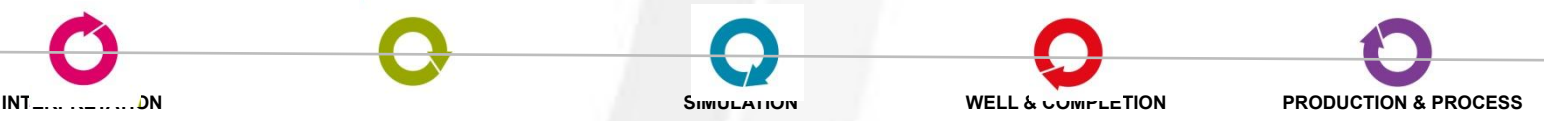

# **Свойства флюидов**

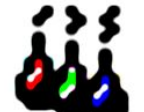

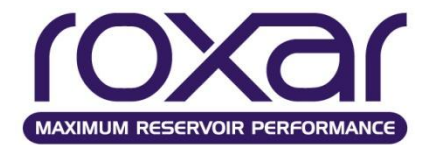

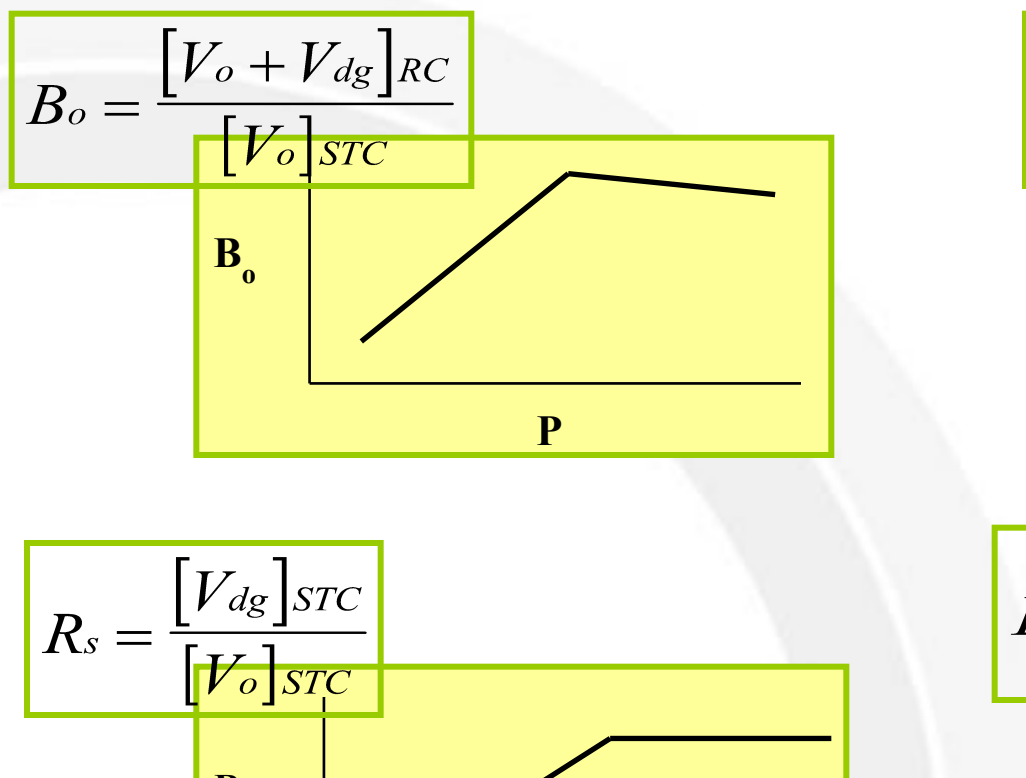

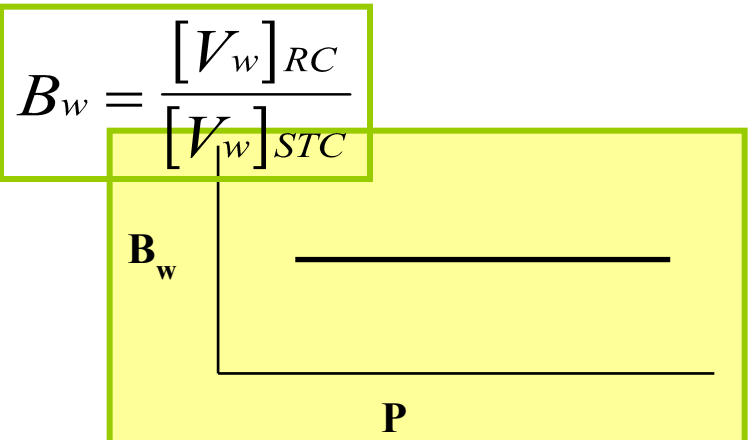

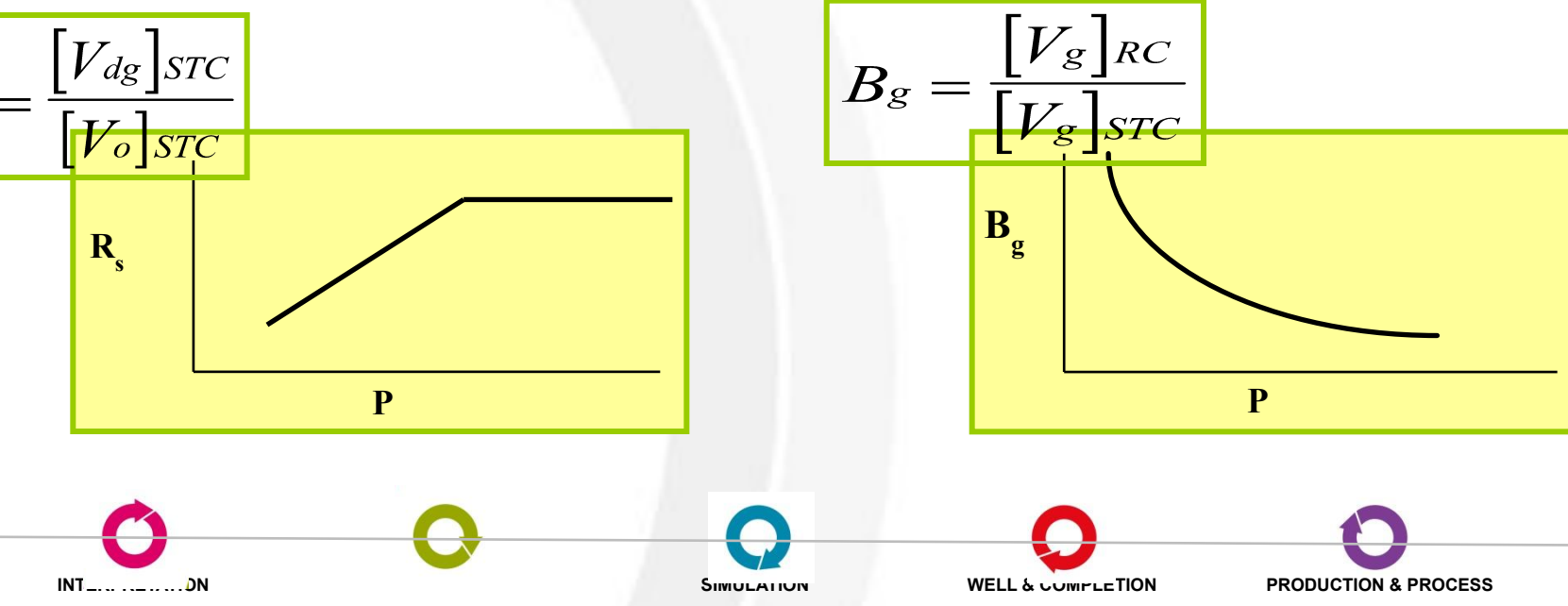

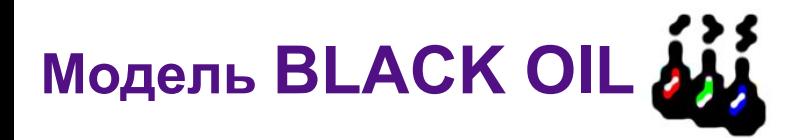

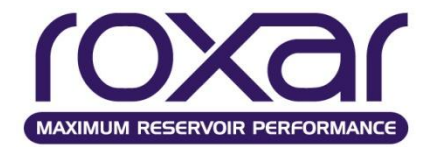

Для задания свойств газовой фазы существуют **два варианта**:

В первом из них предполагается, что газовая фаза не содержит веществ группы C5+, т.е. **состоит только из "газового" компонента**. В этом случае требуется знание лишь зависимости от давления объемного коэффициента газовой фазы.

Во втором варианте **учитывается растворимость в газовой фазе "нефтяного" компонента** (то есть учитывается содержание веществ группы С5+) и поэтому необходимо знать также динамику от давления величины растворимости "нефтяного" компонента в газовой фазе (газонефтяной фактор).

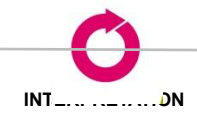

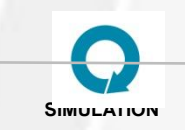

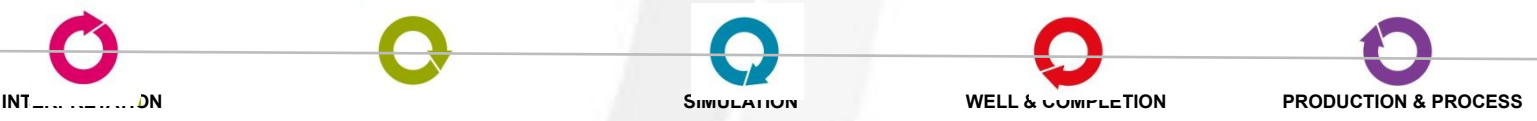
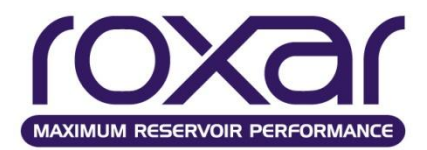

# **OPVT**

◆ давление насыщения4 газосодержание 103м3/м3 ❖объемный коэффициент 4 сжимаемость ❖вязкость нефти 4 градиент вязкости

Для двухфазной модели считывается только первая строка таблицы. Заполнять таблицу полностью не имеет смысла.

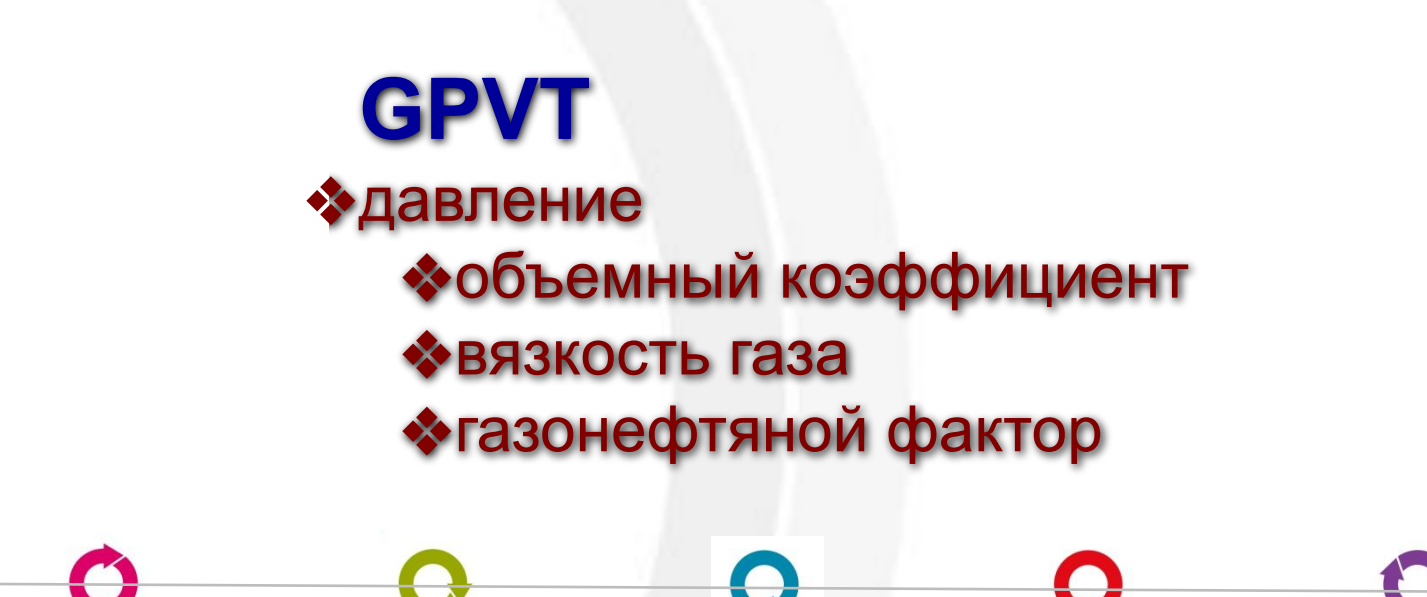

**INTERPRETATION MODELING SIMULATION WELL & COMPLETION PRODUCTION & PROCESS**

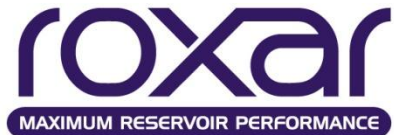

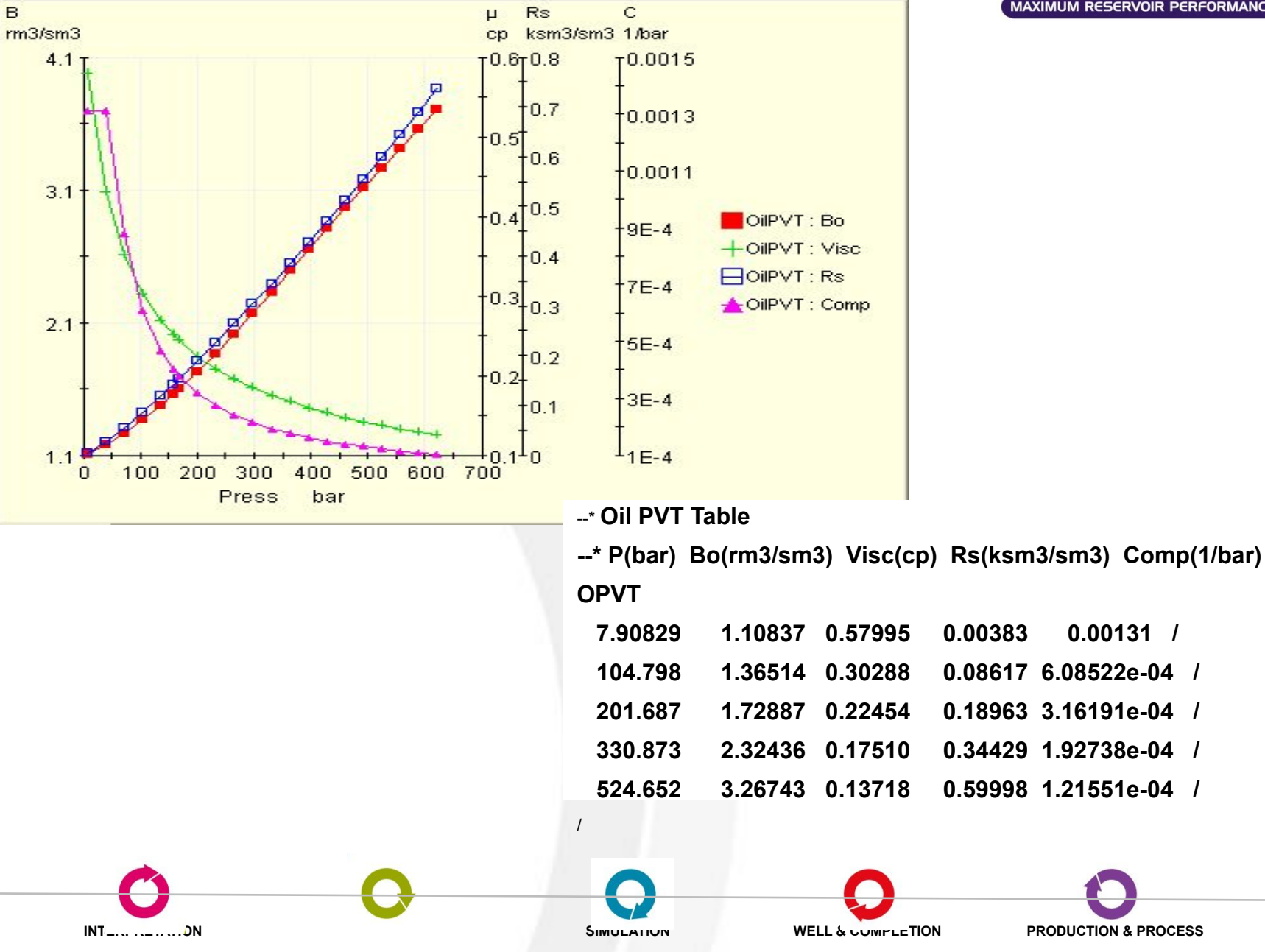

B

#### **Задание свойств недонасыщенной нефти**

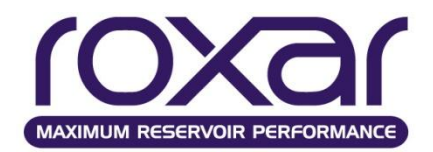

**Давление насыщения** пластовой нефти газом Pн - это давление, при котором в процессе изотермического расширения однофазной пластовой нефти появляются первые признаки свободного газа

Изменение наклона зависимостей объемного коэффициента (Bo) и вязкости от P определяются данными **сжимаемости нефти** и **градиентом вязкости**

> $Co = -1/Bo(dBo/dP)$  $ms = 1/\mu o(d\mu o/dP)$

Они могут быть рассчитаны из 2 последних строк в OPVT данных, или заданы явно

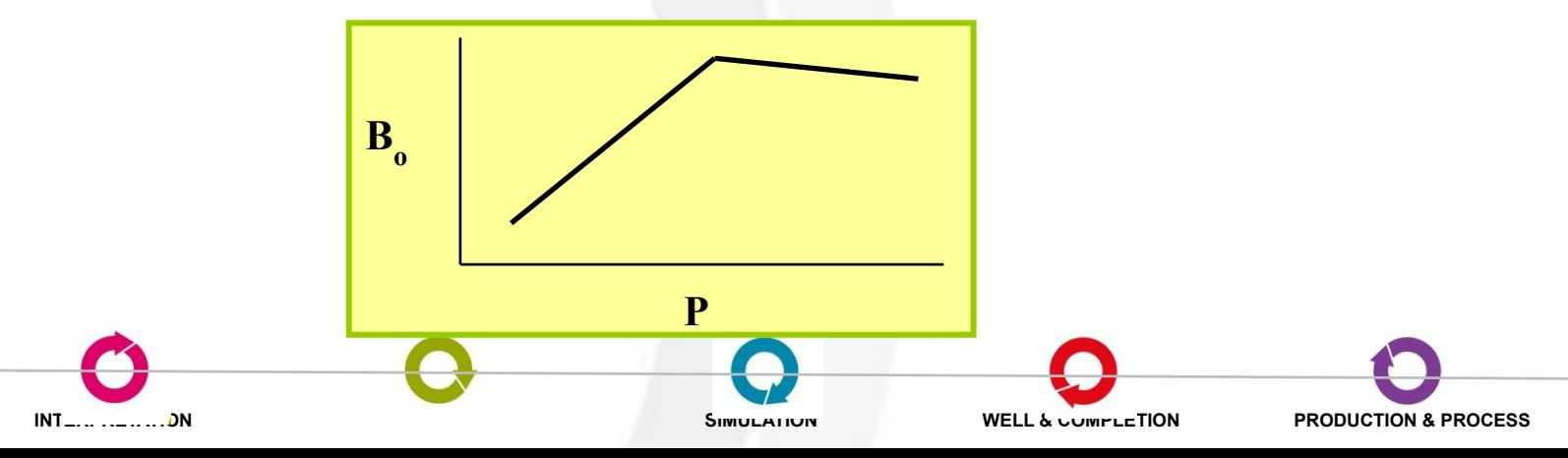

# **Свойства пластовой воды**

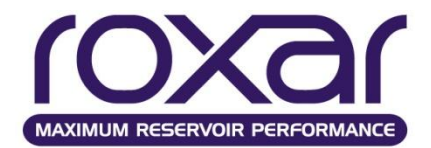

# **WATR**

*denwsc* плотность воды в стандартных условиях *denwref* плотность воды при пластовой температуре и приведенном давлении *comprsw* сжимаемость воды *pref* приведенное давление *viscw* вязкость воды в пластовых условиях *dviscwdP* производная вязкости воды по давлению

# **PVTW**

*pref* Приведенное давление *Bw* Объемный коэффициент воды при приведенном давлении *compw* Сжимаемость воды *viscw* Вязкость воды в пластовых условиях *dviscwdP* производная по давлению от вязкости воды

> при давления р : ρw= *denwref* \* [1 + *comprsw* \* (*P-Pref*)] μw= μwref \* [1 + *dviscwdP* \* (*P-Pref*)]

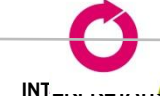

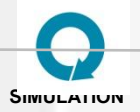

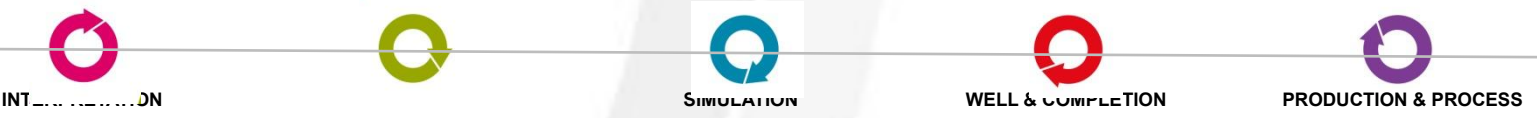

Зависимость проницаемости от давления Р - Давление **KVSP {IRRV}**  КМ - Множители проницаемости, **P1 KM1 PVM1**  зависящие от давления. **/** PVM - Множители порового объёма, **P2 KM2 PVM2 /** зависящие от давления **…** IRRV - Делает изменения проницаемости **…** необратимыми *Porosity vs Pore*  **Pn KMn PVMn**  *Pressure* Можно ввести до 10 таблиц и до 50 25.00 **/** строк в каждой таблице. 24.00 *Коэффициент пористости, %* Прямой ход **/** nopucmocmu, Для давлений вне диапазона, 23.00 покрываемого таблицей, будет 22.00 Обратный коэффициент ходиспользоваться последнее (первое) 21.00 значение KM в таблице. 20.00 Задание регионов: 19.00 60 KPTA в секции GRID 0 10 20 30 40 50 60 *Поровое давление, мПа* **INTERPRETATION MODELING SIMULATION WELL & COMPLETION PRODUCTION & PROCESS**

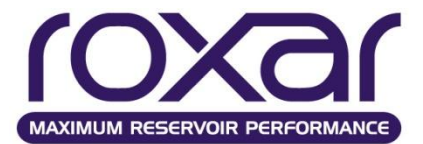

# **Использование корреляций PVT-свойств флюидов**

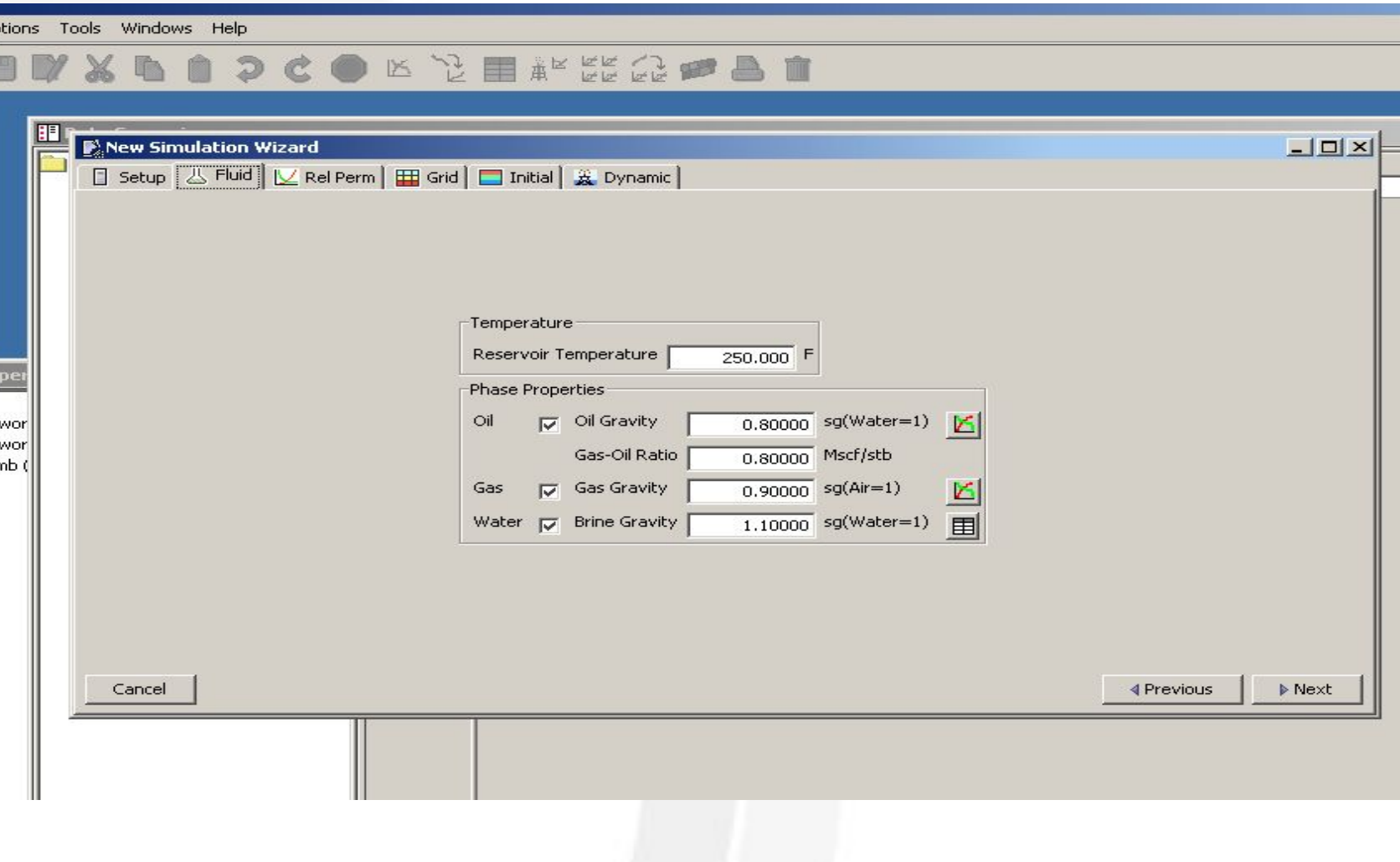

# **Секция FLUID**

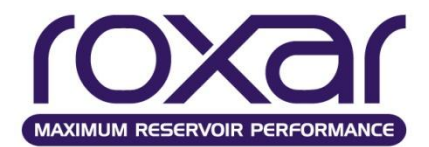

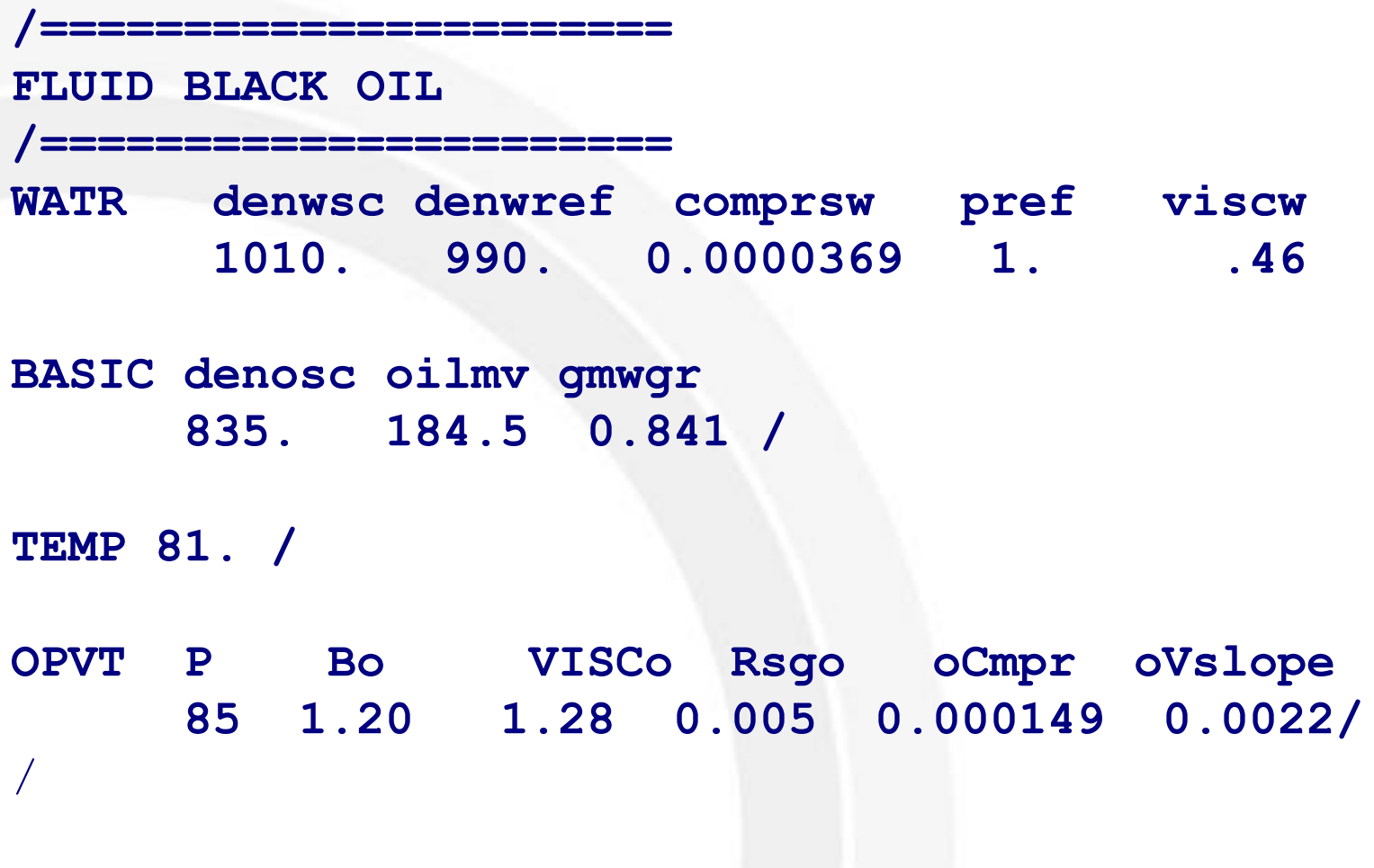

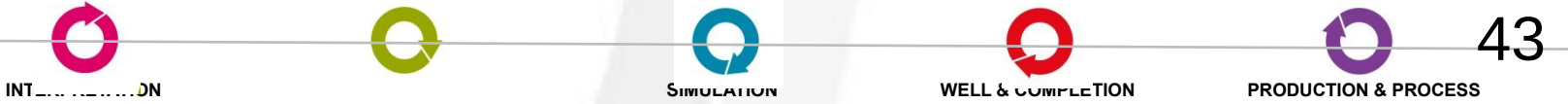

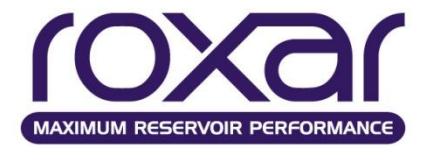

# **Упражнение 1**

С помощью New Simulation Wizard создать новую модель.

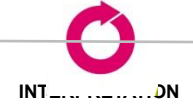

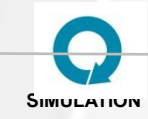

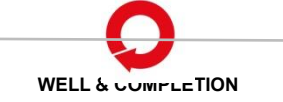

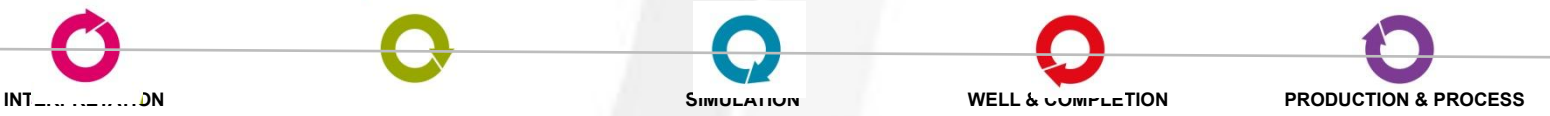

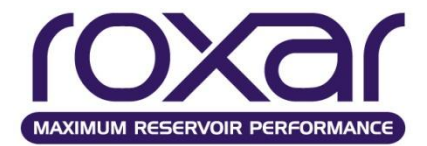

# **Упражнение 2**

В созданном в первом упражнении файле используя исходные данные из файла PVT отредактировать секцию FLUID.

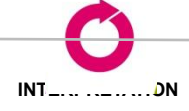

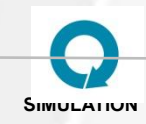

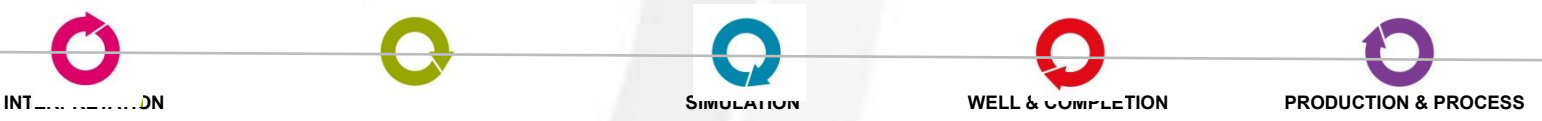

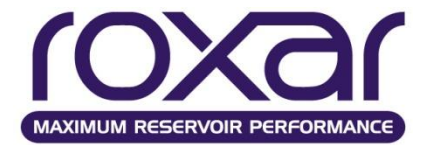

#### **Относительные фазовые проницаемости**

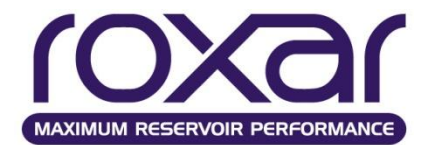

# **Построение ОФП**

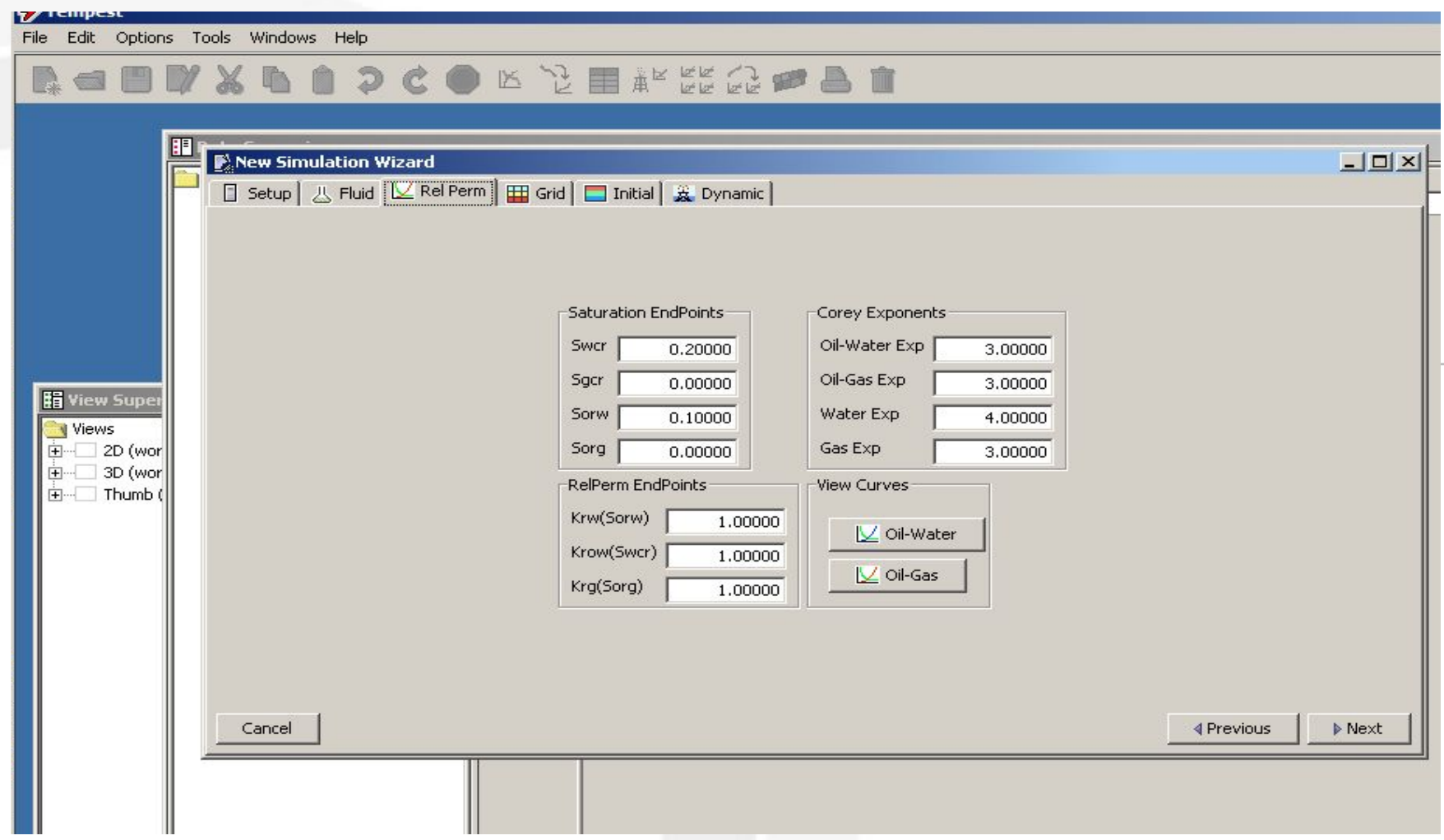

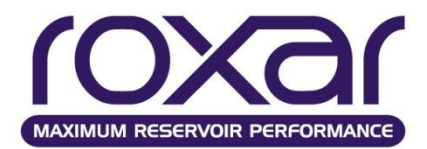

# **Относительные фазовые проницаемости**

# **в системе вода-нефть (KRWO); в системе газ-нефть (KRGO);**

### Таблицы должны содержать не менее 2-х и не более 50 строк данных.

Связанная водонасыщенность определяется первым не нулевым значением

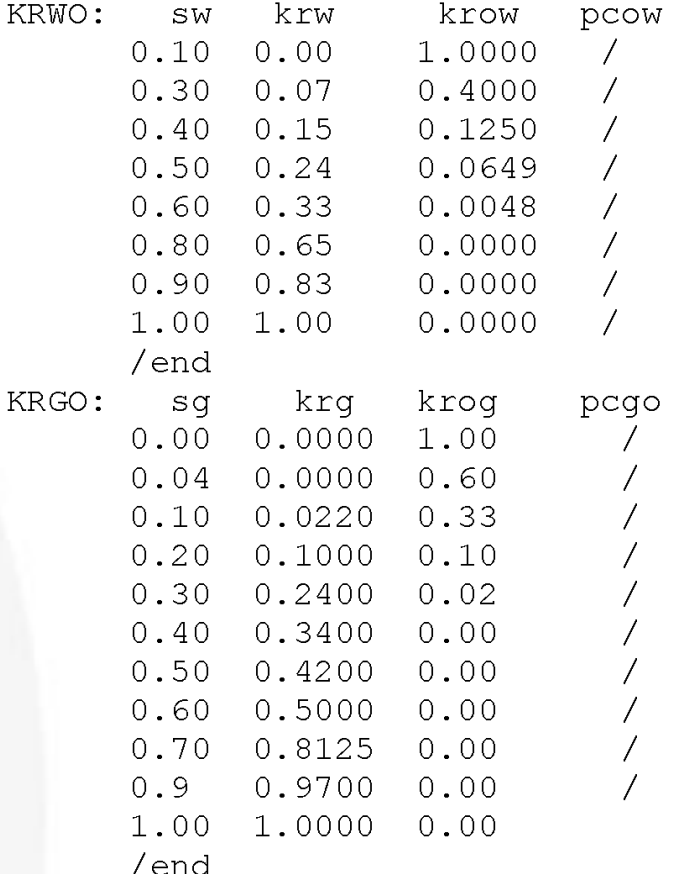

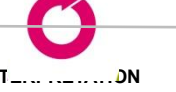

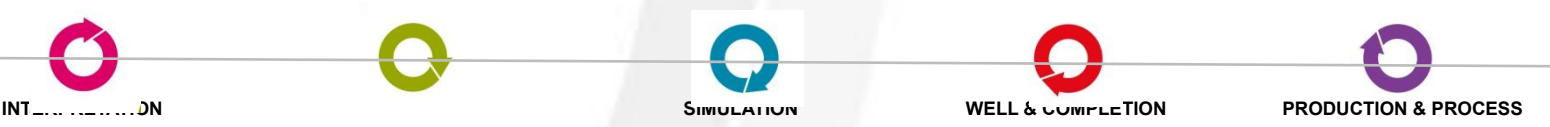

# **KRWO - Таблица относительных фазовых проницаемостей в системе нефть - вода**

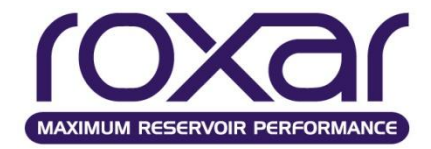

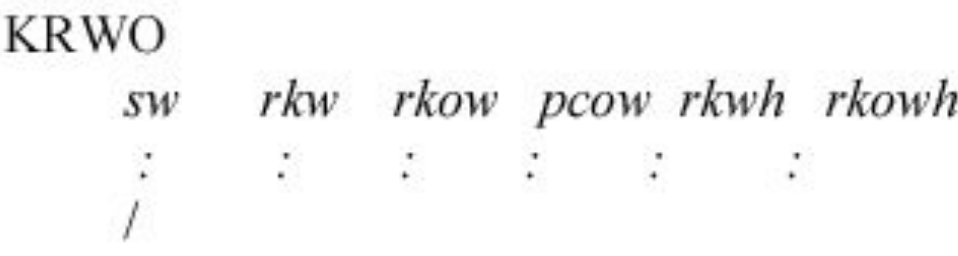

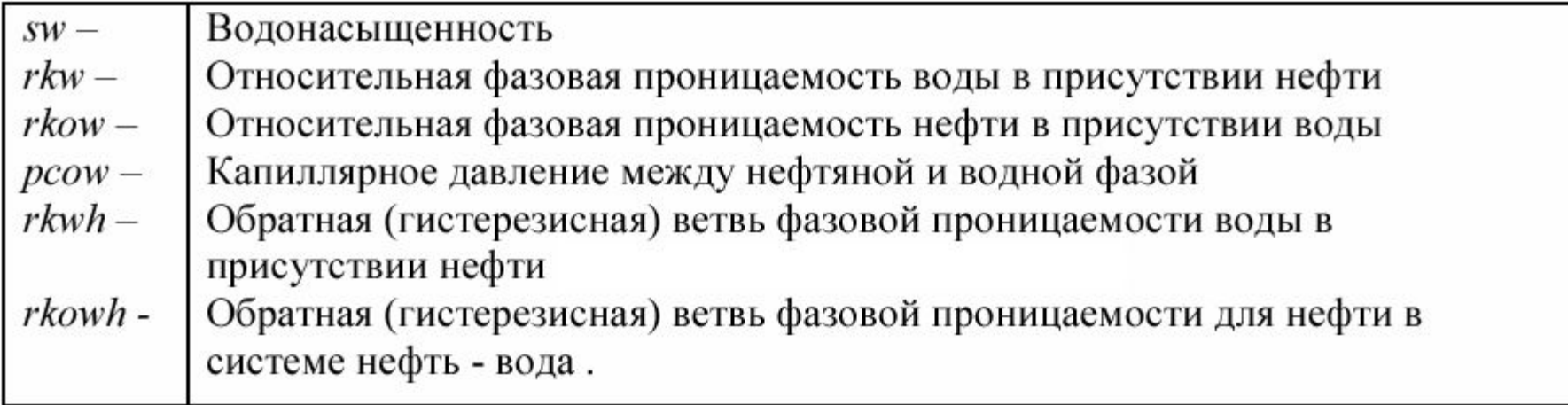

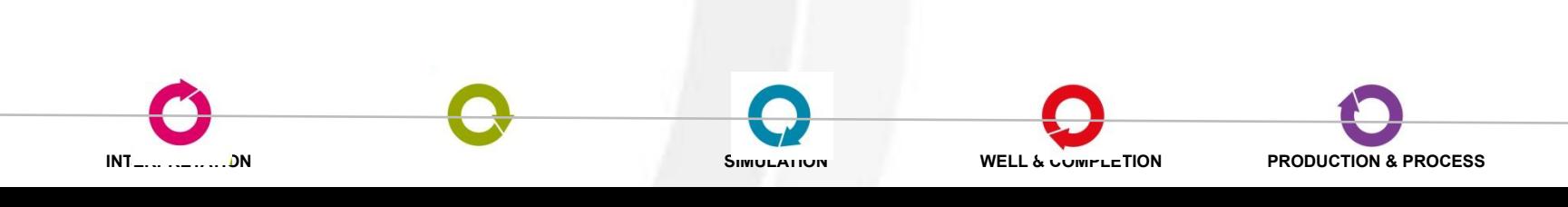

# **KRGO - Таблица относительных фазовых проницаемостей в системе газ - нефть**

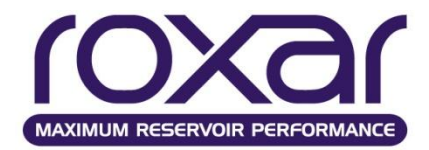

 $\ddot{\cdot}$ 

#### **KRGO {REVE}** sg rkg rkog pcgo rkgh rkogh

 $\frac{1}{2}$  (a)  $\frac{1}{2}$  (b)  $\frac{1}{2}$  (c)  $\frac{1}{2}$  (c)  $\frac{1}{2}$  (c)  $\frac{1}{2}$ 

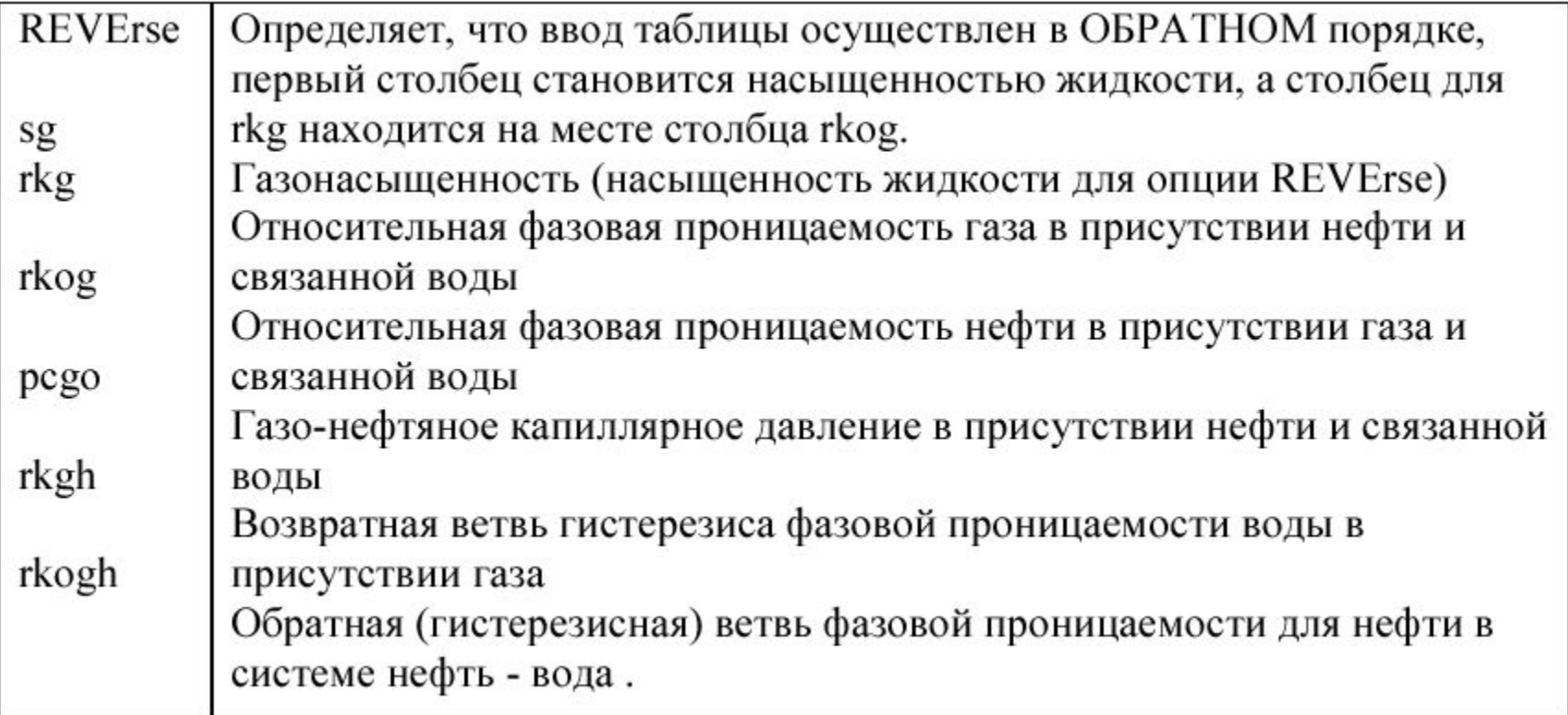

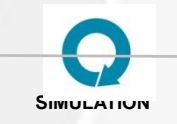

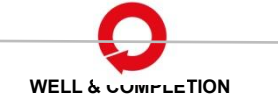

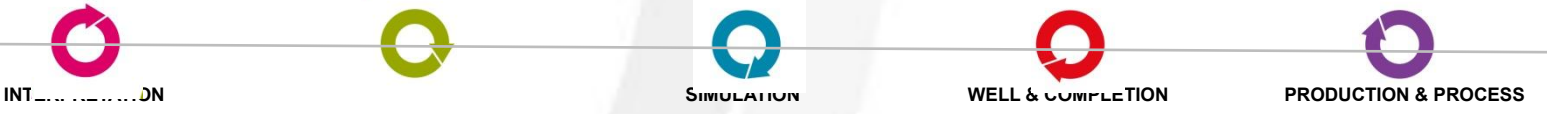

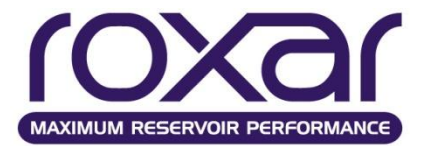

**Другие методы задания кривых относительных фазовых проницаемостей**

**• OSF**

**Фазовые проницаемости как функции нефтенасыщенности**

#### **• GSF**

**Фазовые проницаемости как функции газонасыщенности**

#### **• WSF**

**Фазовые проницаемости как функции водонасыщенности**

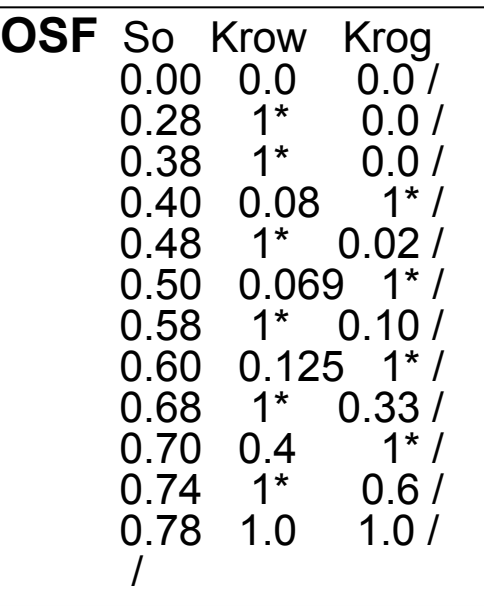

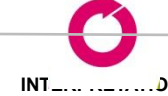

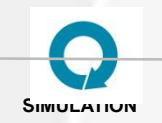

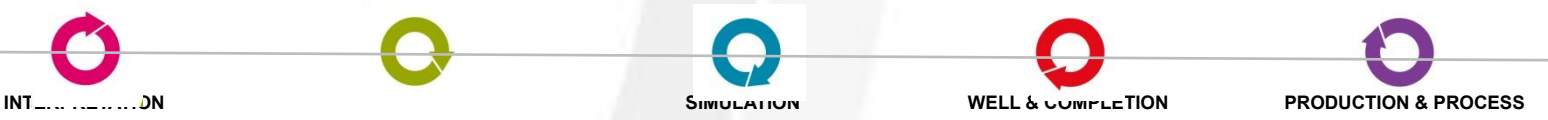

# **Масштабирование таблиц относительных фазовых проницаемостей**

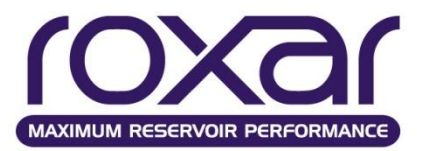

 **Массивы задаются в секции GRID**

#### Для масштабирования концевых точек фазовых проницаемостей (end point scaling).

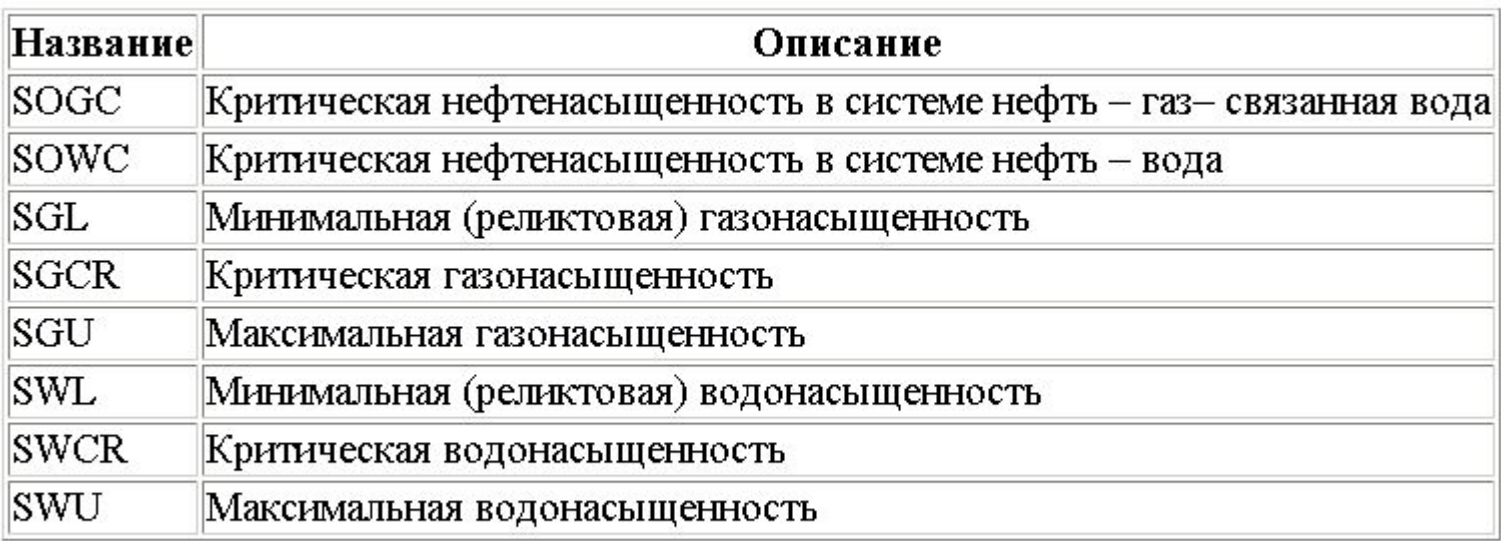

Значения по умолчанию для этих массивов определяются по данным в секции RELA.

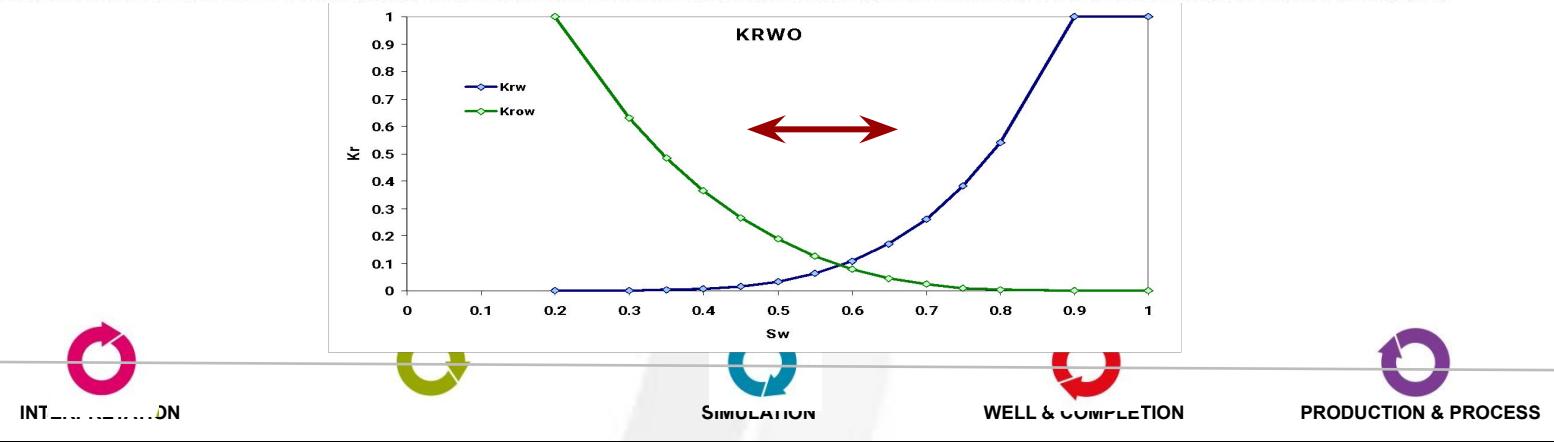

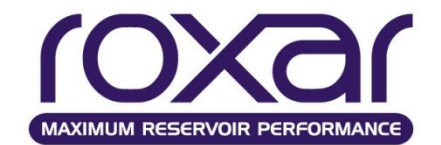

# **Определение концевых точек ОФП**

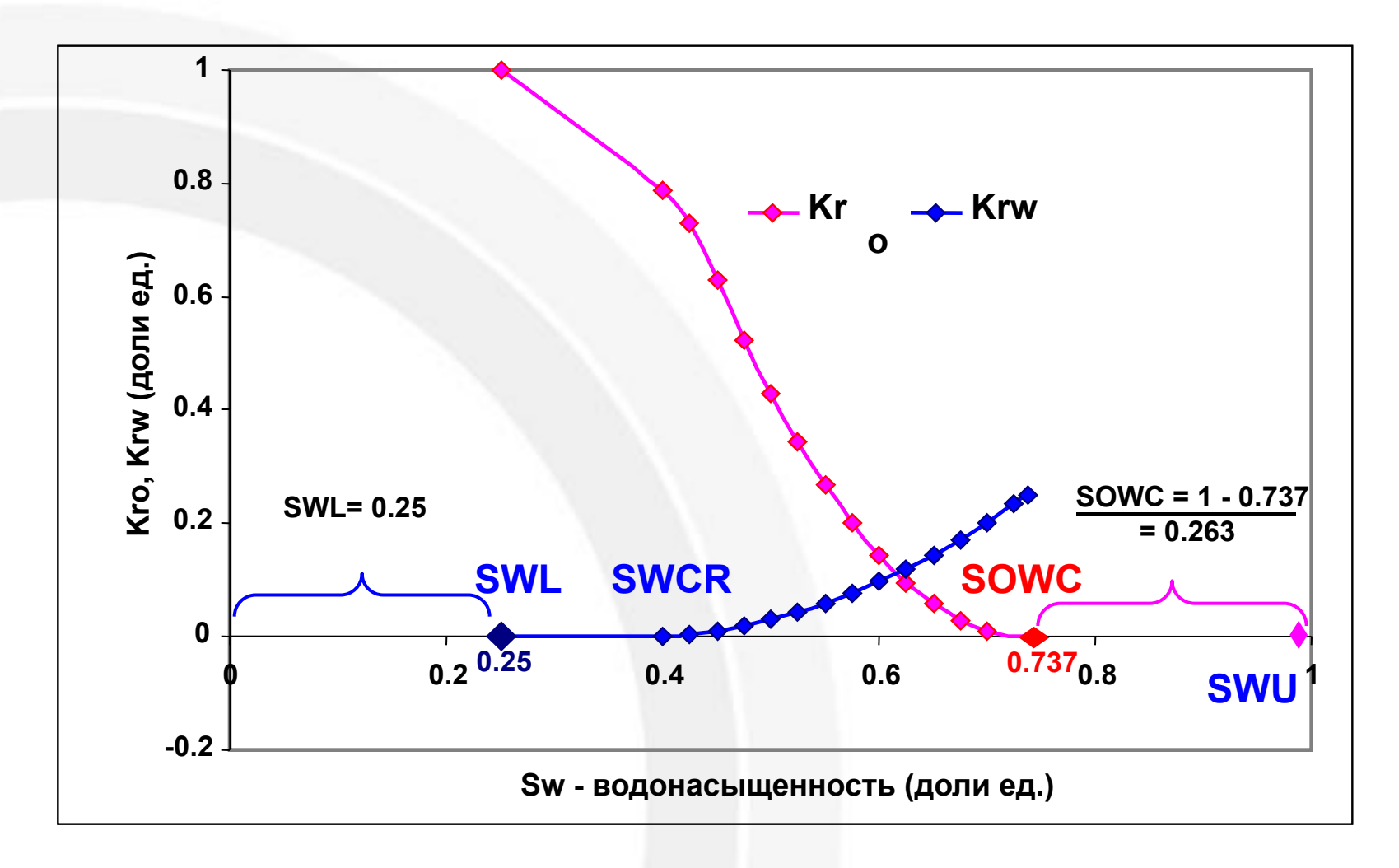

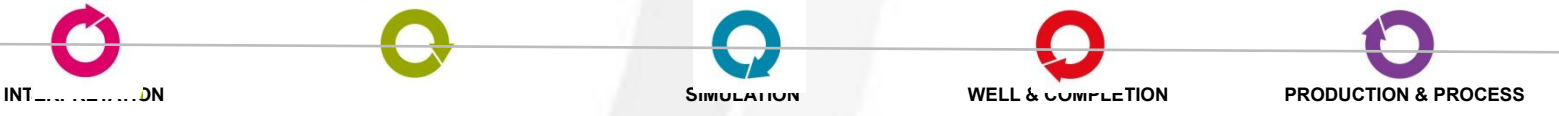

#### **Масштабирование таблиц относительных фазовых проницаемостей**

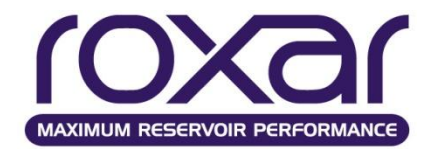

#### **Массивы задаются в секции GRID**

Для вертикального масштабирования таблиц фазовых проницаемостей.

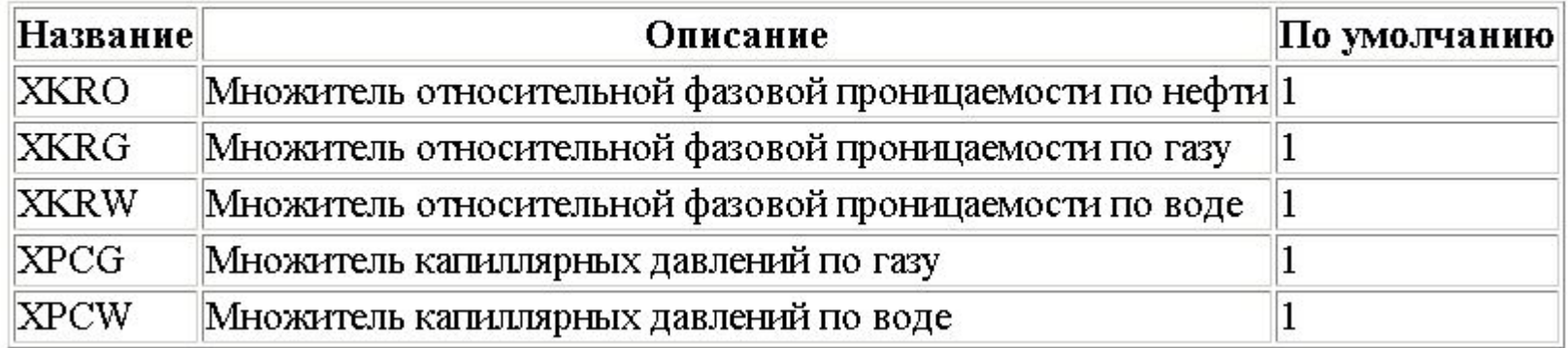

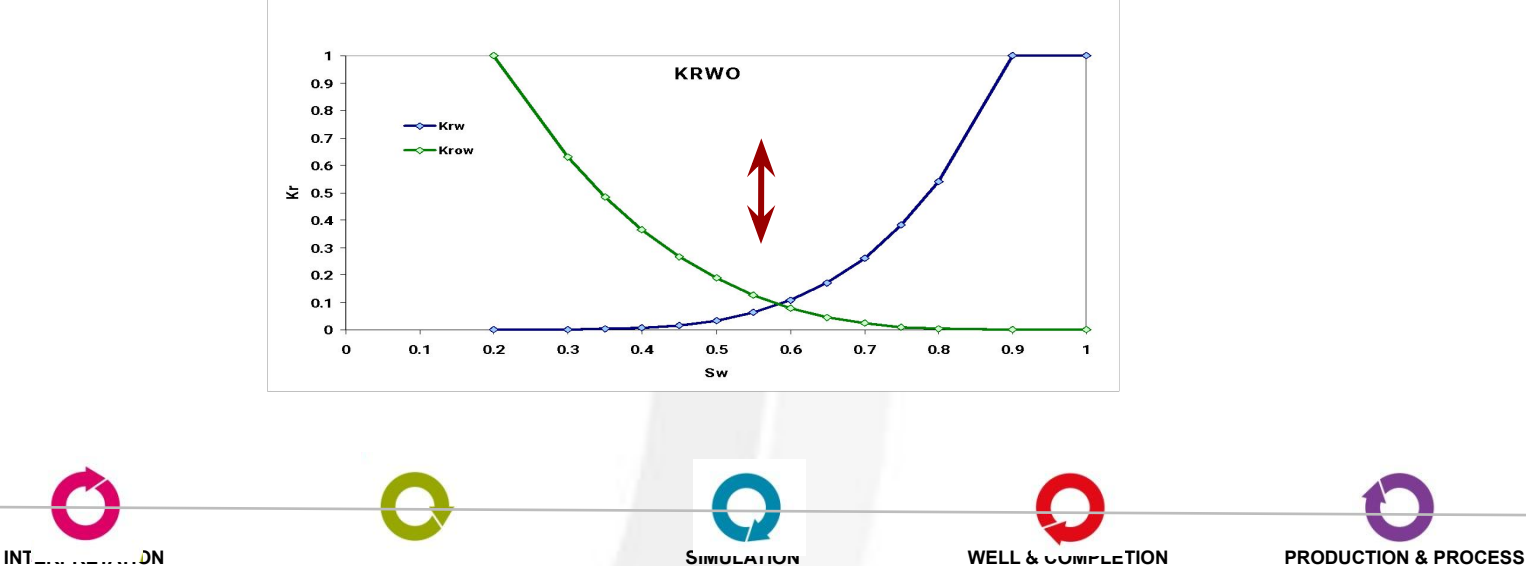

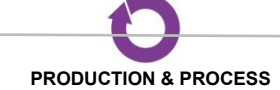

**Масштабирование кривых относительных фазовых проницаемостей** 

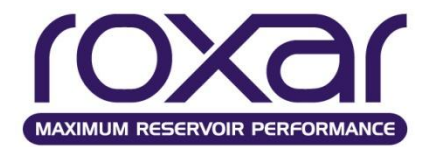

**SCAL** *n Swcr Sowcr Sgcr Sogcr Spivot Swco*

Данный вид масштабирования не связан с масштабированием концевых точек при помощи массивов типа SWL

SCAL 1

0.15 0.2 0.2 0.2 1\* 0.1 /

- *n* Номер первоначальной кривой относительных фазовых проницаемостей, которая будет масштабироваться. Обратите внимание: кривые пронумерованы, в той же последовательности, в какой они были заданы в предыдущих ключевых словах. Масштабирование всегда идет после задания оригинальных (начальных) кривых
- *swcr* Связанная водонасыщенность для масштабируемой кривой
- *sowcr* Связанная нефтенасыщенность в системе нефть вода для масштабируемой кривой
- *sgcr* Связанная газонасыщенность для масштабируемой кривой
- *sogcr* Связанная нефтенасыщенность в системе нефть газ для масштабируемой кривой
- *spivot* Более не используется
- *swco* Реликтовая (минимальная) водонасыщенность для масштабируемой кривой

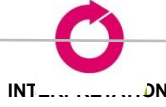

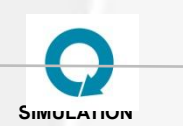

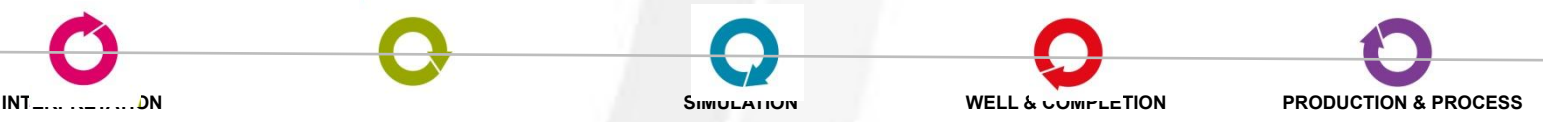

#### **Масштабирование кривых относительных фазовых проницаемостей Задается в секции INPUt**

# **EPS** [**3POINT** 4POINT]

Опция 3POINT масштабирует кривую относительной фазовой проницаемости по связанной, критической и максимальной насыщенностям.

Опция 4POINT масштабирует кривую относительной фазовой проницаемости еще и по остаточной для второй фазы.

По умолчанию кривая капиллярного давления масштабируется также при помощи этой опции вслед за кривой относительной фазовой проницаемости. В качестве альтернативы можно использовать ключевое слово EPSP для задания другой опции масштабирования концевых точек для капиллярных кривых.

#### **EPSP** [NO,OFF,0POINT,2POINT,3POINT,4POINT]

Опции NO,OFF и 0POINT отключают масштабирование капиллярных давлений - будут масштабироваться только относительные проницаемости.

Опция 2POINT масштабирует кривую капилярного давления в точках связанной и максимальной насыщенности.

Опция 3POINT масштабирует кривую капилярного давления в точках связанной, критической и максимальной насыщенности.

Опция 4POINT масштабирует кривую капилярного давления в точках связанной, критической, остаточной и максимальной насыщенности.

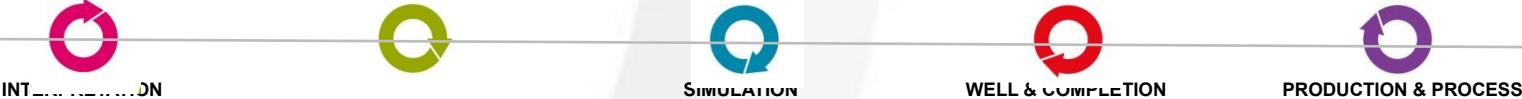

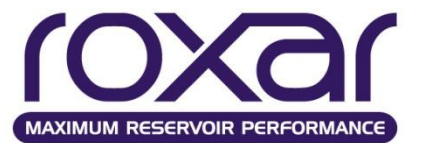

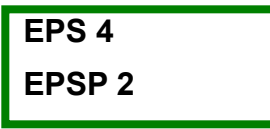

# **FRPC - Фиксация капиллярных давлений**

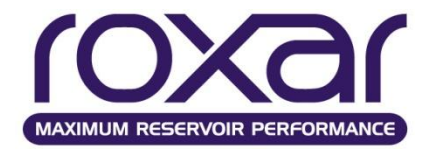

Ключевое слово FRPC в секции RELA позволяет зафиксировать начальные значения

капиллярных давлений для всего запуска.

# **Направленные относительные фазовые проницаемости**

#### **KRDR [IRRV]**

Таблицы ОФП, использовавшиеся для потоков в x-, y- и z- направлениях, задаются затем массивами **KRDX, KRDY и KRDZ** в секции GRID.

Поток в скважину по-прежнему контролируется массивами ROCK или SATN.

Разные таблицы ОФП могут быть определены для потоков в положительном и отрицательном x-, y- и z- направлениях.

Таблицы с номерами ОФП для положительного направления потока так же определяются ключевыми словами **KRDX, KRDY и KRDZ**.

Таблицы с номерами ОФП для отрицательного направления потока определяются ключевыми словами **KRMX, KRMY и KRMZ**.

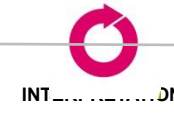

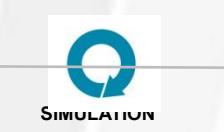

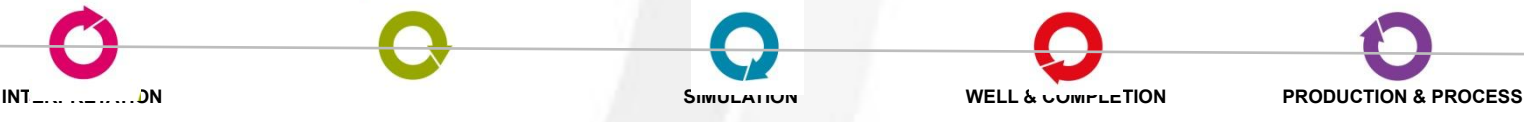

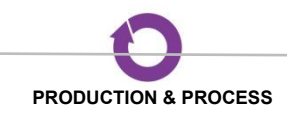

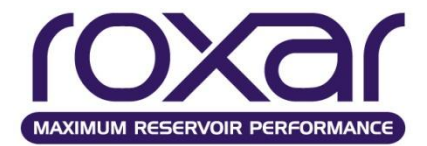

# **Упражнение 3.**

Задать в секции RELA относительные фазовые проницаемости KRWO.

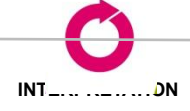

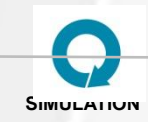

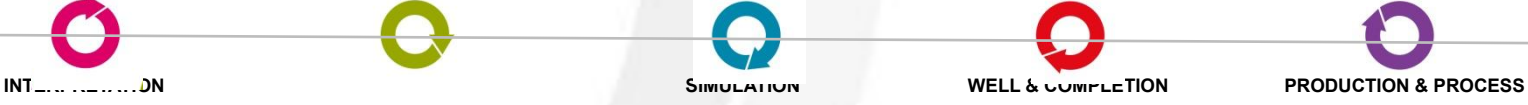

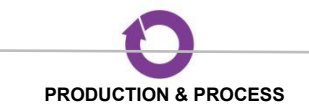

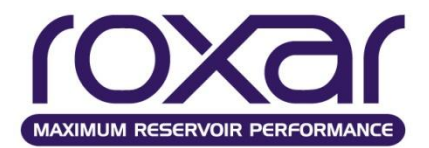

#### **Секция Grid**

### **Секция GRID**

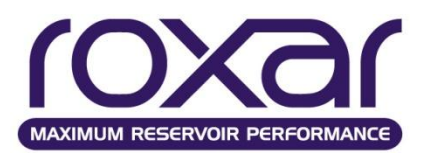

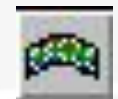

•Радиальная и декартова система координат;

- •Прямоугольные ячейки (Cartesian) и четырехугольные ячейки (Corner Point).
- •Определение размера сетки и блоков ее составляющих (SIZE, SPEC,

HORI, VERT и др.)

- Начало координат сетки (по умолчанию)
- размещено в
- верхнем левом углу.
- •Преобразование системы координат (ROTA)

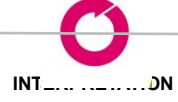

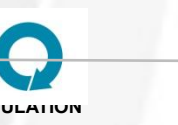

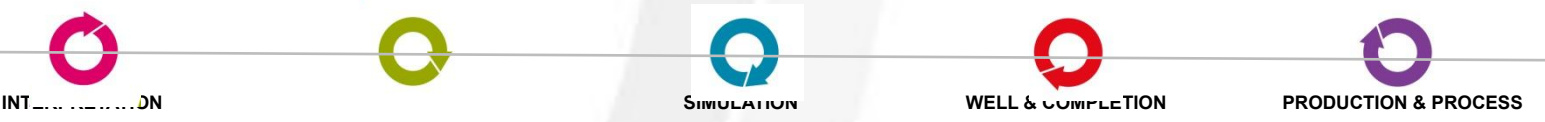

#### **Задание сетки**

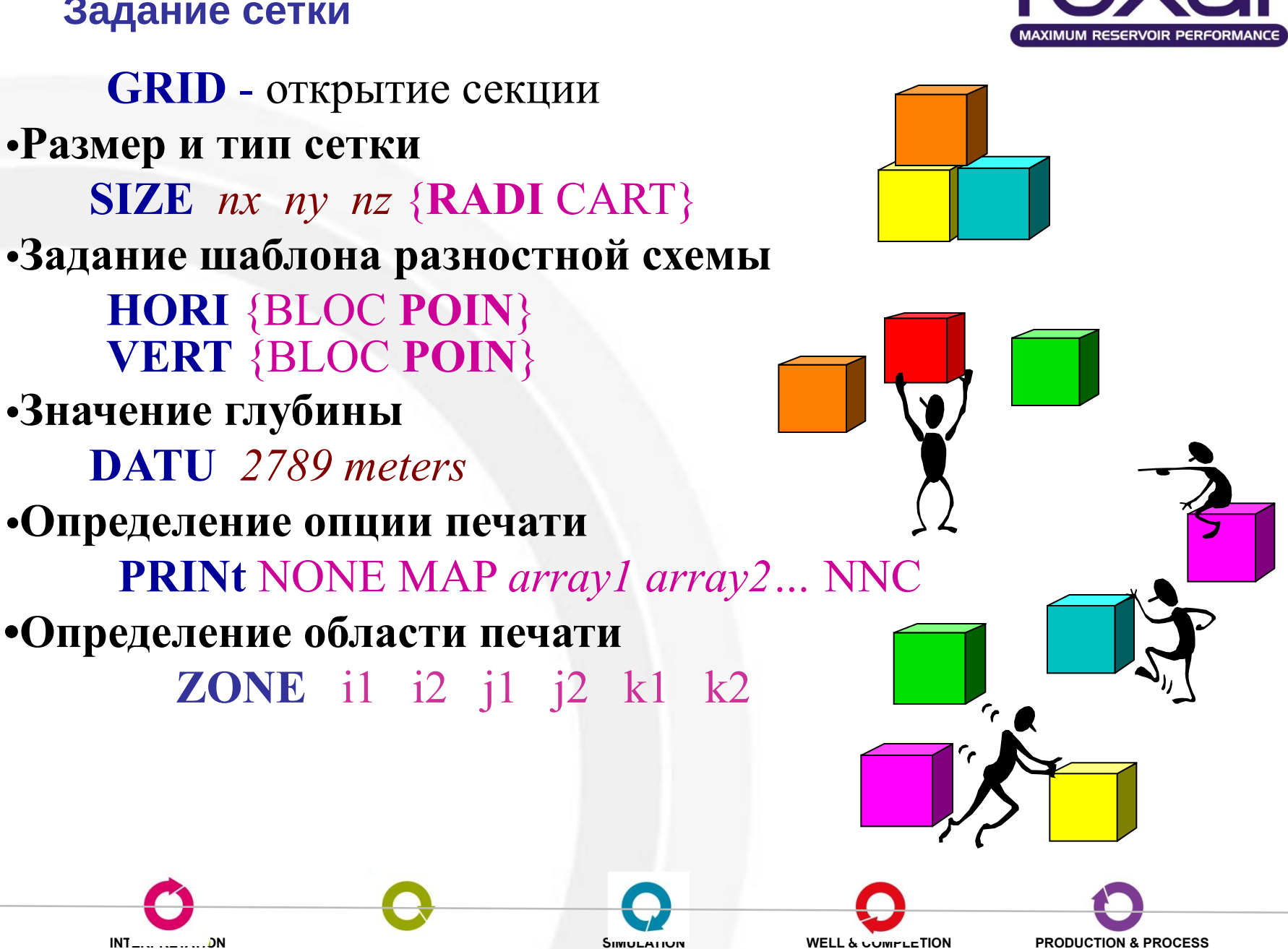

**Опции секции GRID**

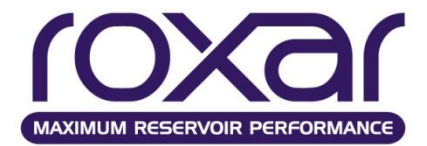

# В секции GRID: VERT BLOC HORI BLOC

MORE переписывает все кубы в формате BLOC

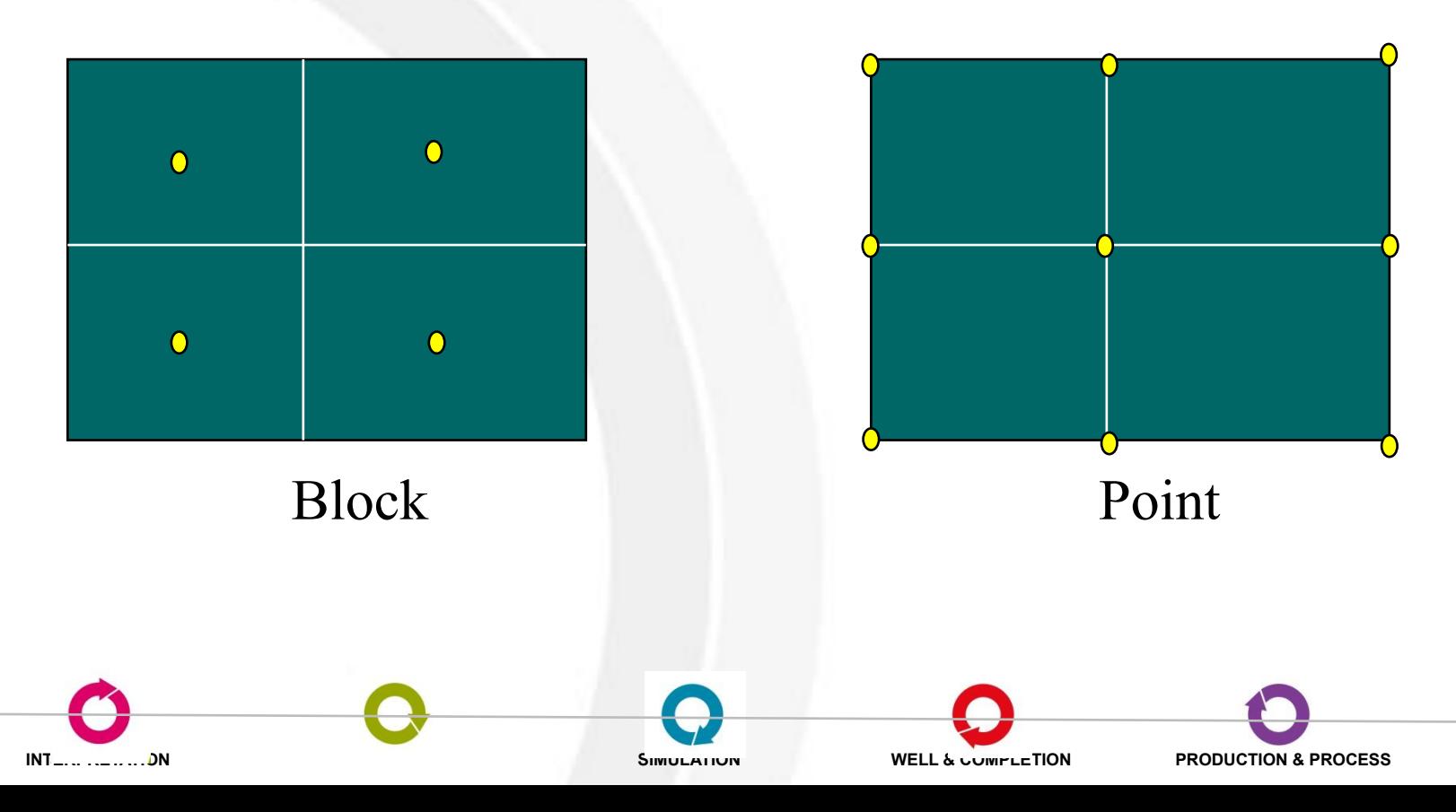

#### **Пример задания сетки**

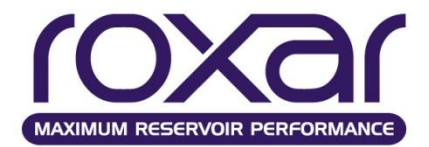

**/==================================== GRID DATA /==================================== PRINT MAP SIZE 70 222 19 CART HORI BLOCK VERT BLOCK DATUM 2370. /**

**OPEN INPUT 'GRID\grid.grd' SWITCH**

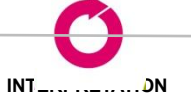

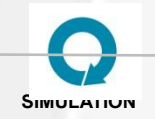

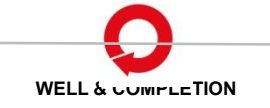

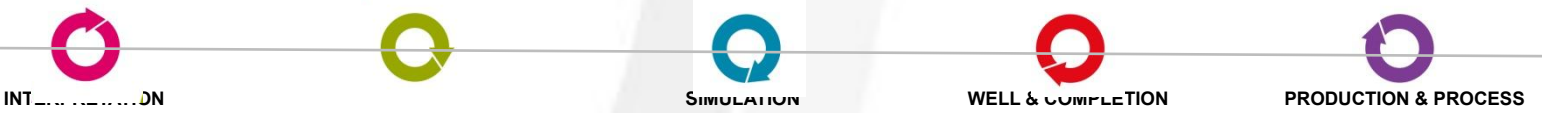

**Система координат**

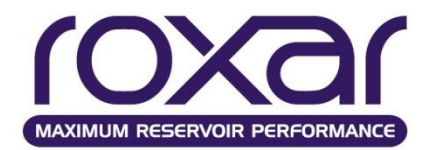

Ось z направлена вниз **z** Ось z направлена вниз

Система координат правосторонняя

Первый слой (K=1) расположен вверху сетки. Ячейки нумеруются по направлениям x, y и z с помощью индексов I, J и K.  $K=2$  $K=3$ 

При вводе значений в модель используется так называемый "естественный" ('natural') порядок, то есть самым быстрым является x-индекс, а самым медленным z-индекс.

**x**

<u>11 12 13 14 15</u>

 $1$   $2$   $3$   $3$   $1$   $4$   $5$   $5$   $6$   $7$   $7$   $8$   $10$   $3$   $10$ 

………………….….

98 99 100

**y**

**Separate** 

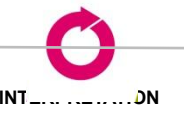

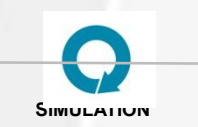

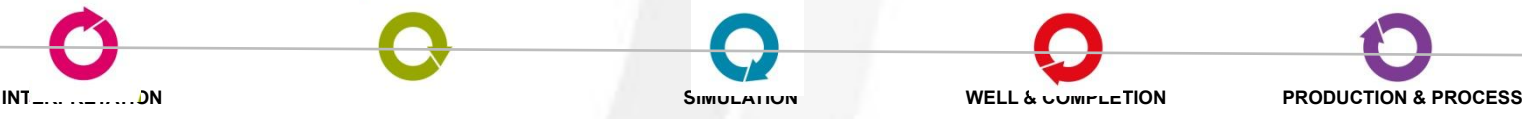

 $K=1$ 

**Пример задания сетки**

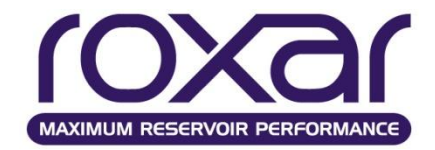

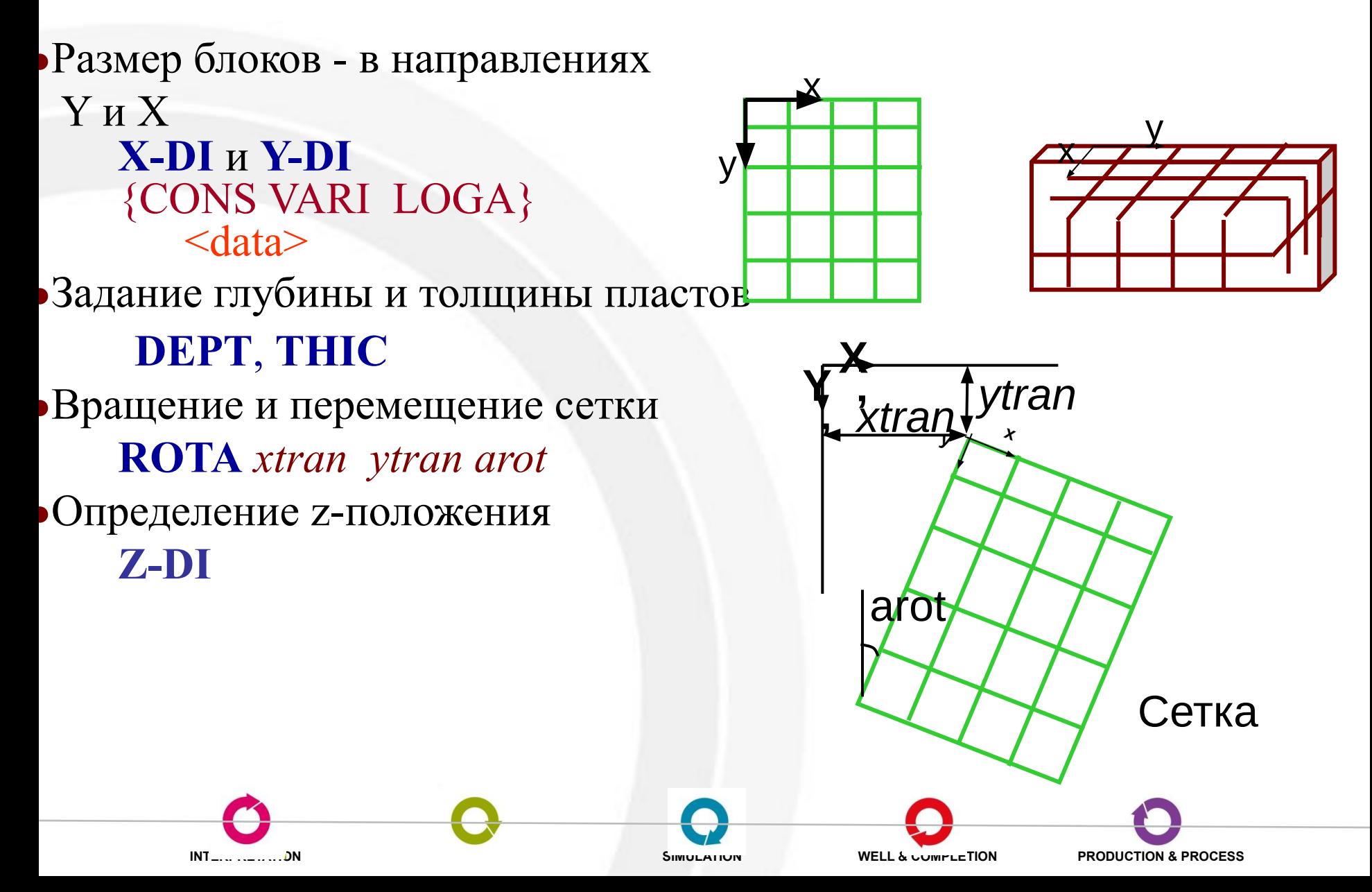

# **Cекция GRID**

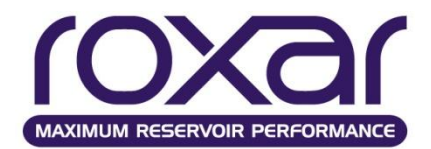

#### **Ввод массивов**

- XCOO, YCOO, ZCOO х, у, z координаты блоков, м;
- XGRI, YGRI, ZGRI, размер блоков сетки о х, у, z направлениям, м;
- THIC общая толщина, м;
- PORO пористость, доли ед.;
- К Х, К Ү, К  $Z$  проницаемость по х, у, z, мД;
- NET эффективная толщина, м;
- NTOG коэффициент песчанистости;
- ACTN область активных блоков;
- PHIH пористость-толщина (PHIH=PORO\*THIC), м;
- K\_XH проницаемость по х толщина (K\_XH=K\_X\*THIC\*NTOG), мД-м;
- PHIN пористость- коэффициент песчанистости (PHIN=NTOG\*PORO\*ACTN), д. ед.;
- K XN, K YN проницаемость по х, у эффективная нефтенасыщенная толщина, мД/мД;
- DEVX, DEVY отклонение вертикальной проницаемости от оси х, у, град.;
- K\_XP проницаемость по х /пористость, мД;
- KYKX, KZKX проницаемость по у, z / проницаемость по х, мД/мД;

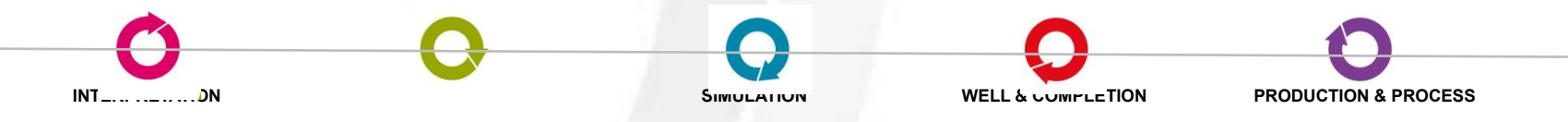

# **Секция GRID**

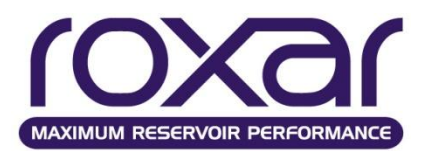

CROC - сжимаемость породы, бар-1;

REFE - пластовое давление для распределения пористости, бар ;

**CROC и REFE -** сжимаемость породы и приведенное давление, при котором задана пористость.

Пористость является линейной функцией давления:

 $m = mo [1 + Cr (P - Po)]$ , где:

mo - пористость, заданная в модели

m - пористость при давлении P

Cr - сжимаемость породы, CROC

Po - массив REFE, содержащий давление,

при котором задана пористость

ROCK - определение областей с различными типами пород;

EQUI - регионы по инициализации

TTHI - общая толщина, м;

MULX, MULY, MULZ - коэффициенты сообщаемости по x, y, z направлениям и т.д.

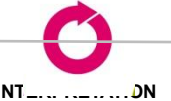

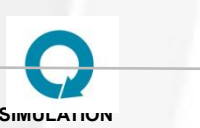

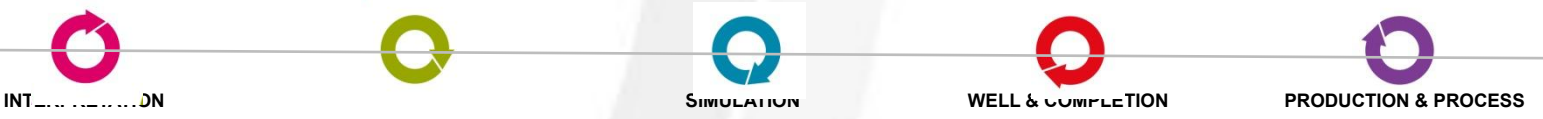

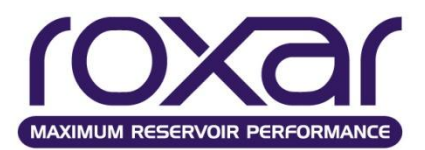

Ввод параметров секции Grid может быть различный и определяется двумя пунктами:

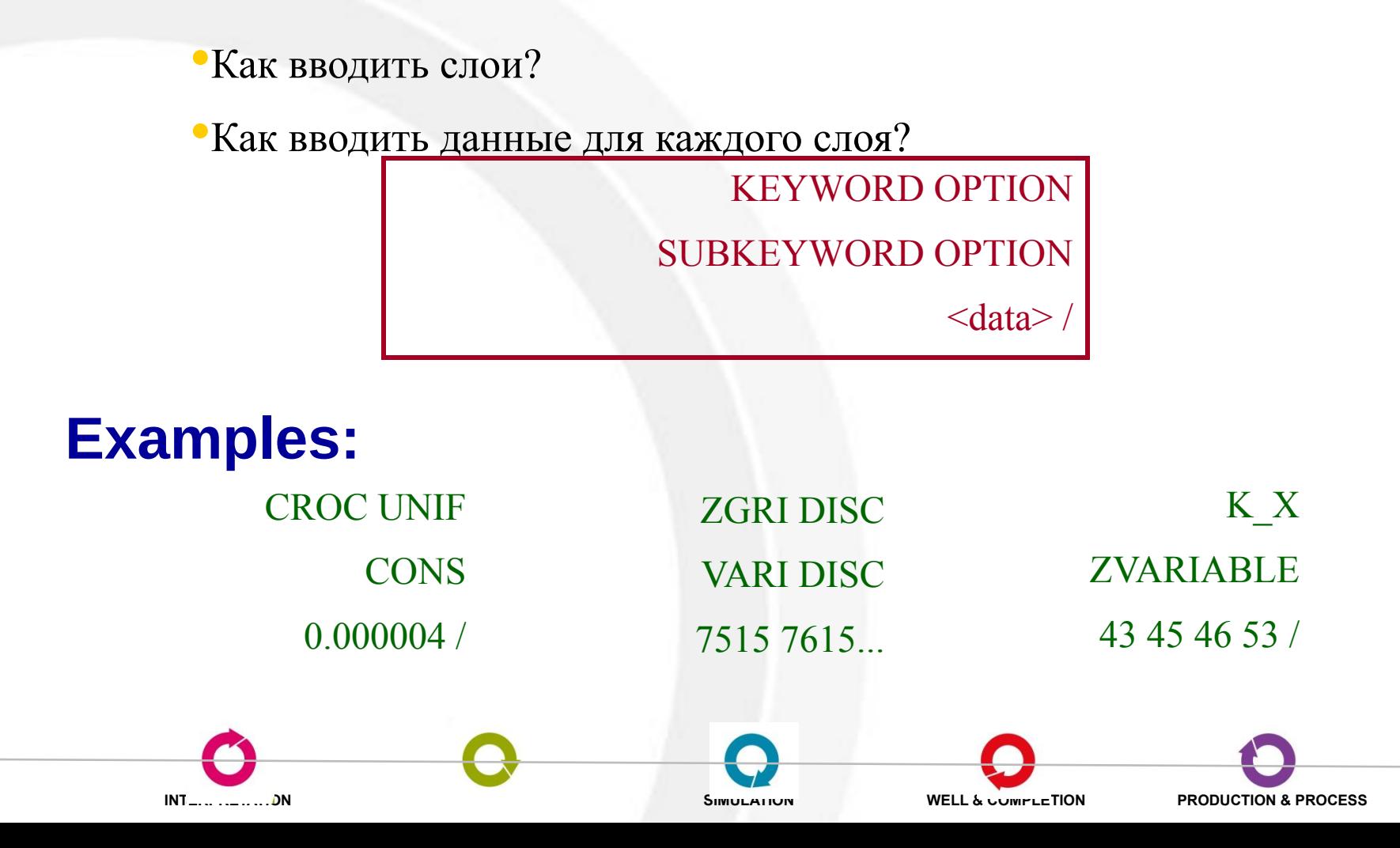

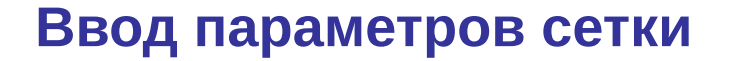

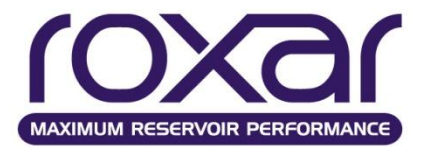

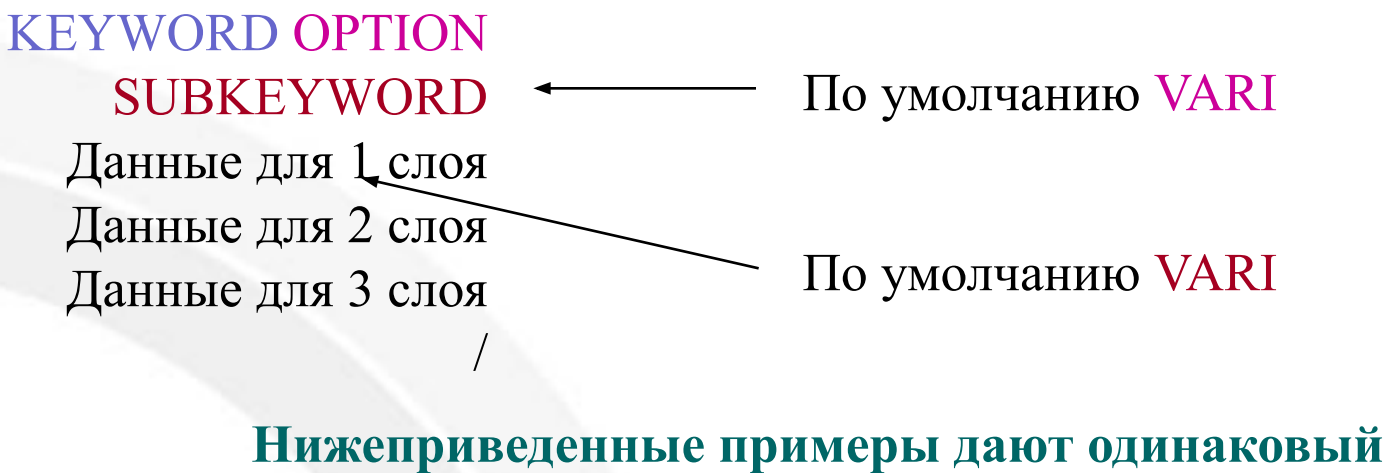

**результат для сетки 10х10х4:**

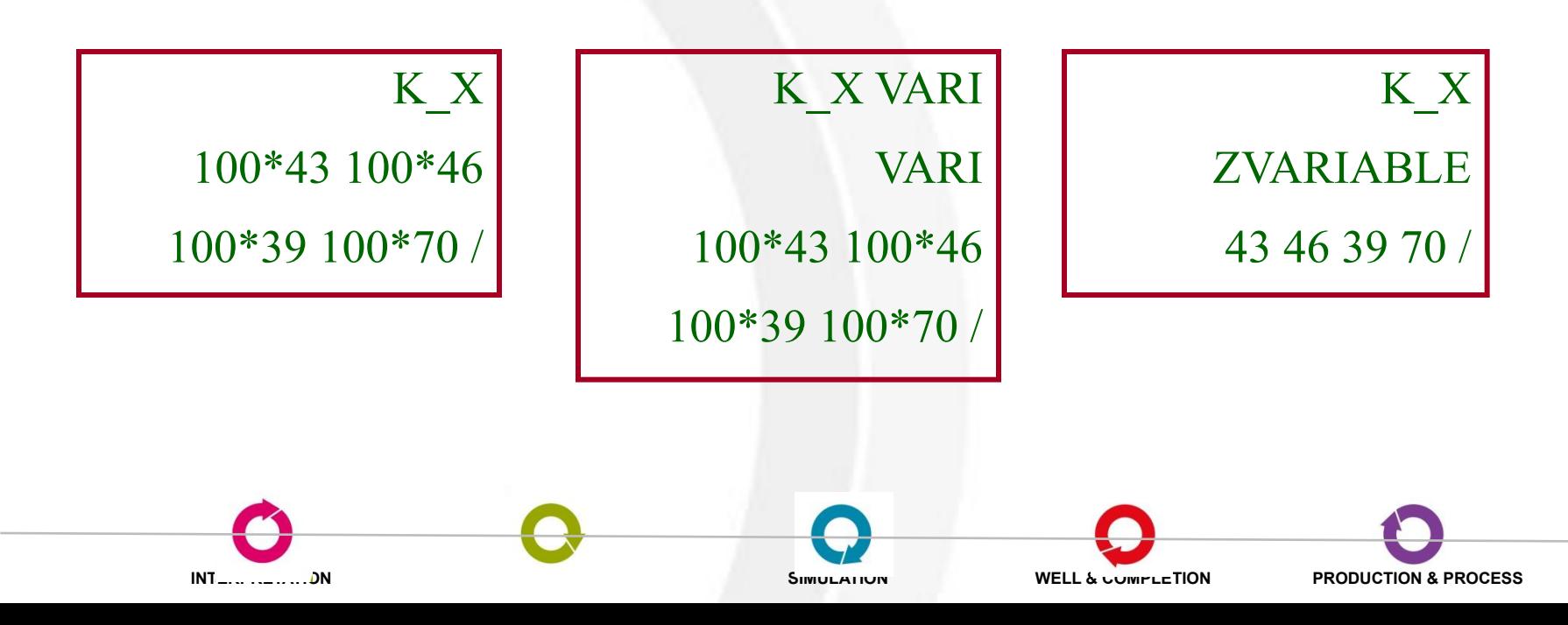

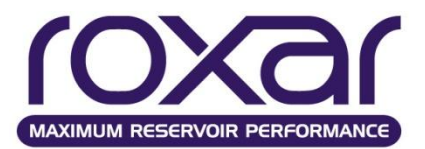

# **•Заданы только K\_X и PORO**.

 по умолчанию существуют зависимости между массивами, например KYKX=K\_Y/K\_X=1 KZKX=K\_Z/K\_X=1 **Определяемые пользователем массивы** DEFIne имя массива {ТИП массива} 'Описание массива ' FLlP - как массив пластовых запасов. **•Математические выражения обработки Сетки** Для слоев: array (l1:l2) = выражение Арифметические функции могут использоваться для всего массива

+, -, \*, /, \*\*, SQRT, LOG, MAX, COS, SIN и т.д.

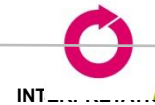

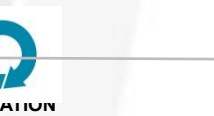

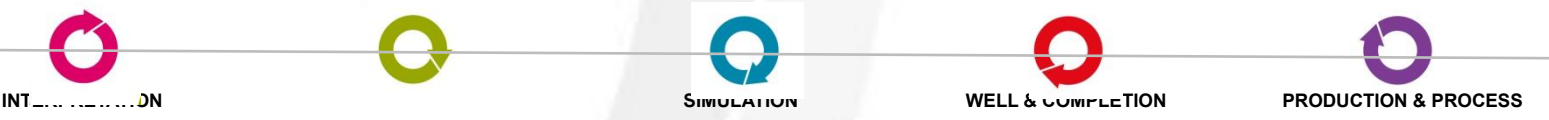

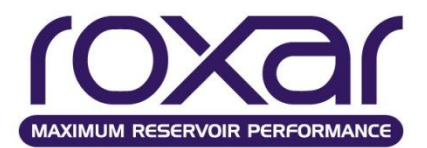

# **•Изменение значений МODI** i1 i2 j1 j2 k1 k2 ZERO NINT *<+ \* min max>*

*MODI 4\* 2 2/ 1\* 0,4 /* (Умножить все значения в слое 2 на 0.4)

*MODI 6\* ZERO 2\* 0.02 / (0. ۽ я܄܅ю۵۳ۻ܀۳۵܃ۻ܃܂ 0.02 ۿ۸܊ ۸܋ь܀۸ۿ яۻ܀۸܊۳܀ۺ ۸ы۴Лю(*

# **•Замена значений REPL** i1 i2 j1 j2 k1 k2 *<data>*

REPL 1 3 4 5 2 2 .12 .23 .20 .15 .18 .19 / (Заменить первые три значения в строках (4 и 5) из второго слоя)

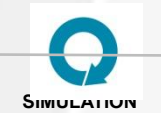

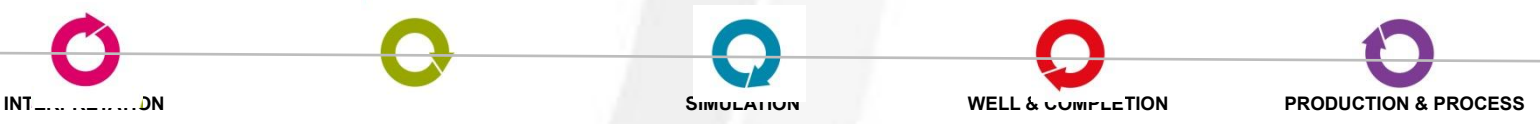

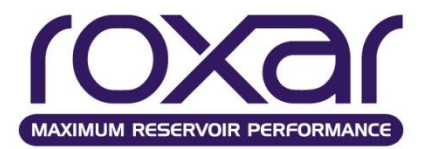

# **Интерполяция**

#### **•Линейная или квадратичная LINE** {NOXY IN-X IN-Y **X&Y**} *<data>*

*NOXY Не надо задавать значения x и y, т.к. используются значения, которые вводились до этого.* 

*IN\_X Линейная интерполяция в X-направлении. Это единственная опция для 1-D модели или модели 2-D. Также можно использовать другое написание IN-X или X-DI.* 

*IN\_Y Линейная интерполяция в Y-направлении. Также можно использовать другое написание IN-Y или Y-DI.* 

*X&Y Билинейная интерполяция по X и Y*

#### **•Взвешенная по расстоянию INTE** exp n {NOXY ALLX **TRIP**}

*exp* Коэффициент экспоненциального взвешивания

*neighbours* Число самых близких соседей

ALLX Все значения *x* сопровождаются всеми значениями *y* и всеми значениями z **TRIPlets** Значения заданы как x, y, z

*Пример:* DEPT **LINE**  0 500 1000 / x 0 2000 4000 / y 1280 1300 1290 1285 1310 1300 1280 1305 1295 /

**K-X INTERPOLATION** 0 0 8 3734 0 11 0 1867 9 3734 1867 12 1867 933.5 14 /

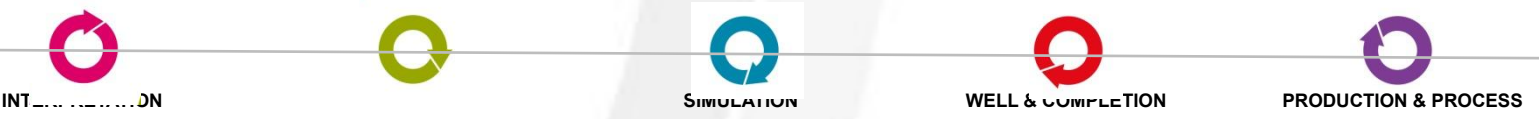
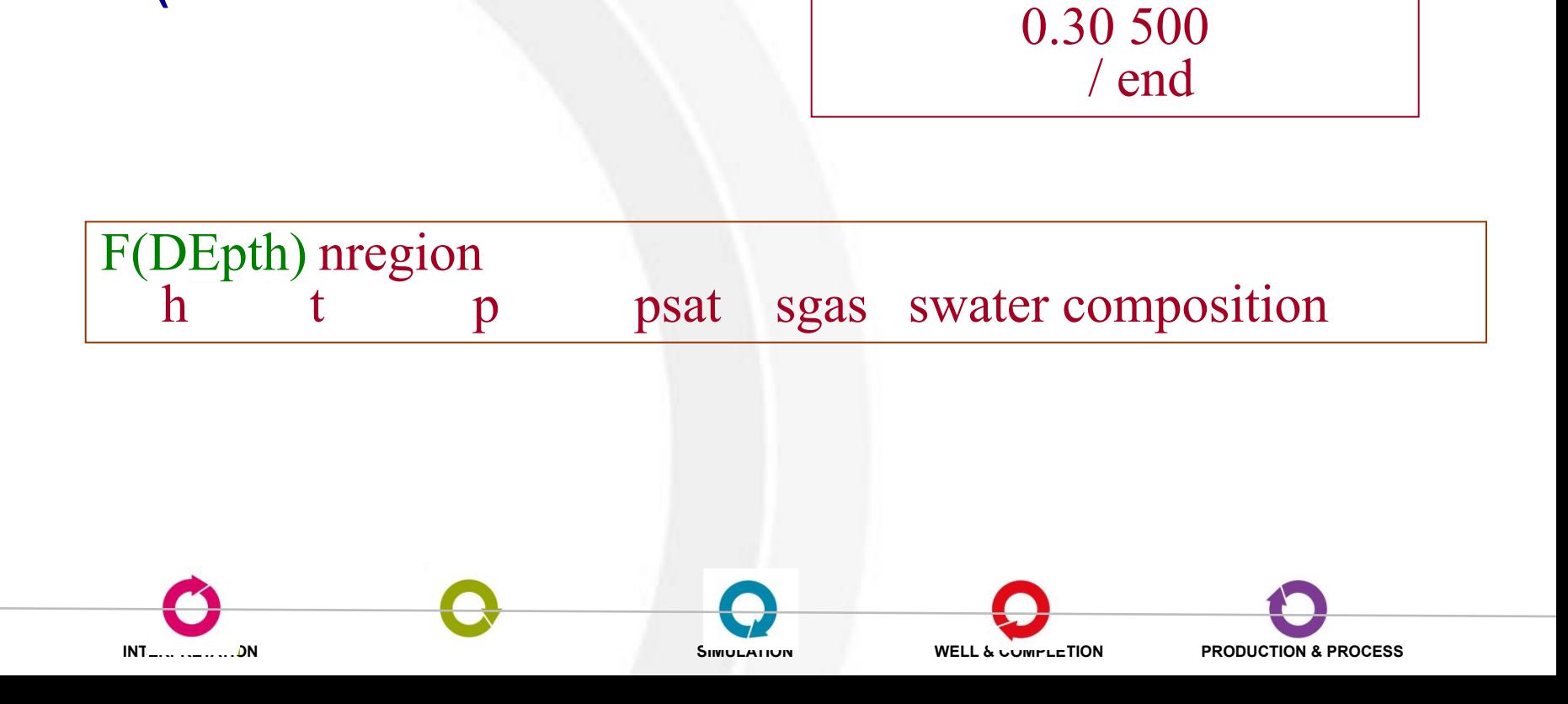

• Функция глубины

 $F(DE)$ 

- F(PO {LOGA LINE}
- Функция пористости

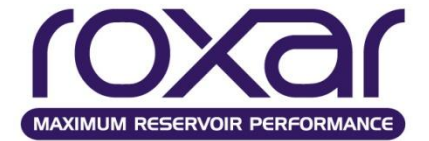

Пример: K\_X UNIF<br>F(POR LOGA<br>0.25 50

0.28 200

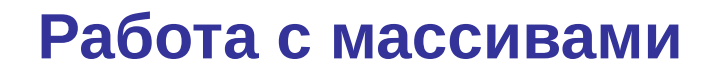

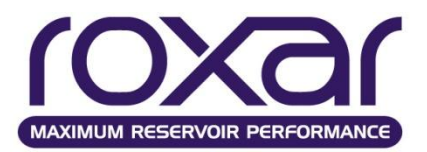

**Замена или изменение порового объема, сообщаемости и глубины**

- **PVOL(TRAN,DEPT)** i1 i2 j1 j2 k1 k2 {REPL **MODI**} ZERO
- *1. <+ \* min max>*
- *2. <data>*

**Изменение суммарной сообщаемости/порового объёма**

**TSUM i1 i2 j1 j2 k1 k2**  xmult xmax /

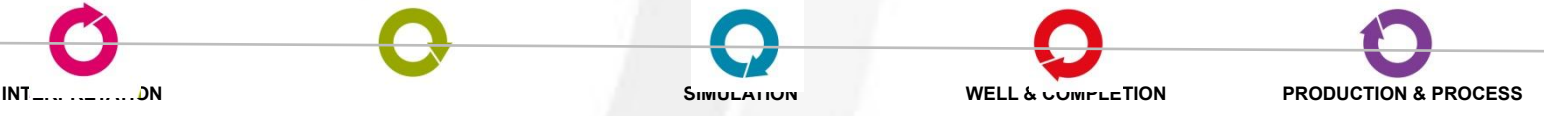

 $INT$  .......................DN

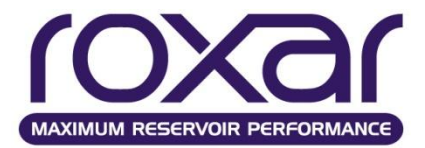

```
OPEN INPUT
'GRID\k z.dat'
SWITCH
/well 1094
MODI 24 28 86 89 1 16 /
1* 0.1 //well 1138
MODI 35 37 105 107 14 14 /
2*0.1 /K Z = K Z/10KZKX
MODI 6* /
2* 0.1 /PVOL 51 70 40 53 1 19 MODI /
  1*800 /
```
SIMULATIUN

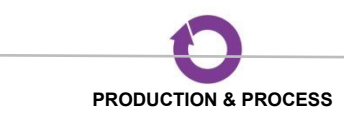

**WELL & COMPLETION** 

#### **Работа с массивами**

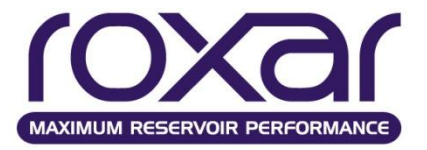

**ROCK ZVARI 19\*1 / DEFINE WRK1 'work\_rock1' DEFINE WRK2 'work\_rock2' WRK1 = K\_X WRK1 MODI 1 70 1 222 1 19 ZERO 0 1 20 /**  $WRK1 = WRK1/K X$ **WRK2 = K\_X WRK2 MODI 1 70 1 222 1 19 ZERO 0 1 100 /**  $WRK2 = WRK2/KX$ **ROCK = ROCK + WRK1 + WRK2** 

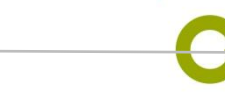

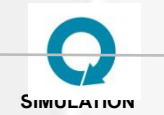

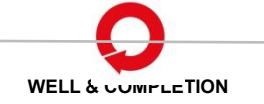

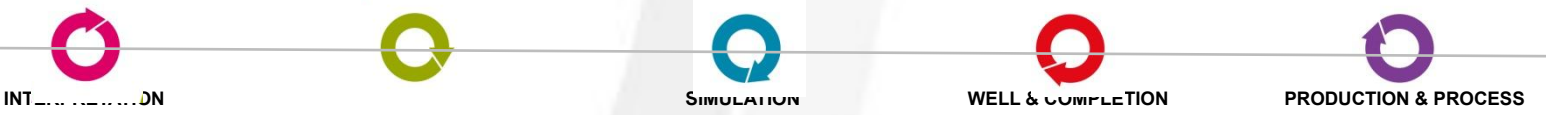

#### Возможные ограничения

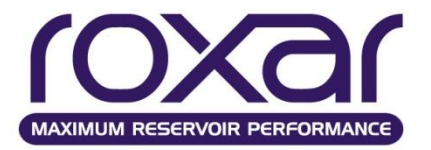

Минимальная мощность ячейки

## **MINDZ**

Условие создание выклинивания **PINC {ON OFF}** 

## $hmin$  /

- Минимально допустимый поровый объём
- **MINP {VALU} {MORE} {ECLI}**
- pvmin /

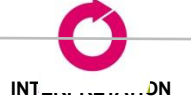

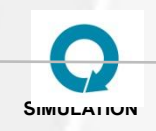

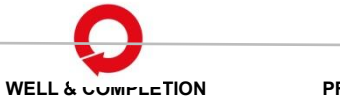

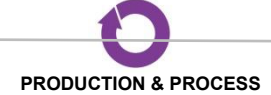

## Создание выклинивания

MINDz, MINPv - ограничения по мощности и поровому объему

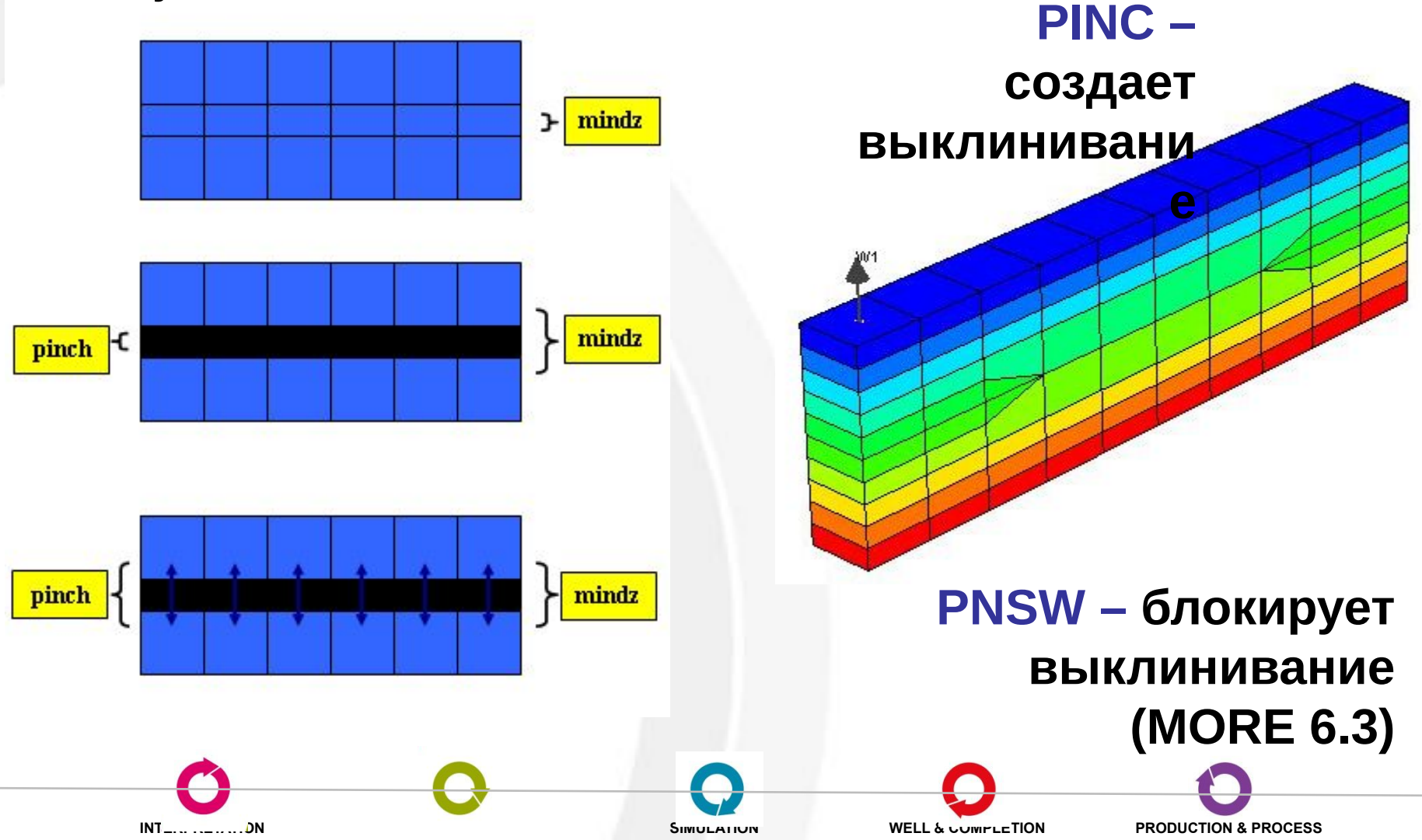

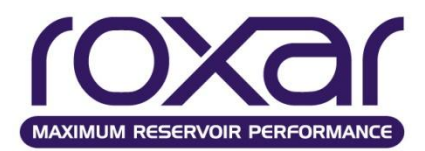

#### **Локальное измельчение сеток**

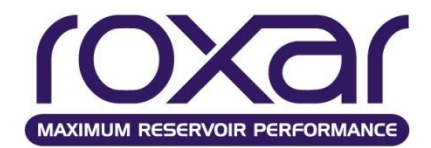

## **LGRD** 4 4 1 1 2 2 3 1 1 lgr-3A

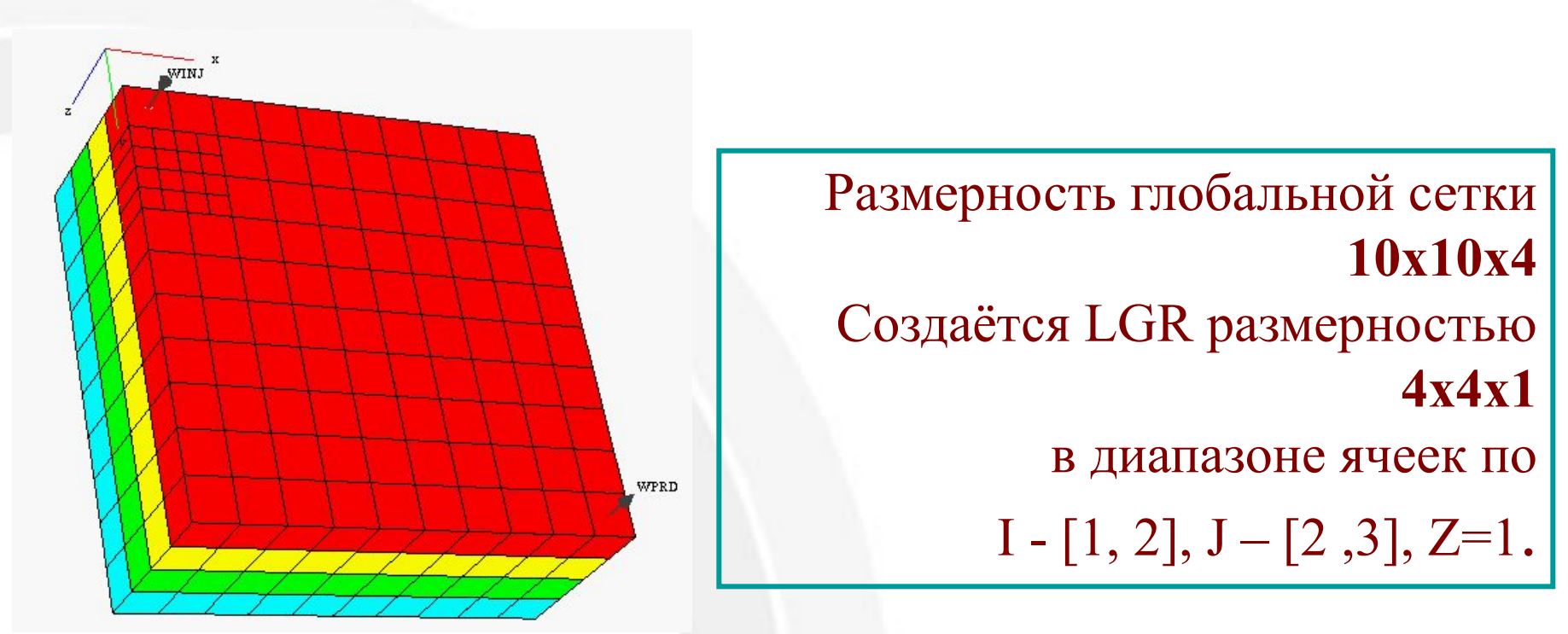

#### **REFI и ENDR**

**Эти ключевые слова позволяют задавать значения статических параметров для локальных измельчений.**

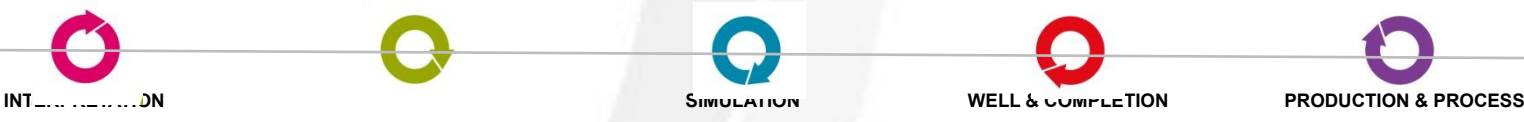

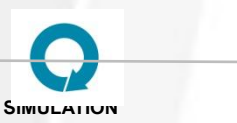

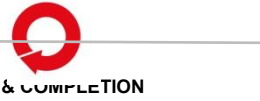

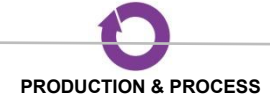

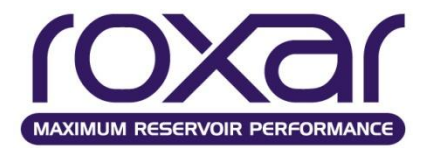

Определение **NNC** {MULT} {MORE **ECLI}** i1 j1 k1 i2 j2 k2 tran / Определение сообщаемости **TCON** ishft jshft kshft i1 i2 j1 j2 k1 k2 {UNIF} {MULT} tran / Множители сообщаемости

**TMUL** tmult

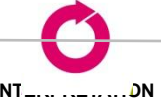

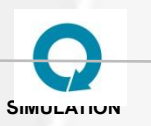

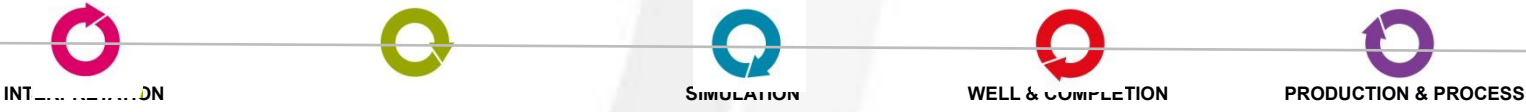

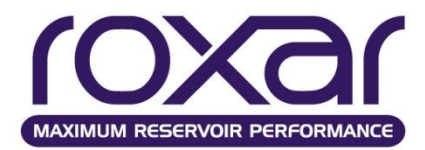

# **Задание разломов (вертикальные, наклонные)**

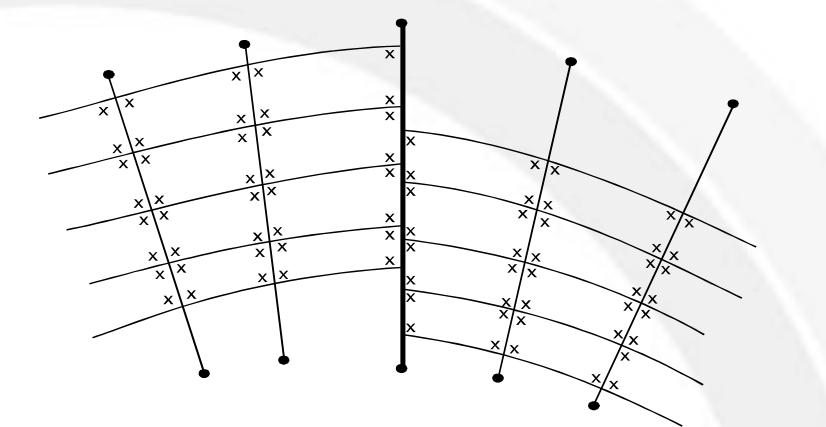

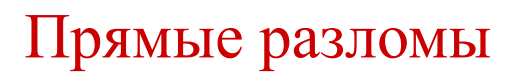

## Искривленные разломы

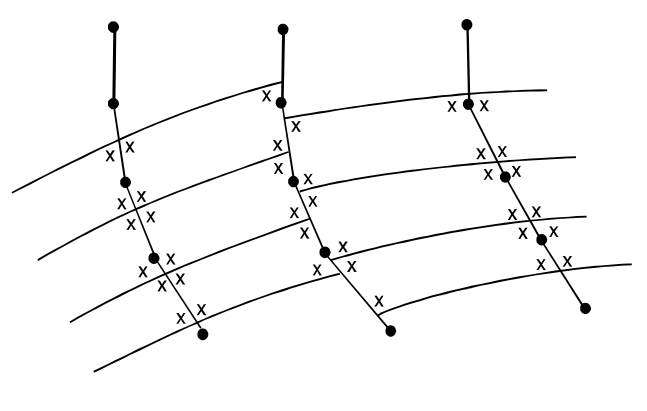

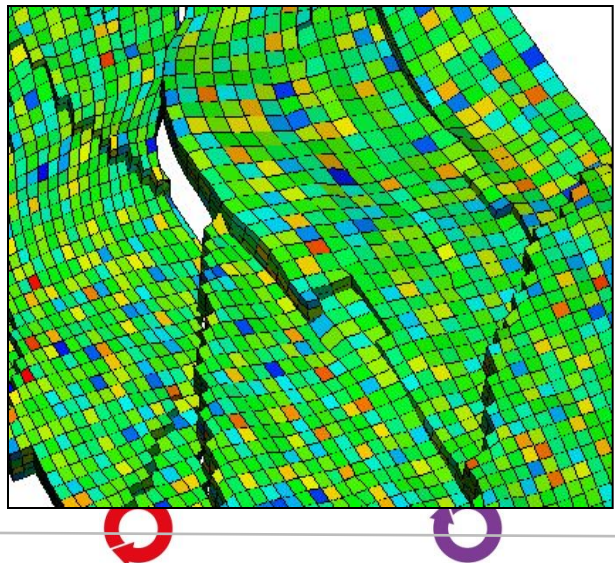

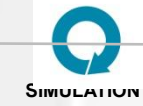

**INTERPRETATION MODELING SIMULATION WELL & COMPLETION PRODUCTION & PROCESS**

**Задание разломов**

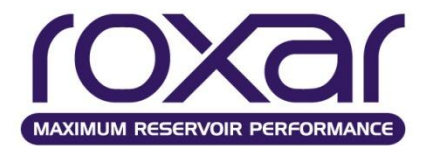

# **Задание разлома**

## **FAULTS -- NAME IX1 IX2 IY1 IY2 IZ1 IZ2 FACE F 5 5 1 10 1 5 X /**

#### **Множитель разлома MULTFLT F 0 /**

**/**

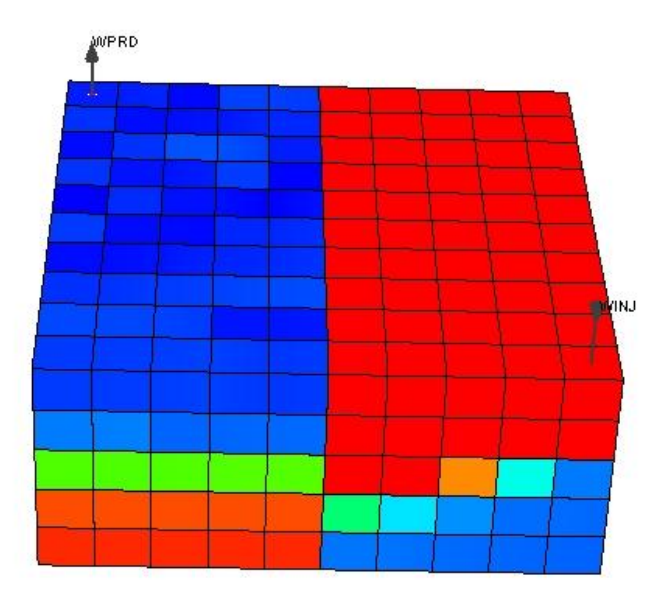

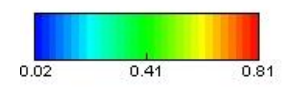

sim1 : Oil Phase Saturation June 19, 2054 (18628.0 days), Step 614

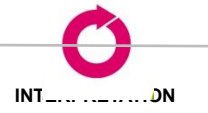

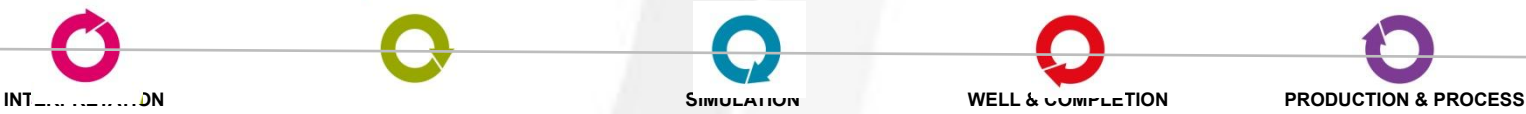

**Задание разломов**

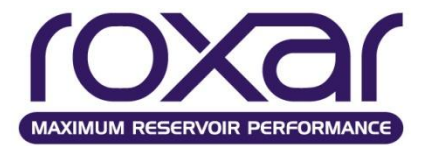

Задание разлома **FAUL**t *fname k1 k2* {MAX **MIN**} *i1 j1 to-where ij2 to-where ij3 . . . /*

Множитель разлома

**FMULT** *fname xmult*

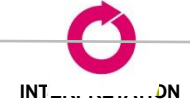

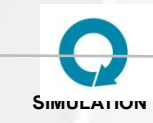

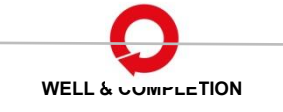

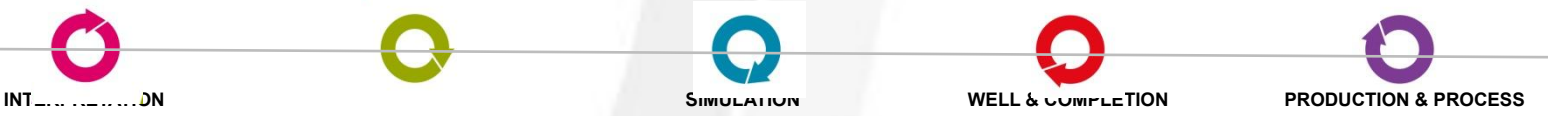

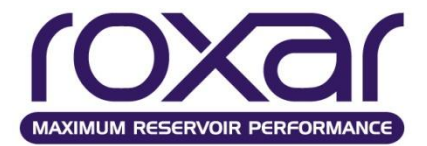

## **Упражнение 4**

В рабочем файле задать все необходимые данные секции GRID

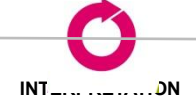

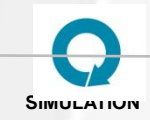

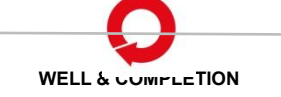

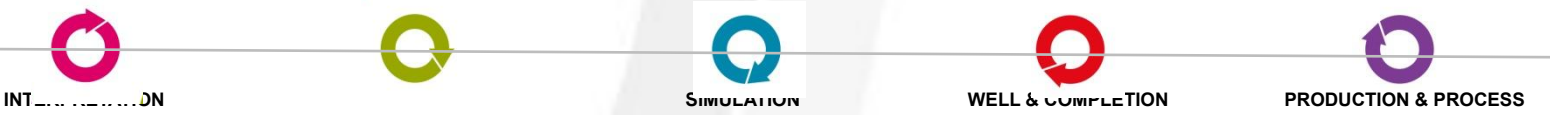

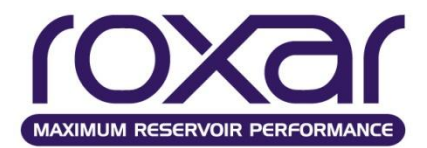

#### **Инициализация**

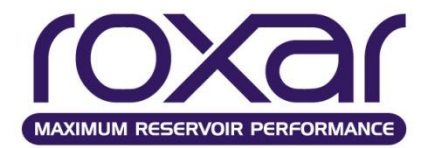

#### **Инициализация**

Существует два способа определения начального состояния:

- Расчет начального равновесного состояния (EQUI);
	- **без** подключения массива начальной водонасыщенности
	- **с** подключением массива начальной водонасыщенности
- Задание начального неравновесного состояния (NONE);

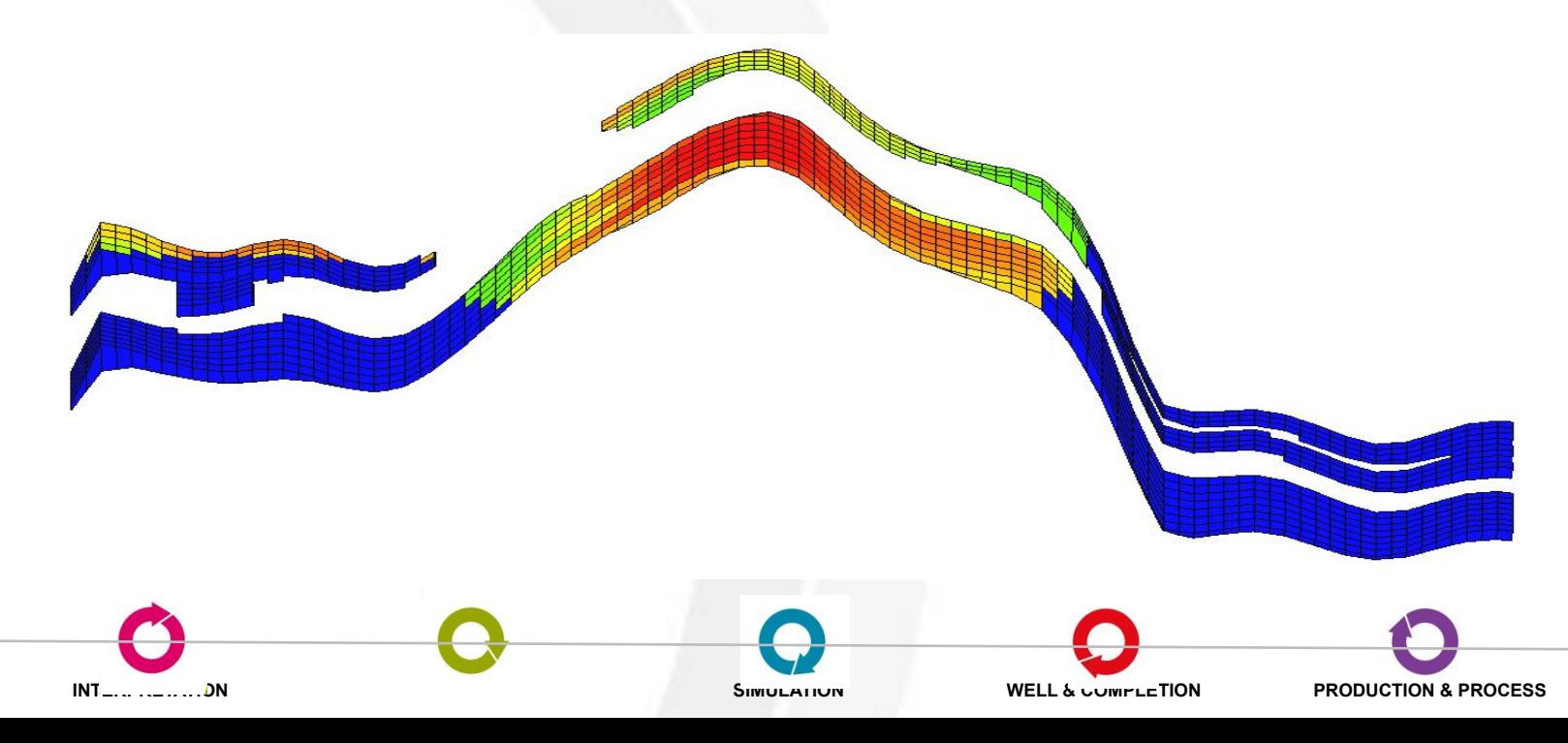

#### **Начальное равновесное состояние**

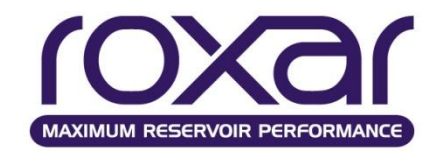

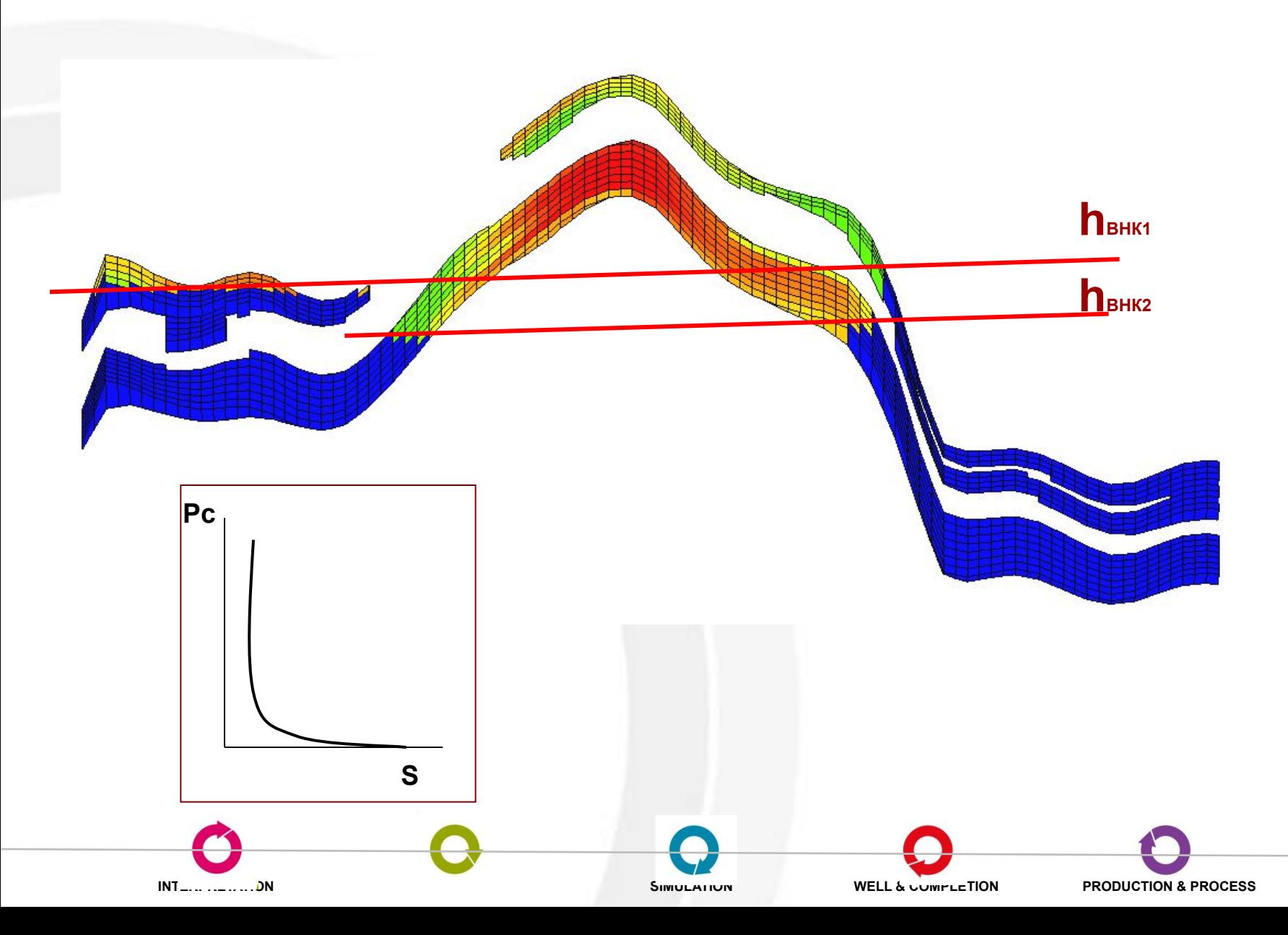

Начальное равновесное состояние

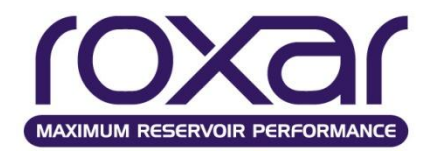

# •Задание глубины и давления EQUI href pref hgoc pcgoc hwoc pcwoc /

•Постоянные значения параметров расчета

SIMULATION

**CONS** nreg temp psat compos / •Значения параметров как функции

**ГЛУбины** 

# **F(DEP** nreg h temp psat compos /

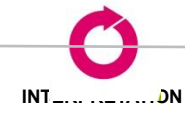

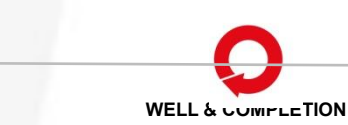

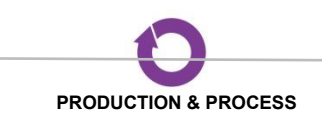

## **Начальное равновесное состояние**

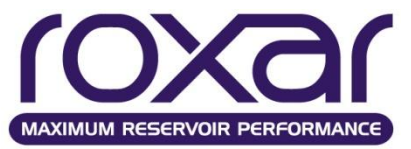

**• Начальная зависимость нефтегазового отношения от глубины**

 **RVVD** nreg d1 Rv1 /

**• Начальная зависимость газового фактора при растворенном газе от глубины**

**RSVD** nreg

d1 Rs1 /

**J-функция** 

**• LEVJ массив множителей к капиллярному давлению вводится в секции GRID**

XPC=LEVJ \* SQRT(PORO/K\_X)

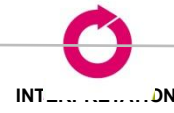

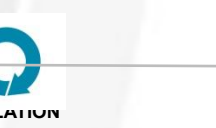

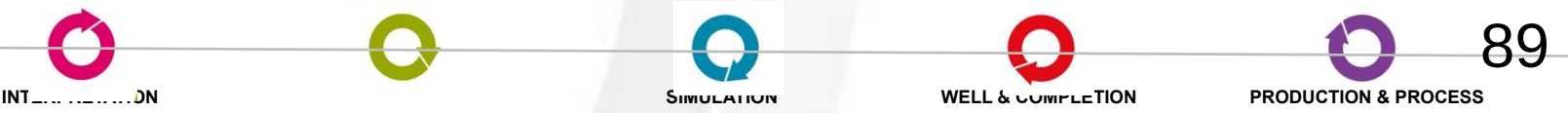

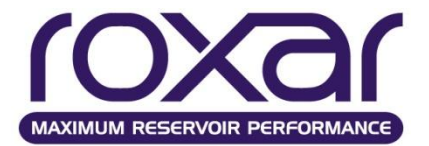

•Постоянные значения параметров расчета

**CONS** nreg t p psat sgas swat compos /

•Значения параметров как функции глубины

**F(DE** nreg h t p psat sgas swat compos /

Предопределенные массивы: PRES, SOIL, SWAT, SGAS, PSAT, TEMP

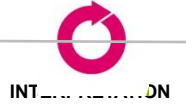

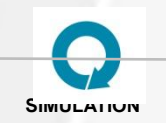

**WELL & COMPLETION** 

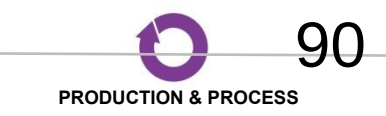

# **Настройка сдвижки начальных капиллярных давлений**

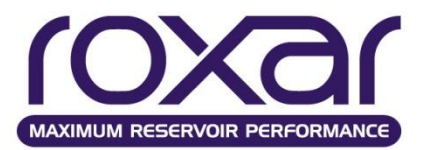

## **PCSH** MIN **LIMI FULL OFF**

- **• MIN** добавляет минимальные сдвиги для ячеек, содержащих две подвижные фазы.
- **• LIMI** выполняет то же самое, что и MIN, но не применяет ко всем ячейкам, в которых подвижными являются две фазы

 Сдвиги Pcog считаются только для ячеек ниже газонефтяного контакта, заданного с помощью EQUI.

 Сдвиги Pcow считаются только для ячеек выше водонефтяного контакта, заданного с помощью EQUI.

- **• FULL** сдвигает капиллярные давления во всех ячейках пласта таким образом, что все фазы распределяются так, что лежат на кривых их гидростатических давлений.
- **• OFF** запрещает сдвиг капиллярных давлений.

#### **FRPC - Фиксация капиллярных давлений**

Ключевое слово FRPC в секции RELA позволяет зафиксировать начальные значения капиллярных давлений для всего запуска.

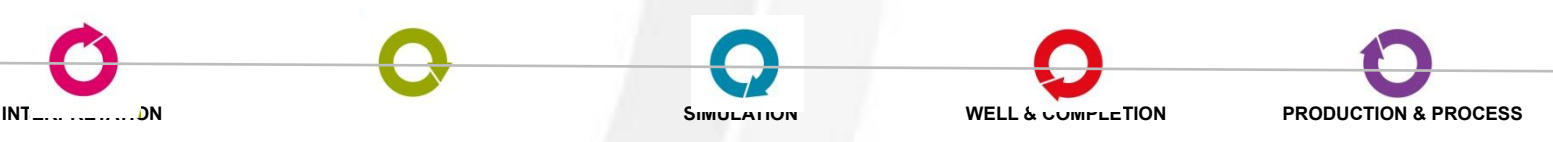

# **Водонапорный горизонт (Carter-Tracy Aquifer)**

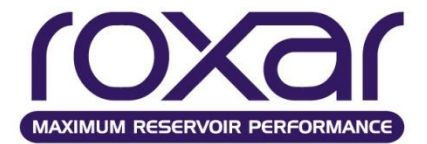

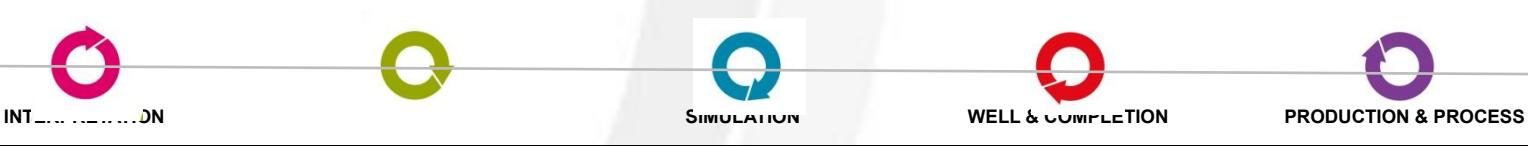

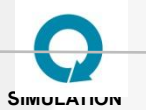

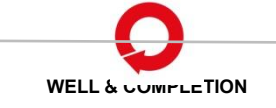

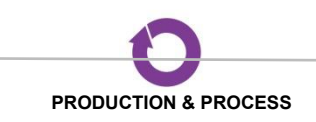

Водонапорный горизонт **Водонапорный горизонт (Carter-Tracy Aquifer)**

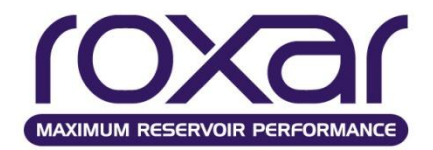

### **Задание свойств водонапорного горизонта**

**AQCT** *name depth perm poro Compr radius theta h Pinit viscw* [EQUI]

## **Подсоединение водонапорного горизонта**

**AQCO***name ixl ixu iyl iyu izl izu Face /* грань ячейки, указать одну из x-, x+, y- ,y+ ,z- или z+

AQCT AQ1 7450 10 0.1 0.00001 1000 360 50 4000 0.3 / AQCO AQ1 4\* 17 17 Z+ /

(Подсоединение к подошве 17-слойной модели.)

# **Подсоединение водонапорного горизонта на заданной**

## **глубине**

**AQCD** *nameA depth nreg /*

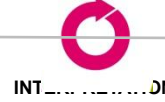

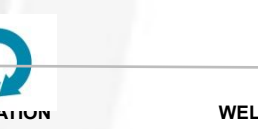

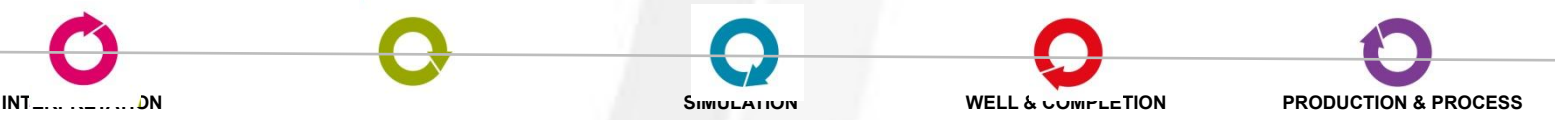

## **Секция INITIALIZATION**

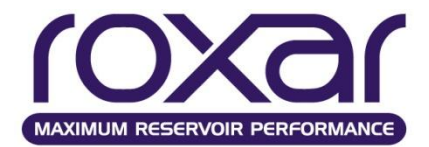

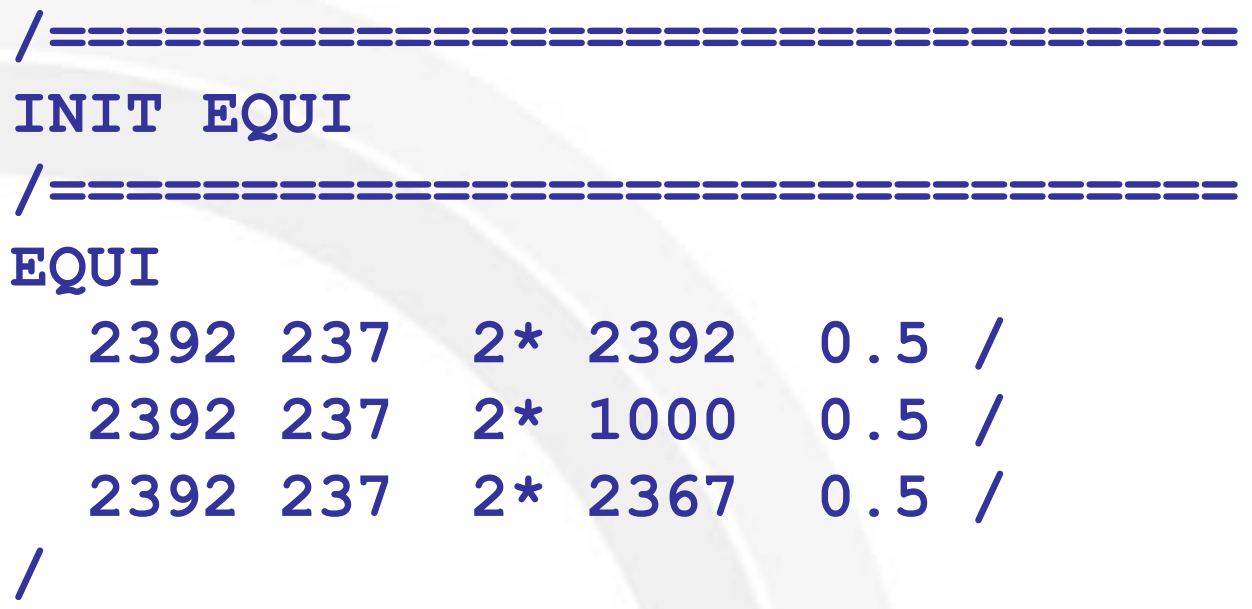

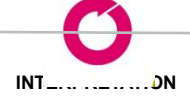

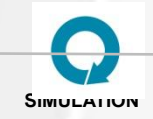

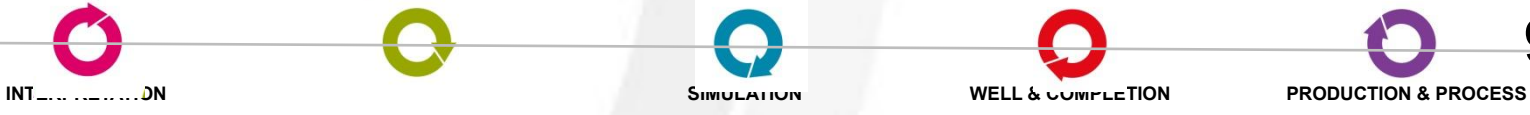

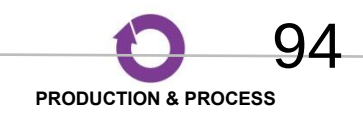

## **Секция INITIALIZATION**

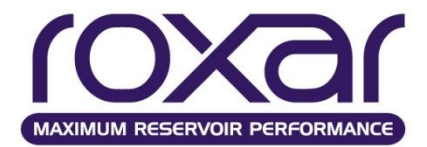

```
INIT NEQUI
F(DEP)2392 81 243 /
OPEN INPUT
'GRID\swat.dat'
SWITCH
/well 1094
MODI 24 28 86 89 16 16/
2*0.7 /SOLL=1. - SWAT
SOIL
/well 1094
MODI 24 28 86 89 16 16/
2*0.3
```
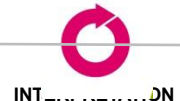

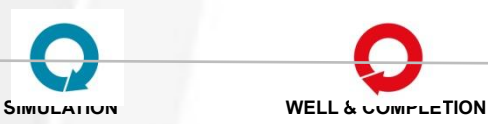

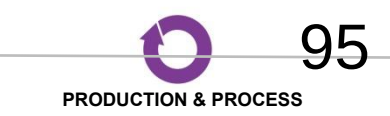

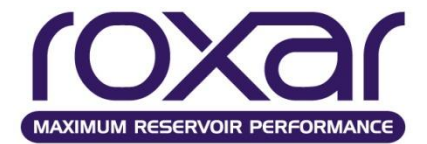

## **Упражнение 5**

Используя исходные данные редактировать секцию INIT

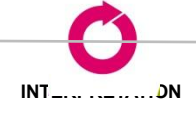

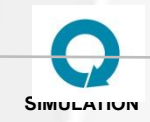

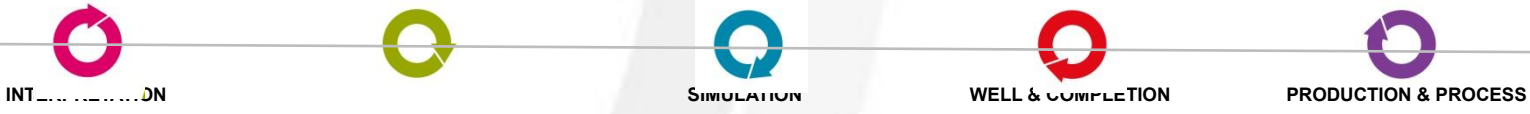

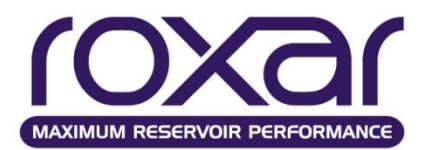

#### **Скважины**

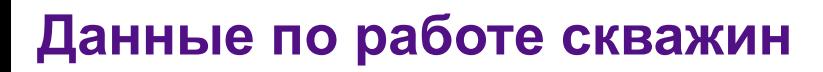

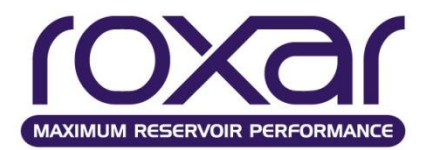

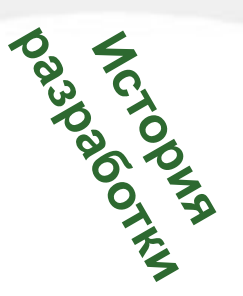

**Координаты / траектории скважин**

**Данные по истории разработке**

**\_\_\_\_\_\_\_\_\_\_\_\_\_\_\_\_\_\_\_\_\_\_\_\_\_\_\_\_**

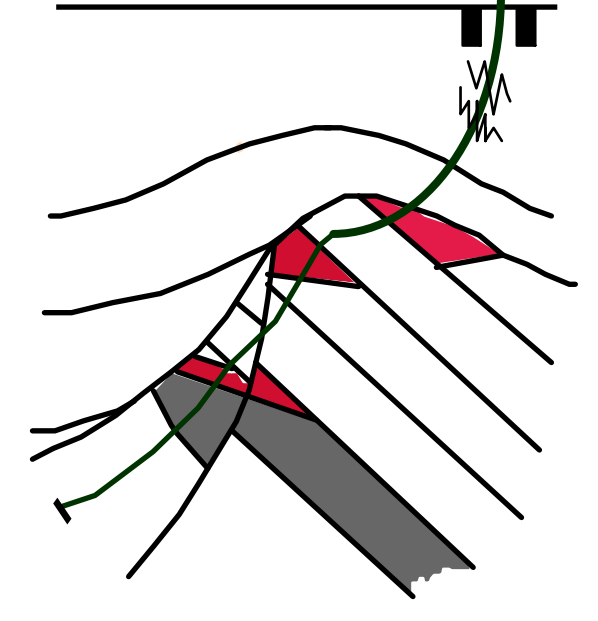

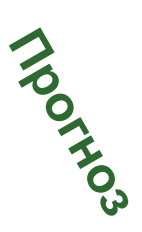

**Координаты / траектории скважин**

**Режимы работы скважин**

**Экономические ограничения по работе скважин**

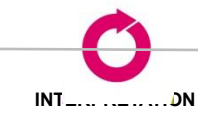

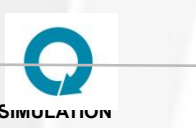

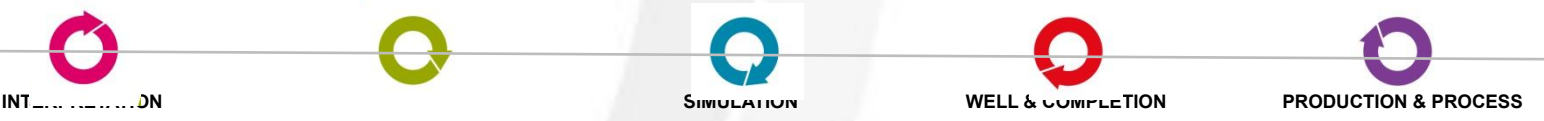

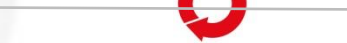

## **● забойное / устьевое давление**

- **● дебит нефти, газа и воды**
- **● коэффициента эксплуатации**
- **● скин-фактор**
- **● перфорации скважин**
- **● радиус**
- **● местоположение**

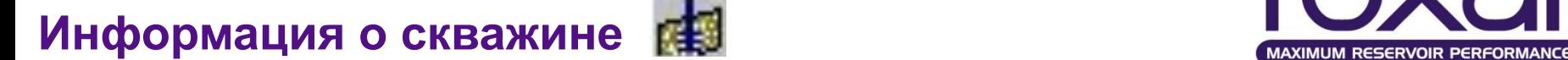

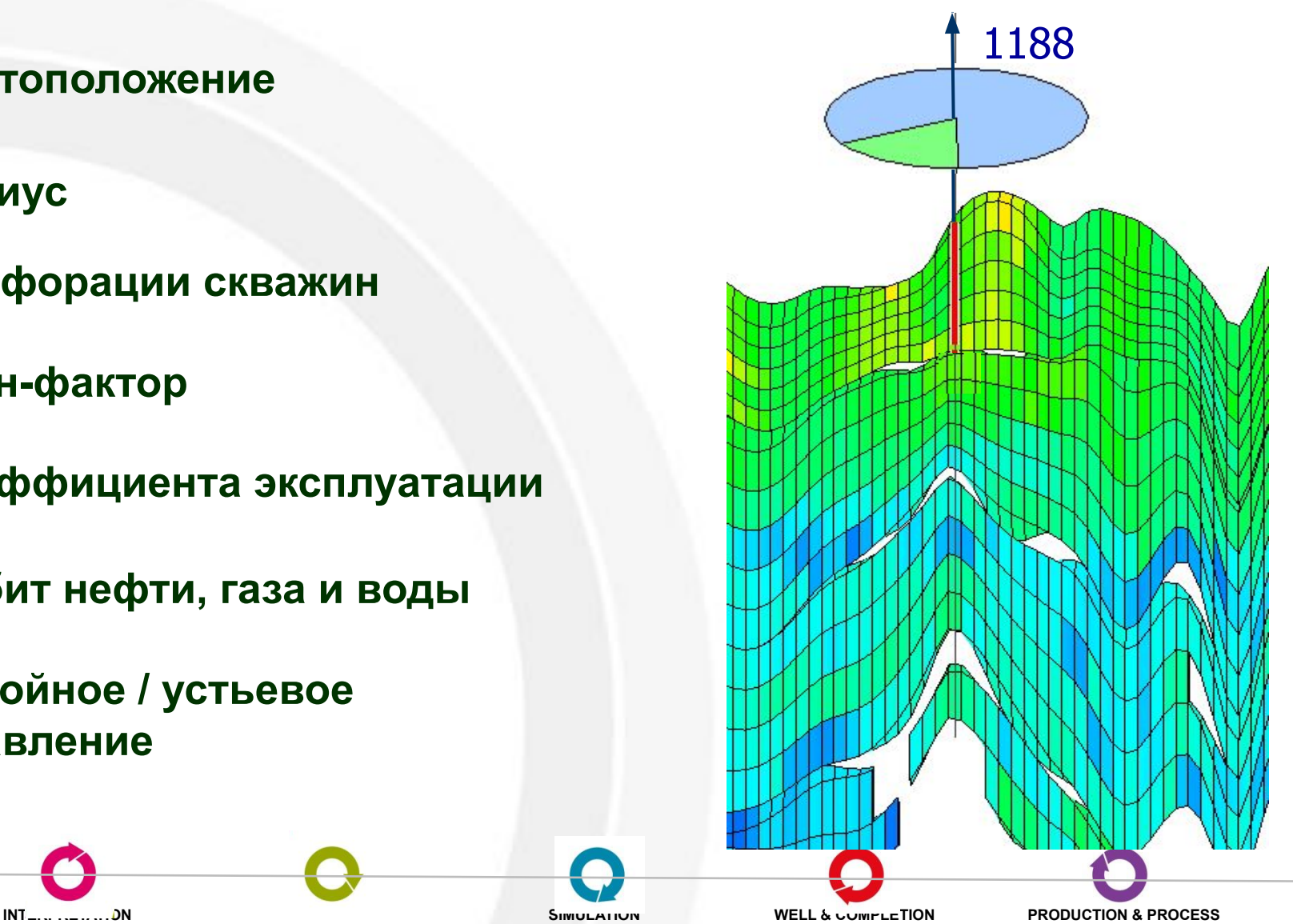

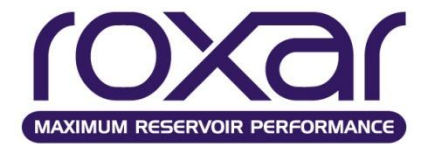

# **Расчет давлений в скважинах**

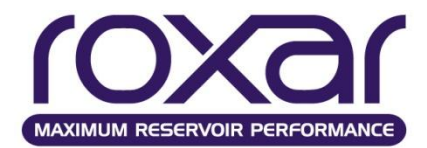

#### Bottom Hole Pressure (wbhp)

Pressure at External Radius (wbpr) Tubing Head Pressure (wthp) Oil Production Rate (wopr) Gas Production Rate (wqpr) Water Production Rate (wwpr) Liquid Production Rate (wlpr) Gas-Oil Ratio (wqor) Water Cut (wwct) Gas Injection Rate (wgin) Water Injection Rate (wwin) Oil Production Total (wopt) Gas Production Total (wgpt) Water Production Total (wwpt) Liquid Production Total (wlpt) Water Injection Total (wwit) Producer/injector Status (wsta) Res Volume Production Rate (wvpr) Res Volume Production Total (wvpt) Res Volume Injection Rate (wvir) Res Volume Injection Total (wvit) 1-point Pressure Average (wbp) Neighboring block pressure (wbpn) Well uptime (wut) Well uptime fraction (wutf)

*Bottom Hole Pressure; Well block pressure; Well pressure at external radius; Well n-point block pressure*

#### *Bottom Hole Pressure*

Забойное давление это давление в стволе скважины с поправкой на глубину приведения забойного давления.

Если принять, что глубина приведения это  $d_{\text{ref}}$ , то давление в стволе скважины на глубине перфорации d Gas Injection Total (wgit) **South Accords** Packet Date Control Date Packet Date Date Control of the Date Control of

 $P_{wc} = P_{bbn} + G.p.(d_c-d_{ref})$ 

В отличие от забойного, давления:

*Well block pressure, Well pressure at external radius, Well n-point block pressure,*

вычисляются для каждой перфорации.

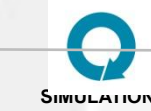

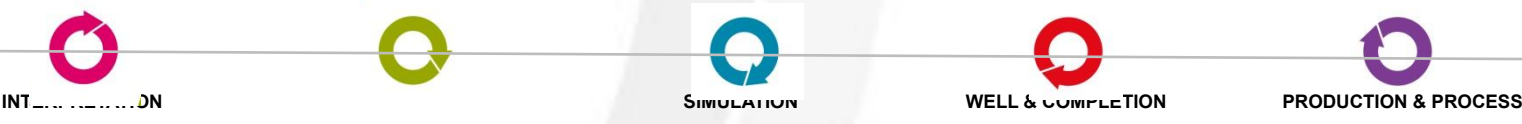

#### Расчет давлений в скважинах

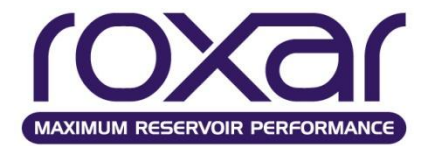

#### **Well block pressure**

- Well block pressure это давление в ячейке, через которую проходит перфорация скважины. Это давление соотносится к эквивалентному или внешнему радиусу блока го . го вычисляется в выражении Писмана (Peaceman), для получения значения<br>сообщаемости скважина-пласт. Эти выражения описываются в Техническом справочнике МОRE.
- По выражению Писмана (Peaceman):
- Пользователь может задать значение го, используя третье значение в подключевам слове RADI ключевого слова WELL.
- **B) Pressure at external radius.**
- Данное давление можно использовать, если нам необходимо давление на эквивалентном радиусе го. Но так же возможно получить давление, на каком либо другом заданном радиусе гех.
- Для радиального притока к скважине, закон Дарси показывает, что поток на радиусе г вычисляется как:
- F=C Kh A (dP/dr) = C Kh  $2\pi r$  (dP/dr) = B r (dP/dr), ade B=C Kh  $2\pi$ .
- Если поток постоянный, т.е. не зависит от г. тогда dP/dr=1/r (F/B). Это показывает, что давление рассчитывается, как логарифм от радиуса,  $P = F/B \cdot log(r) + K$ .
- Если мы знаем давление на радиусах г=гі и г=го, тогда можно построить логарифмическую кривую, используя давления (забойное и в ячейке соответственно) на этих двух радиусах и вычислять давление на любом другом радиусе, таком как гех.
- Радиус гех задаётся как третий аргумент в подключевом слове RADI. По умолчанию значение гех равняется го. В итоге получаем, что давление Рех на заданном радиусе гех получается с использованием кривой притока, экстраполированной к радиусу гех, заданному пользователем. Значение гех может быть задано, используя подключевое слово Р-RE.
- C) Well n-point block pressure.
- Это осреднённое давление в перфорированной и четырёх соседних ячейках по Х и Ү направлениям или в так называемой пятиточечной системе. Для расчёта этого давления в MORE используется следующее выражение:
- 
- Если одна из соседних ячеек с давлением Рху не существует (край сетки или неактивная ячейка), то давление в ней заменяется на Рс.

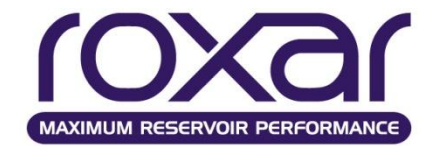

# **Расчет давлений в скважинах**

**P-RE - Давление на RE** 

P-RE *re* {**PV** CCF KH MOB NONE} По умолчанию: ro – размер блока (ячейки)

- *re* внешний радиус
- PV давление на *re* считается с помощью взвешенного порового объема
- CCF давление на *re* считается с использованием множителя сообщаемости вскрытия
- KH давление на *re* считается с помощью взвешенного K.h
- MOB давление на *re* считается, используя невзвешенную подвижность объема резервуара

NONE давление на *re* считается с помощью простого невзвешенного осреднения WI может быть использован в качестве второго имени для CCF K-H может быть использован в качестве второго имени для KH PHIH может быть использован в качестве второго имени для PV

**Draw down Pressure = P(re) - BHP**

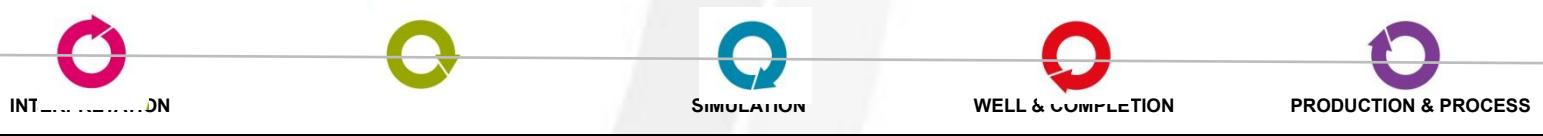

#### **Типы скважин (верт, накл, гориз)**

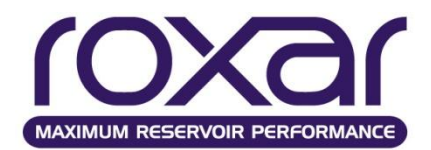

#### **Типы скважин**

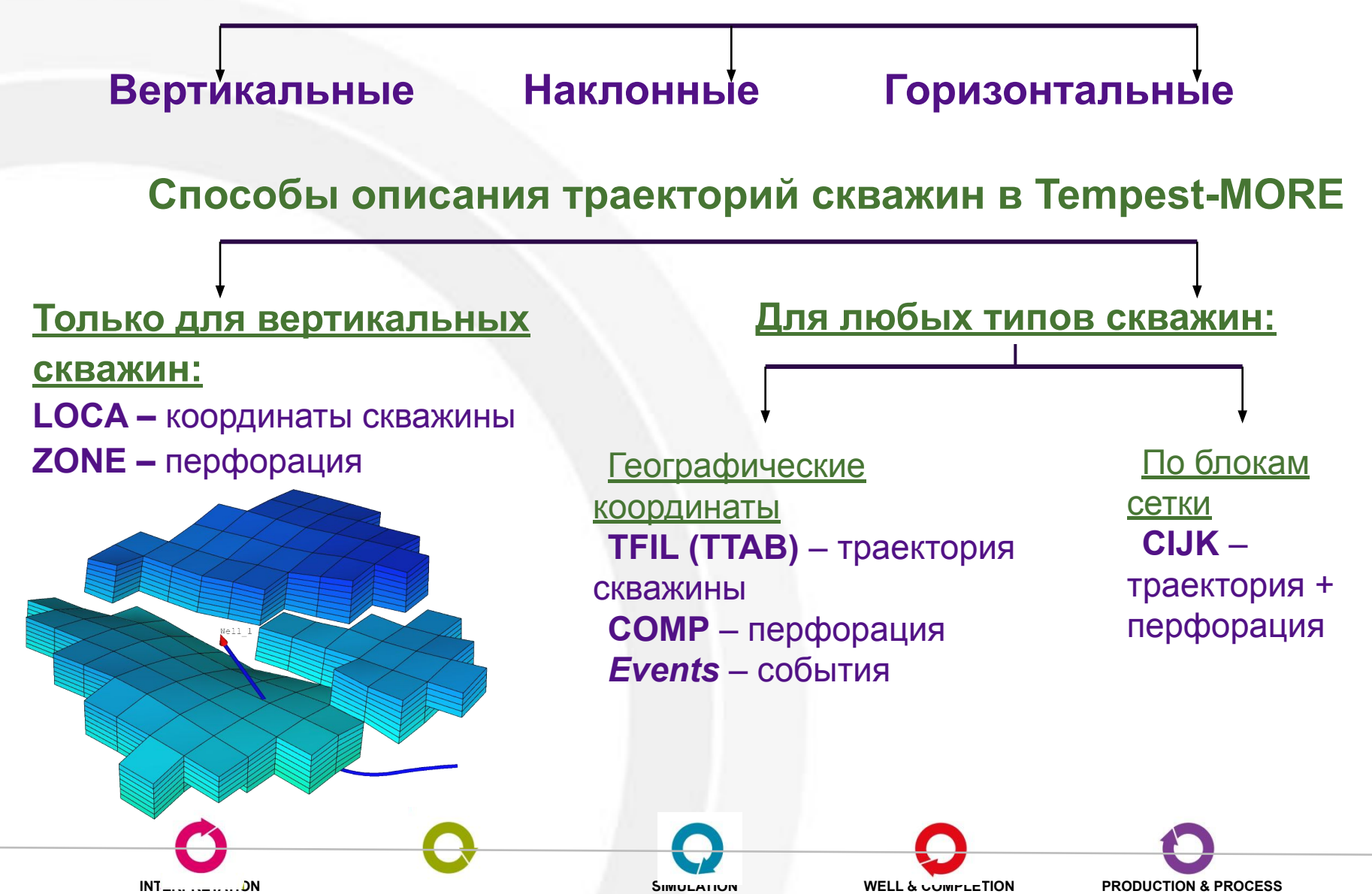

#### **Описание скважин**

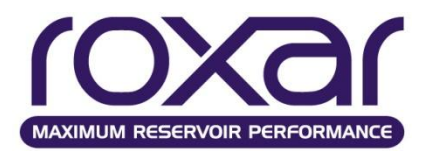

● Для скважин, траектории которых заданы любым из возможных способов (все типы скважин)

**WELL name PROD limit Q= P= tname** limit - OIL, GAS, LIQU **WELL name INJE limit Q= P= tname AND** limit - WATR, GAS

● Для скважин, траектории которых заданы в виде географических координат **X Y TVD MD** (с помощью TFIL)

**События** (**EUNIT**, **EFORM**, **ETAB**(**EFIL**), **EVENTS**)

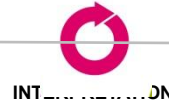

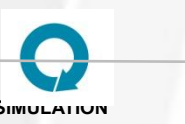

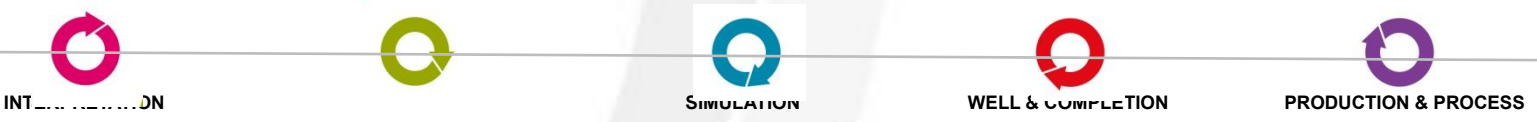

#### **Задание вертикальных скважин**

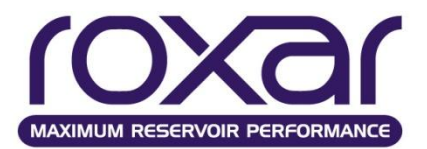

## **• Местоположение скважины LOCA** *x y* **{I-J, X-Y} [LGR name]**

*Если задано имя LGR, то координаты скважины в нём должны задаваться только через индексы I-J.*

- **• Способ задания координат WLOC I-J, X-Y**
- **• Перфорация скважин ZONE {SKIN REQV K-H\_ MULT} xzone1 xzone2 .…** */*

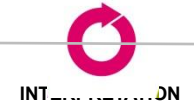

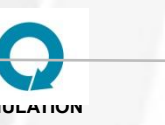

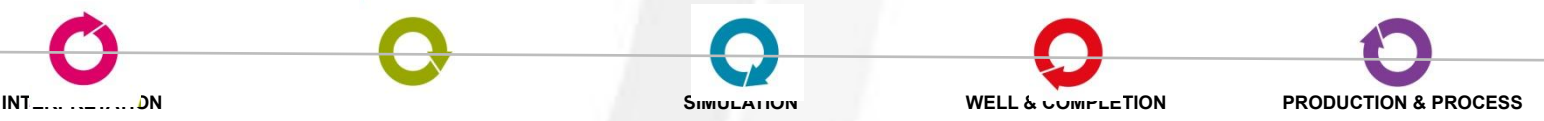

**Задание наклонных скважин (по блокам сетки)**

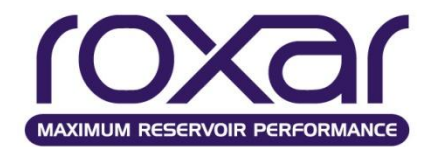

## **CIJK**

…

I1 J1 K1 DIR1 Rw1 KH1 Skin1 Reqv1 M1/ I2 J2 K2 DIR2 Rw2 KH2 Skin2 Reqv2 M2/

# In Jn Kn DIRn Rwn KHn Skinn Reqvn Mn/ /

*i j k -координата скважины, направление скважины (X, Y или Z), радиус скважины. <проницаемость вскрытой ячейки>\*<длину перфорированного интервала>, скинфактор, эквивалентный радиус ячейки.*

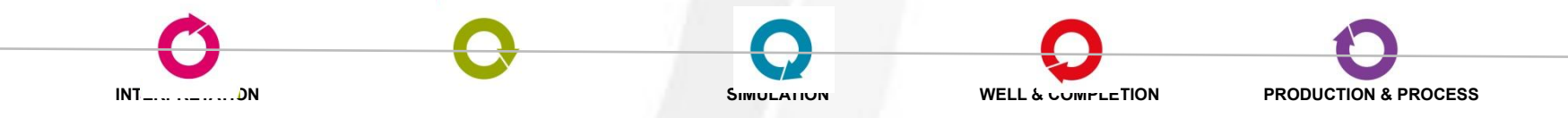

## Задание траекторий скважин в географических координатах

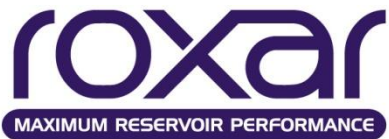

80.000

100.000

120.000

140.000

160.000

180.000

 $200.000$ 

220.000

240.000

 $260.000$ 

280.000

300.000

320.000

340.000

360.000

380.000

400.000

420.000

440.000

460.000

480.000

500.000

520.000

540.000

560.000

580.000

: Uertical Datum (e.g. MSL) Cartographic (e.g. UIM)

Actual Trajectory

1.200

21.193

41.186

61.179

81.170

101.161

121.151

141.141

161.127

181.111

201.093

221.073

241.051

261.028

281.005

300.982

320.962

340.942

360.920

380.899

400.882

420.869

440.856

460.840

480.822

500.801

 $[m]$  $[m]$ 

93.674

94.285

94.939

95.681

96.487

98.232

99.170

 $00.130$ 

01.089

05.673

08.749

65410.501

78.800000

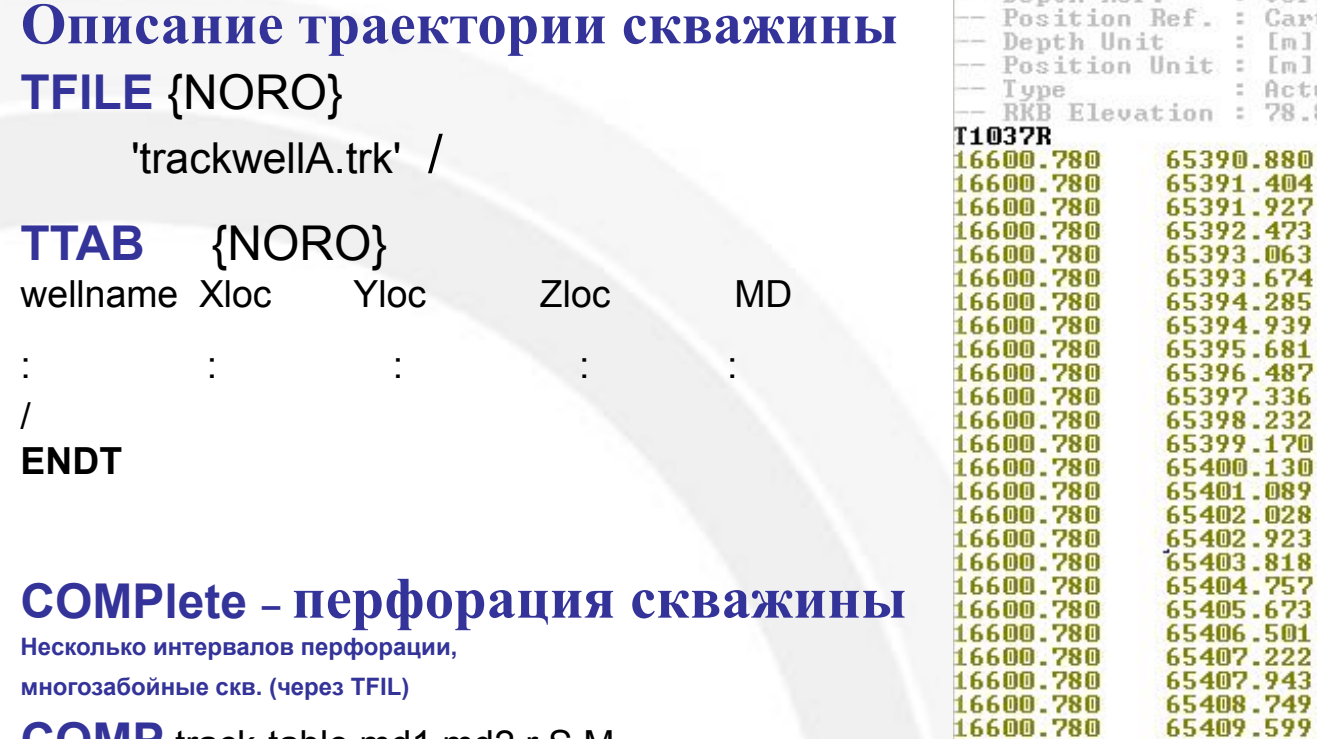

**COMP** track-table md1 md2 r S M

track-table Имя таблицы, содержащей траекторию скважины.

- $Md1$ Измеренная глубина начала интервала перфорации
- Mdu Измеренная глубина окончания интервала перфорации
- R Радиус скважины в этом интервале (по умолчанию 6 дюймов).
- S. Скин (по умолчанию 0.0).

Множитель сообщаемости скважина - пласт (по умолчанию 1.0).

SIMULATIUN

 $INT$  .......................DN

M

**WELL & COMPLETION** 

 $-$  Denth Ref

16600.780

# **COMPlete – перфорация вдоль**

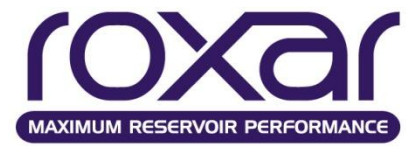

# ствола скважины (задание перфорации в измеренных

# глубинах в формате WELL)

COMP track-table md1 md2 r S M

#### Описание

track-table Имя таблицы, содержащей траекторию скважины.

- Md1 Измеренная глубина начала интервала перфорации
- Измеренная глубина окончания интервала перфорации Mdu
- $R$ Радиус скважины в этом интервале (по умолчанию 6 дюймов).
- $\mathsf{S}$ Скин (по умолчанию 0.0).
- Множитель сообщаемости скважина пласт (по умолчанию 1.0).  $\boldsymbol{M}$

Вы можете задать более одного интервала перфорации для одной скважины:

WELL TI-1 INJECTS GAS OLIM=750.0 PMAX=1378.95

COMP TI-1 2580 2610 0.2 0.0 1.0

COMP TI-1 2650 2690 0.22 0.0 1.0

Если задаётся новый интервал, он применяется "поверх"старого. Например, если мы сначала задаём перфорацию в интервале от 4056 до 4129 ft, используя:

COMP TI-1 4056 4129 0.23 0.0 1.0

и затем вводим второе ключевое слово COMPL, перекрывающее интервал в диапазоне от 4080 до 4092

COMP TI-1 4080 4092 0.23 0.0 0.0

В результате мы получим два открытых интервала, один от 4056 до 4080 и второй от 4092 до 4129.

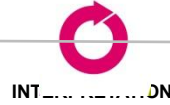

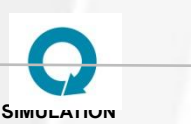

**WELL & COMPLETION** 

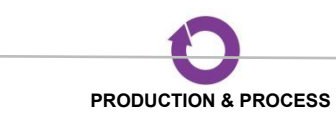
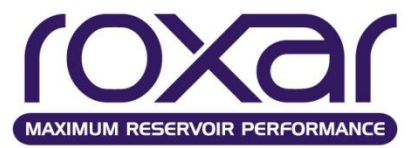

# **Горизонтальные, вертикальные, наклонные скважины**

- Для **вертикальных и горизонтальных** скважин сообщаемость скважина-пласт может быть задана как пользователем, так и рассчитана в модели;
- Для **наклонных** скважин сообщаемость скважинапласт должна задаваться *пользователем*, т.к. на сегодняшний день не существует общепризнанной теоретической основы для этого.

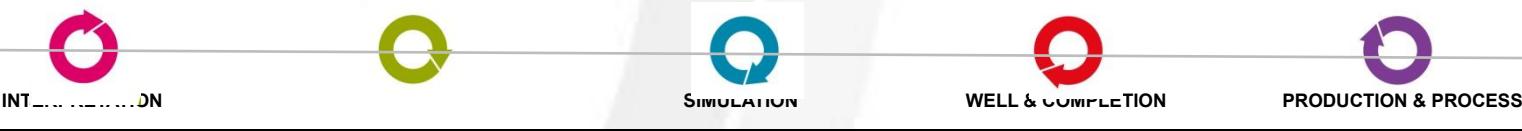

#### **Расчет дебита скважины**

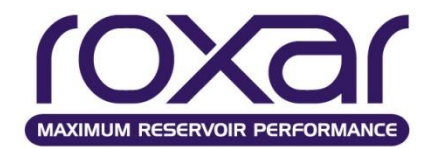

$$
q_{il} = \lambda_{il} \times WI_l(p_l - p_{bh})
$$

#### где

 $q_{il}$ - дебит *і*-го компонента из вскрытого скважиной блока /.

 $\lambda_{ii}$ - подвижность *i*-го компонента в блоке *l*. Для нагнетательных скважин используется подвижность закачиваемого флюида.

 $WI<sub>i</sub>$  - сообщаемость скважина–пласт в блоке  $I$ .

 $p_i$ - давление в блоке /, приведённое к глубине приведения забойного давления (DATUM).

 $p_{bh}$ - забойное давление в скважине.

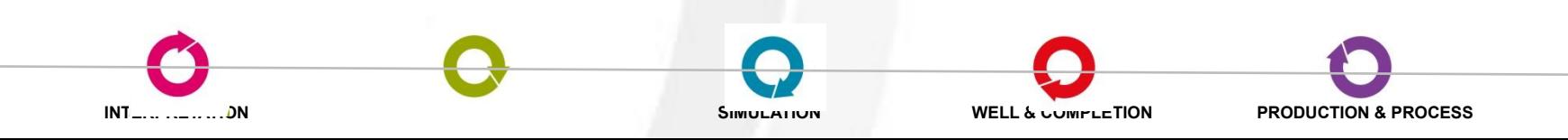

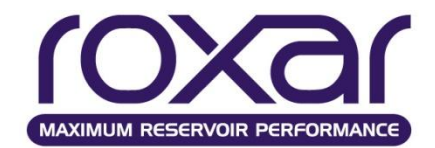

#### **Расчет сообщаемости скважина-пласт**

$$
WI_{l} = \frac{\theta k_{l} h_{l} f_{l}}{\ln(r_{ol}/r_{w}) + S_{l}}
$$

 $\theta$  -  $\pi/2$ ,  $\pi$  или  $2\pi$  для скважин, расположенных соответственно в углу, на границе или в центре блока прямоугольной сетки. Для радиальных моделей  $\theta$ - угол, включённый в модель, выраженный в радианах.  $k_1$ -  $\sqrt{k_1k_2}$  для блока 1, где  $k_1$ и  $k_2$  проницаемости в направлениях, перпендикулярных направлению скважины. **Well Trajectory**  $h_i$ - мощность интервала перфорации в блоке  $l$ . **Outside Cell** 

 $f_i$ - множитель для перфорации в блоке  $i$ .

 $r_{ol}$  - эквивалентный радиус блока  $l$ .

 $r_{w}$ - радиус скважины.

 $S_i$  - скин - фактор в блоке  $i$ .

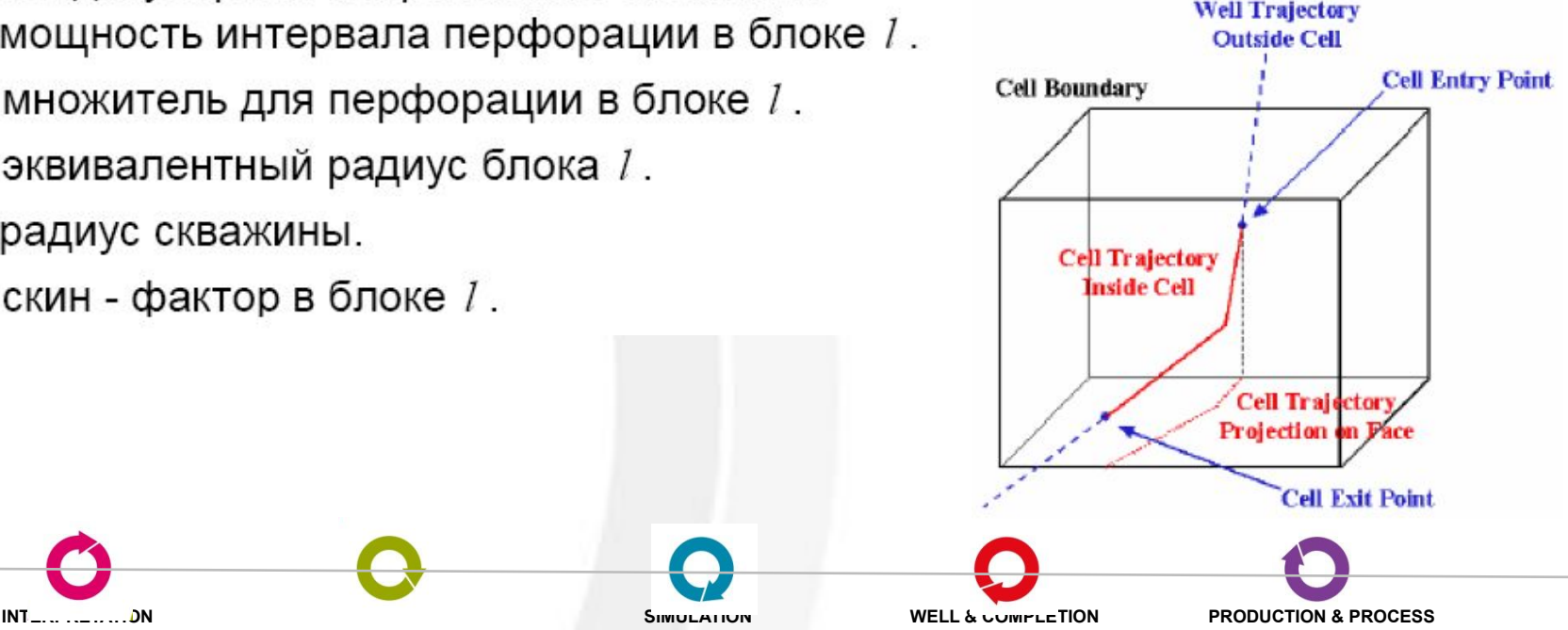

### **Описание событий**

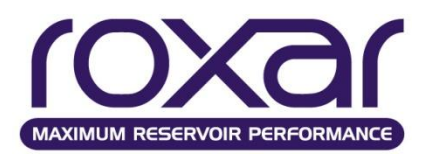

## **EFORM** [WELL] dateFormat [MDL] [MDU] [RAD] [DIAM] [SKIN] [MULT]

Аргумент WELL является опциональным и обозначает, что имя скважины будет указано в каждой строке.

- MDL Глубина верхней отметки перфорации
- MDU Глубина нижней отметки перфорации
- RADIUS Радиус скважины
- DIAMETER Диаметр скважины
- **SKIN Скин-фактор**
- MULT Множитель сообщаемости скважина-пласт

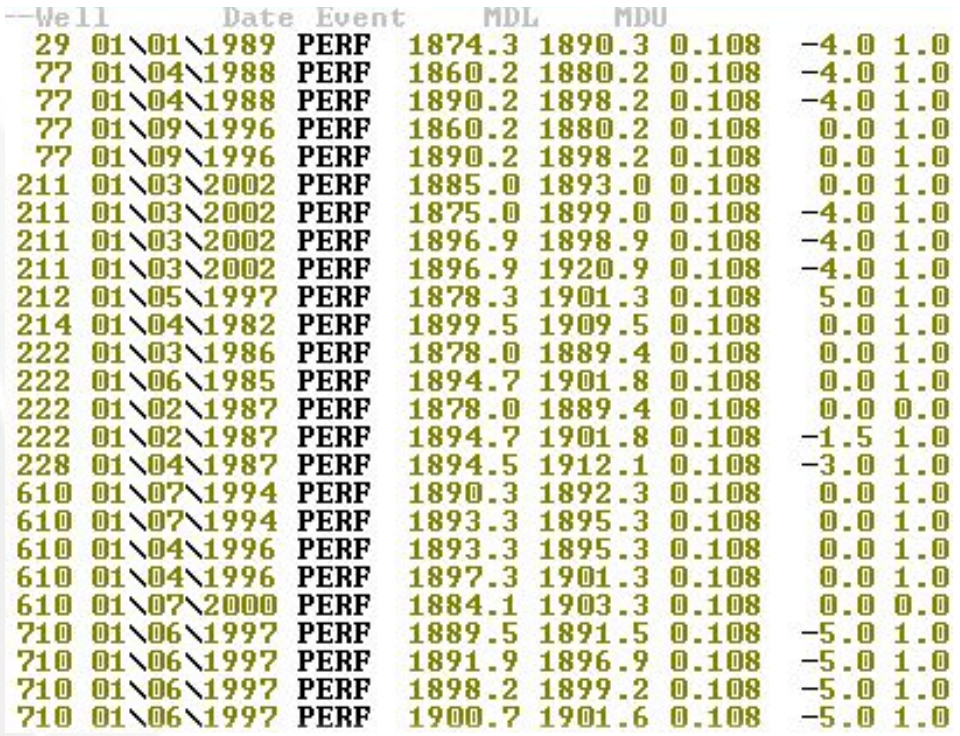

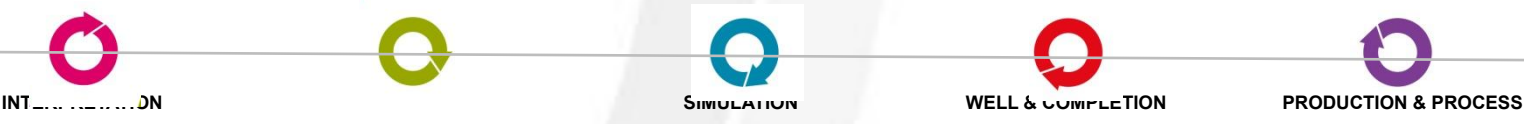

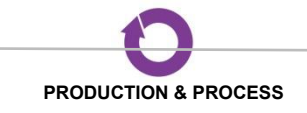

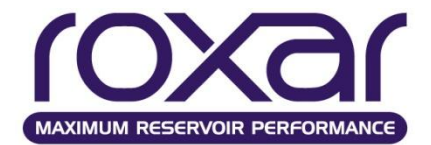

#### **EFIL (ETAB)** 'wells\_event.txt' /

#### **EFILE 'wells.event' /**

**EFORM** WELL 'DD/MM/YYYY' MDL MDU SKIN MULT

**ETAB** 502 01/01/2000 **PROD** 502 01/01/2000 **OPT** 1600 -- Задает дебит нефти равный 1600 sm3/day 502 01/01/2000 **BHPT** 100 502 01/01/2000 **PERF** 4354 4386 -1 3.2 -- Перфорация G1 01/06/2000 **GGPT** 500 -- Устанавливает объем добычи газа для группы в 500 ksm3/сухого газа **ENDE**

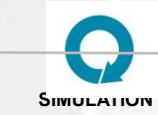

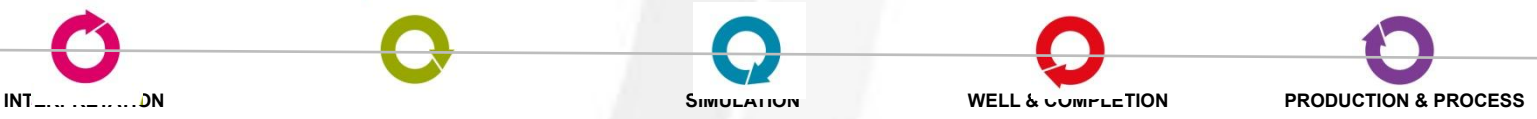

### **История разработки**

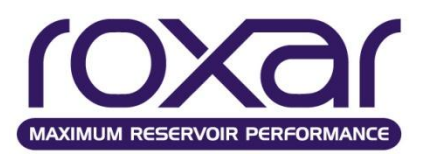

## **HFOR – Описание данных по истории работы скважин**

HFORM [WELL] [date\_format] Q1 Q2 Можно определить до 10 параметров Q1, Q2, …, на практике используются 3 или 4.

#### *Формат даты*

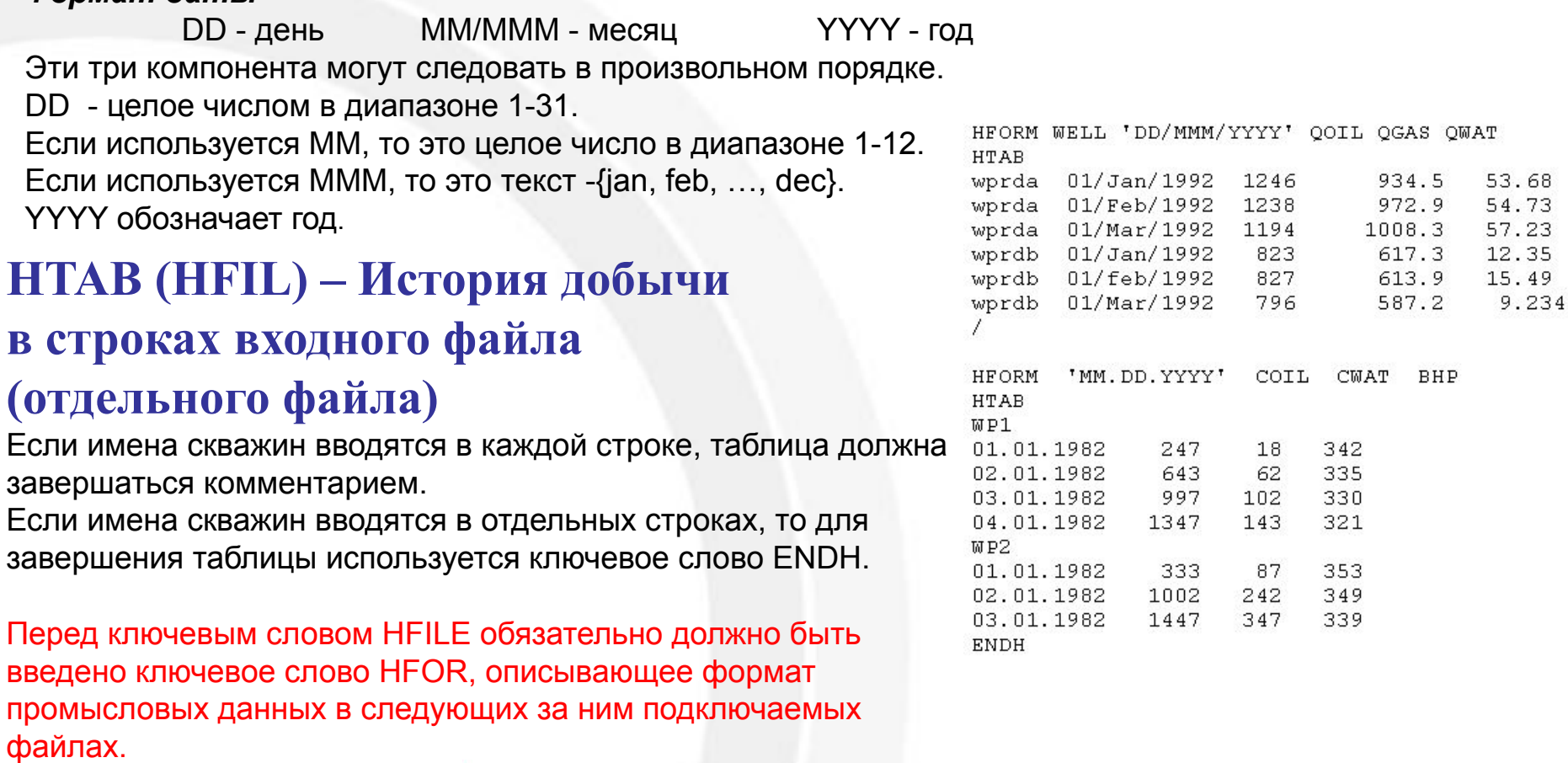

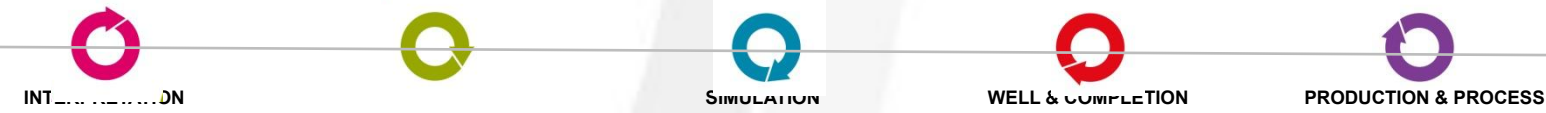

#### **История разработки**

#### **Контроль по фактическим данным в виде событий**

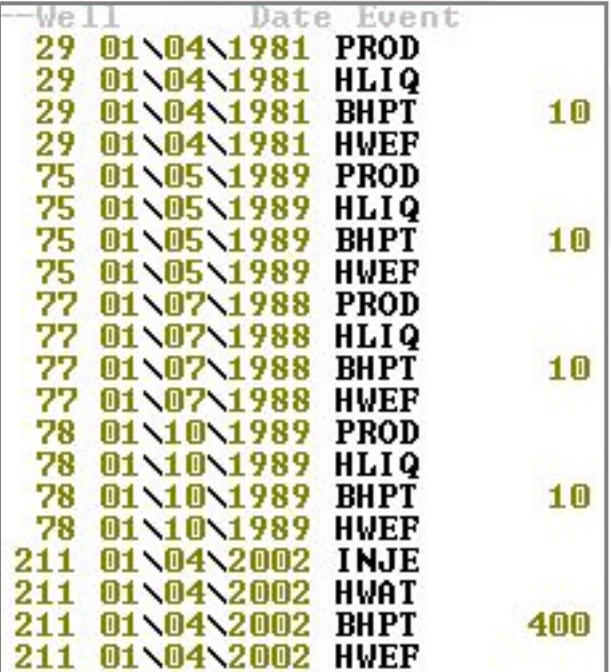

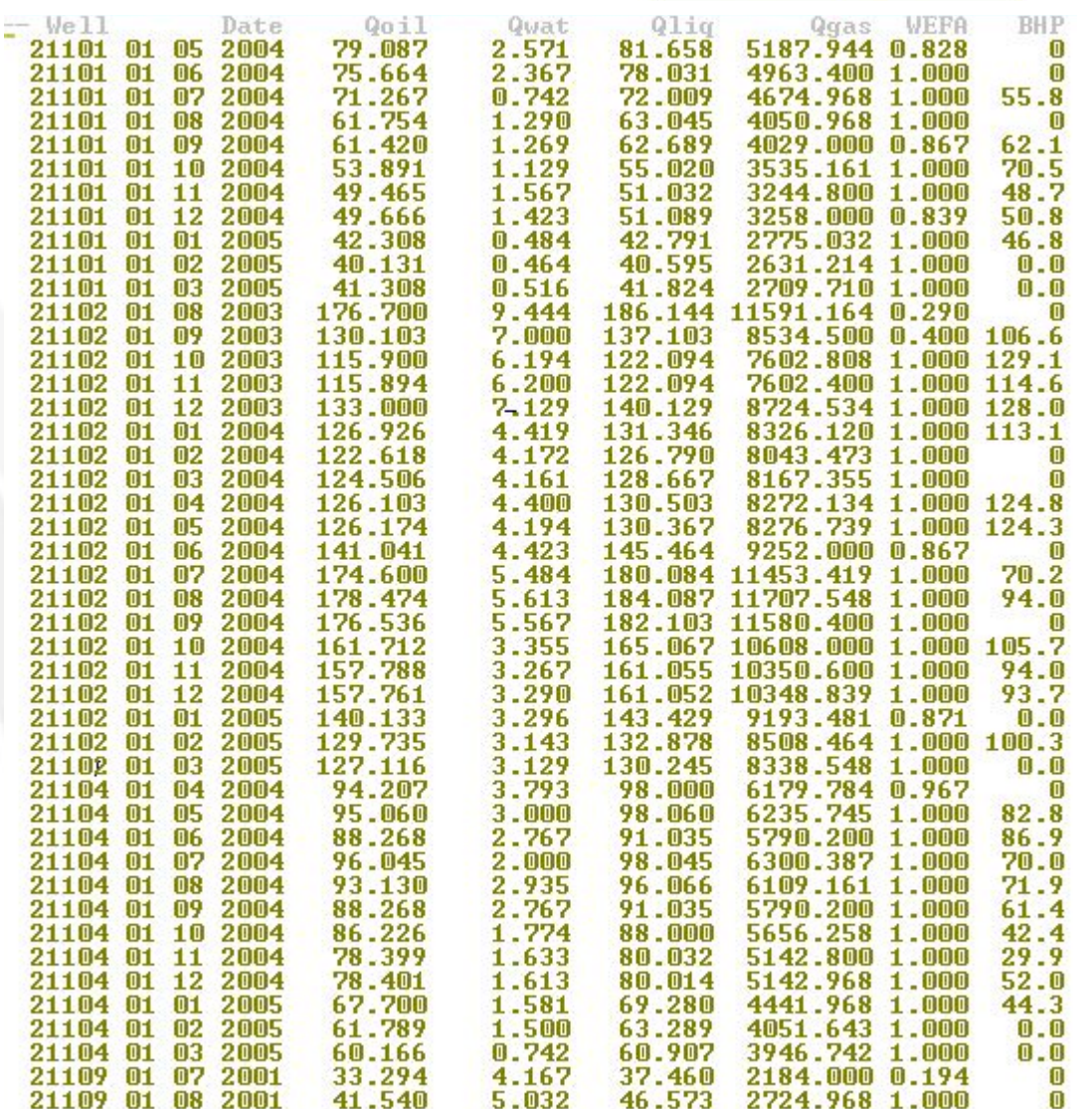

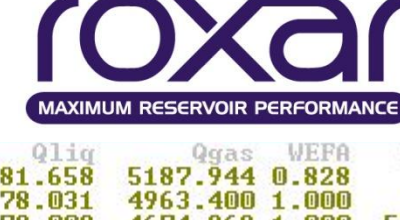

**INTERPRETATION MODELING SIMULATION WELL & COMPLETION PRODUCTION & PROCESS**

### **История разработки**

**Контроль по фактическим данным для скважин, заданных с помощью WELL**

#### **WELL W1 PROD HLIQ P=30 HWEF**

#### **Контроль исходных данных**

Дату перфорации сверяем с датой начала работы скважин.

Так же проверяем, чтобы не было дат перфораций ранее начала работы первой скважины.

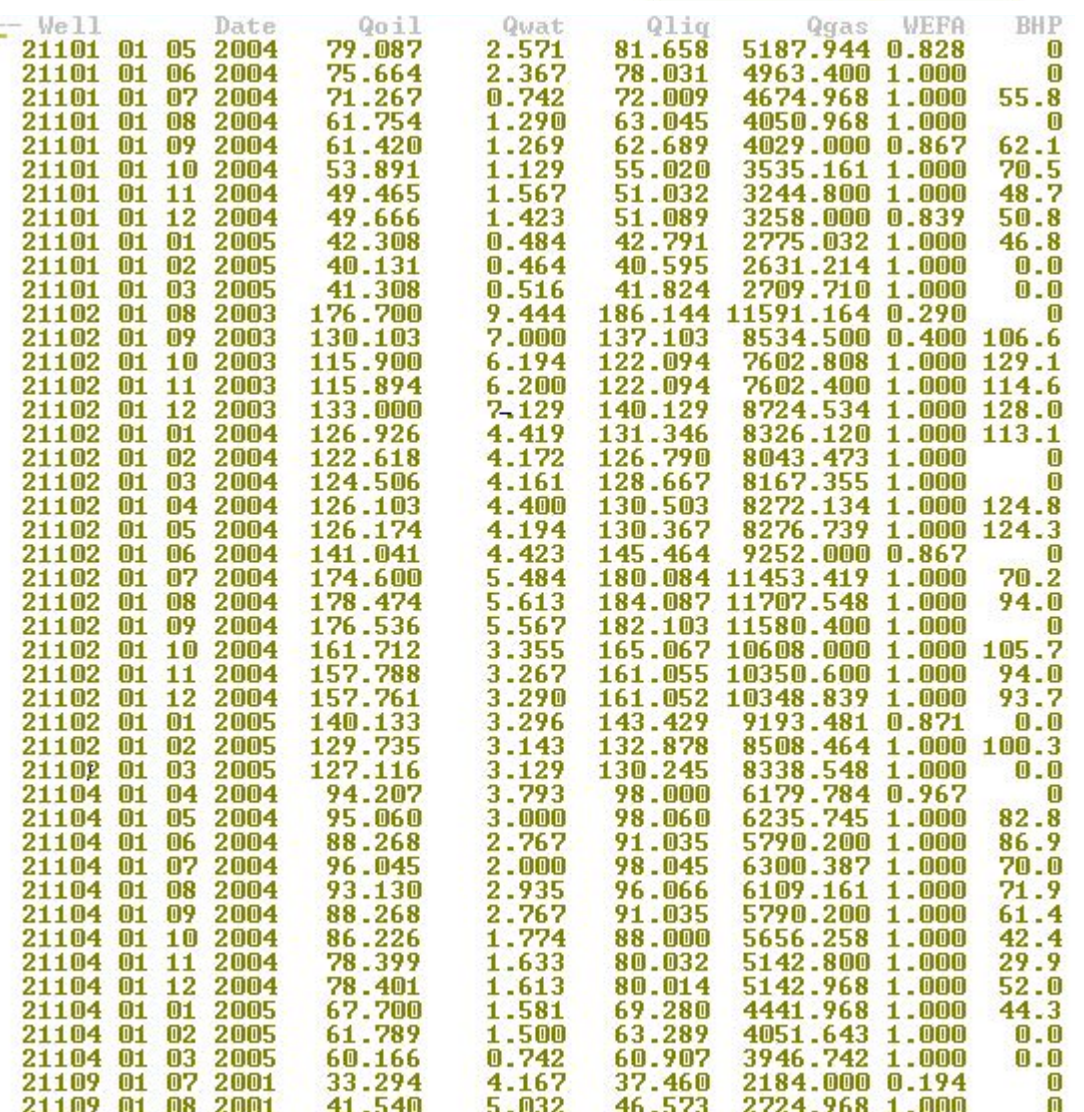

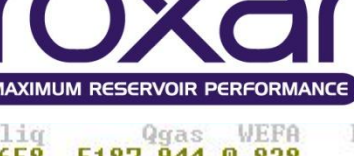

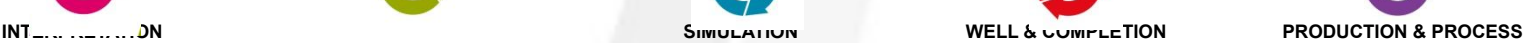

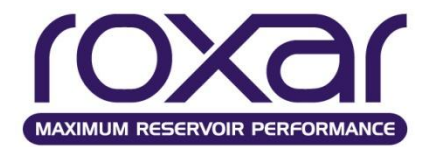

# **Задание событий по скважинам Events**

Событием будут являться все мероприятия на скважине, экономические ограничения.

События SHUT, STOP, PROD и INJE не имеют аргументов.

В одной строке может содержаться более одного события (кроме перфорации). Нужно придерживаться определенного порядка событий.

#### **01/Jan/1975 PROD OPT 12000**

В целом более правильно использовать PROD или INJE для открытия скважины до установки конкретных значений параметров. Событие, связанное с добычей, как, например, OPT, откроет скважину в качестве добывающей, если это не было сделано ранее. Что однако не относится к ограничениям типа bhp или thp, т.к. эти параметры применяются как для добывающих, так и для нагнетательных скважин.

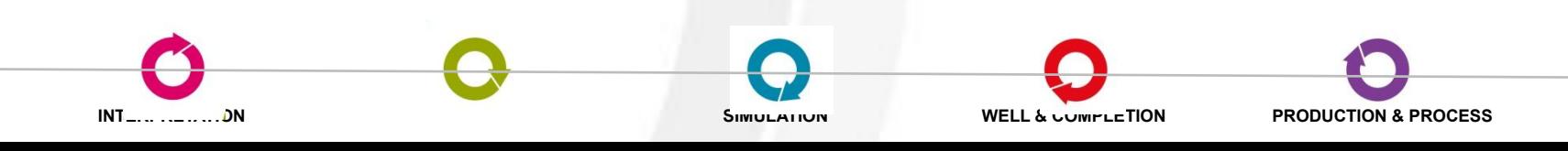

**SHUT Глушит скважину** 

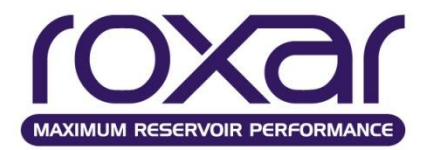

**STOP Останавливает скважину** 

PROD Устанавливает скважину как добывающую

INJE Устанавливает скважину как нагнетательную

- **DREF** Устанавливает относительную глубину забойного давления
- PREX Задает внешний радиус
- XFLO Предотвращает или разрешает перетоки по скважине OFF, ON
- BHPT Устанавливает значение забойного давления
- THPT Устанавливает значение устьевого давления

DRAW Задает понижающее значение

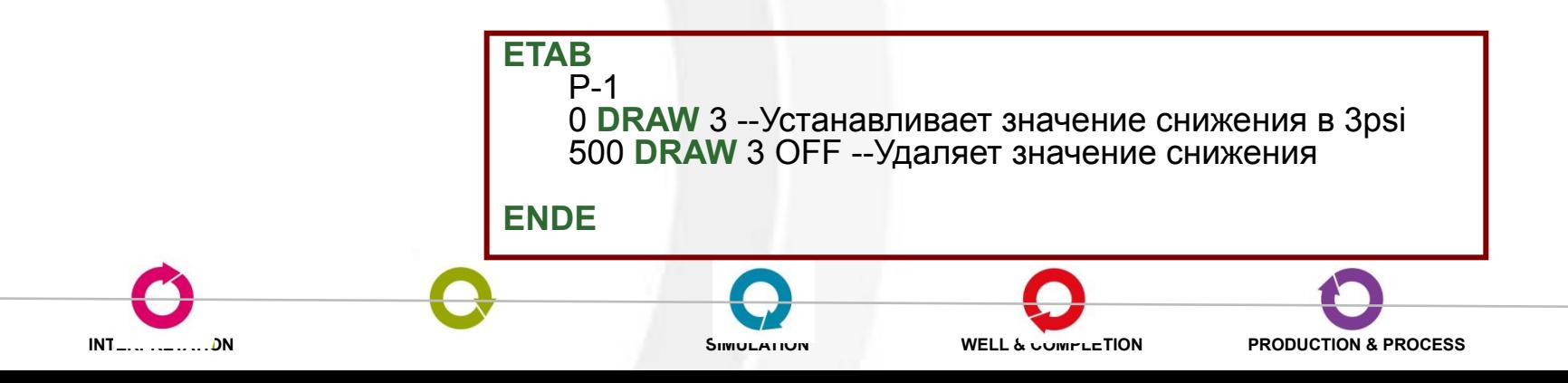

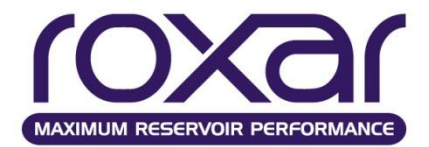

OPT Задает показатель по добыче нефти **GPT Задает показатель по добыче газа WPT Задает показатель по добыче воды** LPT Задает показатель по добыче жидкости **VPT Задает поровый показатель по добыче OIT Устанавливает значение нагнетания нефти GIT Устанавливает значение нагнетания газа** WIT Устанавливает значение нагнетания воды **PLIM Устанавливает ограничение по добыче для скважины** 

**ILIM Устанавливает ограничение по закачке для скважины** 

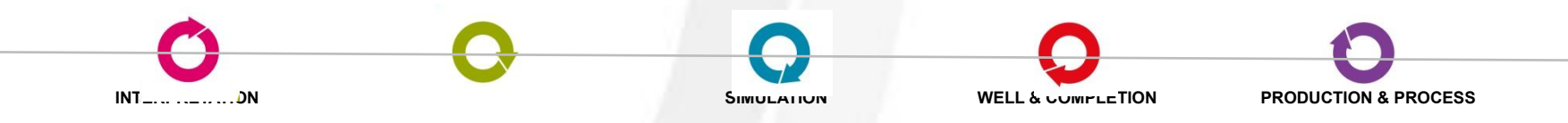

### **Определение групп**

## **GROU** gname [FRAC value] well1 well2 ...

VREP Настройка компенсации отбора закачкой

PBAL Настройка компенсации закачки отбором

GPLIM Устанавливает ограничение по добыче для группы

GILIM Устанавливает ограничение по закачке для группы

REDE Настройка переопределений по скважине при нарушении ограничений

CONV Настройка перевода скважины под нагнетание при нарушении ограничений

GPRED Настройка переопределений по группе добывающих скважин при нарушении ограничений

GIRED Настройка переопределений по группе нагнетательных скважин при нарушении ограничений

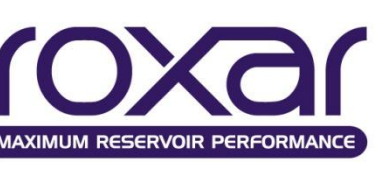

Группа III нагнетает тот же объем в пластовых условиях, который группа PPP добывает.

**ETAB**

III date **VREP** PPP 1.0 /

**ENDE** 

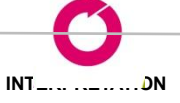

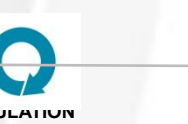

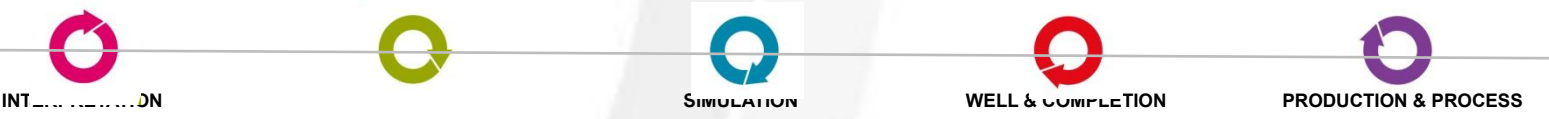

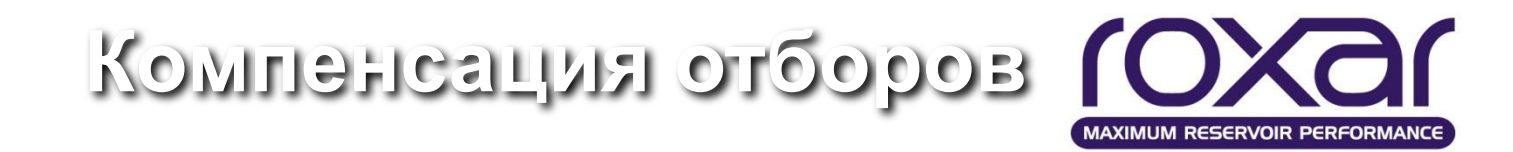

# **Регулирование закачки для достижения компенсации отборов VREP** grpProd grpInje factor

grpProd – группа, содержащая добывающие скважины (по умолчанию *ALL*)

grpInje – группа, содержащая нагнетательные скважины (по умолчанию *ALL*)

factor – фактор регулирования компенсации

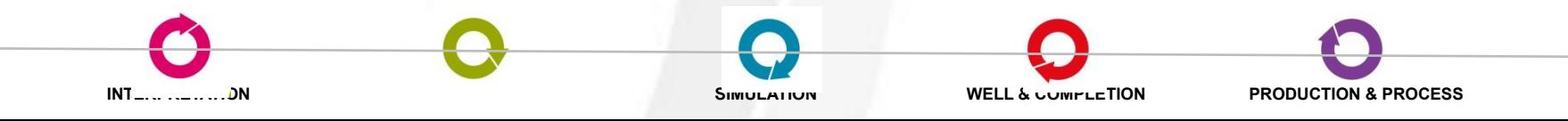

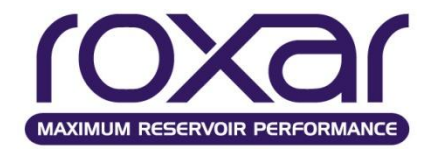

# **Установка группового контроля с регулированием по добыче**

# **PBAL** grpProd grpInje factor {gas wat **rvol**}

grpProd – группа, содержащая добывающие скважины (по умолчанию *ALL*)

grpInje – группа, содержащая нагнетательные скважины (по умолчанию *ALL*)

factor – фактор регулирования добычи

gas – регулирование добычи газа

wat – регулирования добычи воды

- регулирования добычи в целом в пластовых условиях

**INTERPRETATION MODELING SIMULATION WELL & COMPLETION PRODUCTION & PROCESS**

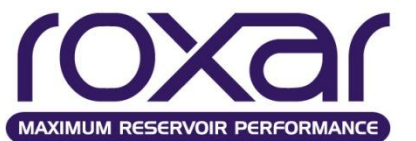

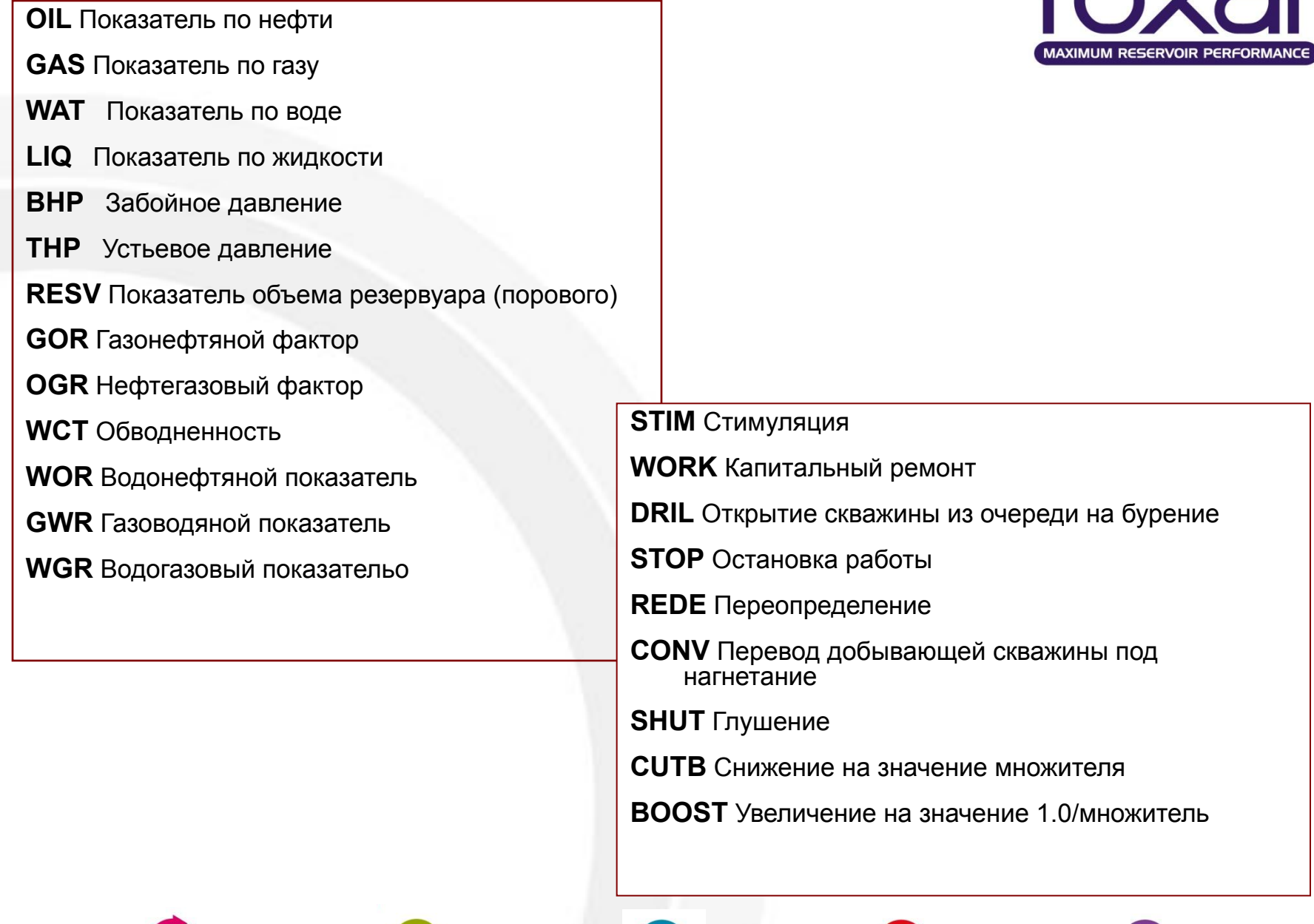

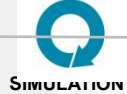

**INTERPRETATION MODELING SIMULATION WELL & COMPLETION PRODUCTION & PROCESS**

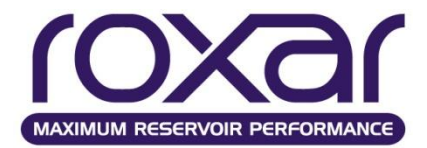

#### **Изменение проницаемости и пористости в процессе разработки**

### **KMOD** ixl ixu iyl iyu izl izu SCALAR

Умножение начальной проницаемости на коэффициент 0.5:

KMOD 6\* SCALAR  $0.5/$ 

Задание различных значений на участке:

KMOD 1 2 1 4 1 1 0.89 0.87 0.997 0.79 0.88 0.87 0.82 0.81 /

#### **PMOD** ixl ixu iyl iyu izl izu SCALAR

Что бы уменьшить пористость на 0.7% по отношению к начальной пористости:

PMOD 6\* SCALAR 0.993 /

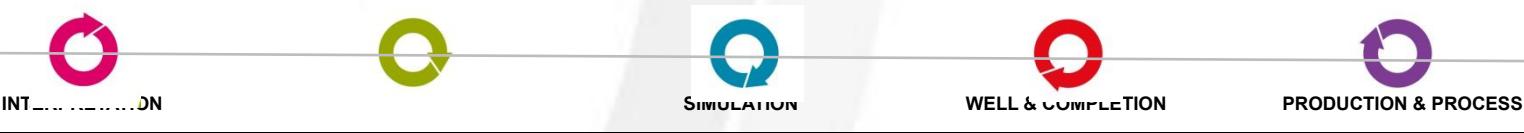

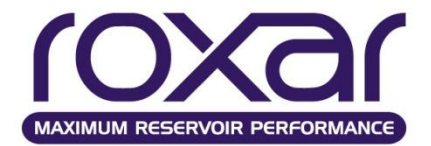

Периодичность проверки включения скважин **TEST** *twtinc* {MONT YEAR DAYS}

Задание первого временного шага **DELT** *delt* {MONT YEAR DAYS}

Параметры контроля временного шага **DTMX** *tunit1 tunit2 t deltchgtol cftol*

DTMX: *YEAR MONT CHGT CFL* 0 1.0 0.05 1.5 2 2.0 0.10 1.5 / end of table

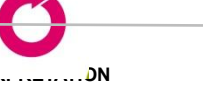

/

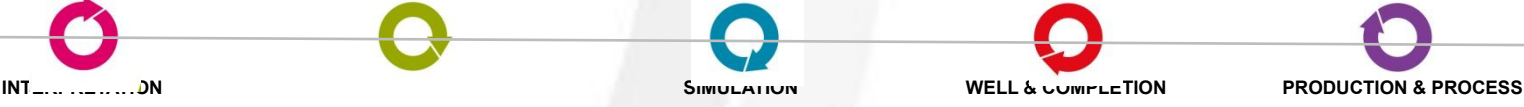

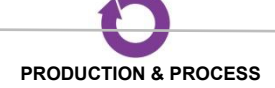

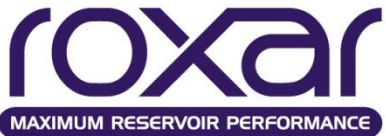

# **RATE - Контроль за выдачей отчетов показателей скважин и групп скважин**

**RATE** *tprinc* {**DAY** MONT YEAR}{EXACT}

{STAT}{FIELD}{GROUP}{WELL}{SLIM}{CRAT}{LRAT}

*tprinc* Временной интервал между отчётами. RATE используется совместно с FREQ для определения моментов выдачи отчётов.

*DAY tprinc* задан в днях.

- *MONT tprinc* задан в месяцах.
- *YEAR tprinc* задан в годах.

*EXACT* Выбирать временные шаги таким образом, чтобы отчеты выдавались точно на заданные даты.

*STAT* Выдача пакета показателей 'Statistics' статистических данных.

- *FIELD* Выдача пакета показателей 'Field' по месторождению.
- *GROUP* Выдача пакета показателей 'Group' по группам скважин.
- *WELL* Выдача пакета показателей 'Well' по скважинам.
- **SLIM** Выдача пакета показателей 'Slimtube'.
- *CRAT* Выдача дебитов и накопленной добычи скважин по перфорациям.
- *LRAT* Выдача дебитов и накопленной добычи скважин по слоям.

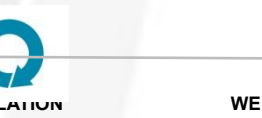

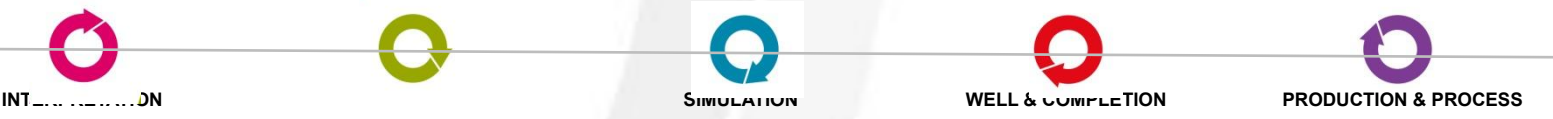

#### Временной контроль **Частота вывода данных**

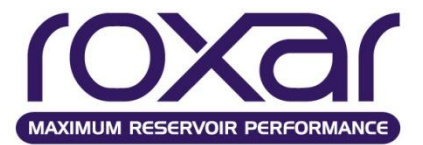

#### **FREQ**uency nstdout naltout nqtotal /

- nstdout вывод на экран
- naltout вывод в .out
- Nqtotal вывод в TempestView

**RATES** 1 MONTH **FREQ** 1 3 6

Значение частоты выдачи обрабатывается как множитель для опции *tprinc* (задана в ключевом слове **RATE**)

если частота равна 0, то вывод данных осуществляется на каждый временной шаг

если частота равна «-1», MORE выводит **RATE** данные каждый раз, когда записываются динамические массивы (**ARRA**)

если частота равна «-2», MORE выводит **RATE** данные каждый раз, когда встречается новая дата в секции **RECСURENT**

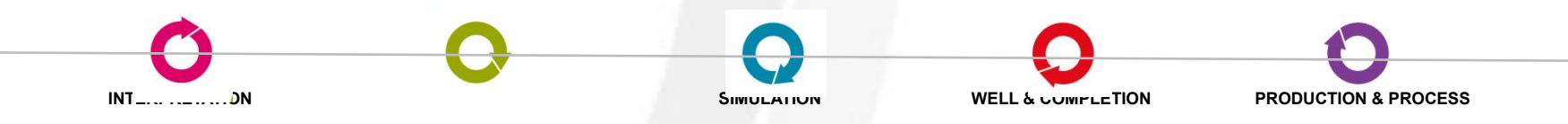

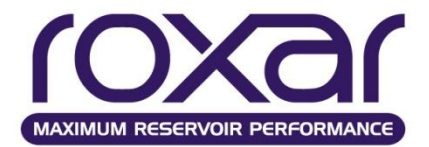

# **Вывод динамических массивов ARRA** {DAYS MONT YEAR **DATE**} EQUA END *time1 time2 ... /*

# **Основные динамические массивы GENE** {PRES}{FLIP}{CPU}{REST}{CMPL} {WELL}{GROUP}{AQUI}{RTEM}{CPLY}

**Текущие свойства пластовых флюидов SATU DENS VISC MOBI RELK** OIL GAS WATR ALL

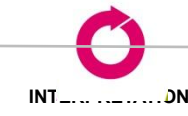

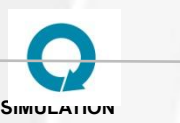

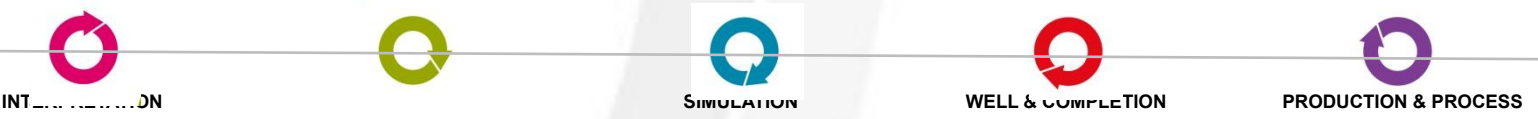

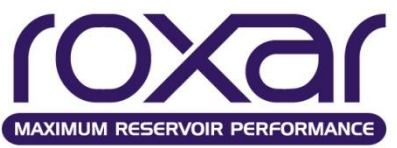

**STOR** {viso, visg, visw, kro, krg, krw, mobo, mobg, mobw, deno, deng, denw, pcgs, pcgs, Rs, pvol}

- viso,visg,visw Вязкость фаз; kro,krg,krw Относительная проницаемость фаз; mobo,mobg,mobw Подвижность фаз (Kr/visc); deno,deng,denw Плотности фаз;
- pcgs, pcws Сдвижка капиллярных давлений для

стабилизации начального решения;

pcog,pcow Капиллярные давления в системах нефть-газ, и нефтьвода;

pvol Текущий поровый объем.

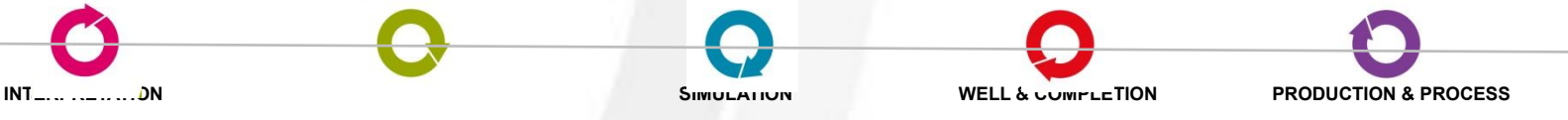

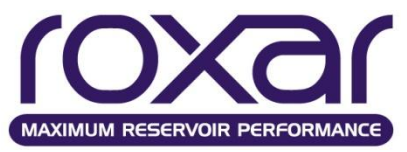

Формирование файлов сетки и статических свойств (GRID и INIT). **EGRID** [FLIP val]

**ESOL**[EQUA] {DAYS MONT YEARS DATE} time1 time2 ... time40 Формирование динамических свойств (UNRST)

Формирование данных по скважинам (UNSMRY)

**ESUM** [EQUA] {DAYS MONT YEARS DATE} [WELLS] [GROUPS] [FIELD] [STATS] [SLIM] time1 time2 ... time40 Завершение расчетов

**STOP**

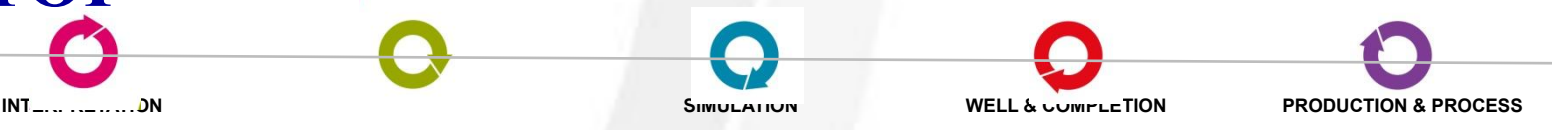

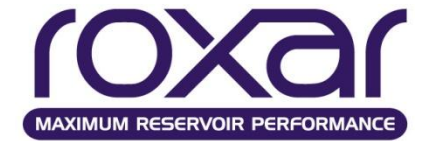

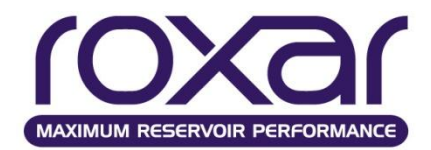

#### **Основные этапы адаптации. ЧАСТЬ 1. Оценка сходимости фактических и расчетных показателей.**

- Оценка сходимости фактических и расчетных суммарных накопленных технологических показателей и давления по всему объекту в целом и/или по выделенным регионам
- Сортировка скважин. Оценка сходимости показателей по скважинам:
	- выделение скважин с наихудшей сходимостью фактических и расчетных показателей
	- приоритезация из выделенного списка скважин прежде всего необходимо адаптировать высокодебитные скважины
	- сопоставление фактических и расчетных величин отбора/закачки по скважинам
	- сравнение расчетных давлений (забойного и пластового) с фактическими замерами
	- разделение скважин по местоположению

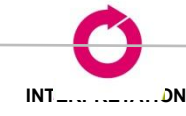

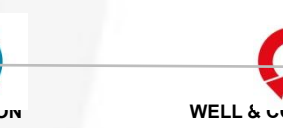

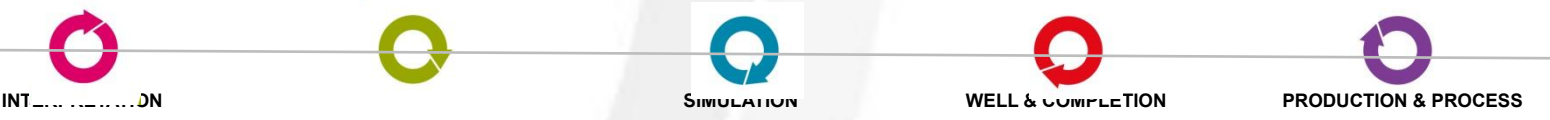

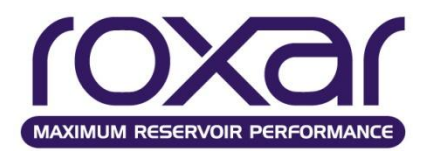

**Сортировку скважин можно провести в Tempest-View по следующим параметрам:**

- именам
- наколенной добыче нефти, газа или воды
- обводненности
- накопленной закачке газа или воды
- забойному или устьевому давлению
- газо-нефтяному соотношению
- по разнице с историческими данными

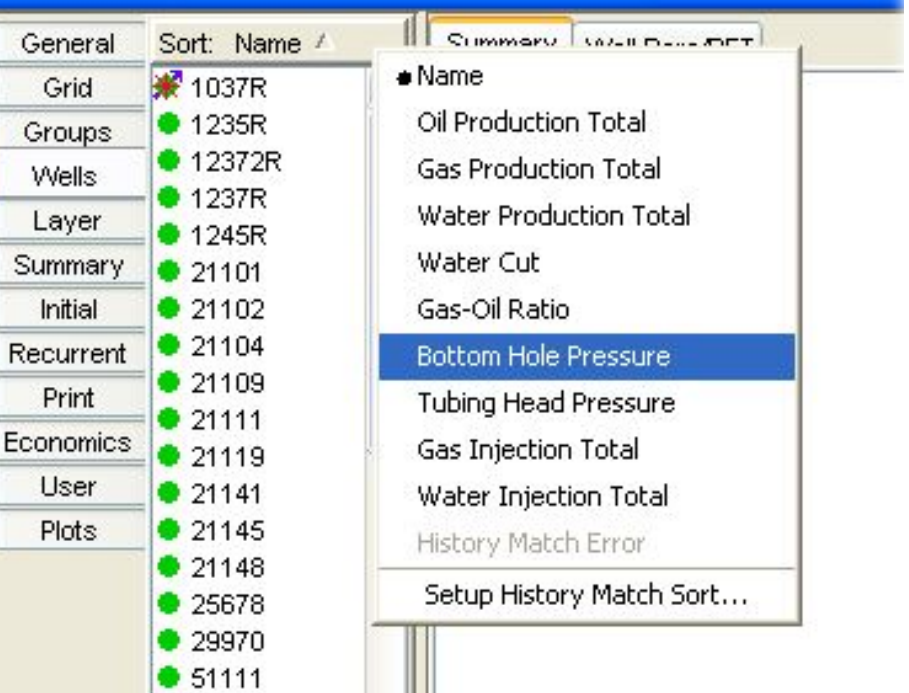

Ш

#### *Аналогичная опция есть в ResViewII*

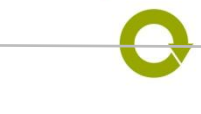

 $• 51112$ 

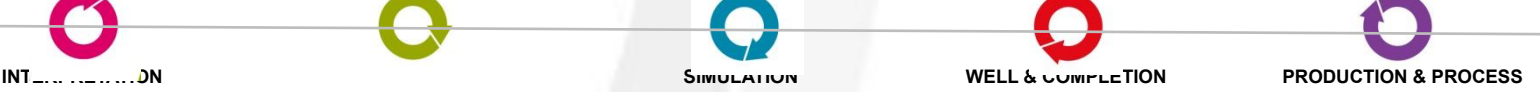

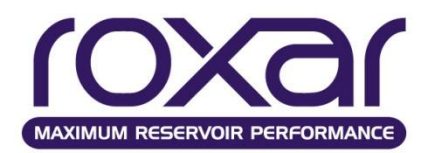

#### **Основные этапы адаптации. ЧАСТЬ 2. Анализ причин расхождения фактических и расчетных показателей.**

- Анализ причин расхождения факт-расчет и корректировка модели
	- Анализ и корректировка относительных фазовых проницаемостей
	- Анализ и корректировка геологической основы модели (статистические свойства (проницаемость, межблоковая сообщаемость и др.))
	- Настройка и подбор свойств водонапорного горизонта. Как правило, это влияет на адаптацию забойных и пластовых давлений по скважинам.
	- Анализ проведенных мероприятий по скважинам. На основе мероприятий осуществляется подбор значений скин-фактора, множителей сообщаемости скважина-пласт, задание таблиц KVSP, либо изменение проницаемости в районе скважины в динамике (например, на момент проведения ГРП)

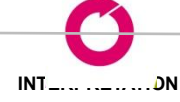

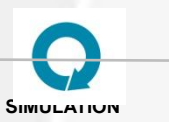

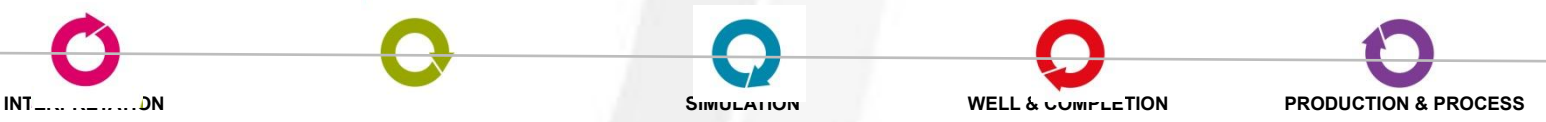

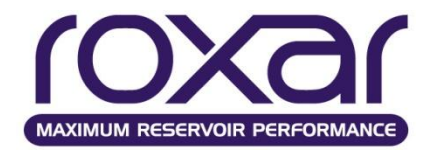

**• Анализ и корректировка относительных фазовых проницаемостей**

Относительные фазовые проницаемости описывают движение флюидов в пласте на довольно большом пространстве, тогда как лабораторные исследования проводятся на нескольких маленьких образцах.

Отсюда возникает проблема подбора таких ОФП чтобы расчетные интегральные показатели совпадали с фактическими.

Модификация ОФП осуществляется на основе экспертной оценки и опыте разработчика.

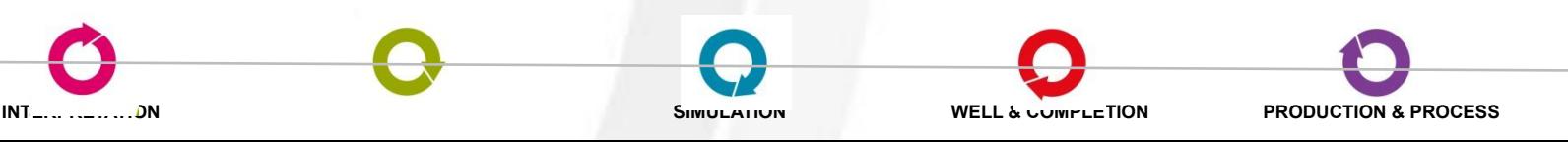

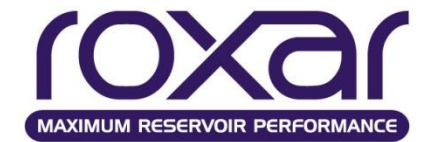

#### **Описание нескольких типов пород**

```
ROCK
ZVARI
19*1 /
DEFINE WRK1
'work_rock1'
DEFINE WRK2
'work_rock2'
WRK1 = K XWRK1
MODI 1 70 1 222 1 19 ZERO 
0 1 20 /
WRK1 = WRK1/KXWRK2 = K_X
WRK2
MODI 1 70 1 222 1 19 ZERO 
0 1 100 /
WRK2 = WRK2/KXROCK = ROCK + WRK1 + WRK2
```
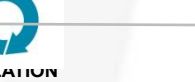

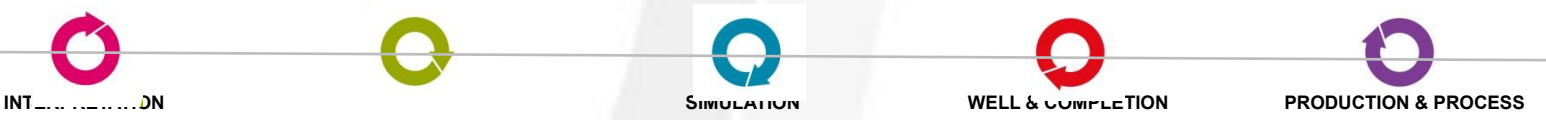

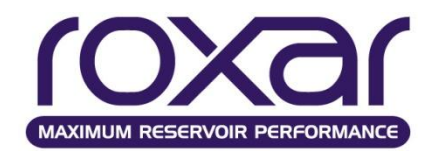

Следует отметить, что для более точного воссоздания в модели картины движения флюидов от нагнетательных скважин к добывающим, необходимо анализировать работу близлежащих добывающих скважин не по отдельности, а совместно.

Это гораздо эффективнее, нежели анализ каждой скважины в отдельности, и позволит избежать части неверных предположений.

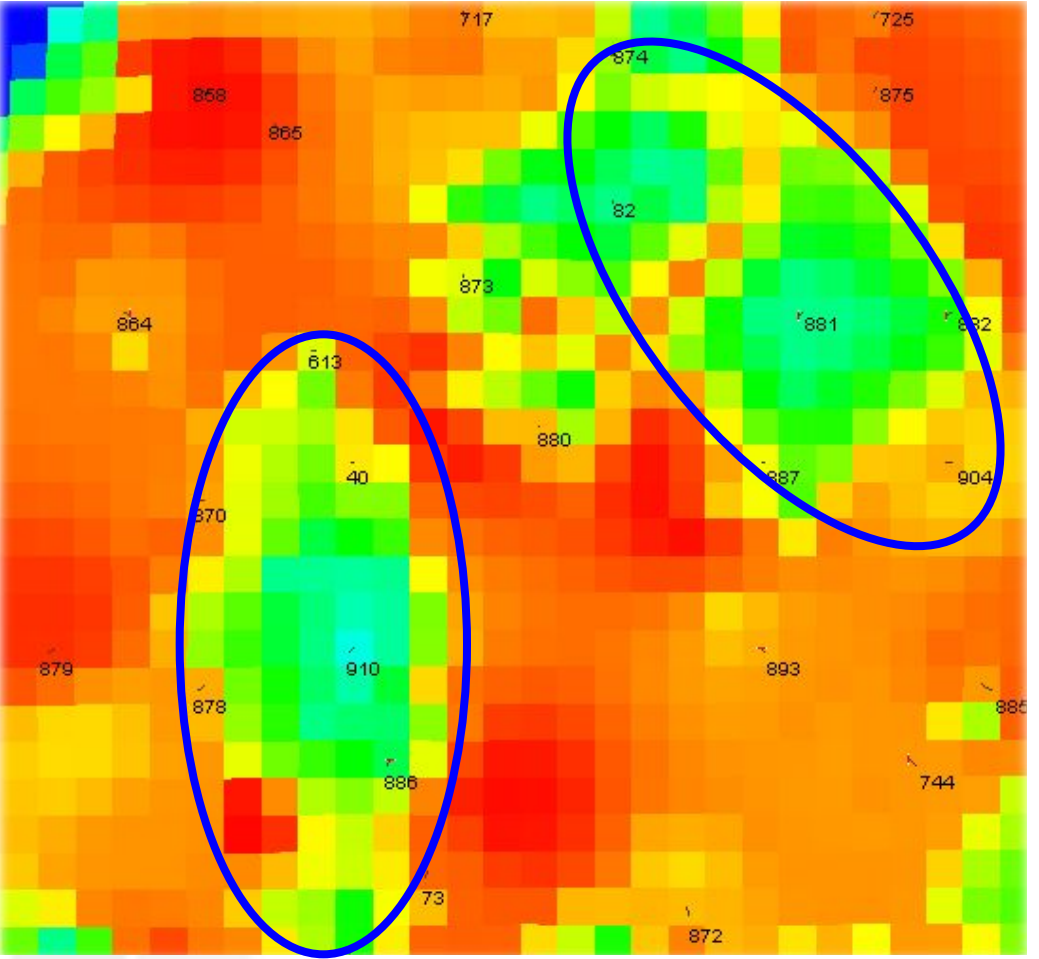

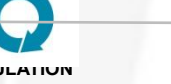

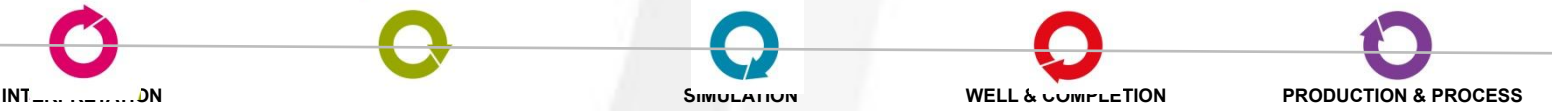

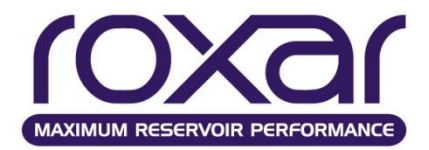

**• Пример случая, когда изменение межблоковой сообщаемости обосновано особенностями проведения апскеллинга**

Недостаточная детальность гидродинамической сетки привела к «потере» непроницаемого прослоя.

#### **PERMZ**

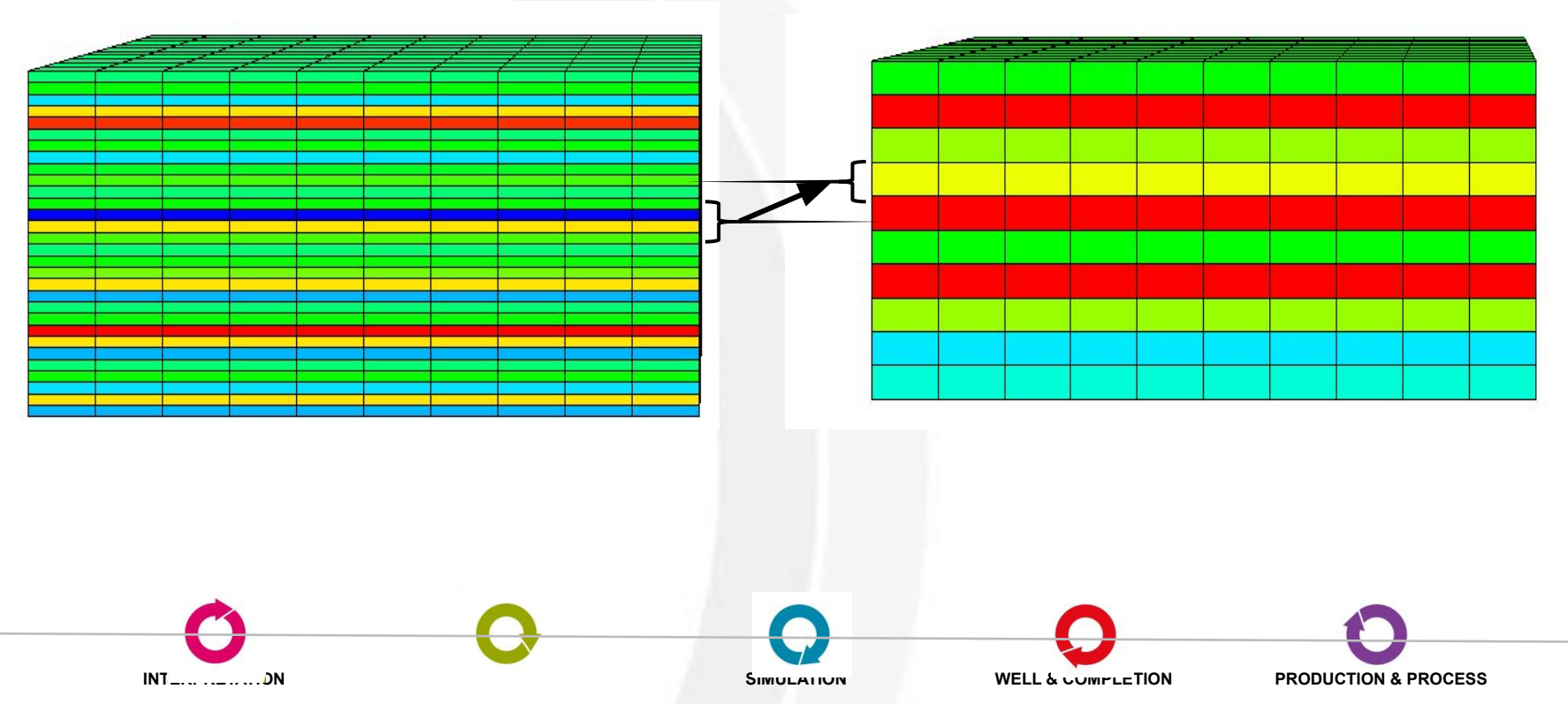

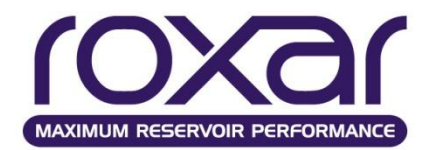

#### **• Анализ и корректировка геологической основы модели**

Модификацию статических свойств сетки, таких, как например проницаемость, можно осуществлять не только с помощью ключевых слов (MODI), но и в программном комплексе ResViewII. Функциональность ResViewII позволяет снизить временные затраты на адаптацию и получить более гладкое поле модифицированного свойства.

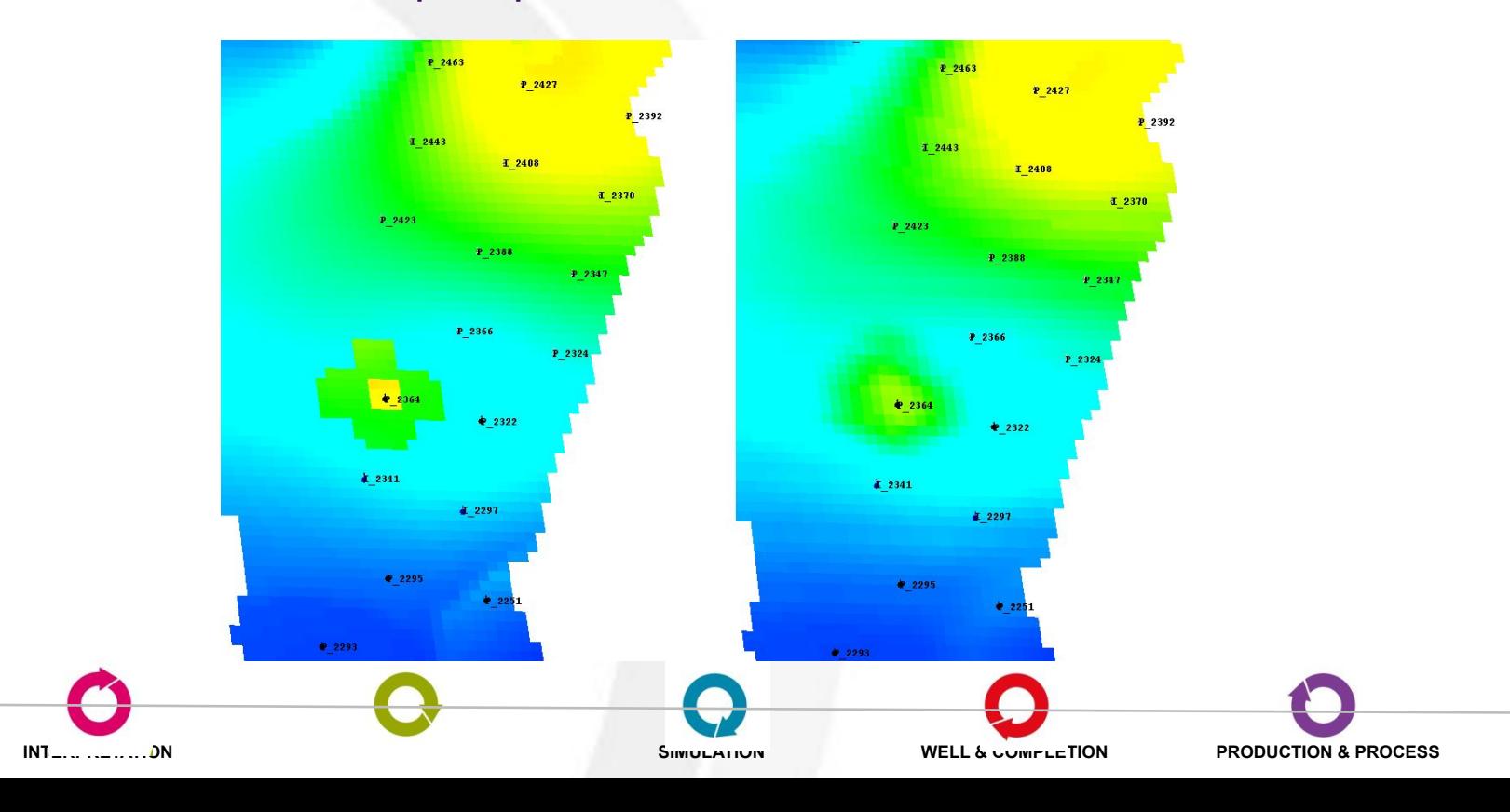

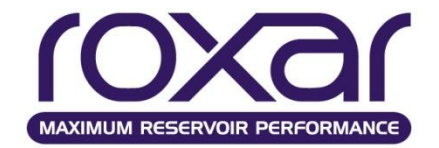

**• Анализ и корректировка геологической основы модели в ResViewII**

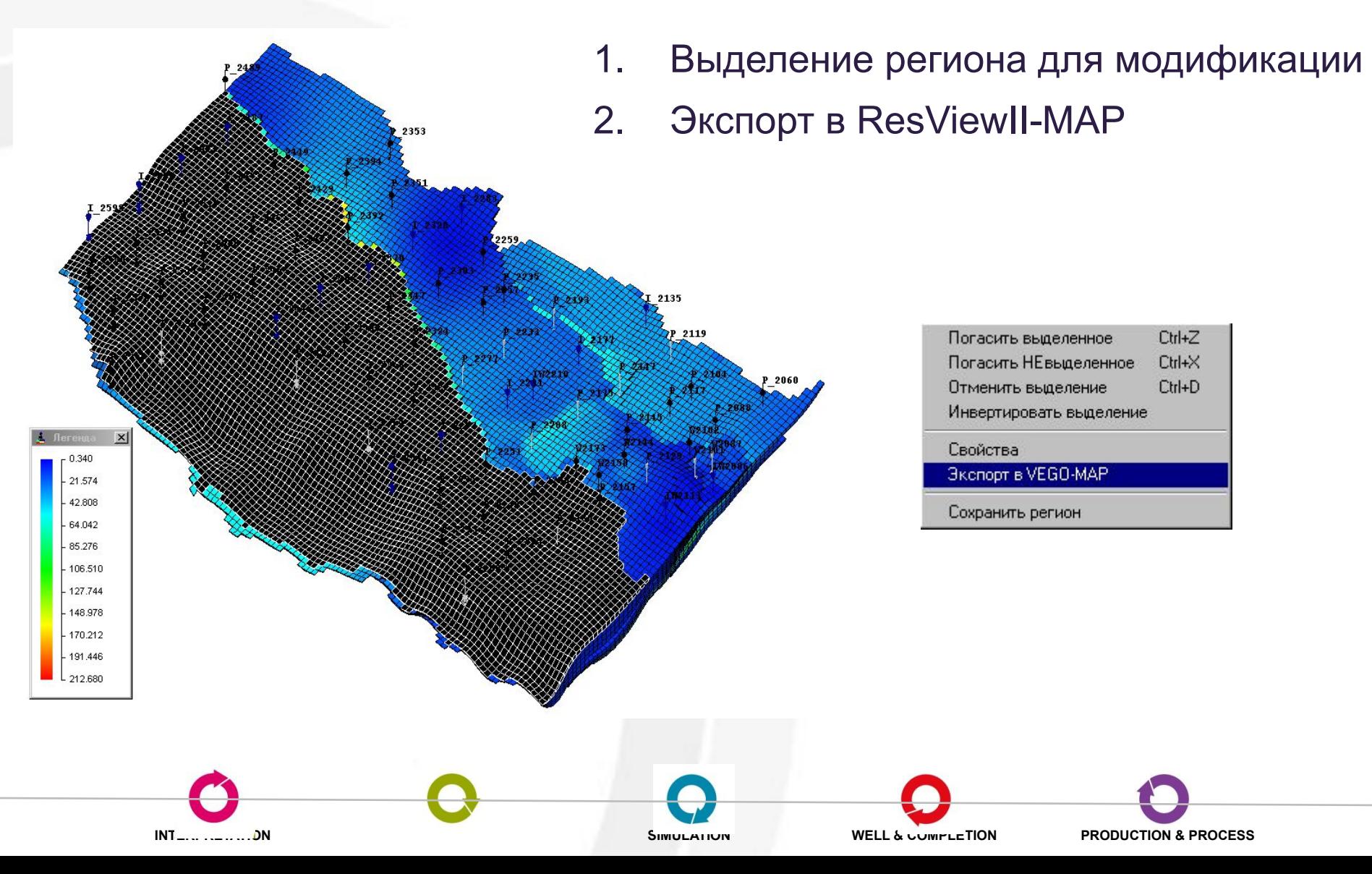

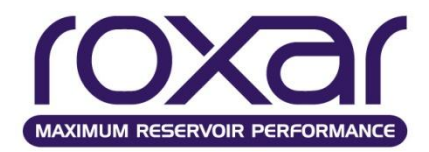

**• Анализ и корректировка геологической основы модели в ResViewII**

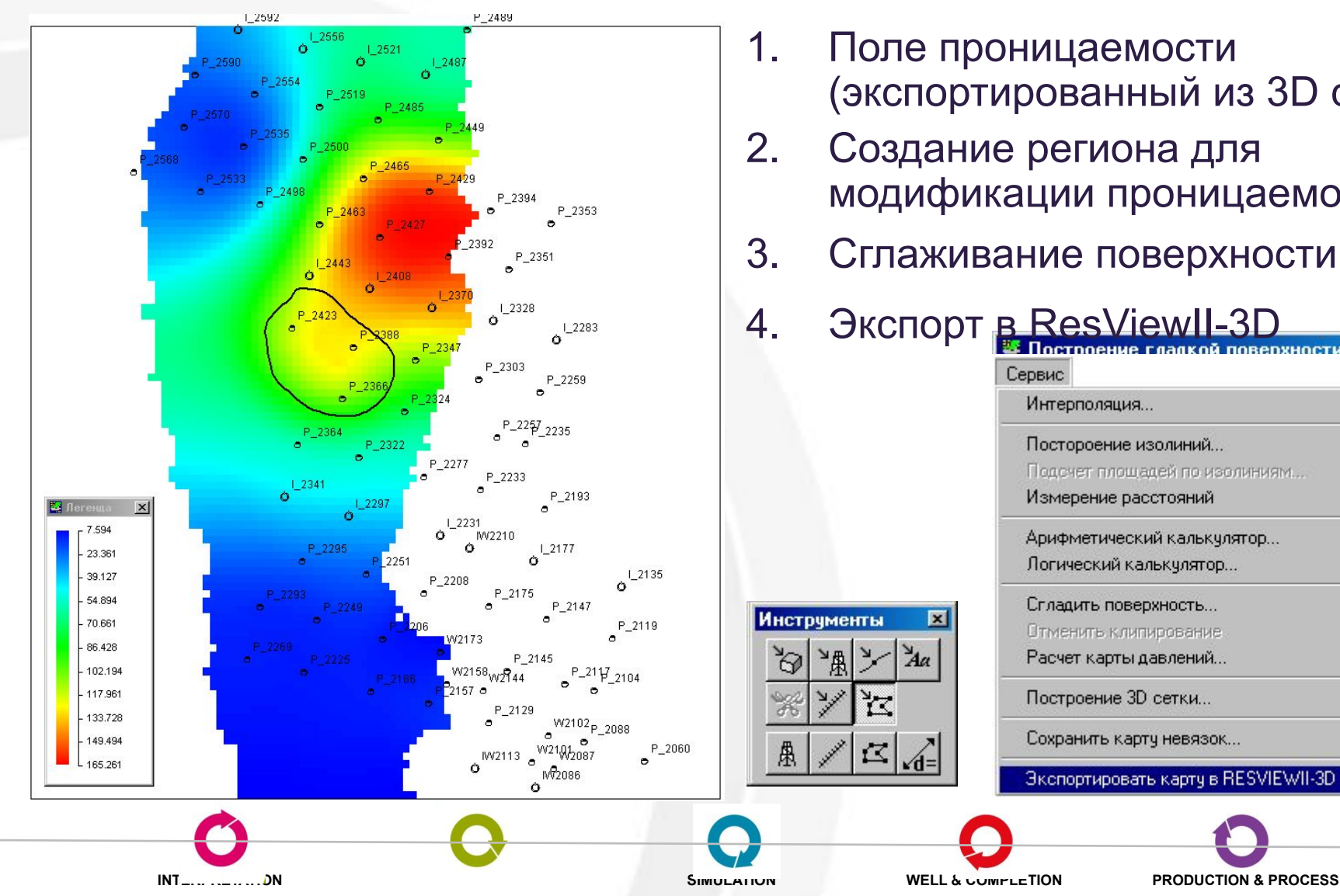

- 1. Поле проницаемости (экспортированный из 3D слой)
- 2. Создание региона для модификации проницаемости
- 3. Сглаживание поверхности
- 4. Экспорт в ResViewII-3D

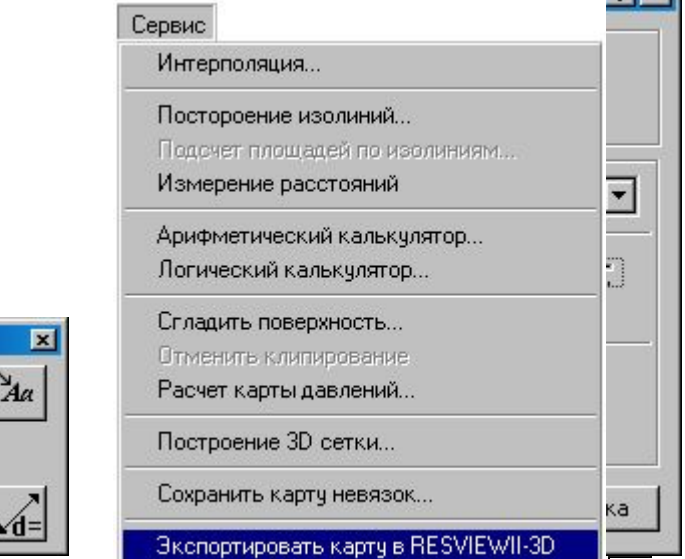

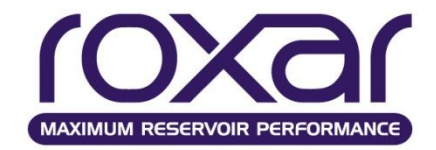

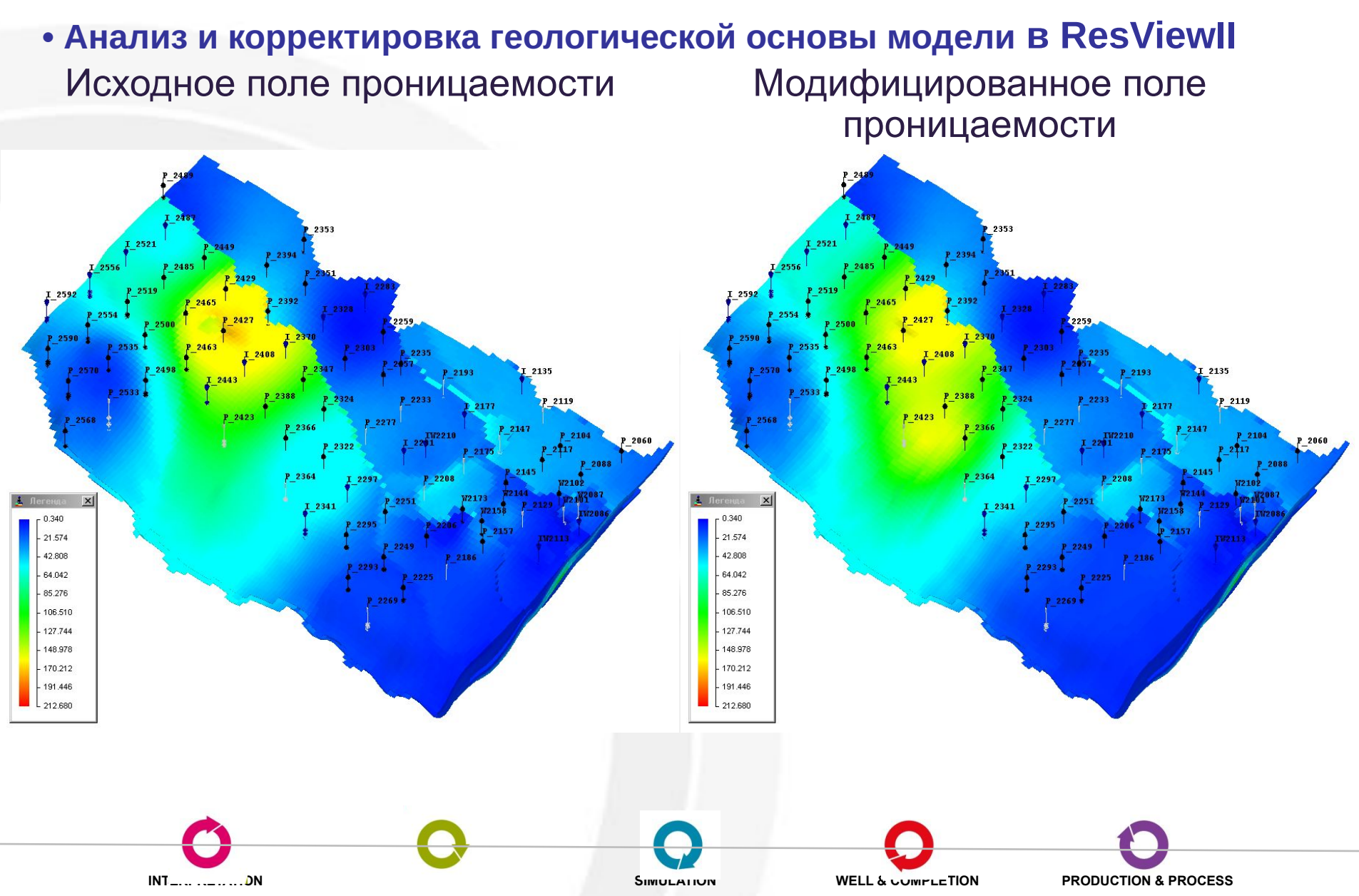

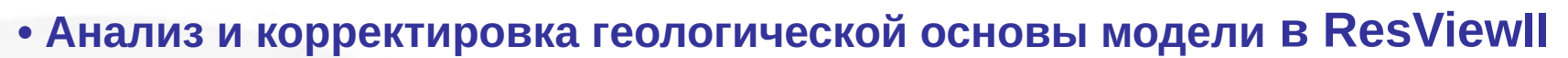

AXIMUM RESERVOIR PERFORMANCE

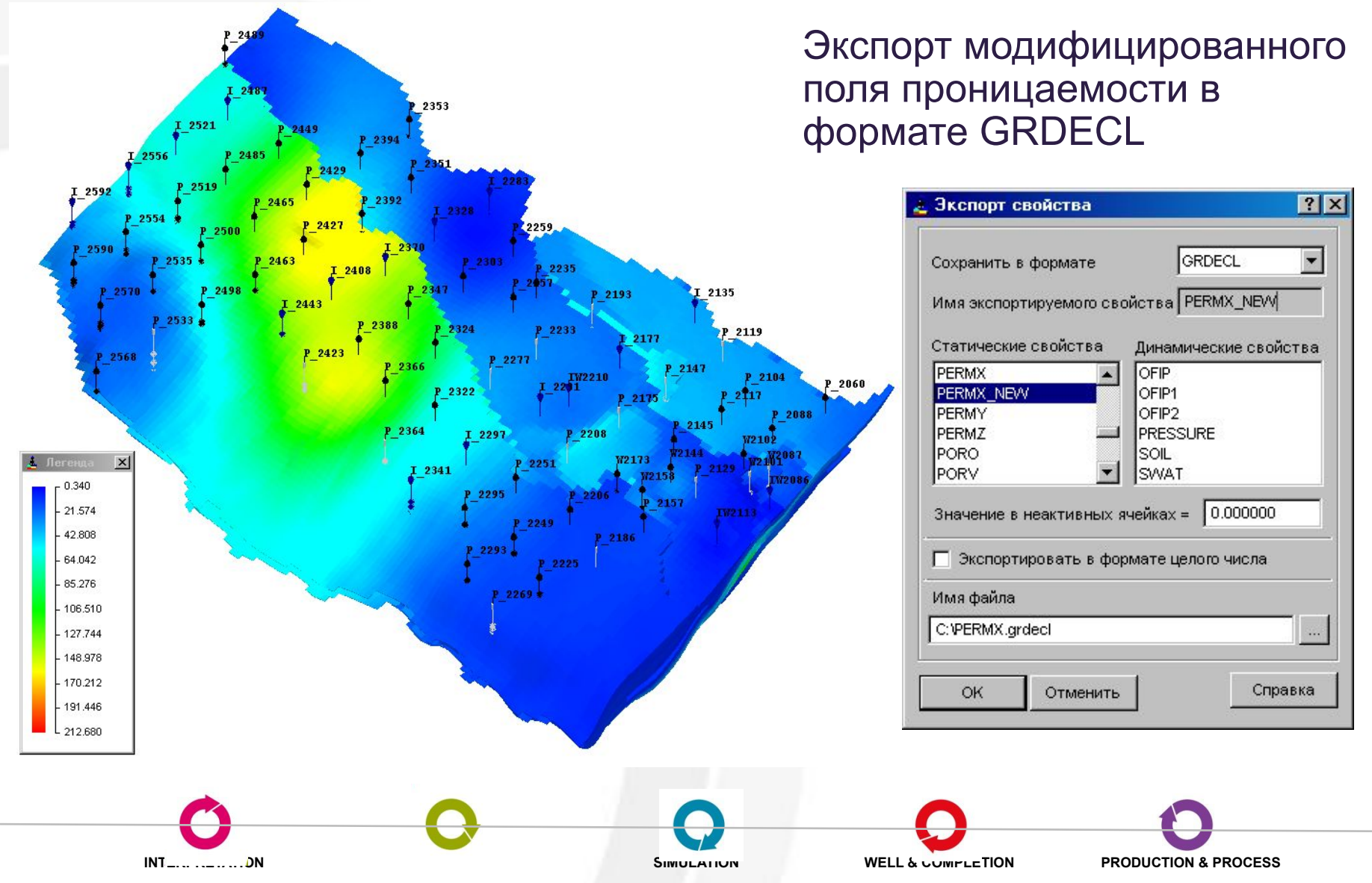

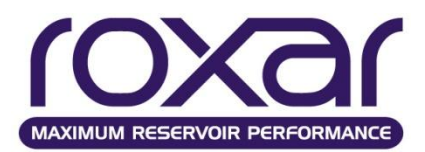

Карты сходимости, или карты невязок, позволяют анализировать определенные параметры на выбранные даты. Сравнение расчетных и исторических показателей в виде пузырьковых карт позволяет определить зоны недоборов или переборов, что указывает на некое систематическое или региональное отличие.

**INTERPRETATION MODELING SIMULATION WELL & COMPLETION PRODUCTION & PROCESS**

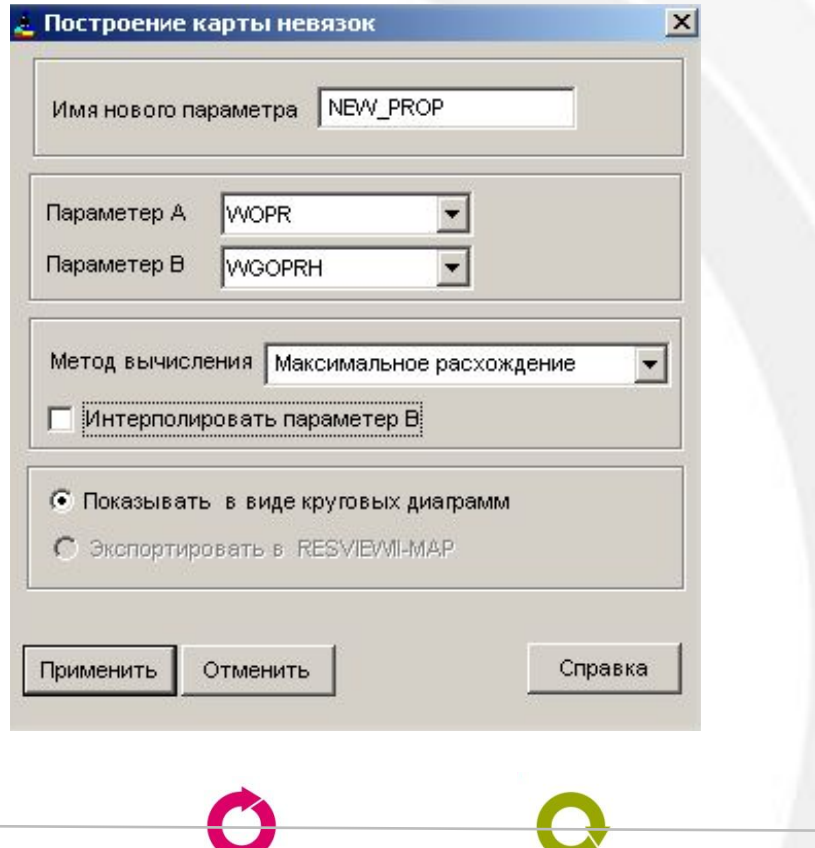

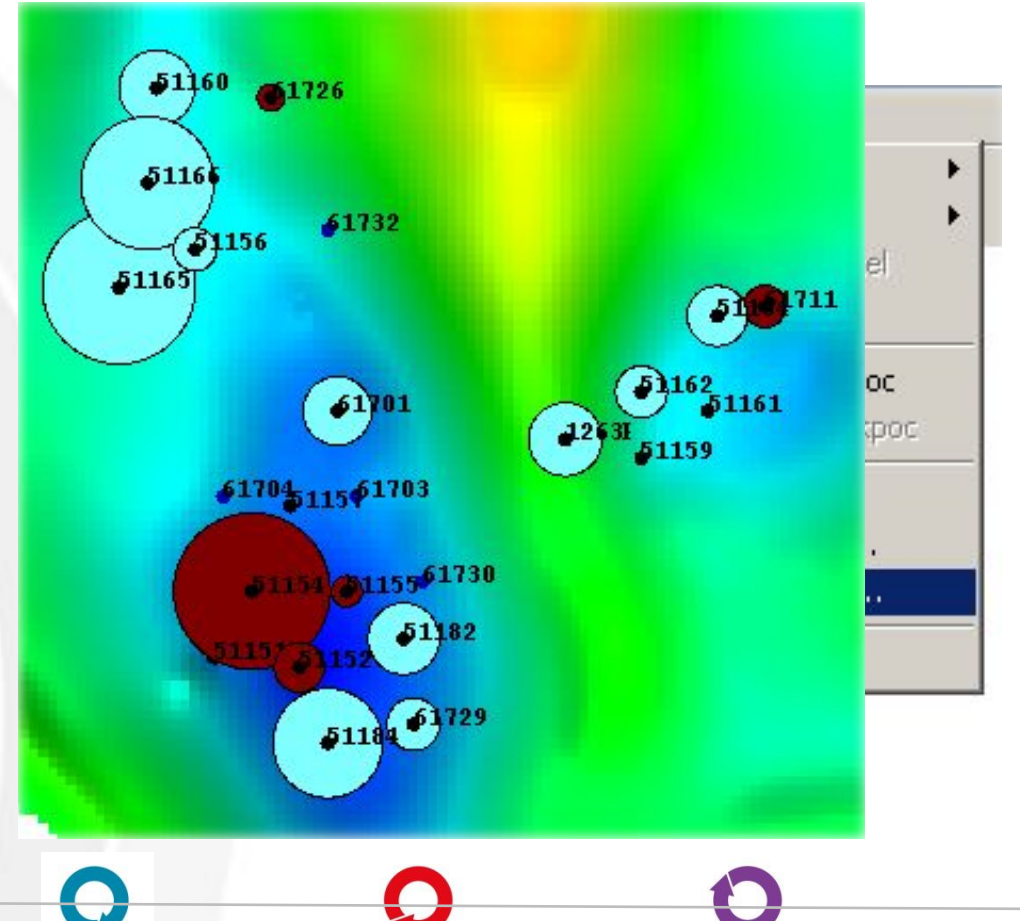
### **Адаптация модели по истории разработки**

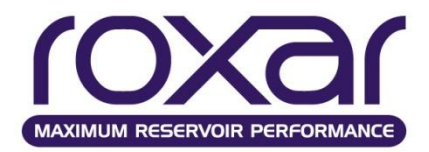

Еще одним параметром для адаптации по скважинам, кроме добычи нефти и воды, служит забойное и пластовое давление, если таковые имеются в наличии. Заметим, что поскольку замеры являются суточной информацией, а дебит добыча и закачка усреднены на месяц, то заведомо будет несоответствие факта и расчета. Поэтому здесь допускается коридор, в котором расчетные значения считаются приемлемыми. Для пластового давления это коридор еще шире, чем для забойного, так как замеры пластового давления проводятся на некотором расстоянии от скважины, которое не всегда известно, либо выдача значений пластового давления в симуляторе задана на другом расстоянии.

Сделаем важное замечание: *не существует прямой последовательности действий, есть только схематичный план. Это означает, что при адаптации не следует зацикливаться на определенных параметрах, а пытаться смотреть на модель шире*.

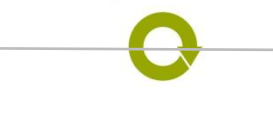

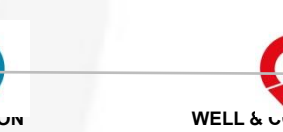

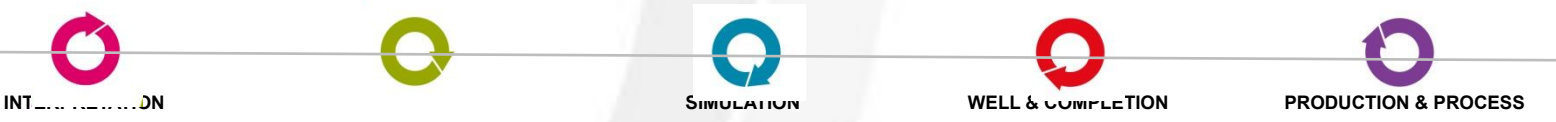

#### **Результаты расчетов**

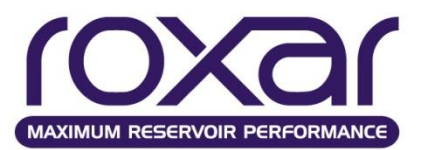

**Для визуализации и анализа результатов гидродинамического моделирования могут быть использованы следующие программные пакеты:**

**TEMPEST** Пакет гидродинамического моделирования

ResViewII Программный комплекс анализа и мониторинга разработки

IRAP RMS Программный комплекс построения детальных геолого-технологических моделей

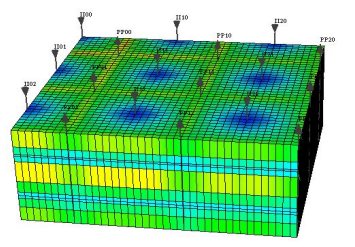

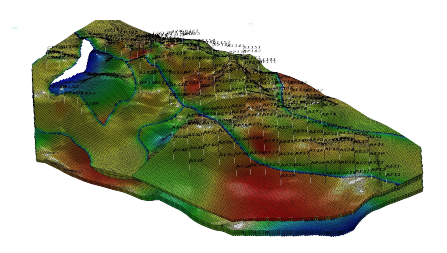

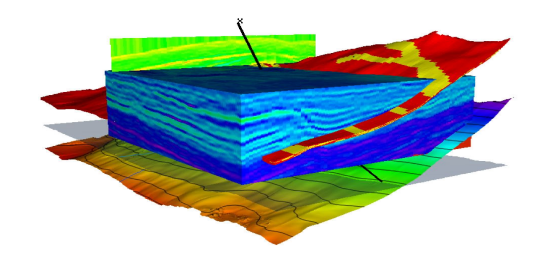

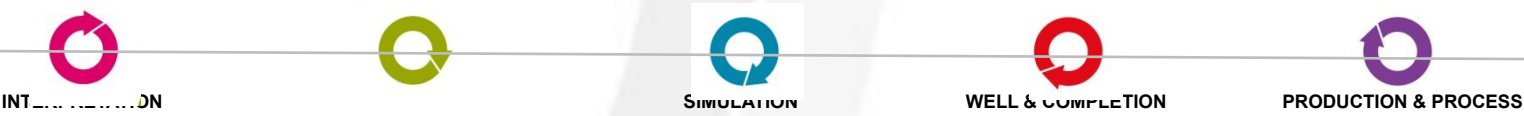

### **Визуализация результатов расчетов в TEMPEST**

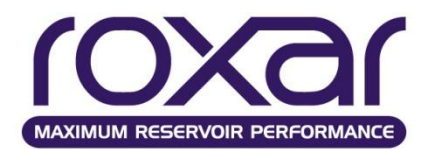

### **Загрузка результатов расчетов:**

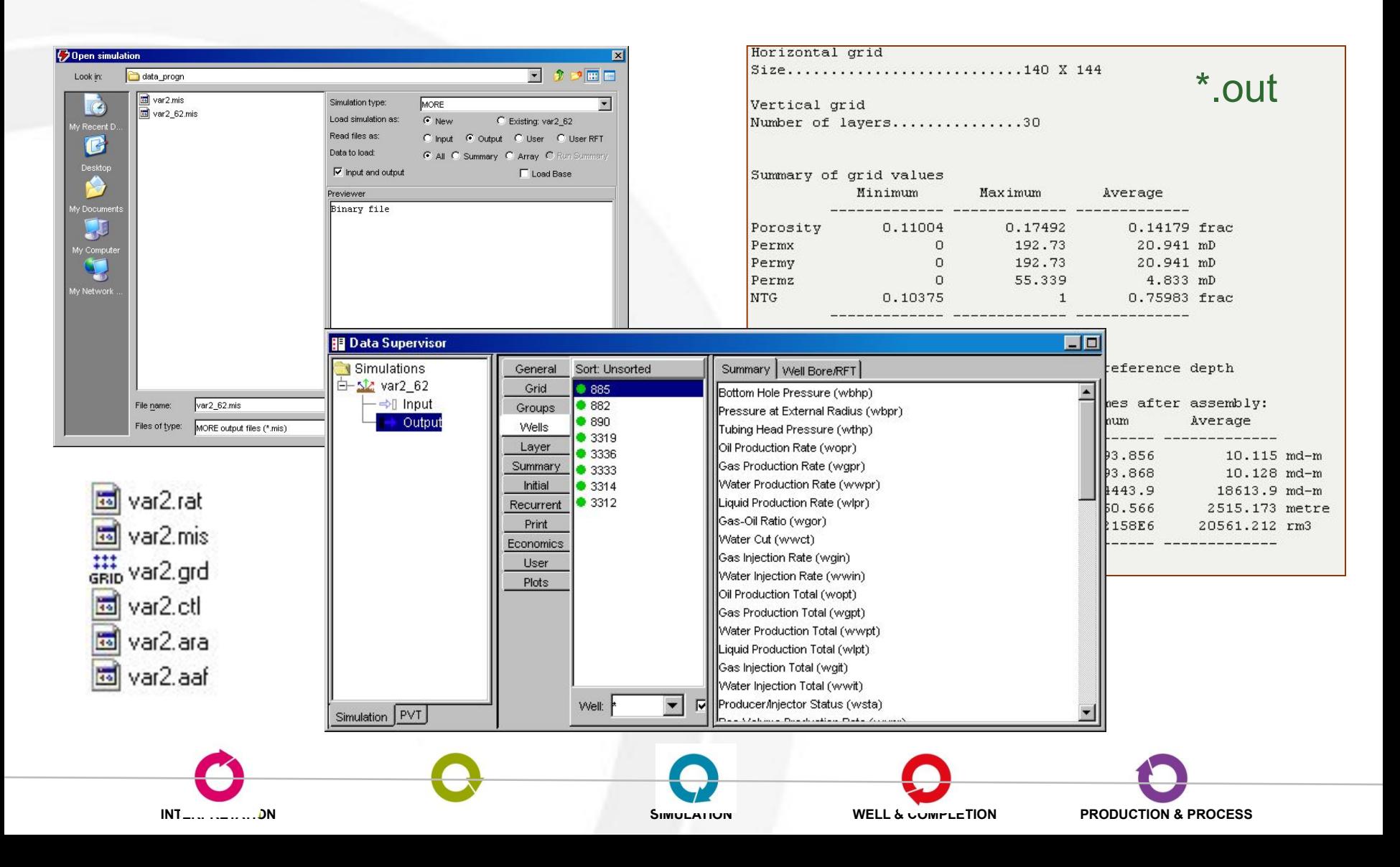

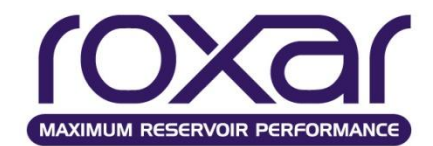

#### **Анализ 3D статических и динамических массивов**

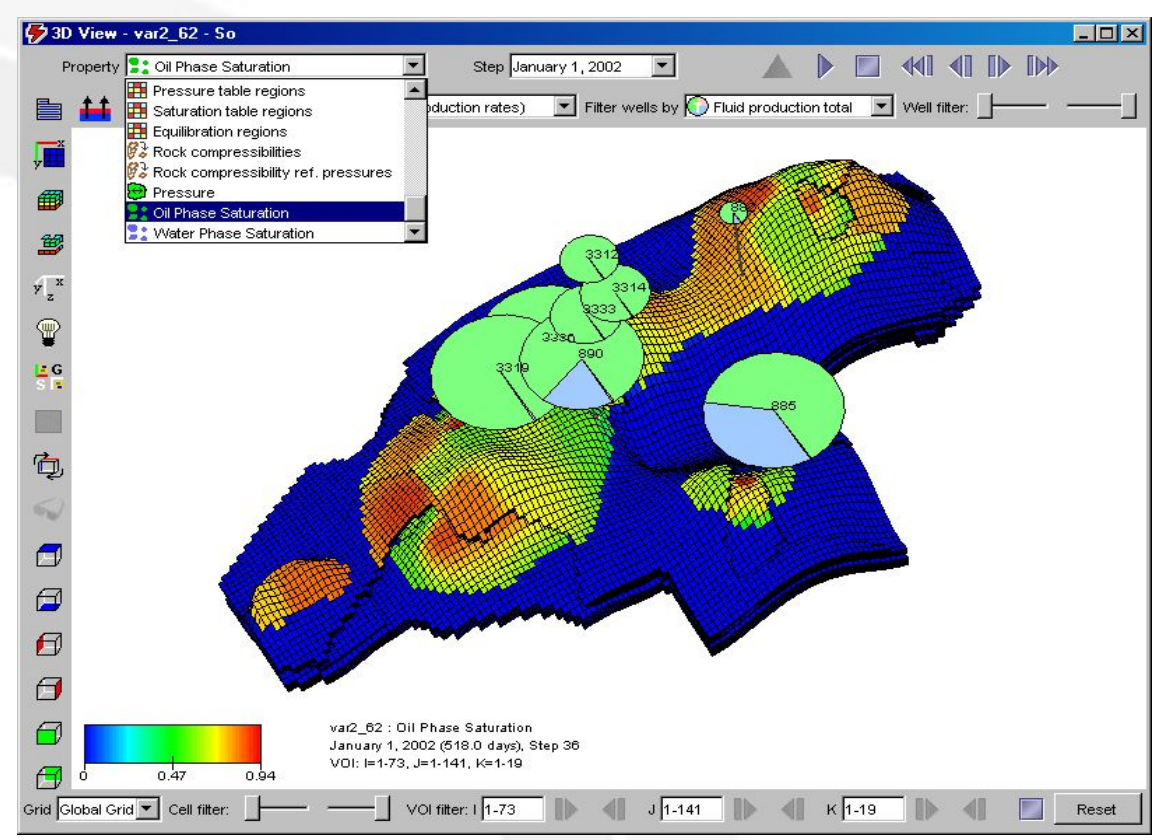

### **ARRA** {DAYS MONT YEAR **DATE**} EQUA END *time1 time2 ... /*

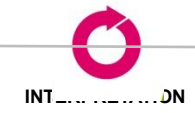

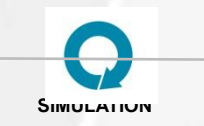

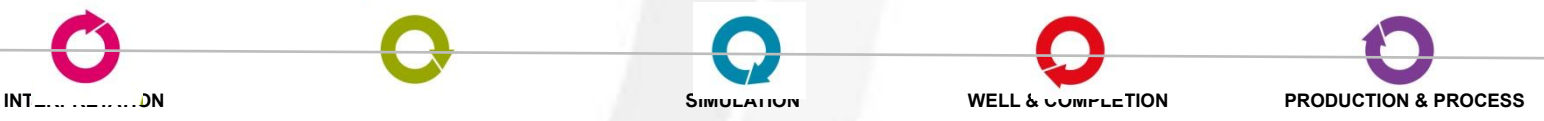

### **Визуализация результатов расчетов в TEMPEST**

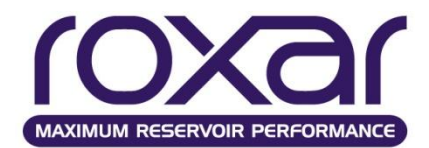

### **Анализ 2D графиков технологических показателей**

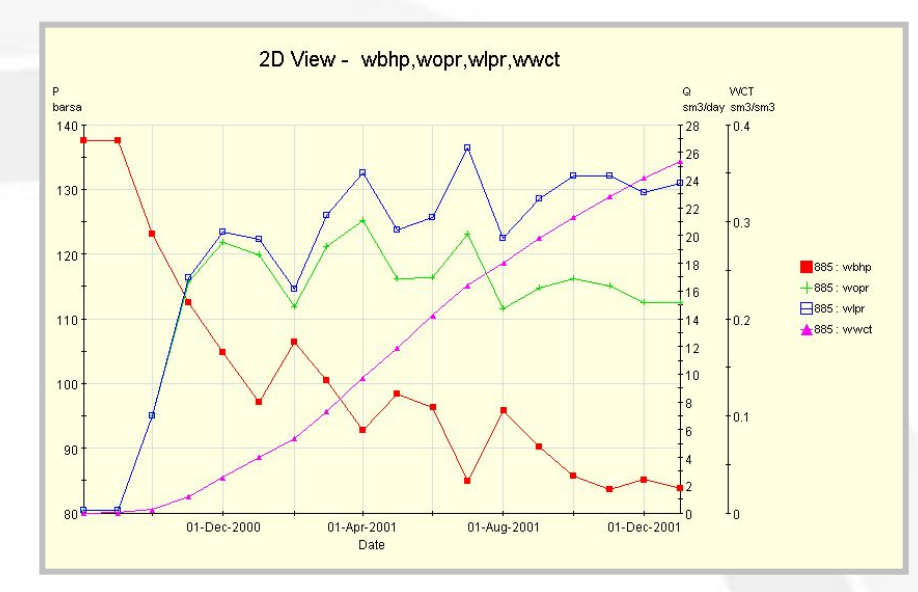

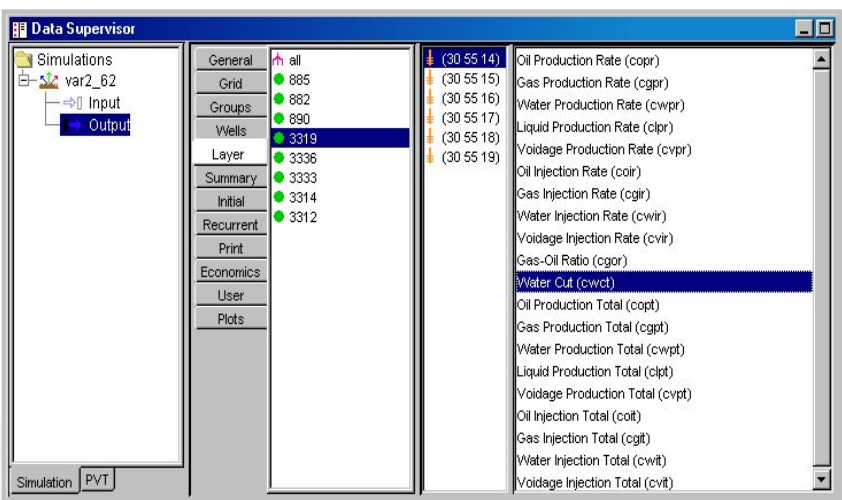

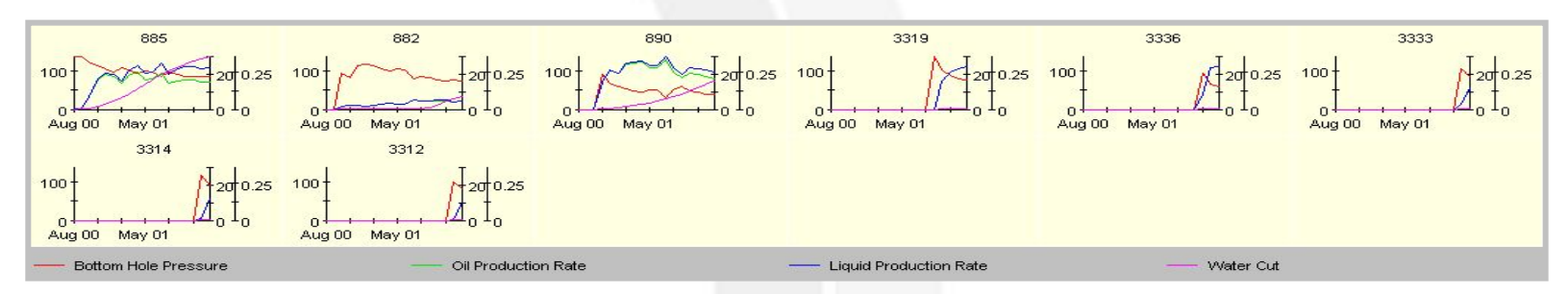

### **RATE** *tprinc* {**DAY** MONT YEAR}{EXACT} {STAT}{FIELD}{GROUP}{WELL}{SLIM}{CRAT}{LRAT}

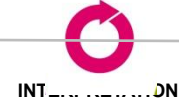

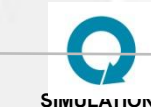

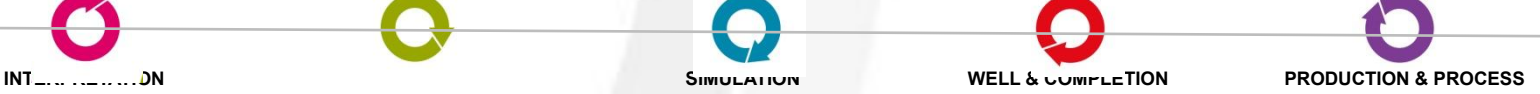

### **Визуализация результатов расчетов в Irap RMS**

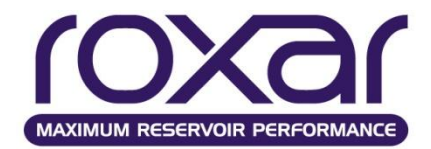

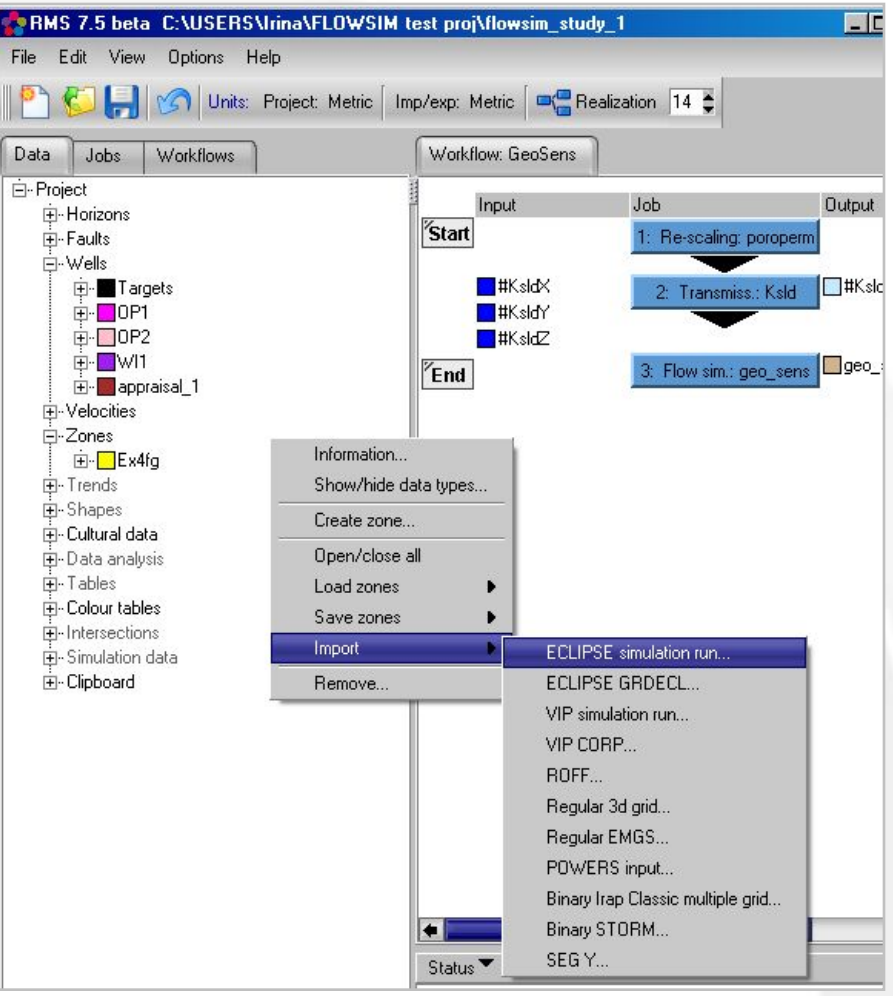

## **Импорт данных в Irap RMS**

# **EGRID**

**ESOL** [EQUA] {DAYS MONT YEARS DATE} *time1 time2 … time40* **/**

**ESUM** [EQUA] {DAYS MONT YEARS DATE} [WELLS] [GROUPS] [FIELD] [STATS] [SLIM] *time1 time2 … time40* **/**

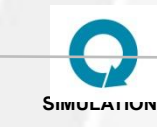

**INTERPRETATION MODELING SIMULATION WELL & COMPLETION PRODUCTION & PROCESS**

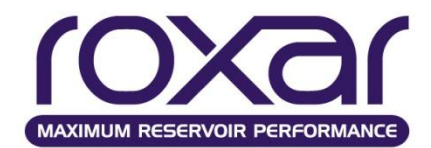

## **2D графики технологических показателей и карты параметров**

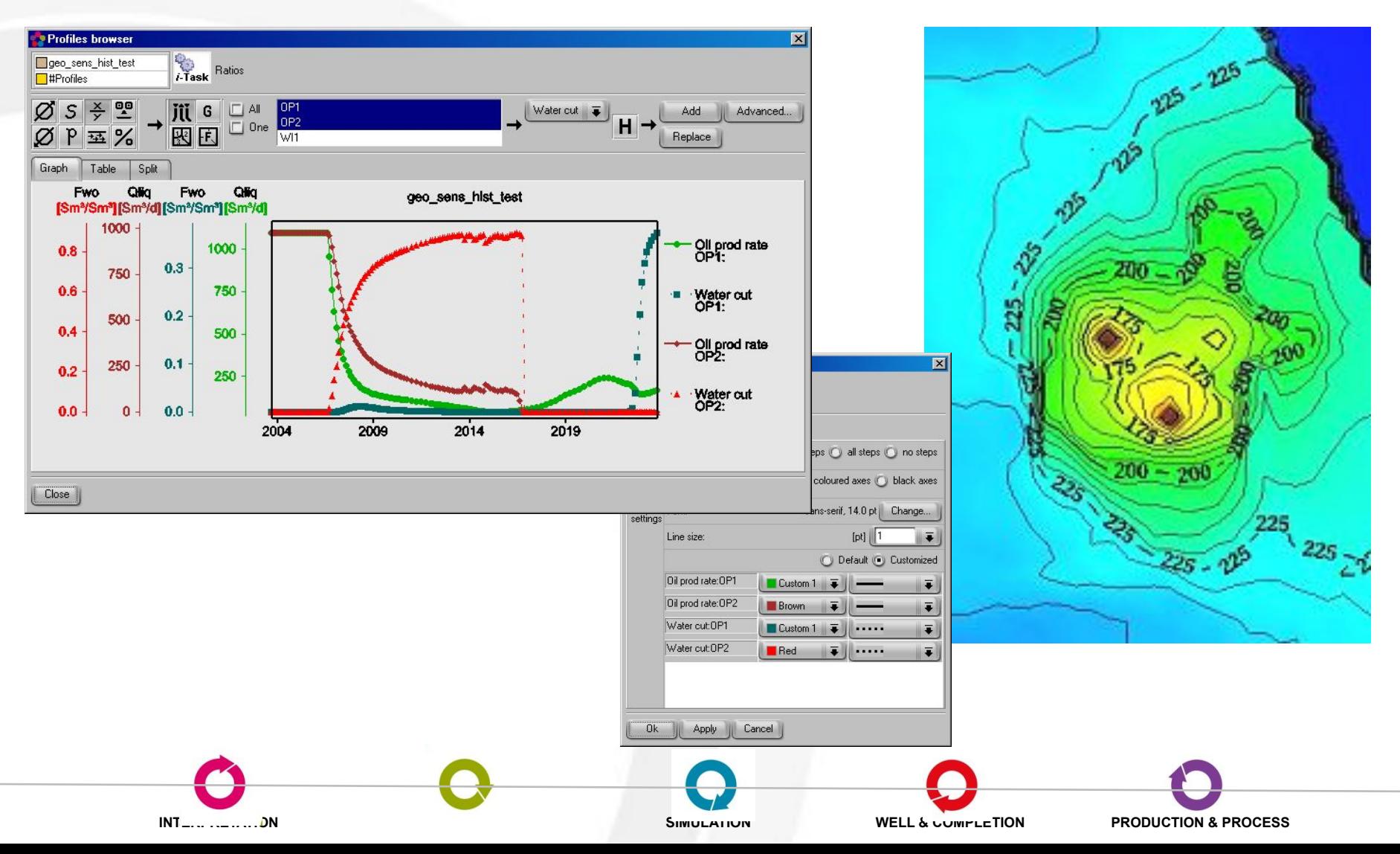

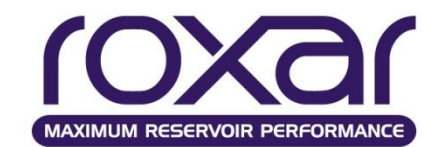

### **Визуализация результатов расчетов в ResVIEW-II**

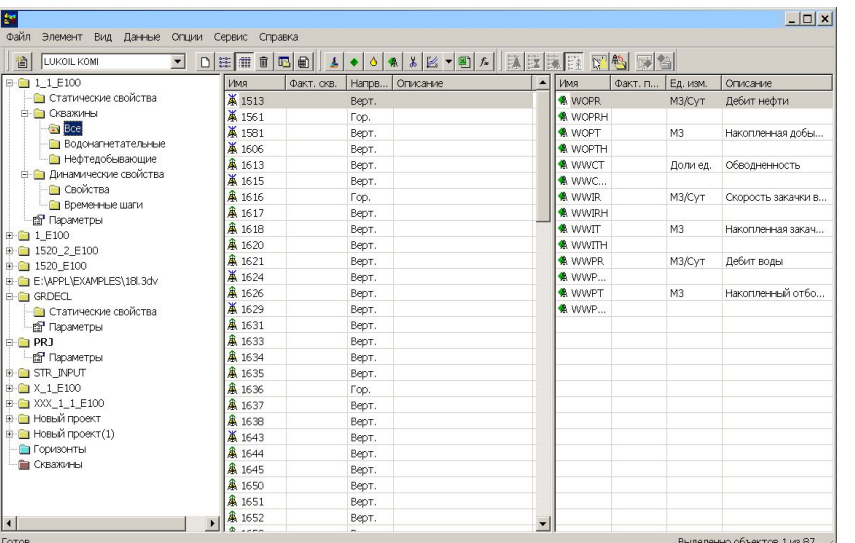

Загрузка гидродинамических моделей в форматах:

- ECLIPSE (BINARY, TEXT)
- MORE (BINARY)
- VIP (TEXT)

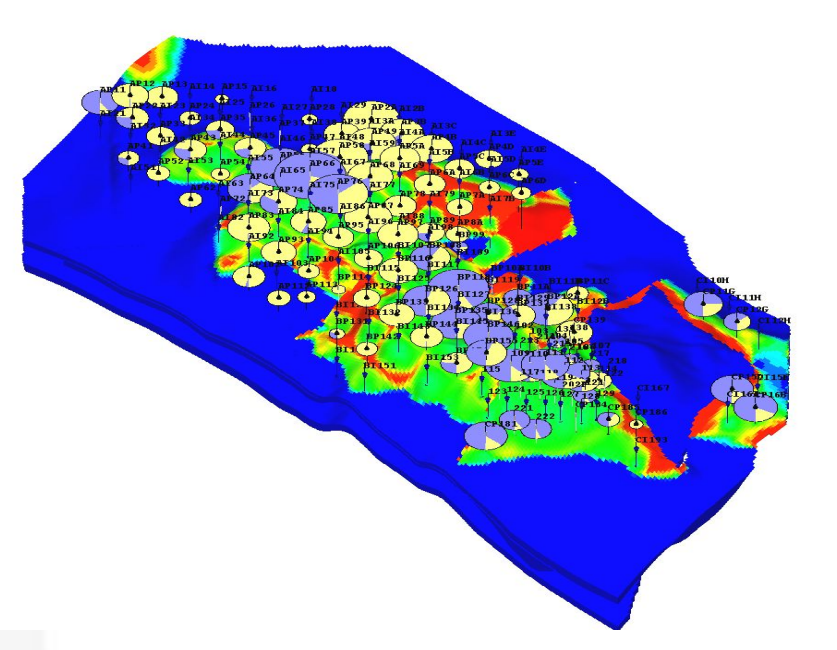

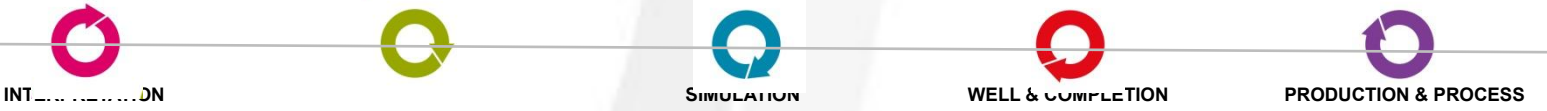

### **Визуализация результатов расчетов в ResVIEW-II**

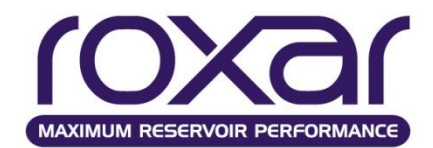

**Анализ 3D статических и динамических массивов, построение разрезов, анализ траектории и интервалов перфорации скважин**

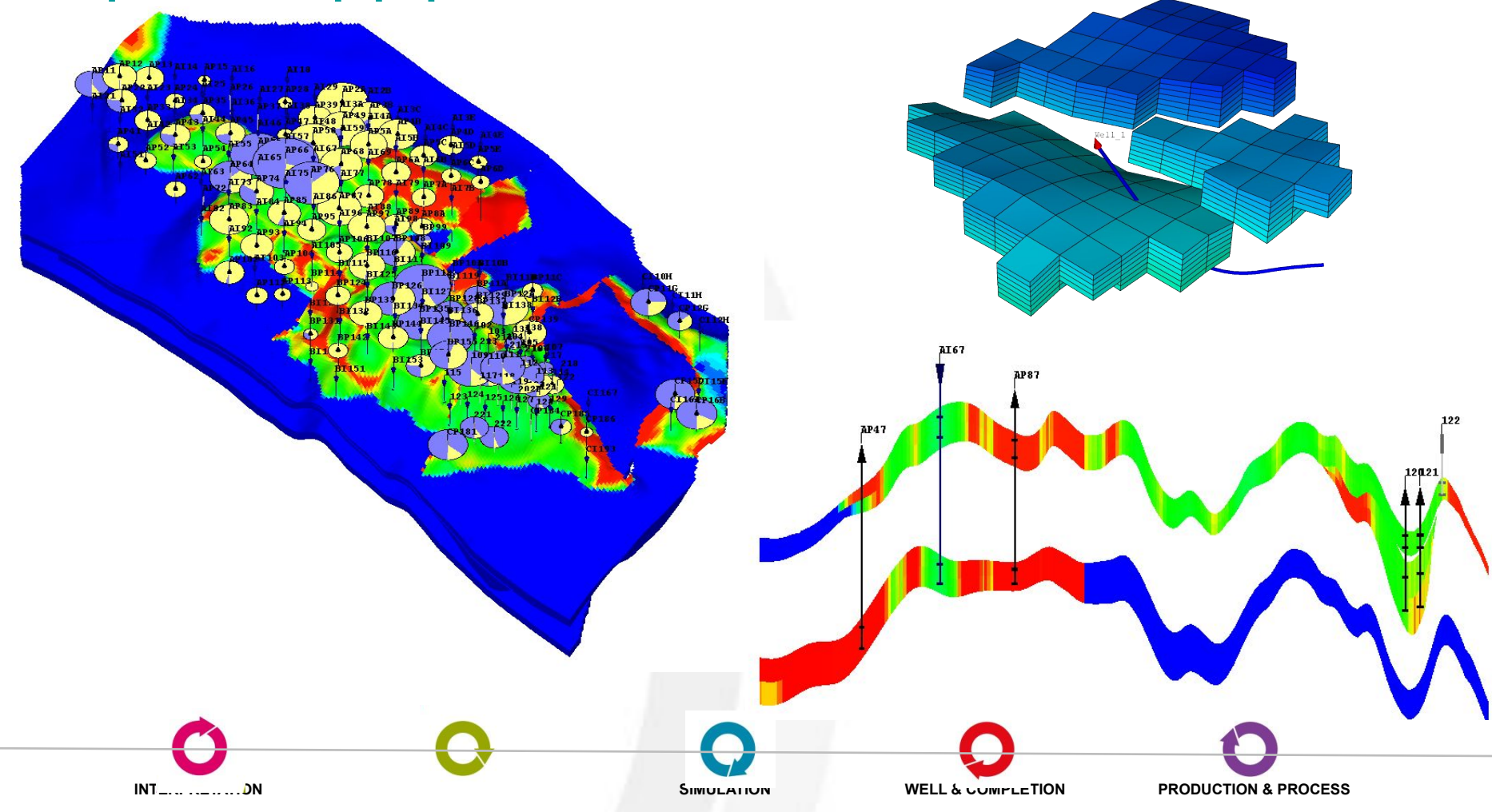

### **Визуализация результатов расчетов в ResVIEW-II**

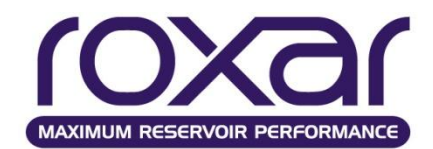

## **Анализ 2D графиков показателей разработки, построение карт параметров**

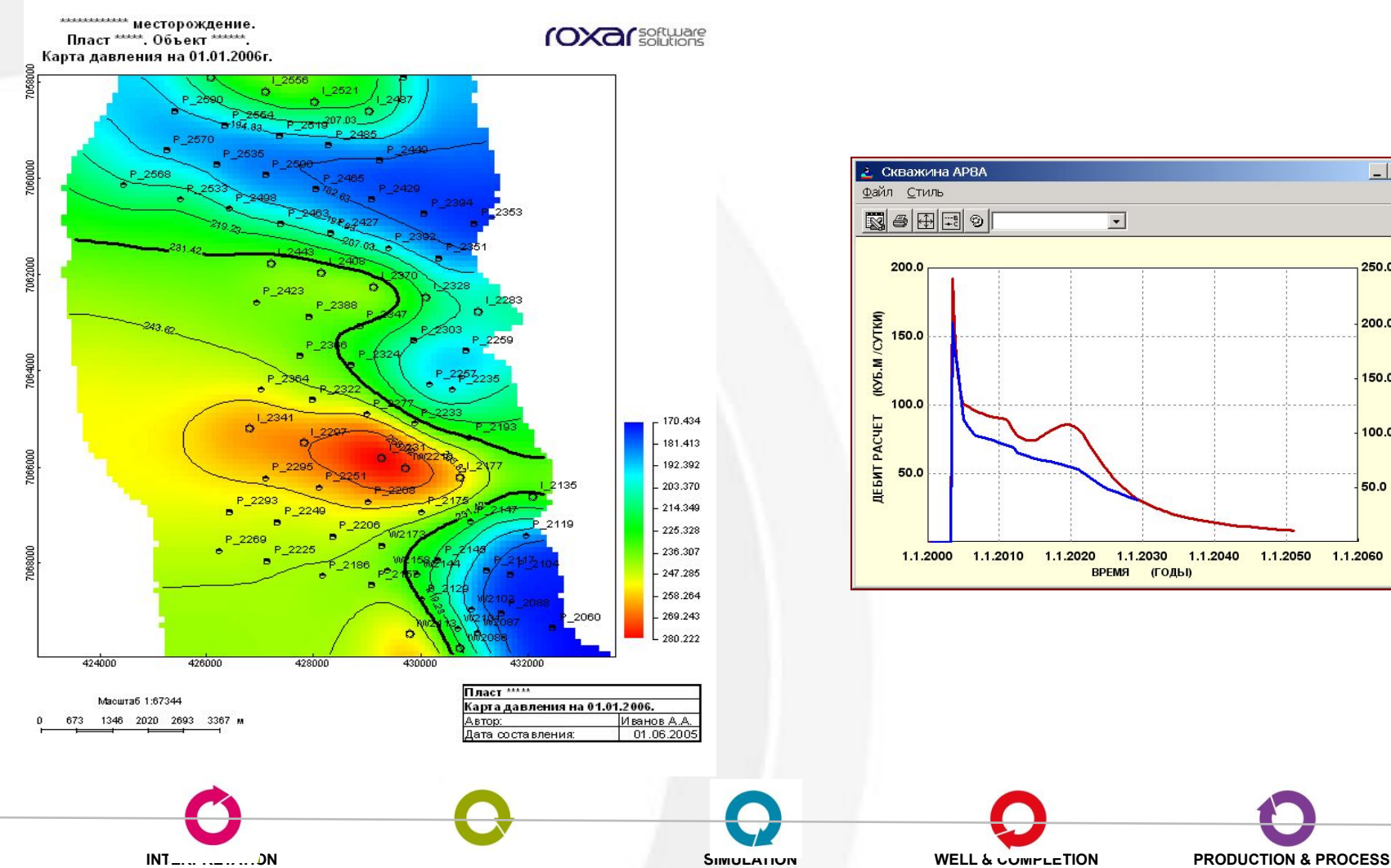

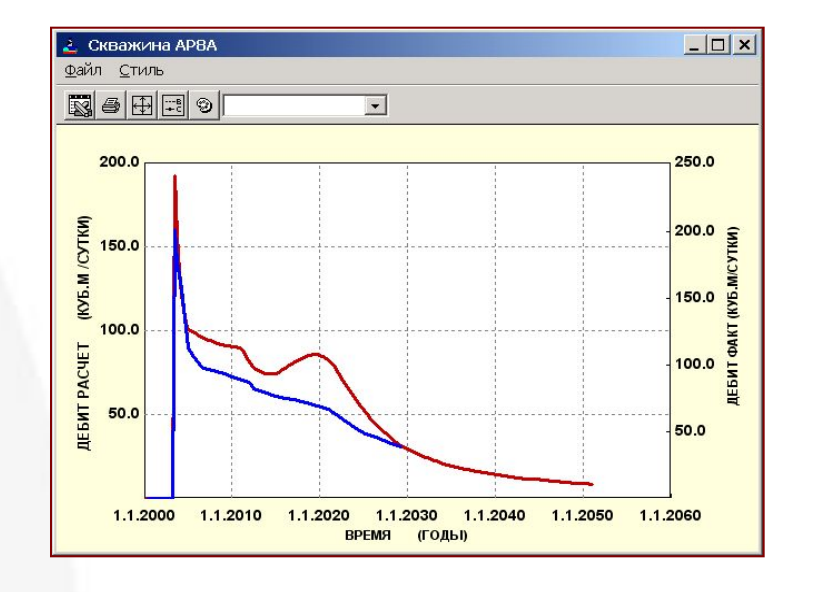

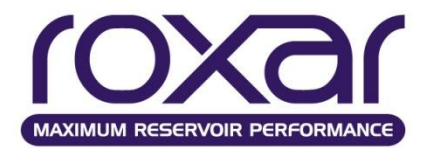

### **Прогнозные расчеты**

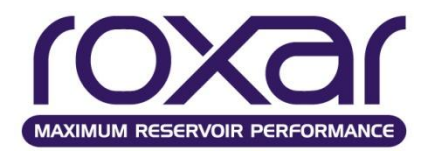

- Расчет базового варианта (с текущим фондом скважин без ГТМ)
- Расчет различных вариантов
	- планирование проведения мероприятий по скважинам (вскрытие/изоляция интервалов, ГРП и т.д.)
	- перевод скважин под нагнетание и ввод новых скважин, проектирование скважин (в том числе со сложной траекторией)
	- применение методов повышения нефтеотдачи (термальная модель, закачка полимеров и т.п.)
- Расчет КИН и выбор оптимальных сценариев разработки

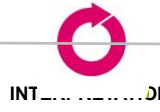

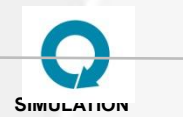

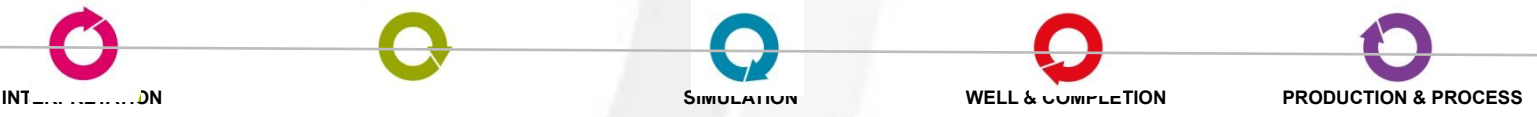

### **Задание ограничений по скважинам**

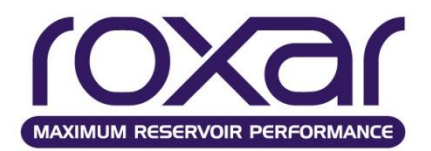

## **WLIM** *value limit* {OFF **ON**} {MIN **MAX** HOLD}{CUTB STIM WORK CONV SHUT REDE}

*Value* Значение для вторичного скважинного контроля

*Name* Имя параметра, по которому вводится ограничение OIL, GAS, LIQU, RESV, GOR, WOR или параметр

определенный пользователем

*OFF* Отключает вторичный скважинный контроль

- **ON** Включает вторичный скважинный контроль
- *MIN* Это минимальное ограничение
- *MAX* Это максимальное ограничение.
- *HOLD* Это целевое ограничение (TARG является синонимом HOLD).
- *CUT* Дебит добывающей скважины будет уменьшен в случае нарушения ограничения.

*STIM* В случае нарушения ограничения, параметры прискважинной зоны будут улучшены, в соответствии с данными, заданными в ключевом слове **STIM**ulate

*WORK* В случае нарушения ограничения, будут последовательно закрываться перфорации, имеющие самое «плохое» значение параметра определенного в *name*.

*CONV*Скважина будет остановлена на 1 временной шаг, а затем переведена под нагнетание с условиями описанными в подключевом слове **CONV**erted

*SHUT* Скважина будет остановлена, если значение ограничения будет нарушено.

*REDE* Скважина будет переопределена с новыми ограничениями добычи и забойного или устьевого давления, описанными в подключевом слове **REDE**

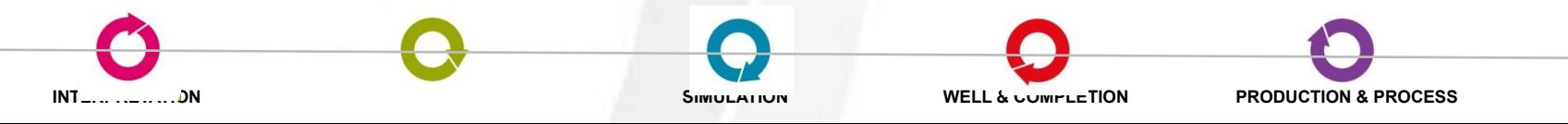

### **Задание ограничений по скважинам**

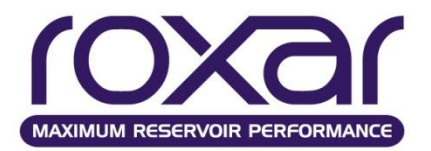

- Переопределение режимов работы скважин **GRED** или **REDE** *name* fluid  $=Q = P$  tname
- Улучшение призабойной зоны **STIM** {SKIN REQV K-H WIDX T-WI **MULT**} *xzone1 xzone2 .… /*
- Перевод добывающей скважины в нагнетательную **CONV** limit Q= P=

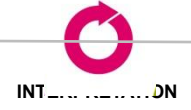

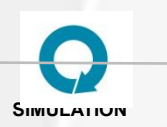

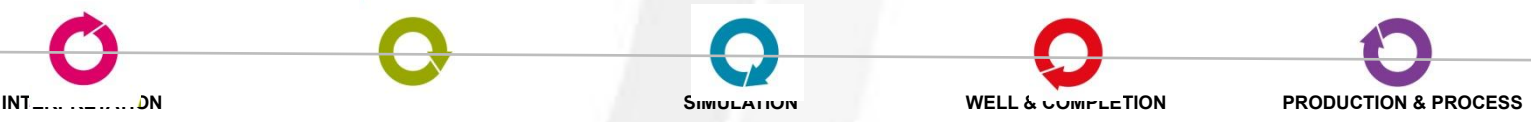

Определение групп сказание групповой контрольной контрольной контрольной контрольной контрольной контрольной к<br>При скольки сказании сказания сказания сколько сказания сказания сказания сказания сказания сказания сказания **Задание ограничений по скважинам**

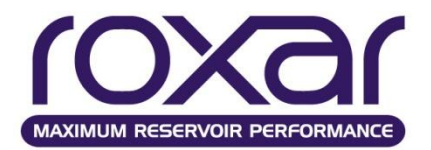

- Определение групп
	- **GROU** gname [FRAC value] well1 well2 ...
- Контроль по группе скважин ●Добывающих
	- **GLIM** *grpnm limit value* {MIN **MAX** HOLD} {STIM WORK DRIL STOP GRED} ●Нагнетательных
	- **ILIM** *grpnm limit value factor* {MIN **MAX**} {STIM DRIL STOP HOLD GRED}

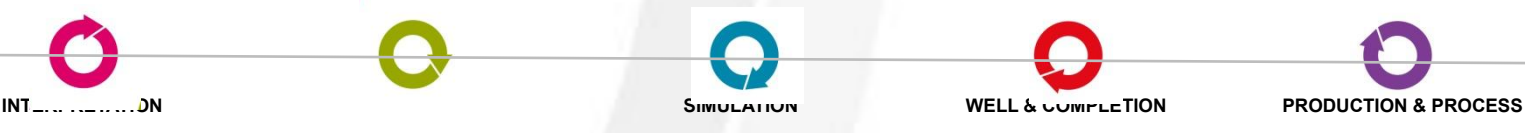

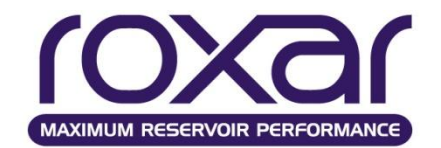

### **Работа со скважинами**

Групповой контроль по приоритету **GPRI** qrpnm limit value /

Задание приоритета по скважинам

**PRIO** DT C1 C2 C3 C4 C5 C6 C7 C8  $P = \frac{C_1 + C_2 \cdot q_o + C_3 \cdot q_g + C_4 \cdot q_w}{C_5 + C_6 \cdot q_o + C_7 \cdot q_g + C_8 \cdot q_w}$ 

## PRIO 30 0 0 0 1 0 1 0 1 GPRI ALL OIL 10000 /

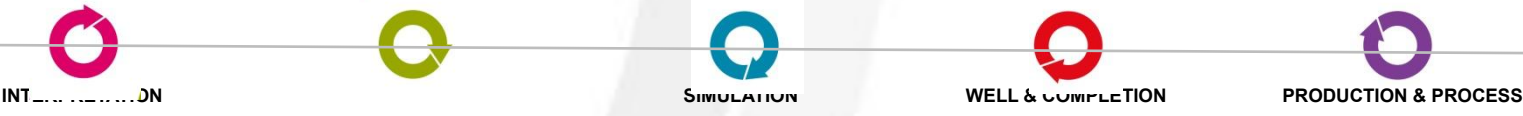

#### Переключение нагнетательной скважины **Задание циклической закачки**

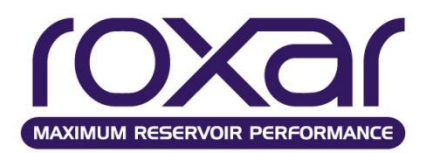

Ввод двух потоков и переключение нагнетательной скважины с одного на другой

WELL I-1 INJECTS GAS Q=100 P=4000 BHP AND WATR Q=90 P=5000 BHP WDEN 12 /

 $LOCA$   $2*1/$ 

RADI 1.0 /

## **WSWITCH** wellname

*или* **WWAG** wellname P1 P2 [OFF] *Период нагнетания 1 и 2 флюида в днях* WWAG I-1 30 30

READ 100 DAYS WSWITCH INJ1 READ 178 DAYS WSWITCH INJ1 READ 274 DAYS

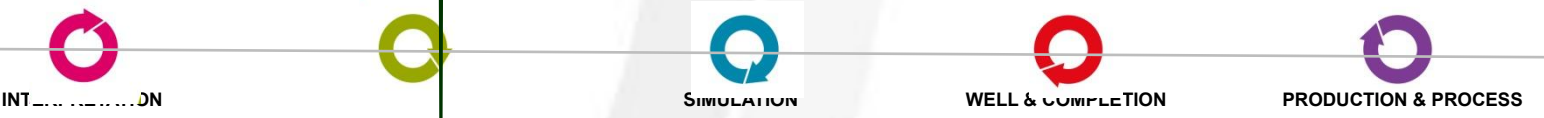

### **Задание ограничений по скважинам**

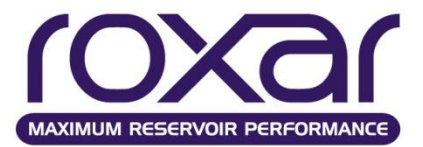

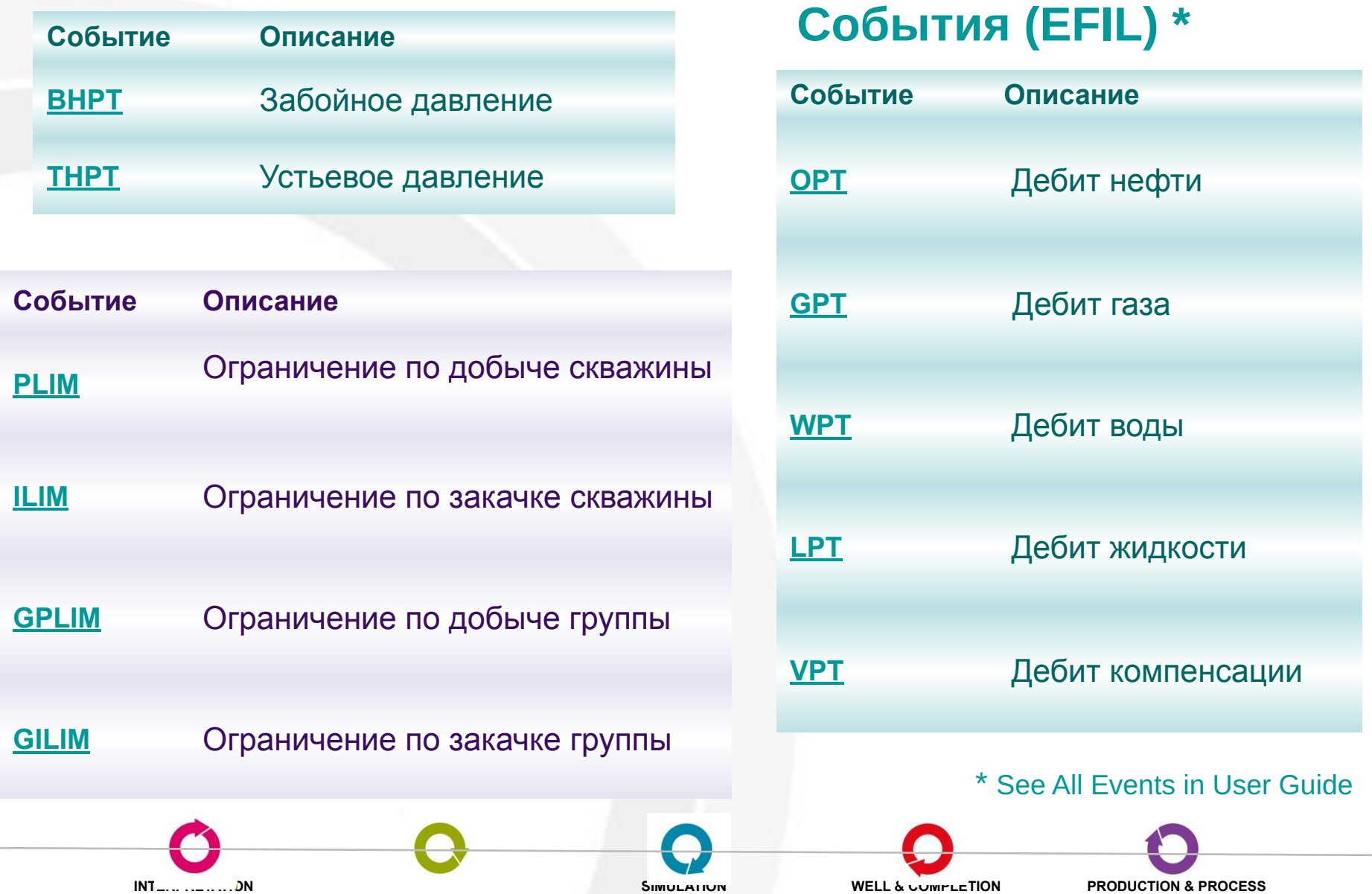

![](_page_162_Picture_1.jpeg)

• Ограничение по изменению давления на скважине (контроль по депрессии) **DRAW** value /

• Опорная глубина для скважины **DREF** depth /

Замечание: Опорная глубина может меняться в течении расчета. До момента появления первого DREF к скважине будет применяться значение DATUM.

![](_page_162_Figure_5.jpeg)

![](_page_163_Picture_0.jpeg)

![](_page_163_Picture_1.jpeg)

## Регулирование закачки для достижения компенсации отборов

# **VREP** grpProd grpInje factor

grpProd – группа, содержащая добывающие скважины (по умолчанию *ALL*) grpInje – группа, содержащая нагнетательные скважины (по умолчанию *ALL*) factor – фактор регулирования компенсации

![](_page_163_Picture_5.jpeg)

![](_page_164_Picture_1.jpeg)

Установка группового контроля с регулированием по добыче

## **PBAL** grpProd grpInje factor {gas wat **rvol**}

grpProd – группа, содержащая добывающие скважины (по умолчанию *ALL*) grpInje – группа, содержащая нагнетательные скважины (по умолчанию *ALL*) factor – фактор регулирования добычи

- gas регулирование добычи газа
- wat регулирования добычи воды
- rvol регулирования добычи в целом в пластовых условиях

![](_page_164_Picture_8.jpeg)

![](_page_165_Picture_1.jpeg)

## Выбор целевого объекта

![](_page_165_Picture_3.jpeg)

На основании анализа 3D параметров с использованием фильтров

![](_page_165_Picture_5.jpeg)

![](_page_165_Picture_6.jpeg)

![](_page_165_Picture_7.jpeg)

![](_page_165_Picture_8.jpeg)

![](_page_165_Picture_9.jpeg)

![](_page_165_Picture_10.jpeg)

![](_page_166_Picture_1.jpeg)

![](_page_166_Picture_2.jpeg)

На основании анализа результатов гидродинамического моделирования

![](_page_166_Picture_4.jpeg)

![](_page_166_Picture_5.jpeg)

![](_page_166_Picture_6.jpeg)

![](_page_167_Picture_1.jpeg)

Модель месторождения с проведенным расчетом на 20 лет. На рисунке вы можете видеть нефтенасыщенность на различные периоды моделирования. Синий цвет соответствует минимальной насыщенности, красный цвет максимальной

![](_page_167_Figure_3.jpeg)

![](_page_167_Picture_4.jpeg)

![](_page_167_Picture_5.jpeg)

![](_page_168_Picture_1.jpeg)

Эффективная зона Параметр нефтенасыщенности был отфильтрован и на рисунке оставлены только ячейки с высокой насыщенностью Далее в этой зоне будет запроектирована наклонная скважина со сложной траекторией.

![](_page_168_Figure_3.jpeg)

#### Проектирование скважин на основе результатов моделирования

![](_page_168_Picture_5.jpeg)

![](_page_168_Picture_6.jpeg)

![](_page_168_Picture_7.jpeg)

![](_page_169_Picture_1.jpeg)

### Задание целевого объекта

![](_page_169_Picture_3.jpeg)

## Мышкой в 3D

#### в табличном виде

![](_page_169_Figure_6.jpeg)

![](_page_169_Picture_7.jpeg)

![](_page_169_Picture_8.jpeg)

![](_page_169_Picture_9.jpeg)

![](_page_170_Picture_1.jpeg)

![](_page_170_Figure_2.jpeg)

![](_page_170_Figure_3.jpeg)

![](_page_170_Figure_4.jpeg)

![](_page_170_Picture_5.jpeg)

![](_page_171_Picture_1.jpeg)

Виды ЦО

![](_page_171_Picture_3.jpeg)

Совокупность ЦО, вскрываемых индивидуальными боковыми стволами многозабойной скважины

![](_page_171_Picture_5.jpeg)

Совокупность ЦО, вскрываемых одной скважиной

![](_page_171_Picture_7.jpeg)

![](_page_171_Picture_8.jpeg)

![](_page_172_Picture_0.jpeg)

### **Термическая опция Закачка полимеров Использование солвента**

![](_page_173_Picture_0.jpeg)

#### **Термальная опция**

## Задание свойств

- **THERmal** Включает термальную опцию;
- **OVVT** Изменение вязкости нефти от температуры;
- **UOIL,UGAS,UWAT,UROC** Коэффициенты удельной теплоемкости;
- **THCO, THCG, THCW, THCR** Коэффициенты теплопроводности;
- **THXO, THXW, THXR** Коэффициенты температурного расширения;
- **HLOS** Модель потери тепла;
- **UPSI** Подвижность закачиваемого пара.

![](_page_173_Picture_10.jpeg)

### **Термальная опция**

![](_page_174_Picture_1.jpeg)

# Массив распределения температуры **RTMI**

## Задание температуры закачиваемой воды

### **TEMP**

**WELL I11 INJECTS WATR QLIM = 150.**

**PMAX=300**

**LOCATION 3 3 /** 

**TEMP 150 /**

Закачка пара

**STEAM**

**CNAM OIL WATR STEAM**

**WELL I-1 INJECTS STEAM QLIM = 4000 PMAX=1500 STEAM 458.0 /**

![](_page_174_Figure_13.jpeg)

thermalww\_met\_base : Reservoir temperature January 1, 2001 (366.0 days), Step 26 Thresh: Rtem (26) range 58.6931 - 148.553

![](_page_174_Picture_15.jpeg)

![](_page_174_Picture_16.jpeg)

![](_page_174_Picture_17.jpeg)

### **Закачка полимеров**

![](_page_175_Picture_1.jpeg)

*Секция FLUId*  Модель полимеров позволяет учитывать закачку полимеров, включая эффекты изменения вязкости воды, в зависимости от концентрации полимера, адсорбцию полимера и изменение его свойств в зависимости от скорости течения.

*POLI –* задание применения закачки полимеров

*PABS –* Определяет вид адсорбции полимера

REVE – обратимая, IRRE - необратимая NONE - нет адсорбции

*PSHEAR –* Контролирует уменьшение вязкости полимерного раствора при увеличении скорости.

ON – включено, OFF – выключено *Зависимость вязкости воды от концентрации полимера PPRO* Cply - концентрация полимера kg/sm3 Cmult - множитель вязкости PPRO Cply Cmult 0.0 1.0 / 0.035 2.0 /  $0.1$  5.0 / 0.35 40.0 / /

**INTERPRETATION MODELING SIMULATION WELL & COMPLETION PRODUCTION & PROCESS**

### **Закачка полимеров**

### *Секция GRID*

*PREG – Регионы свойств полимеров, связывающие ячейки модели с таблицами PMIS и PPRO*

![](_page_176_Figure_3.jpeg)

![](_page_176_Picture_4.jpeg)

![](_page_177_Picture_1.jpeg)

Газ можно разделить на пластовый и солвент

Для использования солвента в модели необходимо задать:

- **SOLV** дополнительный компонент в ключевом слове CNAM;
- **SOLVENT** плотность в нормальных условиях или молекулярный вес;
- **SPVT**  свойства солвента;
- **OSPVt** растворимость солвента в нефти;
- **MISCIBLE** изменение фазовых проницаемостей за счет смешивания;
- **SOLV** в ключевом слове WELL доля солвента в закачиваемом газе.

![](_page_177_Figure_10.jpeg)

![](_page_178_Picture_0.jpeg)

# Спасибо за внимание!